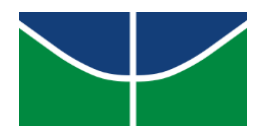

UNIVERSIDADE DE BRASÍLIA FACULDADE DE ARQUITETURA E URBANISMO PROGRAMA DE PESQUISA E PÓS-GRADUAÇÃO

PEDRO PRAIA FIUZA DIAS PINTO

# **A PLATAFORMA BIM NA COMPATIBILIZAÇÃO DE PROJETOS DE ARQUITETURA E ESTRUTURA: ESTUDOS DE CASO.**

Brasília

#### PEDRO PRAIA FIUZA DIAS PINTO

# **A PLATAFORMA BIM NA COMPATIBILIZAÇÃO DE PROJETOS DE ARQUITETURA E ESTRUTURA: ESTUDOS DE CASO.**

Dissertação apresentada ao Programa de Pós-Graduação em Arquitetura e Urbanismo da Faculdade de Arquitetura e Urbanismo da Universidade de Brasília, como requisito preliminar obrigatório para a obtenção do título de Mestre em Arquitetura e Urbanismo.

Área de Concentração: tecnologia, ambiente e sustentabilidade Orientador: Prof. João da Costa Pantoja

Brasília

Ficha catalográfica elaborada pela biblioteca central da Universidade de Brasília.

 PRAIA, Pedro. A plataforma BIM na compatibilização de projetos de arquitetura e estrutura: estudos de caso. Pedro Praia; Orientador João da Costa Pantoja. -- Brasília, 2019. 126 p. Dissertação (Mestrado - Mestrado em Arquitetura e Urbanismo) -- Universidade de Brasília, 2019.

#### **REFERÊNCIA BIBLIOGRÁFICA**

PRAIA, Pedro (2019). A plataforma BIM na compatibilização de projetos de arquitetura e estrutura: estudos de caso. Dissertação de Mestrado em Arquitetura e Urbanismo, Faculdade de Arquitetura e Urbanismo, Universidade de Brasília. Brasília-DF, 126 p.

#### **CESSÃO DE DIREITOS**

AUTOR: Pedro Praia.

TÍTULO: A plataforma BIM na compatibilização de projetos de arquitetura e estrutura: estudos de caso.

É concedida à Universidade de Brasília permissão para reproduzir cópias desta dissertação de mestrado e para emprestar ou vender tais cópias somente para propósitos acadêmicos e científicos. O autor reserva outros direitos de publicação e nenhuma parte dessa dissertação de mestrado pode ser reproduzida sem autorização por escrito do autor.

# **A PLATAFORMA BIM NA COMPATIBILIZAÇÃO DE PROJETOS DE ARQUITETURA E ESTRUTURA: ESTUDOS DE CASO.**

Dissertação de Mestrado submetida à Faculdade de Arquitetura e Urbanismo da Universidade de Brasília, como parte dos requisitos necessários para a obtenção do grau de Mestre em Arquitetura e Urbanismo.

Área de concentração: Tecnologia, Ambiente e Sustentabilidade.

Orientador:

**Prof. Dr. João da Costa Pantoja,**  Faculdade de Arquitetura e Urbanismo, UnB

Comissão Examinadora:

**Prof. Dr. Márcio R. Buzar** Faculdade de Arquitetura e Urbanismo, UnB

**Prof. Dr. Lenildo Santos da Silva**  Dep. de Engenharia Civil e Ambiental - FT, UnB

Brasília - DF, 28 de fevereiro de 2019

À minha família, que vai além das barreiras de sangue. À Elza, Chico e Mariah, meus amores. Ao meu amigo e orientador João Pantoja E à capoeira angola que me ensina a cair e levantar sempre.

#### **RESUMO**

Com o advento da tecnologia BIM o profissional da arquitetura volta a ter que atuar dentro do canteiro de obras. Passa a ser função do arquiteto projetista ter que entender dos sistemas construtivos e dos detalhes executivos de uma obra. O uso da plataforma BIM muda também o processo de compatibilização de projetos das diferentes disciplinas envolvidas na construção de um edifício.

Esta pesquisa busca analisar e comparar o processo de compatibilização utilizado em um escritório de arquitetura com o processo de compatibilização automático presente na plataforma BIM, com foco em projetos estruturais. Avaliar os benefícios da sistematização e automatização do método de compatibilização para escritórios atuantes no mercado da Arquitetura, Engenharia e Construção utilizando a plataforma BIM. O trabalho mapeia o atual processo de compatibilização em um escritório de arquitetura e compara com o processo automático aplicado a dois estudos de caso reais desenvolvidos no escritório.

O recorte da pesquisa tem como enfoque a compatibilização de projetos estruturais com projetos arquitetônicos. Foram estipuladas seis etapas, contextualização da atual conjuntura em se tratando de processo de projeto na arquitetura, conceituação e análise dos processos de projeto. Revisão dos fluxos de trabalho e das ferramentas CAD e BIM, processos de compatibilização de projetos e dois estudos de casos reais de edifícios compatibilizados onde foram realizados os comparativos entre os métodos de compatibilização.

As simulações e comparações foram realizadas à partir de projetos legais de arquitetura fornecidos pelo escritório e pelos projetos de estrutura enviados pelos escritórios de cálculo estrutural. Os estudos de caso serviram para demonstrar que o processo de compatibilização utilizando as ferramentas de detecção automática é mais eficaz que o método hibrido utilizado atualmente pelo escritório. Por fim os resultados mostram que a adoção do BIM somente pelo escritório de arquitetura inviabiliza a utilização de todas as vantagens dos métodos de detecção de conflitos automáticos presentes nas ferramentas BIM.

vi

Palavras Chaves: Compatibilização – BIM - Interoperabilidade

## **ABSTRACT**

With the advent of BIM technology, the architecture professional is again required to work within the construction site. It becomes the function of the design architect to have to understand the constructive systems and the executive details of a work. The use of the BIM platform also changes the process of project compatibilization of the different disciplines involved in the construction of a building.

This research aims at analyzing and comparing the compatibilization process used in an architecture office with the automatic compatibilization process present in the BIM platform, focusing on structural projects. To evaluate the benefits of systematization and automation of the compatibilization method for offices operating in the Architecture, Engineering and Construction market using the BIM platform. The paper maps the current compatibilization process in an architecture office and compares it with the automatic process applied to two real case studies developed in the office.

The focus of the research is to reconcile structural projects with architectural projects. Six stages were stipulated, contextualizing the current conjuncture in the case of design process in the architecture, conceptualization and analysis of the design processes. Review of CAD and BIM workflows and tools, project compatibilization processes and two real-case studies of compatibilized buildings where the comparisons between the compatibilization methods were carried out.

The simulations and comparisons were carried out from legal architectural projects provided by the office and the structural projects sent by the structural calculation offices. The case studies served to demonstrate that the compatibilization process using the automatic detection tools is more effective than the hybrid method currently used by the office. Finally, the results show that the adoption of BIM only by the architecture office makes it impossible to use all the advantages of automatic conflict detection methods present in BIM tools.

vii

Keywords: Compatibility – BIM - Interoperability

# **LISTA DE FIGURAS**

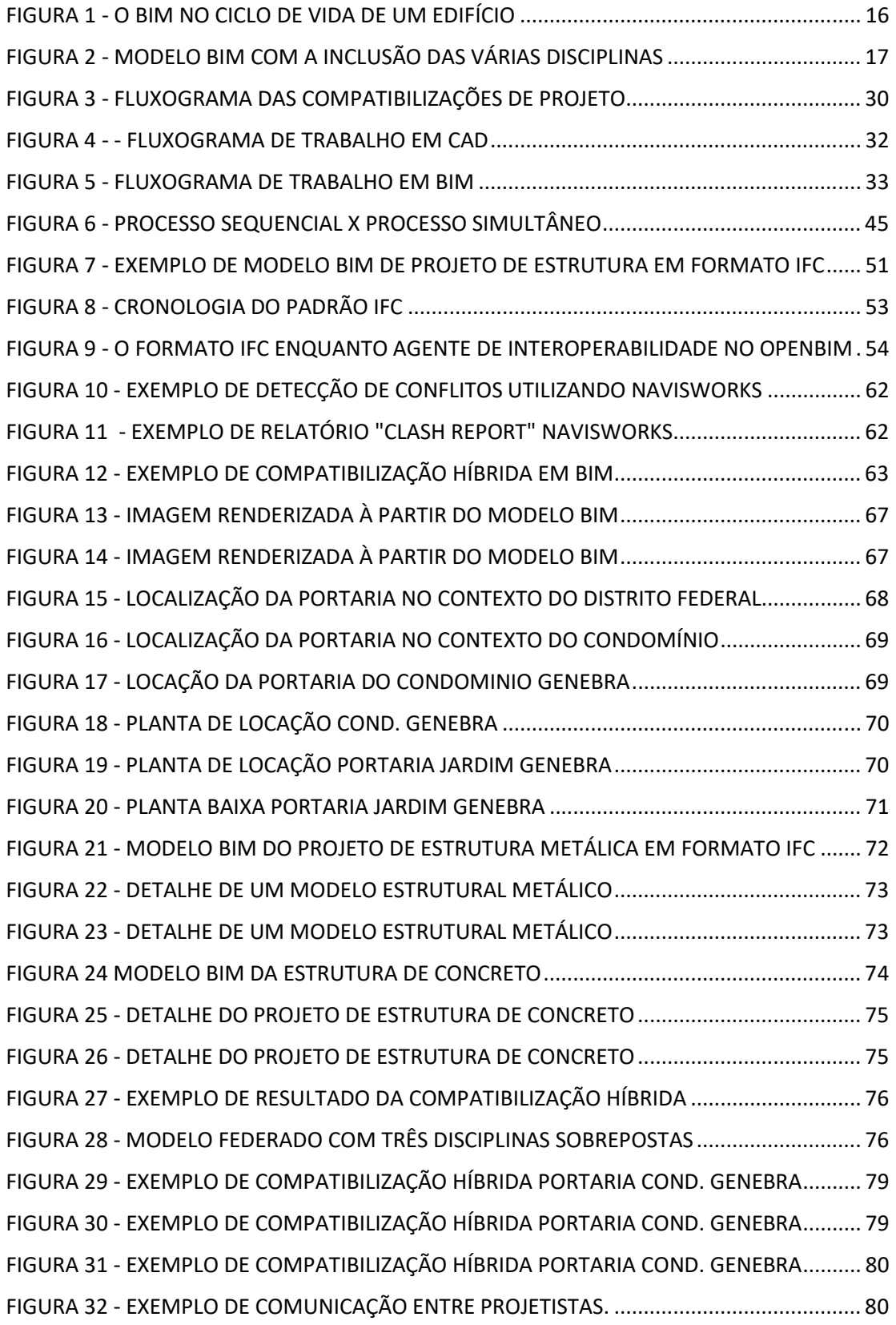

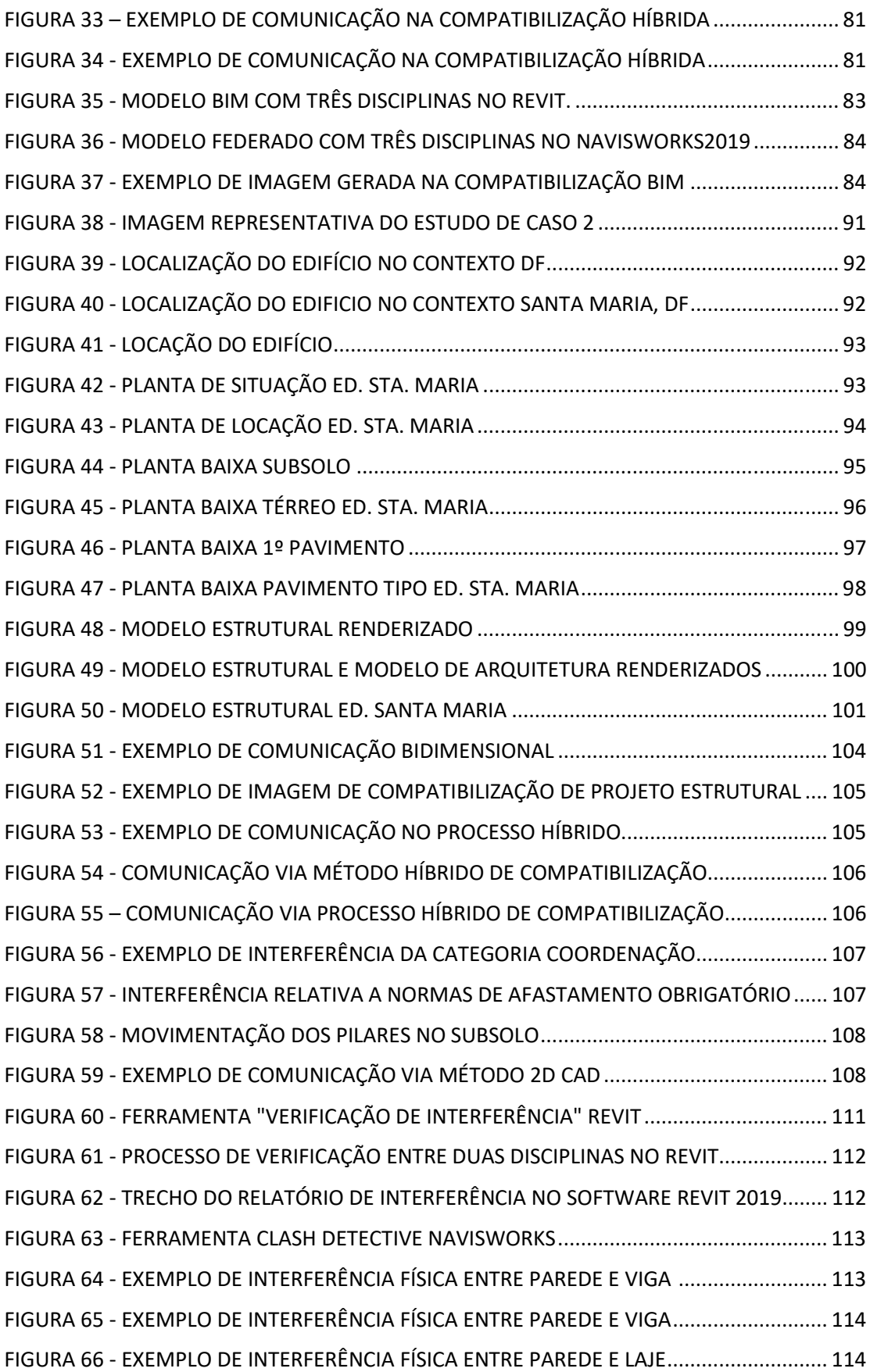

# **LISTA DE TABELAS**

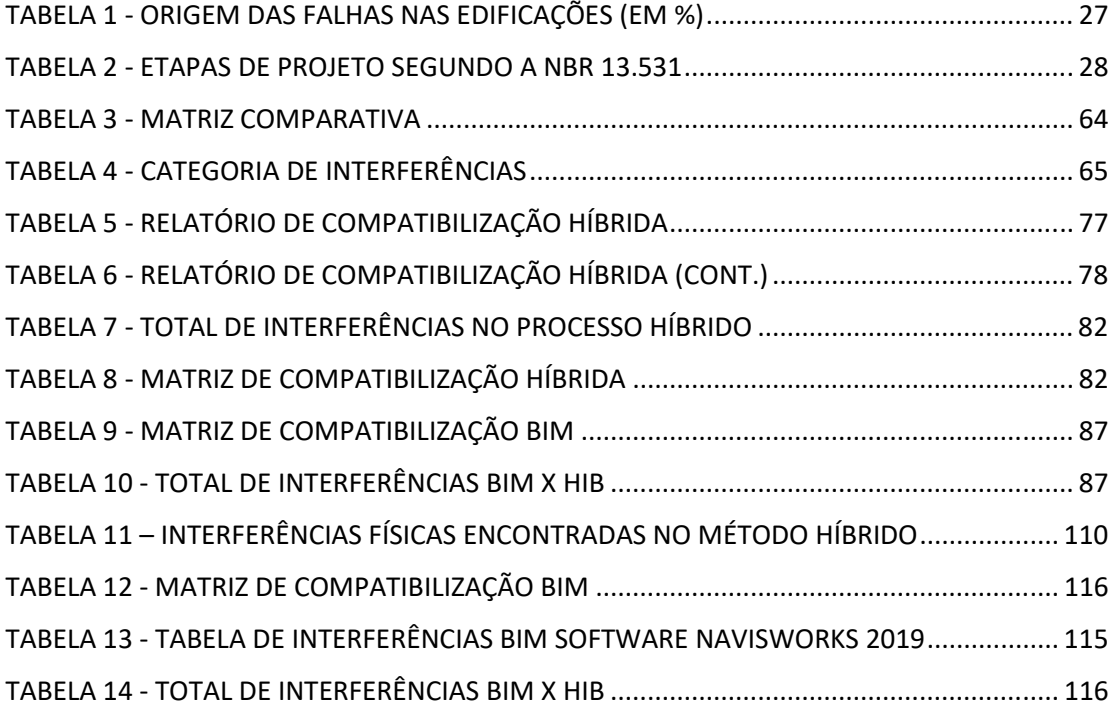

# **LISTA DE SIGLAS**

- AEC Arquitetura Engenharia e Construção
- ABNT Associação Brasileira de Normas Técnicas
- ASBEA Associação Brasileira De Escritórios De Arquitetura
- ABADI Agência Brasileira de Desenvolvimento Industrial
- BIM Building Information Modeling
- CAD Computed Aided Design
- CII Construction Industry Institute
- GIS Geografic Information System
- IFC Industrie Foundation Classes
- RVT Revit

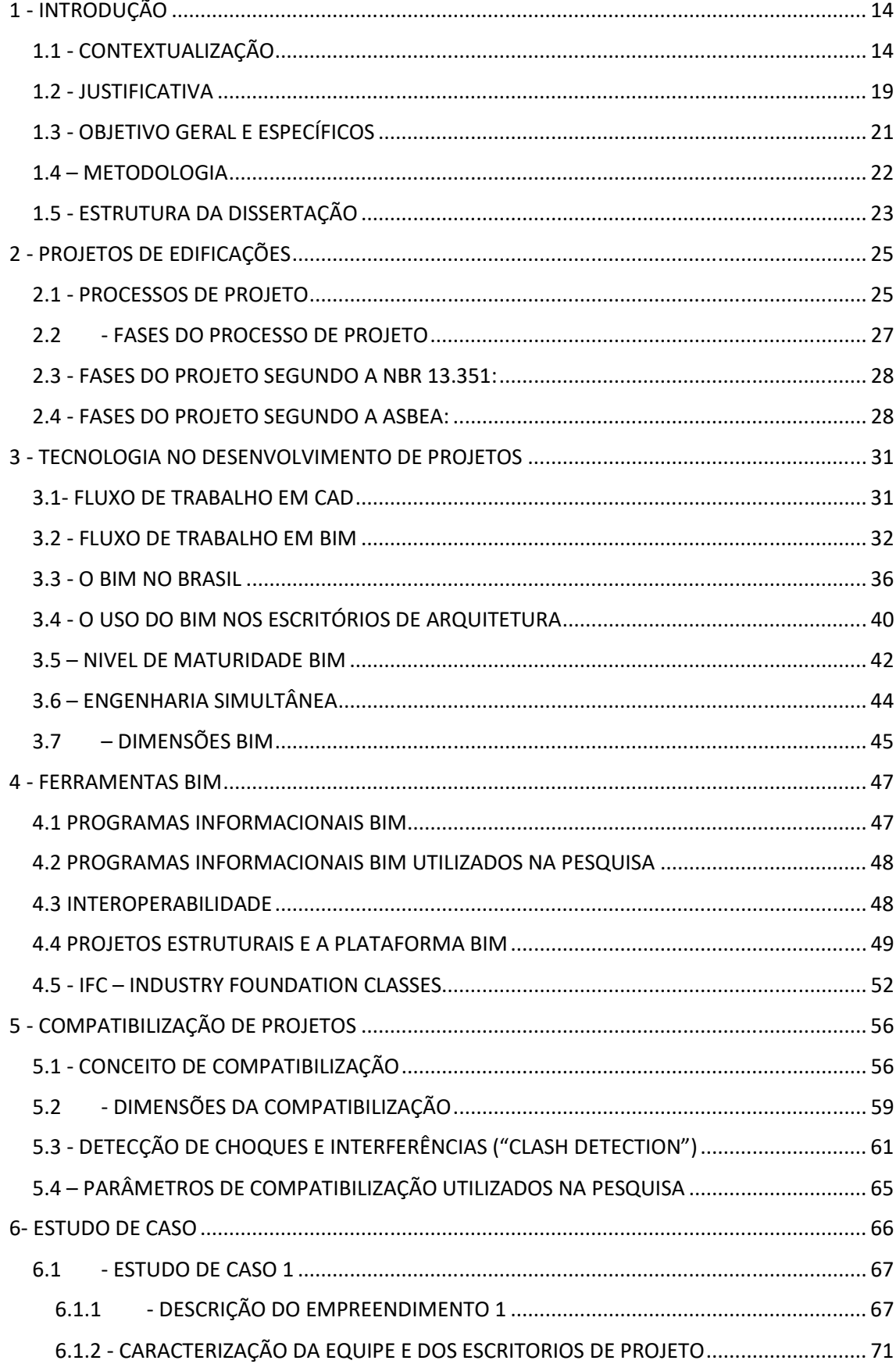

# **SUMÁRIO**

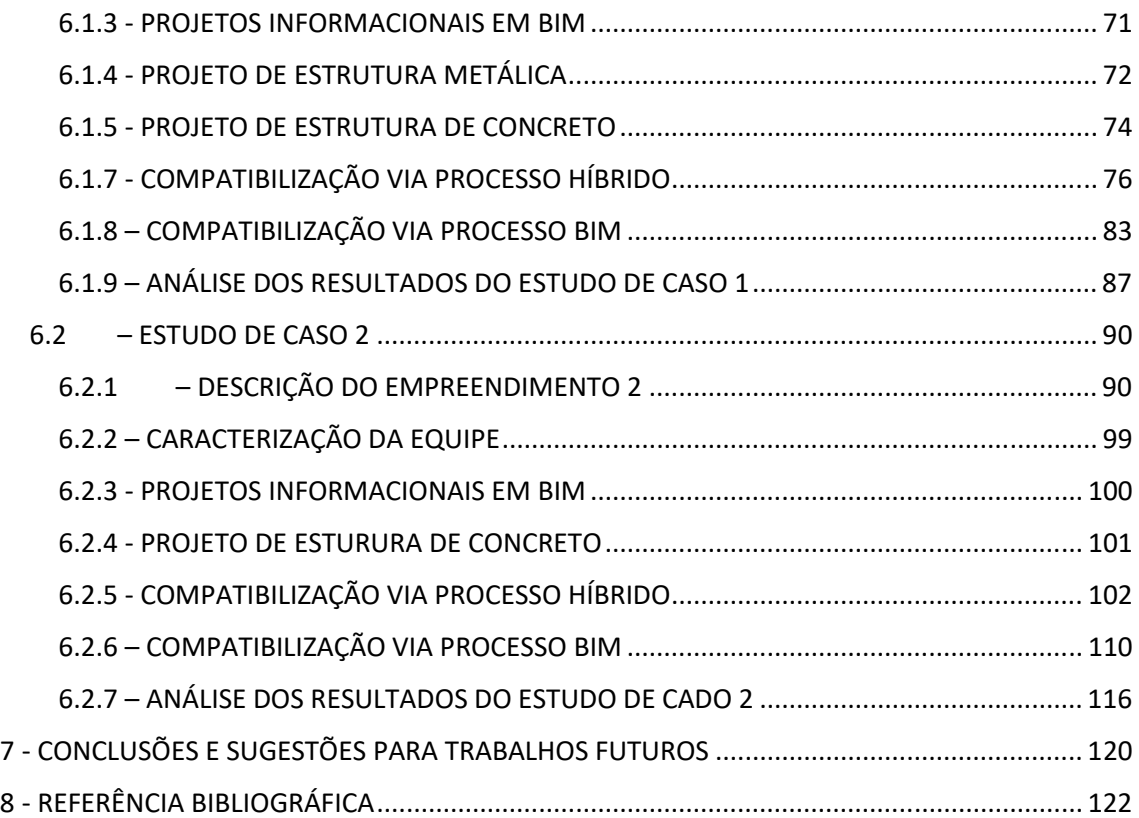

# 1 - INTRODUÇÃO

## **1.1 - CONTEXTUALIZAÇÃO**

O ofício do arquiteto desde a idade Antiga está relacionado com todas as etapas da construção, desde a concepção e representação do projeto (seja por desenhos bidimensionais, seja por maquete física ou digital) até as etapas finais de construção de um edifício. A figura do mestre construtor por exemplo, aparece na Idade Média como a pessoa que tem uma visão global da obra desde os aspectos plásticos e estéticos, suas funções dentro do programa até o funcionamento dos seus sistemas construtivos. Uma mistura entre mestre de obras, engenheiro e arquiteto.

Uma pessoa que continha em si a personagem do arquiteto, do engenheiro e do cientista (Kieran & Timberlake, 2004). Este personagem se empenhava em encontrar meios de dar forma à sua construção mental do edifício, envolvendo-se na execução da obra, coordenando os artesãos e expressando-se diretamente através da construção e seus processos. Dessa maneira, o conhecimento das técnicas de construção encontrava-se implícito na atividade arquitetônica.

Segundo Kolarevic (2003) com o advento do desenho representativo bidimensional como planta, corte e fachada no Renascimento, a figura do arquiteto sai do canteiro de obras e migra para os ateliês e estúdios trazendo um caráter mais artístico e conceitual para o ofício do que aquele técnico e executivo ao qual estava inserido. Afasta-se assim o arquiteto das minúcias e detalhes das técnicas e soluções construtivas. Com isso o arquiteto torna-se, muitas das vezes, uma figura dispensável no canteiro de obras.

Para Scheer e Mikaldo Jr. (2008) com o passar do tempo, os construtores ficaram mais distanciados das atividades de projeto e os projetistas ficaram mais longe da execução dos sistemas por eles projetados. Esta perda de elos entre os participantes, fez com que a atividade construtiva passasse a ter altos índices de desperdício.

A concepção e produção do espaço construído, do ponto de vista da arquitetura e engenharia encontra, ao longo do tempo, técnicas e soluções projetuais e construtivas compatíveis com o desenvolvimento tecnológico da

época, e também limitações impostas pelo uso inadequado dos recursos disponíveis. Em termos de representação do projeto, evoluímos dos instrumentos analógicos, como caneta e tinta nanquim para bases computacionais de projeto.

O desenho assistido por computador (Computer Added Design - CAD) tem seu início por volta da década de 1970 com o desenvolvimento dos primeiros programas voltados para o auxílio da representação gráfica em 2D (KALE e ARDITI, 2005). Com os avanços tecnológicos no campo da industrialização de produtos e da computação surge a necessidade da informatização dos processos de projeto e construção na área da Arquitetura Engenharia e Construção (AEC).

O advento da tecnologia CAD veio como uma revolução no ato de se projetar através de desenhos técnicos. O CAD gerou mudanças significativas na forma de se executar desenhos técnicos se comparado ao desenho manual de prancheta. Um simples comando de "Strecth" feito em um ambiente CAD por exemplo, gera alterações no desenho que levariam horas para serem executadas em um desenho manual feio em papel. A utilização do CAD geométrico indicou ganhos significativas na facilidade de representação gráfica, porém a forma de se projetar e conceber um projeto manteve-se praticamente a mesma. A mudança do desenho técnico executado manualmente, para o desenho assistido por computador não provocou mudanças na maneira de se projetar (BIRX, 2008).

Desde a criação dos sistemas CAD, outras ferramentas inovadoras tiveram papel importante no desenvolvimento desses setores, como os sistemas de modelagem tridimensional (CAD 3D), sistema de informação geográfica (Geografic Information Sistem - GIS) e os sistemas de modelagem de informação da construção, "Building Information Modelling" (BIM), também conhecidos como modelo paramétrico da construção virtual (TSE & WONG, 2005).

A tecnologia BIM (Building Information Modeling) teve sua origem na indústria aeroespacial e naval que são pioneiras na utilização de modelos computacionais 3D para extrair informações e desenhos técnicos para a fabricação.

Segundo Kale e Arditi (2005) existem três plataformas diferentes na evolução do uso do computador na indústria da AEC: Desenho assistido por

computador (2D-CAD); Modelagem geométrica (3D-CAD) e Modelagem de informação da construção (Building Information Modeling - BIM).

A plataforma 2D-CAD e os modelos geométricos em 3D-CAD trabalham apenas com informações geométricas do modelo, ou seja, características espaciais como forma, posição, dimensão. Já a tecnologia BIM, trabalha não só com informações geométricas mas também com informações não geométricas do modelo como custo, peso, material, resistência entre outras características. A união desses dois tipos de informação, juntamente com uma visão colaborativa de todo o ciclo de vida da edificação e uma relação mais direta entre os projetistas formam o conceito da tecnologia BIM. (Figura 1).

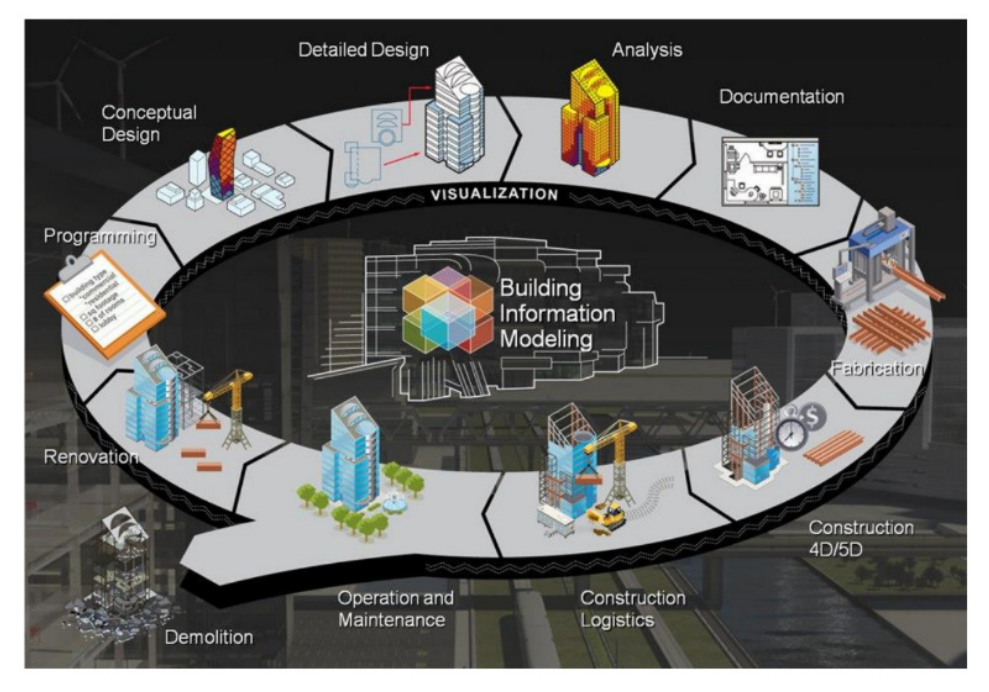

*Figura 1 - O BIM no ciclo de vida de um edifício Fonte: Autodesk (2013)* 

Com o advento da tecnologia BIM o arquiteto volta a ter que desenvolver uma visão global da obra, surge a necessidade de o arquiteto projetista voltar a ter o olhar construtivo e entender por exemplo como são as ligações, os detalhes estruturais, o funcionamento de sistemas de escoamento de águas pluviais e etc.

Assim como no ofício do Mestre Construtor Medieval, o coordenador BIM (BIM Manager) surge como o profissional que se relaciona com todas as fases e disciplinas envolvidas na construção de um edifício.

Em um modelo BIM, onde todas as disciplinas foram modeladas em um software dessa tecnologia, o arquiteto coordenador terá que coordenar um

processo de compatibilização e entender o funcionamento de todas as disciplinas contidas no modelo (Figura1).

Todos os projetos complementares serão desenvolvidos sob a coordenação do arquiteto pois esse é o mais capacitado para entender de todas as camadas e nuances presentes no projeto de arquitetura. O projetista que gerencia a modelagem em BIM passa a ter contato com as "víceras" do edifício e precisa entender, ainda que minimamente, do funcionamento de todos os sistemas presentes. Todos os projetos complementares serão desenvolvidos sob a coordenação do gerente do projeto que dentro de um processo de criação BIM será o profissional mais capacitado a coordenar também a compatibilização entre os modelos sempre tendo como fundamento principal o projeto de arquitetura.

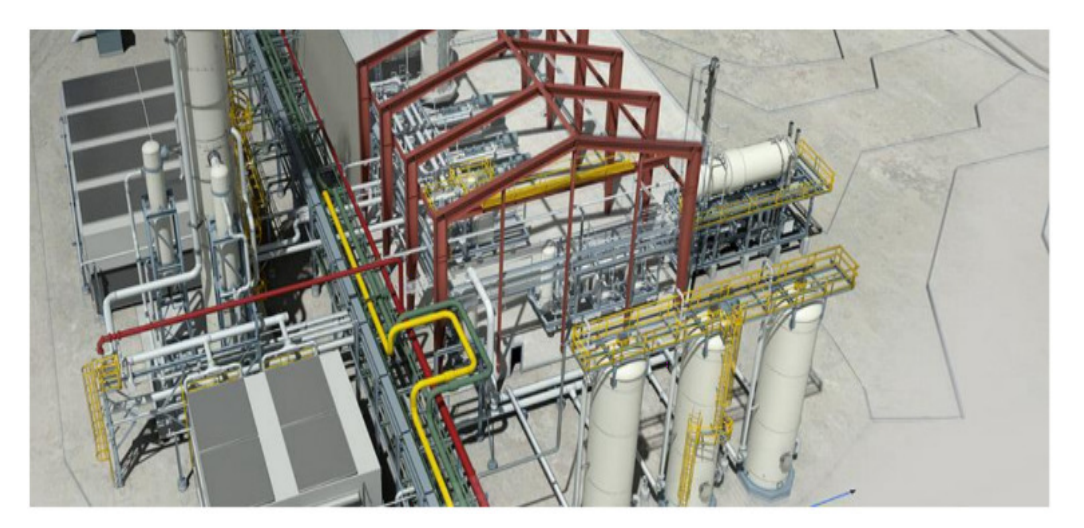

*Figura 2 - Modelo BIM com a inclusão das várias disciplinas Fonte: Autodesk (2013)* 

 Os avanços no campo da informática dentro da construção civil vêm crescendo de maneira exponencial nas últimas décadas. O advento do computador facilitou muito a representação gráfica dos projetos. Porém, a falta de interoperabilidade entre programas de computador e a maneira antiga da sequência projetual, onde cada parte envolvida executa seu próprio desenho, além de ser um processo moroso, acarreta na perda de informações e o aparecimento de erros entre os projetos.

As práticas tradicionais presentes na maioria dos escritórios de projeto do mercado da arquitetura, engenharia e construção (AEC) atualmente, elaboram o projeto em fases como arquitetura, estrutura, instalações e outros, onde estão

envolvidos os profissionais de cada área, o que faz desse processo por natureza, fragmentado. Soma-se a isso que cada parte envolvida no projeto global, realiza seu projeto desconectado dos demais por não existir uma central de gerenciamento simultâneo de todas as disciplinas de projeto, dificultando a capacidade de cooperação entre os intervenientes do projeto, comprometendo sua qualidade, tornando-o lento caro e propicio a gerar desperdícios e erros desnecessários.

Com o crescimento acelerado da plataforma BIM, a colaboração entre os times de profissionais envolvidos nos diversos projetos se faz necessária para gerar uma maior rentabilidade da obra, redução de custos, melhor gestão do tempo e melhorar a relação entre projetista e cliente (AZHAR, 2011).

Uma nova arquitetura surge da revolução digital, expressa em formas de alta complexidade: a arquitetura computacional, criada em espaço geométrico não euclidiano, com sistemas cinéticos, dinâmicos e algoritmos gerativos de formas, arquitetura auxiliada pela incorporação dos avanços já ocorridos na indústria automobilística, aeroespacial e naval. A transferência de informações entre os meios de representação e de produção na arquitetura digital não desapareceram na era digital (KOLAREVIC, 2003).

Os sistemas BIM possibilitam o gerenciamento de informações, desde a fase inicial de projeto, criando modelo digital que abrange todo o ciclo de vida da edificação e ainda disposição final da mesma. Permitem definir uma série de parâmetros qualitativos e quantitativos como propriedades dos materiais, função estrutural dos componentes construtivos, as inter-relações entre os mesmos, custos e etc. Integram diferentes especificidades de informação e processos em modelo ou arquivo único. Isso facilita não só a modelagem, mas também a gestão dos processos de projeto. Os sistemas BIM podem ser definidos como a modelagem associada a informação e aos diversos processos de concepção, análise, documentação e comunicação referentes ao edifício.

Na definição de EASTMAN e colaboradores (2008), em "The BIM Handbook":

"...Os modelos são caracterizados por: componentes construtivos, que são representados digitalmente e de forma inteligente que "sabem" o que eles são, ou seja, estão associados a dados, atribuições e regras paramétricas inseridas no modelo gráfico; componentes que incluem dados que descrevem

como eles se comportam, sendo utilizados para análises de processos de trabalho." (EASTMAN, TEICHOLZ, SACKS, & LISTON, 2008).

## **1.2 - JUSTIFICATIVA**

O campo da construção civil é um dos principais responsáveis pelo uso dos recursos naturais no planeta. Assim, aplicação da plataforma BIM nos projetos da AEC, com sua capacidade de minimizar erros e evitar desperdícios fazem dessa tecnologia uma ferramenta importante a favor da otimização e racionalização dos processos projetuais e construtivos e da sustentabilidade como um todo na indústria da AEC.

Um dos principais benefícios do uso da tecnologia BIM na fase de projeto é a colaboração antecipada entre todas as camadas envolvidas. Apesar de a colaboração usando desenho também ser possível, ela é inerentemente mais difícil e mais demorada do que trabalhar com um ou mais modelos 3D coordenados nos quais o controle de modificações possa ser bem gerenciado. (EASTMAN et. al. 2014)

O desenvolvimento de projetos estruturais em BIM traz precisão para o processo desde a fase de projeto e de cálculo dos sistemas estruturais até sua execução no canteiro de obras. Modelos estruturais modelados em plataforma BIM permitem diversos tipos de simulação e análise de esforços, levantamentos precisos de quantitativos de materiais além de detalhamentos precisos das ligações.

O processo de construção digital proporcionado pela tecnologia BIM possibilita a detecção de falhas e incongruências entre os projetos envolvidos que normalmente só seriam percebidas no canteiro de obras, dessa forma a aplicação do BIM proporciona a economia de gastos e a diminuição do custo final da obra. Ao mesmo tempo que os projetos feitos nessa plataforma acabam onerando o projeto, a minimização de erros e desperdícios acabam por diminuir o custo global da edificação.

Nesse sentido a tecnologia BIM pode ter grande valor para a escritórios de projeto, tanto de arquitetura como de engenharia assim como para construtoras e incorporadoras também. Ainda são raras as iniciativas de parceria entre empresas privadas junto à academia no campo da AEC. Tais

fatores levaram o interesse para um estudo aprofundado sobre plataforma BIM aplicada ao processo de modelagem e compatibilização de projetos estruturais nos projetos desenvolvidos pelo mercado imobiliário.

A análise minuciosa dos processos de projetação e compatibilização de sistemas estruturais para edifícios comerciais pode ser de grande valia para essas empresas na busca por uma solução mais vantajosa através de processos de análises compartilhadas, multidisciplinaridade e sistematização de processos.

A comparação entre os sistemas CAD tridimensionais e BIM na concepção de projetos já foi objeto de estudo de diversos trabalhos, tanto dissertações como teses no Brasil e no mundo. Já existem trabalhos publicados sobre esse tema tanto na FAU-UNB e como também na ENC-UNB. Como a tese "Matriz Semântica para Arquitetura Aeroportuária" do Arq. Julio Tollendal, as dissertações "Planejamento de Projetos de Edificações na Administração Pública" do Arq. Miguel Costa Ramirez e "Algoritmo para alvenaria estrutural em um sistema BIM" da arquiteta Ludmila Santos de Andrade sob orientação do Prof. Neander Furtado. Além da pesquisa no campo do HBIM (Historical Building Information Modeling) com o titulo "Conservation of Modernist Architecture Through the Visual Analysis of Physical Decay". Dissertação de Mestrado sob orientação do Professor João da Costa Pantoja também na FAU. Na Faculdade de Tecnologia, no departamento de Engenharia Civil já existem pesquisas desenvolvidas no campo do BIM também como a dissertação de mestrado "Uso de ferramentas BIM para o planejamento de obras da construção civil" da engenheira Denize Valéria Santos Baia sob orientação do professor Antônio Carlos de Oliveira Miranda.

Contudo, ainda não foram publicados estudos que analisem de fato o processo da compatibilização de projetos de arquitetura com projetos de estrutura, envolvidos na construção real de uma edificação comercial em Brasília. Não foram publicados estudos analisando e testando a capacidade de otimização e racionalização do processo de compatibilização em BIM e obtivessem uma comparação dos efetivos ganhos do uso da plataforma na compatibilização e comparasse com a metodologia de compatibilização de projetos mais em voga atualmente no mercado da AEC e principalmente nos escritórios de arquitetura.

## **1.3 - OBJETIVO GERAL E ESPECÍFICOS**

A pesquisa pretende investigar de que forma os sistemas BIM favorecem o processo de compatibilização com foco nos projetos arquitetônicos e estruturais com o uso das ferramentas de detecção de conflitos entre elementos construtivos. Analisar as possibilidades de integração e de compartilhamento de requisitos entre diferentes especialidades de projeto dentro do campo da arquitetura predial, por ser uma área onde existe um grande número de projetos complementares todos envolvidos em complexos requisitos de normativa, segurança e tecnologia.

O recorte de pesquisa ocorre na compatibilização de projetos de arquitetura e estrutura dentro da plataforma BIM no campo da AEC. Pretendemos investigar a fundo os processos de compatibilização e os sistemas de interoperabilidade entre os softwares envolvidos nos processos de concepção e modelagem utilizados no mercado da construção civil atualmente.

 Entender o funcionamento e a aplicabilidade do conceito BIM, e do conceito de interoperabilidade entre diferentes intervenientes envolvidos no processo de projeto de uma edificação comercial. Tanto na fase de projeto, como na fase de construção e operação das edificações. Entender e detectar vantagens e facilidades de comunicação e troca de informação entre as partes envolvidas no projeto por meio de central de gerenciamento de arquivos BIM.

O desenvolvimento de experimento prático irá permitir relacionar e analisar as potencialidades do uso da plataforma BIM como aliada no aprimoramento tecnológico e crescimento intelectual do campo da tecnologia e da sustentabilidade na arquitetura com a proposta de gerenciamento de todo o ciclo de vida da edificação. Explorar as capacidades de análise precoce dos projetos, simulações e testes oferecidas pelos softwares que utilizam a plataforma BIM.

Ao mesmo tempo, pretende-se investigar de que forma o software Navisworks da Autodesk pode auxiliar o processo de compatibilização e detecção automática de conflitos além da geração de relatórios de compatibilização e gerenciamento do modelo central contendo todos os modelos envolvidos no projeto.

Como objetivos específicos se pretende:

- 1. Comparar o processo de compatibilização de duas ou mais especialidades (projetos complementares) pelo sistema convencional CAD 3D e pelo sistema BIM.
- 2. Simular a coordenação de duas especialidades aleatórias com usos sistemas CAD 3D e dos sistemas BIM;
- 3. Testar por meio do projeto-piloto BIM o compartilhamento de parâmetros entre os sistemas BIM no processo de compatibilização, desempenho, detecção de colisões e no gerenciamento de múltiplas especialidades.
- 4. Comparar os resultados em termos de funcionalidade e integração de informações entre o CAD 3D genérico e o sistema BIM.

## **1.4 – METODOLOGIA**

Nesta pesquisa serão empregados modelos simulados no Autodesk Revit, apresentado como ferramenta ágil na modelagem e simulações de projetos. A metodologia do estudo consiste nos seguintes passos detalhados em seguida:

• Revisão bibliográfica, reunindo temas relativos a projeto e compatibilização, e às tecnologias utilizadas no desenvolvimento do processo de projeto, conceituando o BIM e sua utilização no mercado nacional e internacional;

• Levantamento das ferramentas que suportam o conceito BIM disponíveis no mercado brasileiro;

• Realização de estudo de caso, através de um modelo BIM de um edifício comercial que inclua projetos de arquitetura e estrutura, dentro de um processo de compatibilização, ao longo de diferentes fases de projeto, com objetivo de identificar possíveis interferências físicas, e produzir um relatório de compatibilização;

• Caracterização do processo de compatibilização de projetos com emprego dos recursos de ferramentas que suportem modelos de informação da construção;

• Elaboração de análise comparativa, quantitativa e qualitativa, entre as interferências físicas encontradas no modelo BIM e no método de compatibilização 2D/3D tradicional, e classificação dos problemas quanto à sua origem.

## **1.5 - ESTRUTURA DA DISSERTAÇÃO**

CAPÍTULO 1 – Introdução.

Primeiramente é apresentada a contextualização e em seguida a justificativa do tema. São expostos os objetivos geral e específicos além da breve descrição metodologia, detalhada a medida que é desenvolvido o trabalho.

CAPÍTULO 2 – Projetos de edificações

Este capítulo discorre sobre o conceito de projeto, os processos de projeto em voga dentro do campo da AEC e os atuais processos de projeto gerados pelo uso da plataforma BIM. Conceitos e instrumentos que devem ser considerados nos processos de projeto de projetos relativos a AEC e que serviram de base para o trabalho.

CAPÍTULO 3 – Tecnologia no desenvolvimento de projetos

É abordada a forma como os projetos de diferentes disciplinas são sobrepostos e compatibilizados. O processo de interoperabilidade entre as diversas disciplinas envolvidas em um projeto. Modelagem dos projetos; Análise das interferências e compatibilização dos projetos complementares e geração de documentos.

CAPÍTULO 4 – Ferramentas BIM

É apresentado um panorama sobre os principais softwares BIM utilizados no mercado. A atual situação da plataforma BIM e seus processos de padronização e normatização pelo governo federal. O uso e as vantagens da plataforma no mercado nacional da AEC.

CAPITULO 5 – Compatibilização de projetos

Trata do conceito de compatibilização e das dimensões envolvidas no processo. Discorre sobre a tecnologia de detecção de conflitos na compatibilização de projetos.

CAPÍTULO 6 – Objeto de estudo.

Contém a descrição do objeto de estudo, seus aspectos técnicos, caracterização da edificação, Descrição do processo de compatibilização e levantamento dos dados gerados.

CAPÍTULO 7 – Resultados.

Neste capítulo são apresentados os resultados das comparações e simulações de compatibilização, comparados e discutidos os resultados.

CAPÍTULO 8 – Conclusão.

Por fim são apontadas as conclusões, limitações do trabalho, aplicabilidade dos resultados e indicações para trabalhos futuros.

# 2 - PROJETOS DE EDIFICAÇÕES

#### **2.1 - PROCESSOS DE PROJETO**

De acordo com a NBR-5674 (1999), projeto é definido como a descrição gráfica e escrita das propriedades de um serviço ou obra de Engenharia ou Arquitetura, determinando seus atributos técnicos, econômicos, legais e financeiros.

Na prática vigente no mercado, porém, frequentemente o projeto de um edifício é visto como um ônus que o empreendedor deve ter antes do início da obra, tratado como uma despesa a ser amortizada o quanto for possível, já que não se tem inicialmente os recursos financeiros necessários e suficientes para executar o empreendimento, antes de aprovar o projeto junto aos órgãos competentes. (BARROS & MELHADO, 1993.)

Para Melhado e Agopyan (1995) o projeto é informação. Obter as informações necessárias e úteis e gerir corretamente o processo para evitar erros e prever soluções é um dos principais objetivos da atividade de projetar. O projeto na construção civil deve comunicar a intenção e as características físicas da edificação para o objetivo da execução, tendo em vista:

"Reduzir a ocorrência de problemas e patologias construtivas, garantir a qualidade, a racionalidade e a construtibilidade do empreendimento, reduzir o tempo total de execução da obra assim como seus custos finais, sem perder de vista a segurança do trabalhador, do usuário e a preservação do meio ambiente, tanto na fase de execução quanto de seu uso" (GOES apud OLIVEIRA; FABRICIO; MELHADO, 2004).

Atividade que integra o processo de construção, de acordo com Melhado (1994), a função do projeto é desenvolver, organizar, registrar e transmitir as informações técnicas e volumétricas do produto para serem usadas em sua execução. Isto é, trata-se de uma representação das características do edifício e de seus processos construtivos a serem decodificados na etapa de construção. Segundo Pentillä (2005), apesar de uma edificação ser um objeto difícil de descrever, e o processo de construção apresentar difícil controle, devido à

heterogeneidade dos agentes envolvidos, tendo cada um suas necessidades próprias, menos de 10% dos custos de construção final são investidos no projeto.

Na indústria da construção civil assim como nas demais industrias, o processo de desenvolvimento de um produto envolve o conjunto de atividades como a concepção, produção e comercialização. Especificamente no setor de edificações no qual o produto é um edifício, seu desenvolvimento é um processo interdisciplinar, pois conta com a participação de vários agentes de diferentes formações técnicas.

A valorização do projeto em relação ao custo total do empreendimento se comprova como uma estratégia positiva para a eficiência na obra, como afirma o estudo do CII (Construction Industry Institute), que demonstra como a capacidade de influenciar o custo final de um empreendimento é maior nas fases de projeto que na execução da obra, conforme representa o Gráfico 1 (CII, 1987).

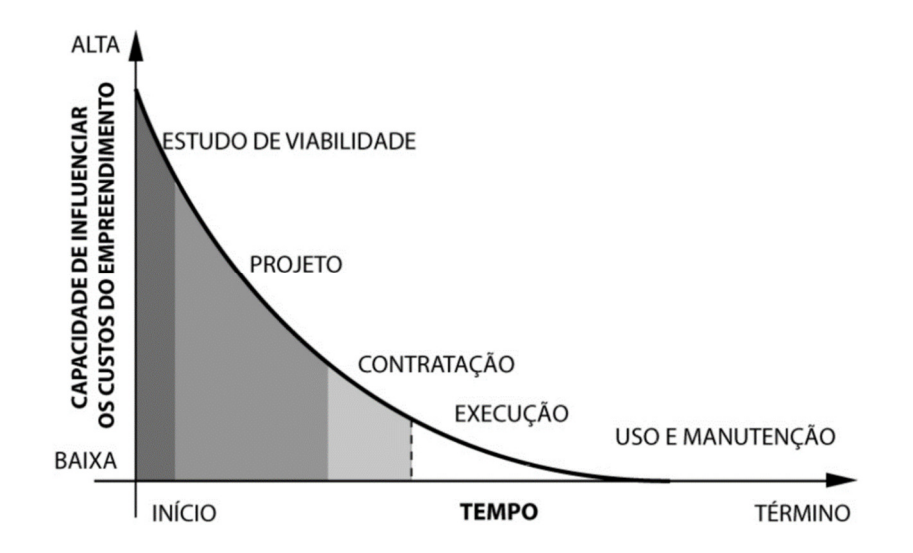

*Gráfico 1– Capacidade de influenciar o custo final de um edifício ao longo do tempo. Fonte: GOES (2011) Adaptado de CII (1987)* 

Segundo Melhado (1995), a etapa de projeto de um empreendimento possui a maior influência sobre o custo total da obra, definindo a qualidade e a competitividade de uma empresa. Ou seja, quanto mais cedo uma interferência ou falha de execução for detectada maior será a capacidade de influenciar positivamente o custo total da obra.

Rodriguez (2001) aponta que, em estudos feitos em países europeus, a maior quantidade de falhas na construção das edificações tem origem em problemas relacionados ao projeto, conforme a Tabela 1.

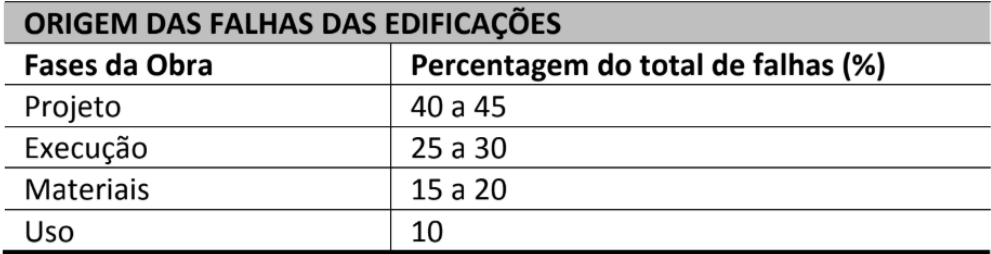

*Tabela 1 - Origem das falhas nas edificações (em %) Fonte: GOES (2011) adaptado de Rodrigez (2001)* 

Portanto, é no projeto da edificação em que as principais decisões são tomadas, definindo-se os custos posteriores da execução, e onde os erros devem ser evitados. Dentro desse contexto, a compatibilização de projetos é um processo necessário para a melhora da qualidade e para o aumento da racionalização da obra, buscando solucionar aspectos da falta de eficiência do setor da construção.

Os avanços no processo de projeto vão aos poucos incorporando as tecnologias computacionais disponíveis e em particular os escritórios de projetos no campo da AEC podem se beneficiar do uso dos sistemas BIM que representa ganhos na representação do conhecimento associado aos componentes paramétricos. Isto pode representar não apenas melhor uso da informação como também retenção desse conhecimento na empresa.

A pesquisa desenvolvida neste trabalho aborda tanto as questões que dizem respeito ao processo de projeto em voga no mercado brasileiro como as questões sobre a implantação de novas tecnologias e plataformas computacionais usadas no mercado da Arquitetura, Engenharia e Construção (AEC). Desta maneira, ambas as conjunturas são apresentadas e relacionadas no contexto de um escritório de arquitetura.

#### **2.2 - FASES DO PROCESSO DE PROJETO**

Para a troca de informações de projetos entre as diferentes disciplinas de um empreendimento é necessário que ocorra uma padronização do que se entende como fases de projeto.

O desenvolvimento dos projetos ocorre a partir de reuniões com projetistas de todas as disciplinas de projeto, criando soluções que atendam às

demandas de cada projeto e dos agentes envolvidos, com o intuito de prever choques e incompatibilidades. O volume de informações aumenta a cada fase de projeto, pelo caráter dinâmico do processo de projeto, cujas soluções se aprimoram durante seu desenvolvimento. A cada fase, é necessária a produção de detalhes e especificações, aumentando assim a quantidade de pranchas com desenhos técnicos e documentação.

## **2.3 - FASES DO PROJETO SEGUNDO A NBR 13.351:**

A NBR 13.351 – Elaboração de Projetos de Edificações (ASSOCIAÇÃO BRASILEIRA DE NORMAS TÉCNICAS, 1995) define etapas de projeto como as partes sucessivas em que é dividido o desenvolvimento dos projetos de edificação e de seus elementos, instalações e componentes. Nesta norma estão definidas as seguintes etapas de atividades técnicas do projeto de edificação: levantamento de dados; programa de necessidades; estudo de viabilidade; estudo preliminar; anteprojeto; projeto legal; e projeto executivo, como descrito a seguir (Tab. 2).

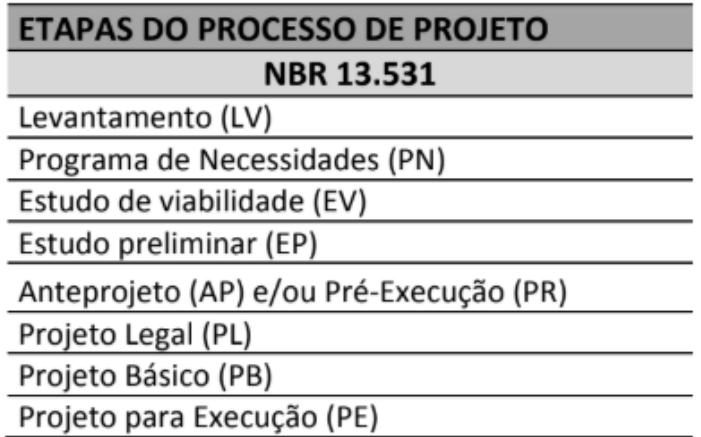

*Tabela 2 - Etapas de Projeto segundo a NBR 13.531 Fonte: Goes (2011) apud ABNT 1995* 

## **2.4 - FASES DO PROJETO SEGUNDO A ASBEA:**

O Manual de Escopo de Projetos e Serviços da Arquitetura e Urbanismo (ASSOCIAÇÃO BRASILEIRA DE ESCRITÓRIOS DE ARQUITETURA, 2003) define uma série de atividades, em seis fases, que estão diretamente ligadas àquelas definidas pela NBR 15.531 (ABNT, 1995) Este manual descreve as fases para o desenvolvimento de projetos de arquitetura, com o objetivo de

esclarecer os serviços, os procedimentos e os produtos finais para cada etapa de projeto.

Para Goes (2011) existe uma relação direta entre as definições da NBR 15.531 e o manual criado pela ASBEA, o que torna possível a correlação das fases apenas nomeadas de forma diferente, como descrito a seguir:

Fase A – Concepção do Produto (Estudo Preliminar, segundo a NBR 15.531):

• Levantamento de dados (LV): análises de documentações, situação e restrições legais, e características de zoneamento sobre terrenos

• Programa de Necessidades (PN): caracterização conceitual do produto pretendido, análises de entorno, determinação do potencial construtivo.

• Estudo de Viabilidade (EV): estudos de viabilidade técnica,e financeira do empreendimento.

Fase B – Definição do Produto (Anteprojeto, segundo NBR 15.531):

• Estudo Preliminar (EP): desenvolvimento do conceito de arquitetura,

• Anteprojeto (AP): definição preliminar de sistemas construtivos, e consolidação dos desenhos de arquitetura.

• Projeto Legal (PL): cálculos de áreas computáveis e não computáveis, memoriais descritivos.

Fase C – Identificação das interfaces (Projeto Básico segundo NBR 15.531):

• Projeto Básico (PB): Definição dos elementos e suas inter-relações, definindo processos de comunicação entre os agentes envolvidos no projeto. Deve ter como produto um projeto com todas as soluções resolvidas, permitindo avaliação preliminar de custos, métodos e prazos.

Fase D – Detalhamento dos projetos (Projeto Executivo segundo NBR 15.531)

• Projeto Executivo (PE): detalhamento dos projetos e elementos do empreendimento, cujo resultado deve ser um projeto compatibilizado e resolvido em todos os seus aspectos.

Fase E – Pós-entrega do projeto: garantia de que o projeto e suas informações sejam compreendidas para sua execução.

Fase F – Pós-entrega da obra: análise do comportamento do edifício em uso.

Se analisarmos a realidade atual dos escritórios de arquitetura veremos que o fluxo do processo de projeto acontece como descreve o manual da ASBEA

(2003). Segundo Goes (2011) o processo de um projeto de arquitetura é comumente organizado, assinalando as principais compatibilizações entre o Anteprojeto e o Projeto Básico e entre o Projeto Básico e o Projeto Executivo (representadas pelos círculos vermelhos), como mostra a Figura 3:

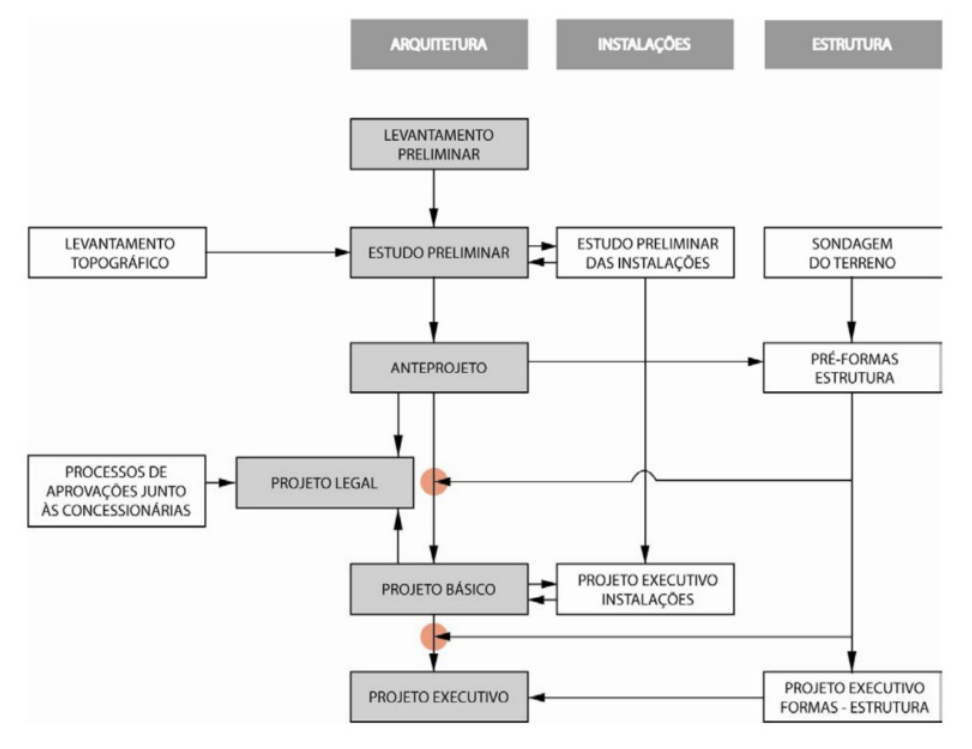

*Figura 3 - Fluxograma das compatibilizações de projeto Fonte: Goes (2011)* 

Apesar das principais compatibilizações ocorrerem já nas fases avançadas de projeto, em geral existe um nível de compatibilização prévia entre o projeto de arquitetura e o lançamento estrutural, ainda na fase de estudo preliminar. O mesmo ocorre com os projetos de instalações. Comumente acontece algum nível de compatibilização ainda na fase inicial de desenvolvimento do projeto, onde são imputadas informações básicas e necessárias para o avanço da proposta.

"Em um processo de projeto convencional, as informações são produzidas e processadas de maneira linear e paralela (SANTOS, 2008). Os projetos de cada disciplina são produzidos separadamente, para convergir somente depois do fim de uma fase de projeto. Além disso, o desenvolvimento dos projetos complementares se dá a partir de bases que também continuam em desenvolvimento, o que dificulta o controle dos arquivos ou desenhos utilizados como referência em cada disciplina de projeto. (GOES 2011)"

# 3 - TECNOLOGIA NO DESENVOLVIMENTO DE PROJETOS

### **3.1- FLUXO DE TRABALHO EM CAD**

O fluxo de trabalho dentro da plataforma CAD se dá a partir da produção de desenhos relacionados a cada disciplina de maneira vertical, sequencial, o que dificulta a troca de dados e facilita a perda de informação, o que torna o processo menos eficiente. As disciplinas são concebidas uma seguida da outra sem acontecer um diálogo e uma troca de informação durante o processo de criação de cada projeto (arquitetura, instalações e etc)

O processo de projeto envolve todas as decisões, no intuito de realizar a materialização de um ou mais edificações a partir de diversos parâmetros e premissas já postas como as condicionantes do sítio, a formulação do programa de necessidades, a criação e o desenvolvimento do projeto até o planejamento da fabricação e a construção, o projeto "as-built" e a análise do funcionamento.

O desenvolvimento sequencial do projeto se dá a partir da sucessão de diferentes etapas de projeto em níveis crescentes de detalhamento de forma, onde a liberdade de decisão entre as entre as alternativas vai sendo substituída pelo amadurecimento e desenvolvimento das soluções adotadas. Portanto, o projeto caminha da concepção arquitetônica para o detalhamento dos projetos de especialidades. Normalmente, para se dar início à uma etapa de projeto de determinada especialidade, é necessário aguardar a conclusão de uma outra disciplina de projeto. (RIBEIRO, 2015)

O desenvolvimento de projeto convencional, segundo Goes (2011) apud Santos (2008), tem como objetivo a produção de documentação satisfatória para a construção. Este processo de produção, porém, pode ter seu desenvolvimento prejudicado com falta de integração entre as disciplinas desenvolvidas paralelamente, apresentando resultados com informações insuficientes ou conflitantes nos projetos de execução. A Figura 4 mostra como o fluxo de projeto se desenvolve num caso tradicional (GOES 2011 apud SANTOS, 2008):

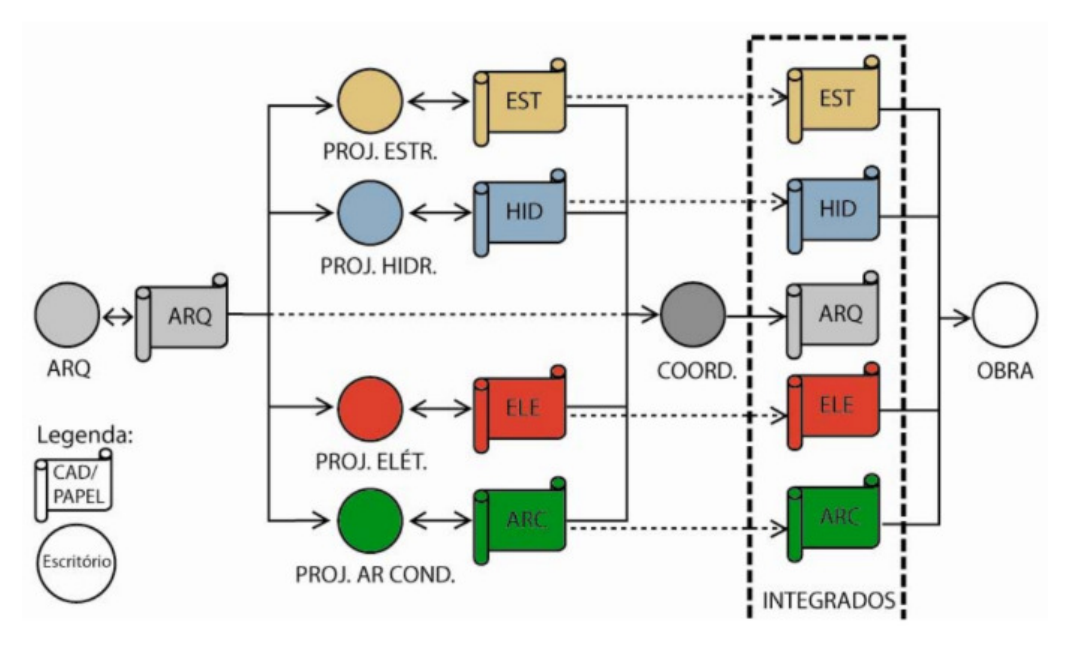

*Figura 4 - - Fluxograma de trabalho em CAD Fonte: Goes (2011) adaptado de Santos (2008)* 

#### **3.2 - FLUXO DE TRABALHO EM BIM**

O fluxo de elaboração de projeto em BIM deve se dar de forma integrada entre os diversos profissionais envolvidos. São geradas inúmeras informações simultaneamente e em diferentes disciplinas de projeto. Apesar de todas as informações do projeto estarem contidas em um modelo com banco de dados único, a integração entre os profissionais ainda se faz quase que obrigatória.

Segundo Goes (2011) a aplicação da plataforma BIM no desenvolvimento de projetos interfere não só no fluxo de informações, mas também nas interfaces entre os projetistas e o coordenador de projetos (BIM Manager).

 Nesse sentido vemos ressurgir a figura do mestre construtor medieval porém dentro de um processo de construção digital na figura do coordenador de projetos BIM. O "BIM Manager" é o profissional capaz de unir e sobrepor todas as camadas de projeto em modelos tridimensionais carregados de informações geométricas e não geométricas e simular o processo de construção digital tendo o controle e o acesso a informação de todas as fases da construção de um edifício. , apresentando uma modificação na maneira de se encarar o próprio processo. A partir do BIM, o projeto deixa de ser encarado como um processo linear e paralelo e torna-se integrado. Como mostra a Figura 5 abaixo:

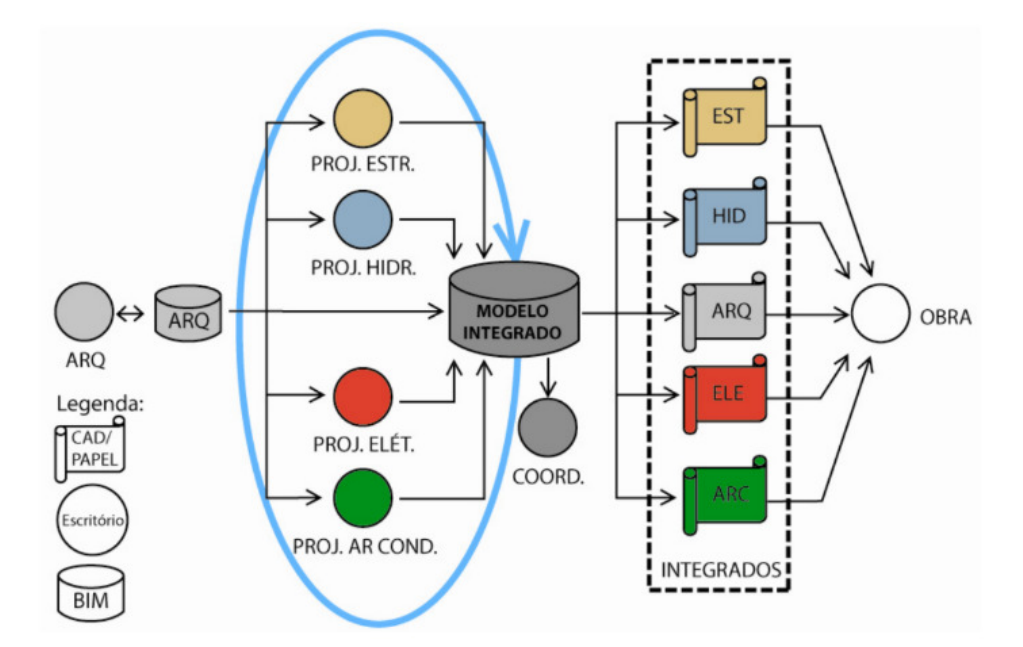

*Figura 5 - Fluxograma de trabalho em BIM Fonte: Goes (2011) adaptado de Santos (2008)* 

Segundo Checcucci, et. al. (2011) apud Marisco et. al (2017), a colaboração trata de uma forma de trabalho em equipe interdisciplinar, com a finalidade de organizar o processo de projeto e construção visando padronizar as trocas de informações com a mínima perda de dados entre profissionais de diferentes áreas. Desta forma, esta padronização aliada à colaboração entre os agentes, consegue-se definir as seguintes diretrizes: de quem serão produzidos os modelos; quem será responsável por modelar cada item da edificação; qual profissional irá coordenar o processo de modelagem e gerenciar a base de dados BIM (edifício virtual); o que e como deverá ser representado e; quais informações deverão ser inseridas em cada fase do ciclo de vida da edificação.

Com base em Eastman et al. (2014), percebe-se que o BIM, em relação ao sistema CAD tradicional, facilita a operação simultânea entre diferentes disciplinas, pois ainda que seja possível se coordenar um projeto apenas por desenhos, o fluxo de trabalho reduz drasticamente e o mesmo é direcionado para uma rotina com muitas repetições de processos e entradas de dados, levando os profissionais a um esforço cognitivo muito grande.

Uma boa maneira de entender como funciona o fluxo de trabalho em BIM e também contraste com o fluxo de trabalho CAD é a Curva de MacLeamy (Gráfico 2).

Nela temos 4 linhas:

- CURVA 1 AZUL: Capacidade de impactar no custo e desempenho do projeto;

- CURVA 2 VERMELHA: Custo das mudanças no projeto;
- CURVA 3 PRETA: Fluxo de trabalho CAD ("tradicional");
- CURVA 4 VERDE: Fluxo de trabalho em BIM.

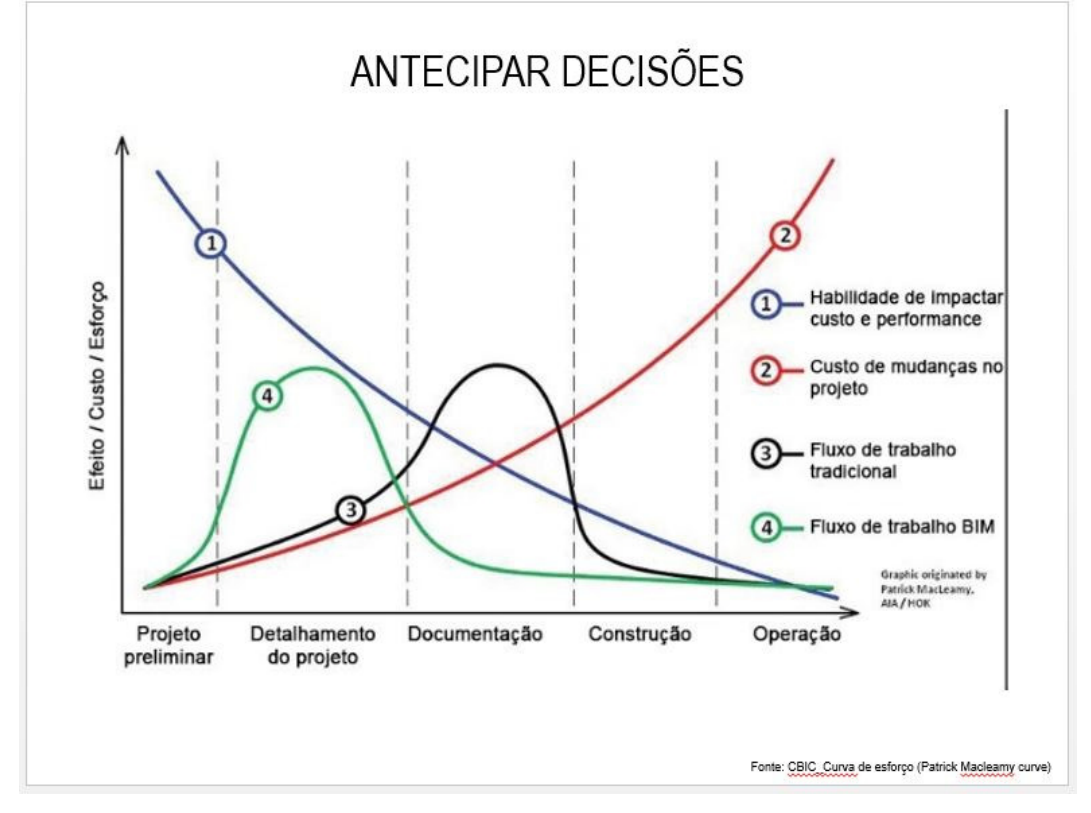

*Gráfico 2 - Antecipar decisões Fonte: CBIC Curva de esforço (Patrick Macleamy Curve)* 

Dentro da linha do tempo da evolução de um projeto, desde sua concepção até chegar no uso final, a medida que o projeto avança o custo de realizar mudanças aumenta, e a capacidade da equipe de projetistas de influenciar nesse custo é cada vez menor. A possibilidade de influenciar e alterar os custos de obra e características funcionais de um empreendimento diminui conforme o projeto evolui em cada etapa do seu ciclo de desenvolvimento.

• Quanto mais avançado a fase dentro do ciclo de desenvolvimento do projeto de um edifício, mais altos serão os gastos com as possíveis alterações de projetos e especificações que podem surgir.

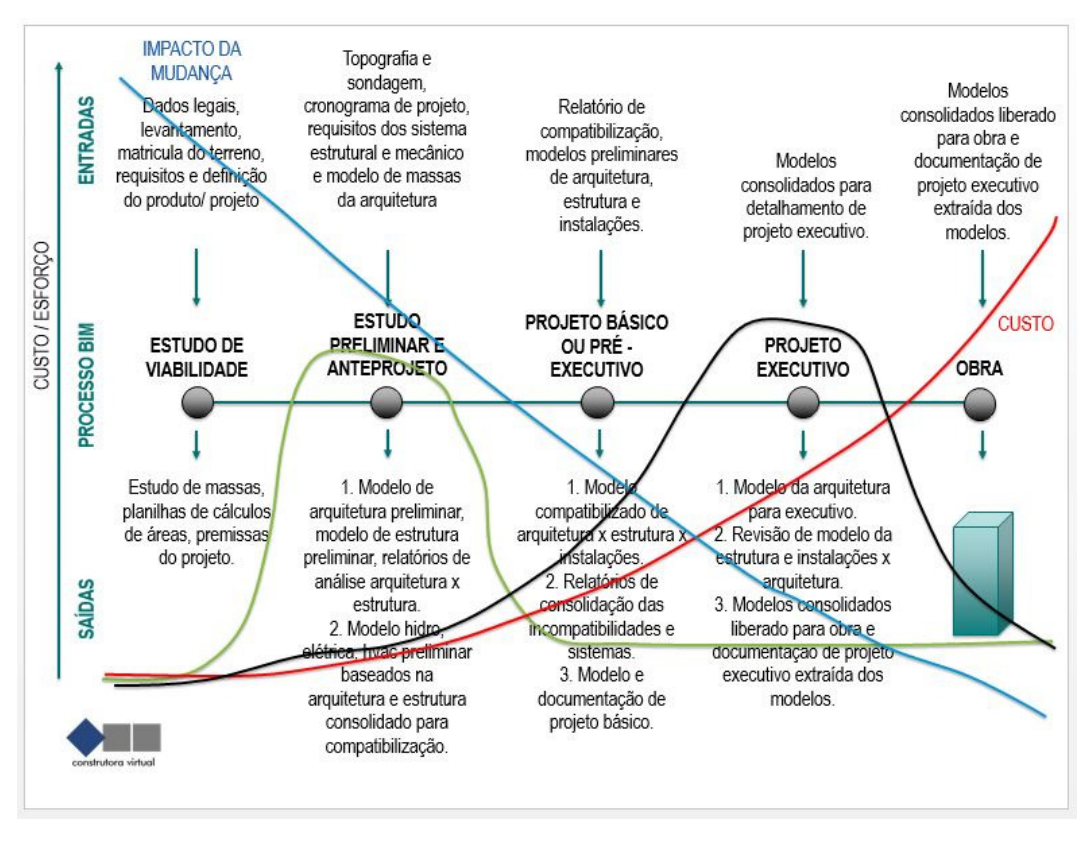

*Gráfico 3 - Impacto da mudança Fonte: Construtora Virtual, adaptado CIBC – Manuais BIM e Hok* 

Anteriormente ao início do início da construção de um edifício é onde estão as mais significativas possibilidades de se reduzir gastos e definir otimizações e racionalizações. Nessa etapa do desenvolvimento do projeto, o foco dos esforços deve estar nas atividades de concepção, simulação, pesquisas e amadurecimento dos sistemas, de soluções construtivas e de engenharia.

Posteriormente ao início das obras, em um cenário ideal, grande parte das especificações e decisões sobre os sistemas e métodos construtivos a serem empregados já terá sido tomada. Logo, o foco principal dos esforços deverá se direcionar para o gerenciamento de abastecimento de materiais e dos demais recursos logísticos.

Costuma-se dizer que a utilização do BIM acelera os processos de decisões que precisam ser tomadas, não apenas relacionadas aos detalhes construtivos e especificações de um determinado projeto, mas também sobre os métodos construtivos que serão utilizados. Embora isso seja valioso para o processo como um todo, nem sempre é algo fácil de viabilizar, considerando a maneira como são estruturadas a maioria das empresas incorporadoras e construtoras no Brasil.

### **3.3 - O BIM NO BRASIL**

 O uso da plataforma BIM no Brasil vem crescendo a cada ano e tanto grandes empresas e incorporadoras, como o governo federal estão se esforçando nesse sentido.

 Segundo COUTINHO, a tecnologia BIM tem sido vista como promissora dentro do cenário da construção civil no Brasil e já existem muitas iniciativas que visam a implantação desta tecnologia no país. Mas assim como em outros países são iniciativas ainda descentralizadas e pontuais. Não chegam a ser mudanças significativas que influenciem diretamente na cadeia produtiva da AEC.

Uma das primeiras ações no sentido de incentivar o uso da plataforma no Brasil foi feita pelo estado de Santa Catarina com a elaboração do Termo de Referência para Desenvolvimento de Projetos com o uso da Modelagem de Informação da Construção (BIM), definindo os parâmetros e procedimentos para o desenvolvimento de projetos em BIM a serem protocolados para aprovação junto ao estado.

O desenvolvimento de tecnologias que trazem novos conceitos à indústria da construção civil, como o BIM levam à mudanças de paradigmas que exigem o desenvolvimento de estratégias para sua implementação.

De acordo com o Portal BIM Paraná, no Brasil algumas ações vêm sendo desenvolvidas de forma conjunta ou pontual na estruturação legal e normativa, na academia, no corpo técnico, na área pública e nas empresas do ramo. Normas

Caderno de Apresentação de Projetos em BIM de Santa Catarina – procedimentos adotados pelo Comitê de Obras e Serviços que deverão ser utilizados pelos prestadores de serviços ao Estado de SC para a apresentação de projetos em BIM;

Guia ASBEA de boas práticas em BIM,

CBIC (Câmara Brasileira da Indústria da Construção) – elaborou uma coletânea de Implementação do BIM para Construtoras e Incorporadoras;

ABNT por meio de uma comissão especial de estudo voltada ao BIM, já elaborou três normas referentes ao sistema de classificação

Já existem linhas de pesquisa nessa área desde a década de 1990. Desde 1996 já vem sendo defendidas dissertações com o tema na UFF. Em
2000 iniciou-se o projeto CDCON – Classificação e Terminologia para a Construção junto à UFSC e UFRGS fomentando a discussão das aplicações de Tecnologia de Informação na construção. Nesse cenário surgiu a movimentação das universidades para a criação da Rede BIM Brasil (www.redebimbrasil.org.br), que abrange grupos de pesquisa das universidades:

UFPR - Universidade Federal do Paraná;

USP – Universidade de São Paulo;

UFF – Universidade Federal Fluminense;

UFBA – Universidade Federal da Bahia;

UNICAMP – Universidade Estadual de Campinas;

UFV – Universidade Federal de Viçosa;

UFRGS – Universidade Federal do Rio Grande do Sul;

UPM – Universidade Presbiteriana Mackenzie;

UFC – Universidade Federal do Ceará;

Apesar do envolvimento com pesquisas na rede, ainda são poucas universidades oferecem disciplinas neste tema. Na FAU-UnB já existe uma disciplina relacionada ao tema e já está em processo de criação também disciplinas sobre BIM no Departamento de Engenharia Civil da Faculdade de Tecnologia ENC-UNB. Já na pós-graduação, aparecem as linhas de pesquisas voltadas ao BIM.

O levantamento de artigos técnicos nas principais revistas brasileiras revelou um crescimento a partir de 2008, sendo a primeira publicação identificada em 2006. Para o levantamento de dados das empresas foi feito um questionário e enviado à associações e escritórios de arquitetura. Com esse resultado o panorama apresentado foi de que as ações desenvolvidas em BIM são recentes para a maioria das organizações, sendo que algumas ainda não trabalham com o tema. Apesar de considerarem a importancia do BIM, o grau de maturidade no processo ainda é baixo.

 O processo de normatização e regulamentação do uso da plataforma BIM vem sendo desenvolvido por órgãos como o Exército Brasileiro (OPUS), O Ministério da Indústria e Comércio Exterior com a criação da cartilha BIM pela ABADI – Agência Brasileira de Desenvolvimento Industrial. A agência criou seis guias que tratam desde bases conceituais até os processos de implementação da plataforma BIM no país. As cartilhas estão divididas em: GUIA 01 – O

Processo de Projeto BIM. GUIA 02 – Classificação da Informação no BIM. GUIA 03 – O BIM na Quantificação, Orçamento, e Gestão de Serviços; GUIA 04 – Contratação e Elaboração de Projetos em BIM; GUIA 05 – Avaliação de Desempenho energético em BIM; GUIA 06 – A Implantação de Processos em BIM. Abaixo o quadro esquematizando os marcos da adoção da tecnologia BIM por órgão oficiais e entidades brasileiras:

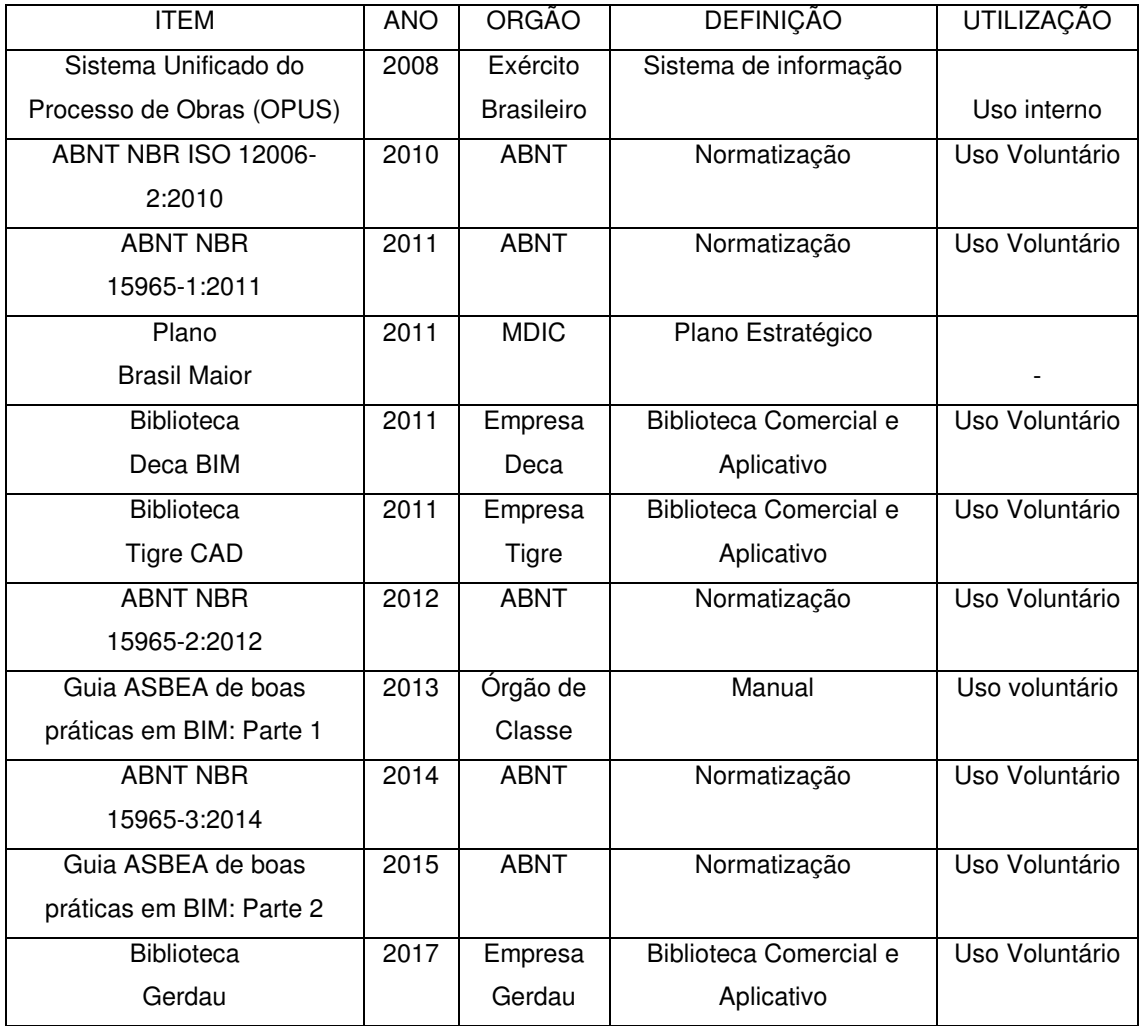

*Tabela 3 - Marcos da adoção da Tecnologia BIM no Brasil Fonte: COUTINHO (2015)* 

O Governo Federal vem mostrando o interesse em disseminar e regulamentar a implantação da plataforma BIM no mercado nacional da AEC. O Ministério da Indústria, Comércio Exterior e Serviços (MDIC) em parceria com outros órgãos federais lançou a Estratégia Nacional para Disseminação do BIM. Também participaram da elaboração dessa estratégia os ministérios do Planejamento, da Ciência e Tecnologia, das Cidades, da Defesa, Casa Civil e Secretaria Geral da Presidência da República.

Estudos da Agência Brasileira de Desenvolvimento Industrial (ABDI) mostram que o percentual de empresas do setor AEC que utiliza o BIM em suas rotinas de trabalho ainda é pequeno. Segundo a ABDI existem cerca de 215 mil empresas que utilizam a tecnologia BIM, em todo território brasileiro.

Segundo a assessoria de comunicação do MDIC, o governo federal pretende que, até 2028, os custos da construção sejam reduzidos em 9,7%, a produtividade cresça 10% e, pelo menos, 50% das empresas do setor adotem o BIM como ferramenta de trabalho. Outro ganho esperado é um acréscimo de aproximadamente 30% no PIB setorial.

Está prestes a ser lançada a Plataforma BIM, que dará acesso às famílias e componentes de modelagem que contêm dados para projetos de arquitetura, engenharia e construção. A plataforma, é resultado de uma parceria entre o MDIC e a ABDI e fará parte do repositório da Biblioteca Nacional BIM (BNBIM).

A plataforma será uma importante ferramenta de comunicação entre os profissionais do campo da AEC, facilitando a troca de informações, disseminação de padrões técnicos e otimização das práticas profissionais

O MDIC coordena desde junho de 2017 o Comitê Estratégico de Implementação do BIM com a proposta de alinhar as ações e iniciativas do setor público e do privado e impulsionar a adoção da modelagem no país.

Entre as estratégias previstas pelo governo estão a difusão do conceito BIM, capacitação e estruturação do setor público para a implementação do BIM, e criação de novos parâmetros para compras governamentais. Além do treinamento de profissionais e a criação e atualização de guias para edificações.

 A plataforma BIM ou Estratégia BIM BR como também é conhecida, é regida pela legislação do **Decreto nº 9.377, de 17 de maio de 2018** do Governo Federal e tem como objetivos específicos:

I - Difundir o BIM e seus benefícios;

II - Coordenar a estruturação do setor público para a adoção do BIM;

III - Criar condições favoráveis para o investimento, público e privado, em BIM;

IV - Estimular a capacitação em BIM;

V - Propor normas e parâmetros para compras e contratações públicas com uso do BIM;

VI - Desenvolver normas técnicas, guias e protocolos específicos para adoção

do BIM;

VII - Desenvolver a Plataforma e a Biblioteca Nacional BIM;

VIII - Estimular o desenvolvimento e aplicação de novas tecnologias relacionadas ao BIM;

IX - Incentivar a concorrência no mercado por meio de padrões neutros de interoperabilidade BIM.

#### **3.4 - O USO DO BIM NOS ESCRITÓRIOS DE ARQUITETURA**

Estudos mostram que a tecnologia BIM vem crescendo exponencialmente nos escritórios de arquitetura no brasil, porém algumas barreiras ainda são encontradas.

A grande dificuldade de encontrar pessoal qualificado faz com que as empresas tenham que proporcionar treinamento a seus funcionários demandando tempo e alto investimento financeiro. Além disso, é preciso enfrentar tanto a questão do aumento do custo por conta do maior esforço envolvido e a relutância de alguns profissionais na substituição das ferramentas computacionais existentes pelo sistema BIM e as decorrentes mudanças no processo de projeto proporcionado pela tecnologia.

O uso do BIM requer da equipe de projeto uma integração muito diferente da que ocorre nos moldes tradicionais de projeto. A conformação da equipe influenciará diretamente nos resultados finais obtidos, tornando-se essencial um efetivo gerenciamento dos recursos humanos a fim de se obter um resultado satisfatório com o uso da ferramenta.

Para Souza et. al. (2009) no trabalho "Impactos do uso do BIM em escritórios de arquitetura" as principais dificuldades de implantação da plataforma BIM encontradas por escritórios de arquitetura diz respeito á falta de tempo para a implantação de uma nova plataforma de projetos, a incompatibilidade com parceiros de projeto (onde se faz necessário o uso da extensão universal IFC - Industrie Foundation Classes e o investimento em treinamento profissional) e a resistência encontrada por parte da equipe no que diz respeito a mudança para um novo "software" (Gráfico 4).

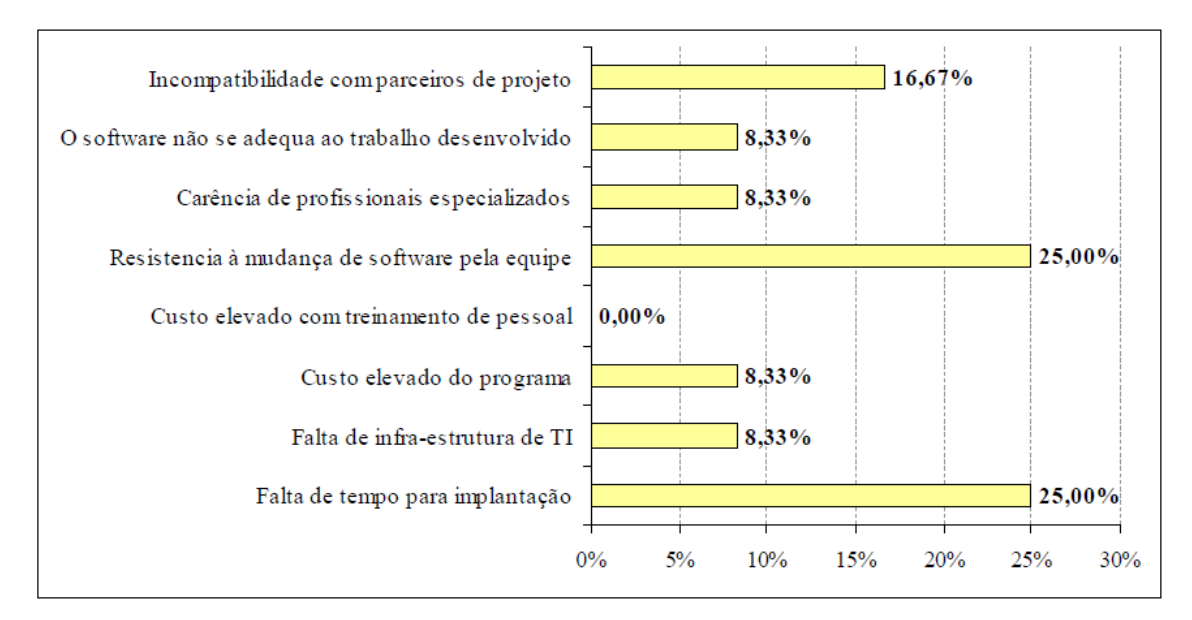

*Gráfico 4 - Dificuldades na implantação do BIM Fonte: Souza et. al. (2009)* 

Os dados do Gráfico 4 mostra como é importante a inclusão dos conceitos e softwares BIM nos cursos de graduação de engenharia e arquitetura. Entre as principais dificuldades está a resistência da equipe em mudar de plataforma e ferramenta de trabalho. Essa barreira será facilmente vencida quando os profissionais lançados no mercado já tiverem em sua formação o aprendizado e o domínio das ferramentas BIM.

O escritório usado no estudo de caso, Fittipaldi arquitetura já vem utilizando a plataforma BIM em todas as etapas dos projetos desde o ano de 2013. Atualmente todo o processo de projeto de escritório se dá dentro da plataforma BIM, desde a concepção, modelagem, representação gráfica para aprovação junto aos órgãos competentes e compatibilização para projeto executivo.

Contudo nem todas os benefícios da plataforma BIM podem ser utilizados pelo escritório, uma vez que pelos formatos de contratação dos clientes nem sempre os outro projetos envolvidos são contratados na plataforma BIM, fato que causa um bloqueio no fluxo da informação e impossibilita o uso correto dos processos BIM.

#### **3.5 – NIVEL DE MATURIDADE BIM**

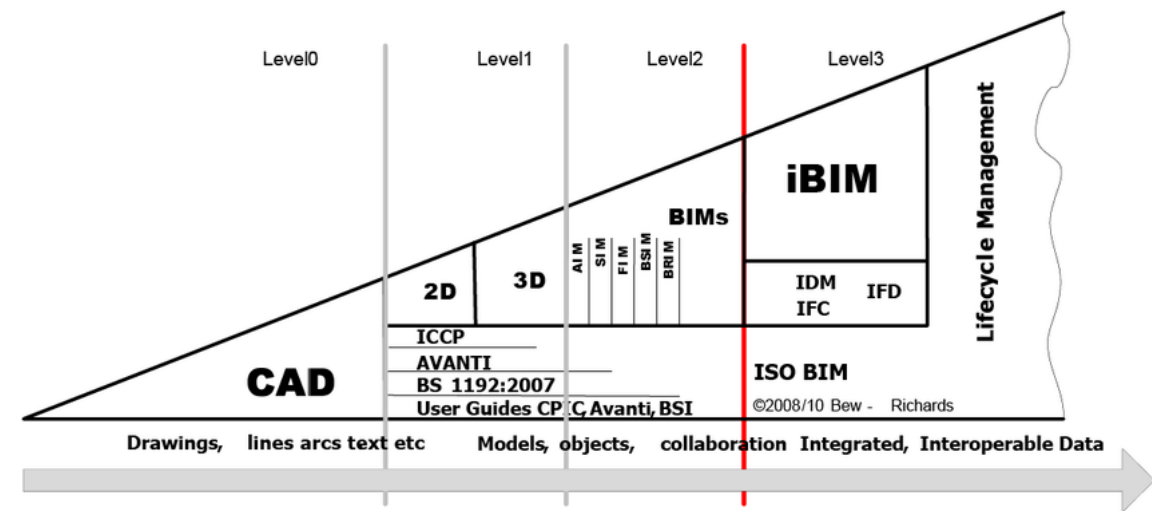

*Gráfico 5 - Matriz Bew-Richards de Maturidade BIM. Autor: Succar (2015) apud Bew & Richards (2008)*

Existem diferentes fases dentro do processo de adoção do processo BIM por escritórios e empresas atuantes no mercado da AEC. Succar (2008) divide inicialmente o nível de adoção do BIM em três níveis.

- Estágio 1 Modelagem 3D baseada em objetos
- Estágio 2 Modelo baseado em colaboração
- Estágio 3 Integração baseada em rede

Onde:

- Modelagem 3D baseada em objetos: pode ser entendida como a transição CAD-BIM, onde ao invés de serem desenhas linhas, arcos, curvas e objetos geométricos básicos são modelados objetos virtuais paramétricos (portas, paredes, janelas, etc).

O objetivo principal de se desenhar geometrias em CAD, é representar graficamente um edifício. Ao se modelar uma edificação baseada em objetos não se trata apenas de representa-la, mas também cria-se a possibilidade de simular e analisar sua construção através de softwares BIM possibilitando análises solares, luminotécnicas, estruturais, mecânica, energética, etc. Essas análises e simulações são possíveis visto que os modelos baseados em objetos

possuem informação não geométricas como material, aparência, textura, resistência, peso, etc.

Essa diferença é nitidamente perceptível ao se comparar um desenho 2D de um elemento arquitetônico como uma parede em CAD, com o modelo de uma parede em Revit, por exemplo.

- Colaboração: Trata-se do processo onde está envolvido o trabalho de diferentes profissionais com objetivos partilhados, de forma a se conseguir um resultado mais rápido e preciso, sem tantas perdas de informação como no processo individual e sequencial. Na colaboração tem-se arquitetos, engenheiros estruturais e engenheiros mecânicos por exemplo compartilhando seus modelos entre as equipes para se alcançar o melhor produto final possível. Quando muda-se a postura de isolamento dos profissionais em seus escritório e começa-se a trabalhar em equipe, surge o processo colaborativo.

- Integração na rede: É o processo também chamado de engenharia simultânea, onde usa-se um servidor BIM para que as equipes das diversas disciplinas de projeto trabalhem em tempo real com integração na rede. Dessa forma, profissionais locados em diferentes lugares do globo podem trabalhar e alimentar um modelo central simultaneamente. Esta integração baseada em rede necessita de altos níveis de integração e gestão de dados, mas já é algo presente no mercado com alguns servidores BIM já conhecidos como o Revit Server por exemplo.

Dessa maneira, para Khosrowshahi e Arayici (2012) podemos definir os níveis ou estágios de maturidade BIM como:

Nível 0 (Pré-BIM): Também conhecido como pré BIM, é o nível de utilização somente do desenho técnico 2D CAD. Esse nível ainda apresenta ineficiência e barreiras significativas. Toda a informação é armazenada em documentos gráficos escritos, pranchas e detalhes 2D. Facilita a perda de informação e a existência de falhas e erros humanos e problemas entre diferentes versões de projeto.

Nível 1: Trata-se do estágio de transição de 2D para 3D onde o modelo passa a ser construído com elementos construtivos reais. Nesse estágio, as diversas disciplinas ainda são tratadas isoladamente e a representação gráfica e a documentação final ainda é composta, em sua maioria, por desenhos bidimensionais em CAD.

Nível 2: Nessa fase já existe um avanço da modelagem 3D para a colaboração e interoperabilidade. Este estágio requer o compartilhamento integrado de informações e dados entre as partes envolvidas com o objetivo de suprir a abordagem colaborativa.

Nível 3: Esse estágio já passa do nível de colaboração para o da integração, surgindo assim o real propósito BIM. Nesse nível de maturidade os profissionais envolvidos no projeto trabalham em tempo real possibilitando análises complexas nas fases iniciais de projeto. O produto final inclui, além da documentação 2D, informações geométricas e semânticas dos elementos, princípios de construção inteligente, posturas e adoção de soluções sustentáveis por exemplo.

O escritório Fittipaldi Arquitetura encontra-se atualmente no Nível 2 de adoção do BIM, onde já existe a colaboração entre as equipes e um contato mais estreito entre os projetistas das diferentes disciplinas. Porém o escritório ainda encontra-se defasado no processo de uso das informações compartilhadas para otimizar o processo de compatibilização entre os diferentes projetos integrados.

## **3.6 – ENGENHARIA SIMULTÂNEA**

No processo de engenharia simultânea os projetos são gerados em uma única etapa por equipes multidisciplinares que realizam concomitantemente a modelagem e a compatibilização entre os projetos.

A coordenação do processo é feita pelo gerente de projetos (BIM Manager) que trabalha por uma atuação simultânea e coordenada entre os diversos profissionais e seus interesses.

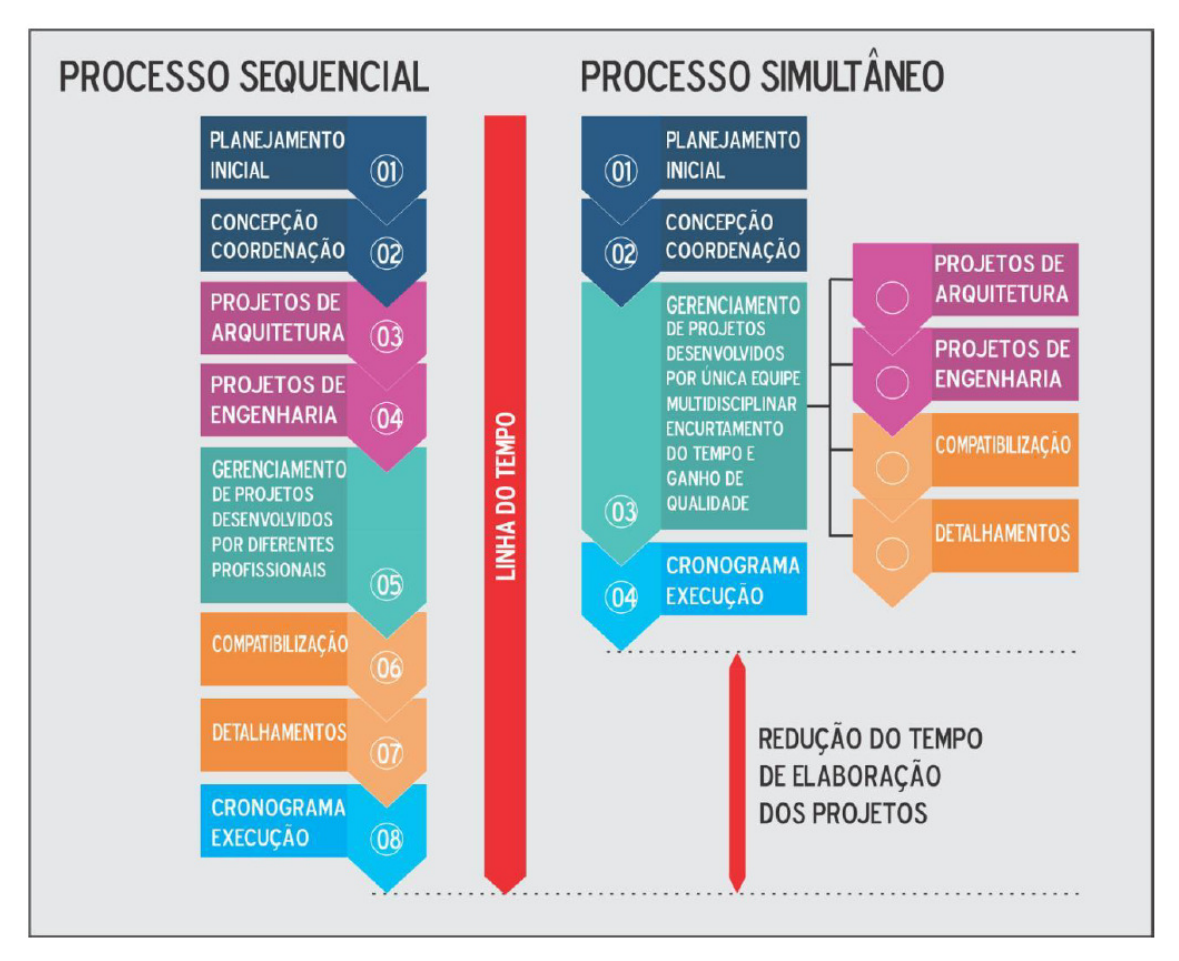

*Figura 6 - Processo Sequencial x Processo Simultâneo Fonte: Ramirez (2018) apud blogdaengenharia (2017)* 

Para Eastman et. al (2008) a modelagem BIM integrada é capaz de agregar todo o processo de projeto, sendo uma tecnologia que permite maior colaboração entre os projetistas, desde as etapas iniciais de projeto até durante o uso da edificação, abrangendo todo o ciclo de vida do projeto, possibilitando os processos de quantificação, orçamentação, simulações e gerenciamento do uso dos edifícios.

#### **3.7 – DIMENSÕES BIM**

Todas possibilidades presentes em um modelo integrado foram definidas como novas dimensões presentes além das três já adotadas usualmente nos modelos 3D (altura, largura e profundidade). Dentro desse conceito foram considerados parâmetros como tempo (4D) e custo (5D) por exemplo como mais dimensões do modelo BIM.

Dessa forma podemos definir as dimensões do BIM como:

- BIM 3D Modelo virtual paramétrico contendo informações geométricas e não geométricas. Aceito atualmente como uma extensão como uma extensão natural do desenho 2D.
- BIM 4D Modelo esquemático definido como uma extensão do modelo 3D acrescido de uma variável extra, o tempo. Substitui os antigos esquemas de tabelas por um modelo paramétrico onde cada elemento é atribuído a uma sequência de montagem. O modelo 4D possibilita dividir o modelo em diferentes fases. Com visualização 3d de cada fase simulação de esquemas de trabalho além de monitorar entrega e uso de produtos e materiais na obra.
- BIM 5D Estimativas seria o sistema BIM 4D acrescido de mais uma variável, o custo de produtos e de mão de obra e a entrega de cada item. BIM 5D possibilita uma estimativa rápida de custo ainda na fase conceitual de projeto e qualquer outro tipo de estimativa de custo. Com essa dimensão podemos comparar tempo de execução e custo total de diferentes alternativas de material e tecnologia, promovendo a otimização do custo total do investimento.
- BIM 6D Sustentabilidade "Softwares" compatíveis com essa dimensão permitem a integração de dados relativos ao meio ambiente e a eficiência energética da edificação através de sistemas de simulação e análise do comportamento global do edifício. Essa dimensão facilita o processo de aquisição de certificações LEED e outros selo de eficiência energética.

• BIM 7D – Gerenciamento – A base de dados alimentada por informações detalhadas de cada elemento construtivo como estrutura, acabamentos e equipamentos com seus quantitativos, especificações, data de compra e preço.

# 4 - FERRAMENTAS BIM

#### **4.1 PROGRAMAS INFORMACIONAIS BIM**

A plataforma BIM está diretamente relacionada a conceitos e programas informacionais e suas qualidades no que diz respeito a interface, usabilidade, troca de informações e modo operacional.

Na última década, a importância de otimizar os fluxos de trabalho da indústria AEC e a disputa existente entre as grandes empresas fabricantes de programas utilizados na construção civil levou ao desenvolvimento de diversos "softwares" que se utilizam plataformas BIM.

A necessidade de se integrar as diversas disciplinas envolvidas em um projeto na área AEC fez com que as empresas que antes fabricavam programas separados de acordo com cada especialidade (Arquitetura, Estrutura e Instalações entre outros) passassem a unir tais disciplinas em um único programa facilitando assim ainda mais o fluxo e troca de informações.

As maiores empresas presentes no mercado atualmente são:

- Autodesk – A Autodesk vem fomentando a produção de programas BIM com o desenvolvimento do Revit (programa comprado da empresa 'Revit Technology Corporation" em 2002). Inicialmente a Autodesk lançou programas separados relativos a cada disciplina. "Revit Structure " para projetos estruturais. "Revit MEP" para projetos e modelagem de instalações e "Revit Architecture" para a modelagem do projeto de arquitetura. Porém desde a versão 2012 a empresa resolveu fundir todas as disciplinas em um só programa que resultou no "Revit Suite". Para cálculo e dimensionamento estrutural a empresa oferece o "Robot Structural Analisys".

- Bentley – Empresa que desenvolve também programas BIM para uso na indústria AEC. Divididos em "Bentley Architecture" para arquitetura. "Bentley Structural Modeler" para projetos de estruturas e "Bentley Mechanical" e "Bentley Eletrical" para projetos de instalações. Para os processos de análise e dimensionamento estrutural a empresa criou os programas "STAAD.pro" e "Bentley RAM Structural System". Atualmente a empresa concentrou todas as funções em um único programa, o "AECOsim" que inclui também funções de

simulação. Funções estas que aparecem nos outras fabricante geralmente em forma de "plug ins" adicionais.

- Graphisoft – Empresa criadora do "Archicad" programa precursor na plataforma BIM, porém a empresa não desenvolve programas para as outras especialidades o que torna o processo de interoperabilidade impossível.

- Nemetschek – desenvolve o programa "Allplan Architecture" voltado para arquitetura, "Allplan Structure" para engenharia de estruturas. A empresa possui também o programa para calculo e modelagem estrutural "Scia Engeneering". A empresa não desenvolveu programa suíte unindo todas as disciplinas em uma única plataforma.

- Tekla Corporation – Comercializa o "TEKLA Structure" , aplicação BIM orientada para projetos de estrutura de aço e concreto. Não possui programa de cálculo estrutural, porém é possível a interoperabilidade com programas informáticos com essa finalidade como Robot, SAP2000, STAAD.pro e outros.

## **4.2 PROGRAMAS INFORMACIONAIS BIM UTILIZADOS NA PESQUISA**

Os programas utilizados nessa dissertação foram da empresas Autodesk e Tekla. A escolha recaiu sobre essas duas empresas por serem as fabricantes dos softwares utilizados pelo escritório de arquitetura utilizado no estudo de caso. Tanto para o processo de modelagem da arquitetura como no processo de compatibilização com outras disciplinas. Para os processos de compatibilização e detecção de choques serão usados os programas Autodesk Navisworks e Tekla BIMsight.

#### **4.3 INTEROPERABILIDADE**

A compatibilização de projetos com a técnica de modelagem de informações traz ganhos em segurança e eficiência para a edificação. No mundo ideal, todos os profissionais deveriam manter uma comunicação constante para checar as interferências entre projetos e promover alterações, após o estudo de diversos cenários e seus impactos.

No entanto, sabemos que no dia a dia da construção civil isso não é possível, seja pelos prazos apertados ou pela forma tradicional de se trabalhar,

com softwares não preparados para projetos em BIM e "workflow" não colaborativo.

"A interoperabilidade é crítica para o sucesso do BIM. O desenvolvimento de padrões de dados abertos e o acesso "não-proprietário" para os dados do BIM é uma prioridade urgente para a indústria se quisermos evitar as ineficiências e os problemas recorrentes de reentrada de dados. A interoperabilidade permitirá o reuso de dados de projeto já desenvolvidos e assim garantindo consistência entre cada um dos modelos para as diferentes representações do mesmo edifício. Dados consistentes, acurados e acessíveis por toda a equipe de projeto irão contribuir significativamente para mitigar os atrasos e os custos adicionais."

Howell e Batcheler (2004)

A idéia de realizar as etapas de compatibilização de projetos com BIM é, portanto, uma alternativa para profissionais que estejam dispostos a trabalhar em um novo fluxo de trabalho. Afinal, a adoção do BIM na engenharia civil pede habilidades diferenciadas, como projetar a partir de modelos em 3D e lidar com diversas informações, de inúmeros setores, inclusive os gerenciais. Também requer um método de trabalho colaborativo entre os profissionais envolvidos, inclusive com o compartilhamento de dados.

Em um cenário ideal, por exemplo, cria-se um projeto arquitetônico e compartilha-o pela rede com os engenheiros. Todos os profissionais envolvidos na edificação podem visualizar detalhamentos e simular diferentes cenários antes de fazer mudanças nos projetos. Para isso é necessário foi necessário a criação de um formato universal de arquivo que pudesse ser compartilhado por diferentes "softwares" BIM.

#### **4.4 PROJETOS ESTRUTURAIS E A PLATAFORMA BIM**

Os modelos tridimensionais em BIM facilitam a colaboração entre o arquiteto e o engenheiro estrutural. Na plataforma BIM um projeto 3D preparado por um arquiteto pode facilmente e de maneira rápida ser convertido em um modelo analítico o qual o engenheiro estrutural pode usar para realizar

simulações de esforços. Em poucos e simples passos o engenheiro pode obter diagramas de esforços e deflexões do sistema estrutural e proceder com os detalhamentos além de checar o custo global da estrutura.

O processo de trabalho desenvolvido com o conceito e a tecnologia BIM mostra-se de grande importância nos quesitos relativos à Tecnologia, Ambiente e Sustentabilidade dentro do campo da AEC. Os processos analíticos possibilitados pela plataforma proporcionam a melhoria da qualidade do ambiente construído, buscando um aprimoramento da eficiência energética e dos parâmetros de sustentabilidade da construção.

Os modelos computacionais necessitam de menor interferência no ambiente real, o que os tornam mais exequíveis em pesquisas em objetos de estudo de interesse técnico construtivo e operacional em projetos.

Além disso a utilização de modelos computacionais possibilita o teste de diversas possibilidades em menor tempo e com custos reduzidos.

Como parte integrante de um projeto global constituído de diversas disciplinas, o projeto de estrutura está sempre submetido às condicionantes impostas pelas outras especialidades. Dessa maneira, para que as potencialidades proporcionadas pela plataforma BIM na troca de dados e informações entre as especialidades possam ser aproveitadas ao máximo é fundamental que o projeto de estrutura seja fundamentado, concebido e modelado em BIM.

Além das vantagens proporcionadas pela plataforma BIM na troca de dados e informações entre as diferentes especialidades, esta permite também a troca rápida e precisa de informações entre diferentes programas informáticos relativos a disciplina de projeto de estruturas, como por exemplo programas de cálculo e dimensionamento, de detalhamento e modelagem de estruturas.

Normalmente o processo de introdução de dados em um programa de dimensionamento e cálculo estrutural é lento e trabalhoso, contudo, o uso do BIM permite eliminar a necessidade de refazer o projeto estrutural dentro do programa acelerando consideravelmente a produção.

Em um cenário ideal, arquitetos devem estar aptos a fazerem os primeiros lançamentos e conceberem a tipologia estrutural que será aplicada à uma edificação. O processo de concepção e lançamento da estrutura deve partir de uma tratativa direta entre arquiteto e engenheiro estrutural. Essa horizontalidade

e bi-direcionalidade da informação faz com que mudanças relativas ao cálculo estrutural sejam atualizadas automaticamente no modelo BIM tridimensional. Minimiza-se assim a possibilidade de erros e a duplicidade de informações, pelo fato de não ser necessária a atualização manual do modelo tridimensional o qual será usado para gerar os desenhos técnicos bidimensionais.

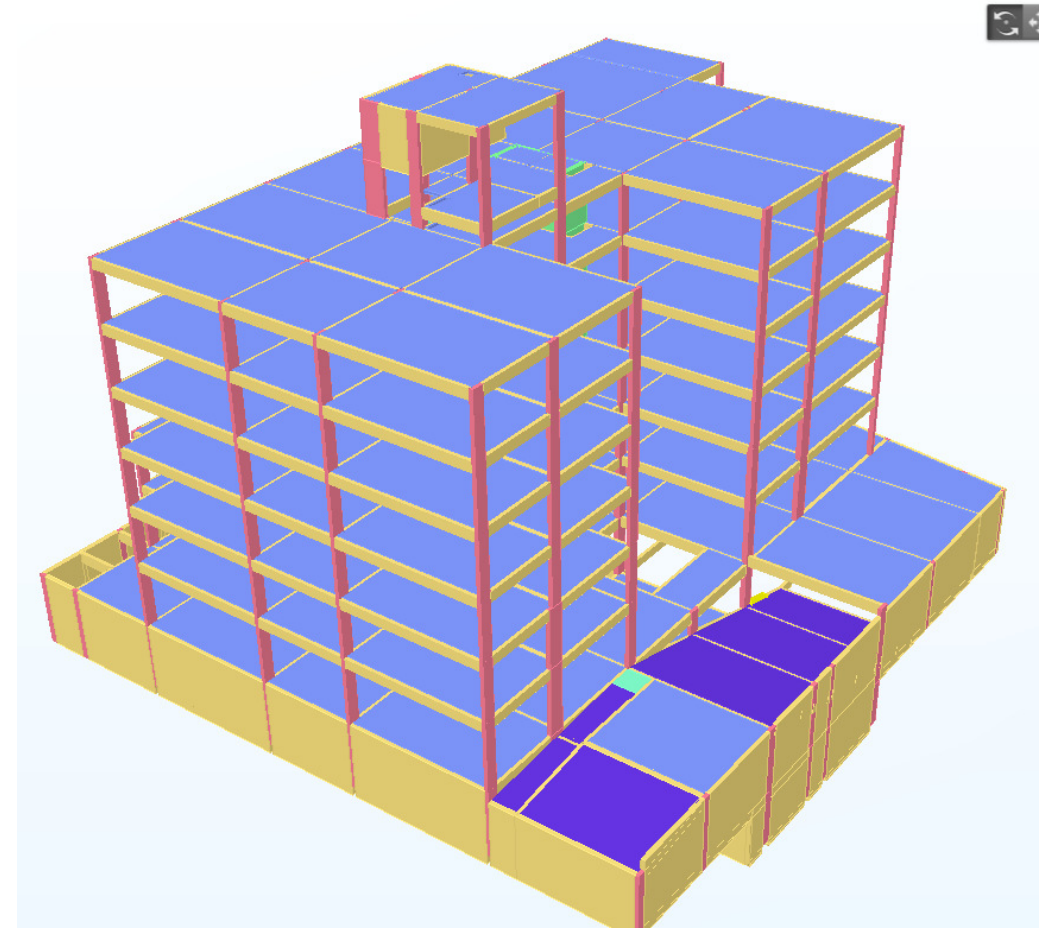

Figura 7 - Exemplo de modelo BIM de projeto de estrutura em formato IFC Fonte: Autor (2018)

Segundo Pinho (2013) a elaboração dos modelos BIM já não requer a existência de modelos bidimensionais pois toda a informação pode ser consultada ou extraída do modelo tridimensional, mas na realidade ainda é necessário um progresso destas ferramentas BIM e também uma mudança de mentalidades até que as ferramentas bidimensionais caiam em desuso.

Todo o processo de transmissão da informação para o canteiro de obras ainda é feito através de documentos (desenhos técnicos) bidimensionais. Os detalhamentos, plantas de forma, locação de pilares por exemplo ainda são baseados em desenhos feitos geralmente em plataforma CAD e de maneira desconexa com o modelo BIM. A indústria da construção civil no Brasil ainda se encontra no estágio de transição do uso da plataforma BIM dentro do canteiro de obras.

#### **4.5 - IFC – INDUSTRY FOUNDATION CLASSES**

Para incentivar interoperabilidade e conectar os diversos programas existentes no ramo da modelagem tridimensional BIM para a AEC foi criada a extensão IFC. Desenvolvida pela buildingSMART no início dos anos 2000 tem o intuito de permitir o diálogo entre diferentes formatos de arquivos criados pela diversa gama de programas que trabalham com a plataforma BIM no campo da AEC.

A iniciativa se deu em 1994 quando a empresa Autodesk buscou desenvolver um conjunto de classes utilizando a linguagem de programação C++ que poderiam dar suporte ao desenvolvimento de programas integrados.

Anteriormente denominada International Alliance for Interoperability (IAI), A BuildingSMART Alliance aparece em 2006 como uma entidade que surge da aliança de organizações da indústria AEC cuja missão "é contribuir para um ambiente construído sustentável, através de informação mais inteligente partilha e comunicação".

Fundada em 1995, visa desde então criar um padrão que permita a interoperabilidade de dados entre programas na área dos BIM numa indústria da construção que é vista como distribuída e fragmentada dada as várias especialidades que a compõem (como são exemplo as especialidades de arquitetura, estruturas, construção, manutenção e operação). Esse padrão IFC surge com o objetivo de facilitar a transferência de dados representativos de partes de edifícios e suas relações. (Bentley Systems, 2008).

Desde então têm surgido várias implementações à especificação IFC. Os principais lançamentos foram o IFC1.5.1, IFC2.0, IFC2x, IFC2x2, IFC2x3 e agora o IFC4 (Figura 7). O lançamento do IFC2x em 2000 foi um marco histórico na medida em que a partir desse momento o núcleo da especificação IFC permanece inalterado e cada lançamento adiciona capacidades à especificação anterior.

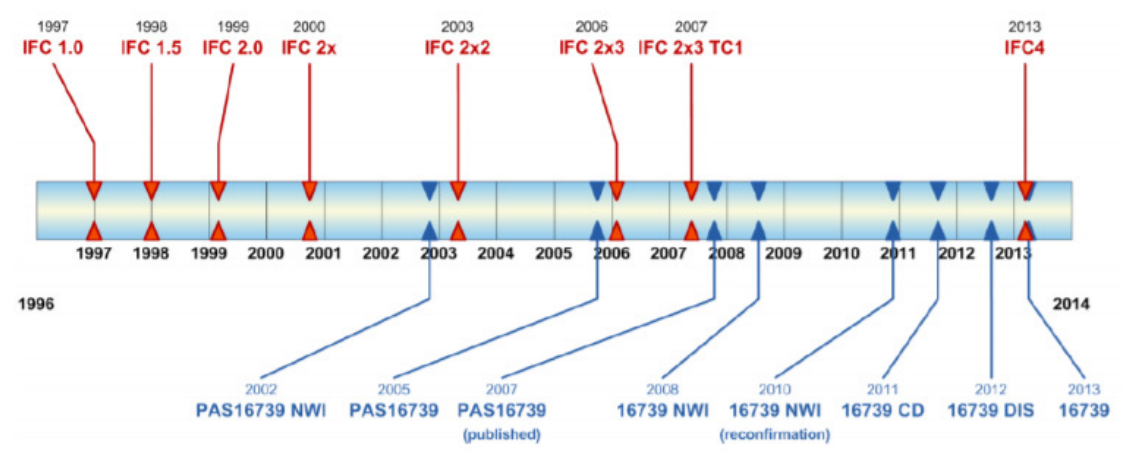

*Figura 8 - Cronologia do padrão IFC Fonte: Pinho (2013)* 

Existe uma grande variedade de programas informacionais que utilizam a plataforma BIM atualmente no mercado e é comum que cada empresa ou profissional de projetos utilize um que se adeque melhor ao seu escopo de trabalho. Para que exista uma compatibilização correta, é necessário que exista um software intermediador que abrigue o modelo central para receber os projetos e fazer uma compatibilização entre todas as disciplinas do projeto, checando os conflitos e colisões entre elas.

Segundo Deritti (2017) em seu artigo "A importância da interoperabilidade dos softwares BIM utilizando arquivos "IFC", o fato de existirem muitos softwares para várias disciplinas e propósitos diferentes, faz com que o desenvolvimento de um que possa receber tantos formatos nativos diferentes para compatibilização, seja inviável. Para que essas compatibilizações ocorram de maneira eficiente, os escritórios devem enviar seus arquivos em uma mesma extensão que é o IFC.

É de extrema importância que cada entidade da AEC exporte seu projeto para IFC para que haja essa compatibilização, facilitando assim a interoperabilidade entre as diferentes disciplinas dentro da AEC tais como hidráulica, elétrica, ventilação, automação, entre outras. Além disso, deve-se verificar a qualidade do IFC, para que todas as informações sejam exportadas de maneira correta.

Os arquivos IFC também são utilizados pelos softwares de 4D, 5D, 6D e 7D, cuja a qualidade do IFC é mais importante ainda, pois são neles que todo o planejamento, orçamento, manutenção e eficiência energética de uma obra são feitos.

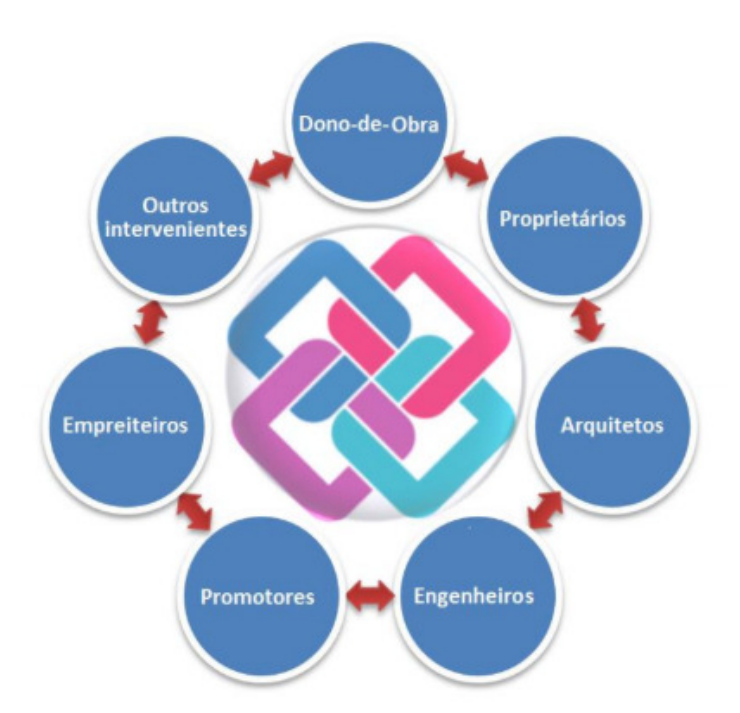

*Figura 9 - O formato IFC enquanto agente de interoperabilidade no openBIM Fonte: Pinho (2013)* 

Diante do constante avanço das tecnologias digitais, principalmente no campo da comunicação e do fluxo da informação gerando assim maiores possibilidades de integração entre as várias disciplinas da Arquitetura, Engenharia, Construção e Operação (AECO) é esperado o surgimento de novos formatos e posturas de produção de projeto, novos paradigmas e fluxos de trabalho.

No setor da construção a informação tende a se tornar cada vez mais complexa e abundante. Cada profissional usa um software diferente e é responsável por um sistema específico. É preciso considerar a necessidade de uma interface que possa compatibilizar todas estas informações pela interoperabilidade destas ferramentas, não basta somente que o modelo exista, mas que ele atenda as exigências reais do setor. Para contornar tal problema, foi criado o modelo Industry Foundation Classes (IFC) (MARTINS, 2009).

Interoperabilidade pode ser entendida como a capacidade de diferentes programas comunicarem-se pela troca, utilização e edição de informações entre si. A implantação da metodologia e processos BIM está sendo amplamente adotada no Brasil e no mundo como ferramenta estratégica para redução de custos, maior produtividade, melhoria da eficiência das operações, e desempenho ambiental em todas as áreas no campo da AEC as quais se utilizam

de inúmeros programas informacionais diferentes, o que torna muito necessária a consolidação de um formato universal de arquivos BIM como o IFC.

A criação de um formato capaz de unir tantos programas diferentes sem a perda de dados e informações não geométricas é de extrema importância para que o processo de compatibilização ocorra e o modelo BIM da edificação seja o mais fiel possível ao que realmente será construído.

# 5 - COMPATIBILIZAÇÃO DE PROJETOS

Segundo Santos (2008) a tecnologia BIM apresenta potencial para ser utilizada como alternativa aos processos tradicionais de desenvolvimento de projeto, em especial na fase de compatibilização, pois ultrapassa a tridimensionalidade geométrica do CAD ao incorporar a simulação virtual do processo de construção.

Segundo Souza (2009) o uso do BIM ainda se encontra muito restrito aos escritórios de arquitetura. O processo de compatibilização de projetos que poderia ser facilitado, diminuindo os erros e facilitando as soluções de projeto, ainda ocorre nos moldes tradicionais do CAD. A tecnologia está sendo usada mais como ferramenta de concepção e como facilitadora do processo de projeto dentro dos escritórios de arquitetura, não atingindo diretamente outros processos ligados à produção do edifício.

## **5.1 - CONCEITO DE COMPATIBILIZAÇÃO**

O processo de compatibilização de projetos feito a partir da sobreposição das disciplinas envolvidas na construção de um edifício tem sido considerado como a melhor abordagem para resolver com sucesso os problemas históricos da fragmentação dos projetos no campo da AEC e com isso reduzir ou eliminar alguns dos seus principais problemas: o desperdício, as interferências físicas, perdas de funcionalidades e recursos causados pelas incompatibilidades de projetos.

Tal abordagem requer a aplicação de meios para gerenciar e manipular dados, tanto geométricos quanto e não geométricos, facilitando assim o planejamento, a concepção e a construção através de um processo de integrado.

Sob o ponto de vista da compatibilização de projetos, existem muitas definições, baseadas em diversos estudos realizados. Em geral todos relacionados com o bom desempenho do projeto em termos de tempo, custo e qualidade.

Para Picchi (1993) o ato de compatibilizar projetos trata-se do ato de sobrepor e comparar os vários projetos e identificar os choques e interferências, como também coordenar a comunicação entre as partes além de encontros e

reuniões entre os projetistas com o intuito de sanar incompatibilidades e choques que tenham sido detectados.

Segundo Gus (1996) a compatibilização pode ser definida como uma "atitude", que deve estar presente durante todo o desenvolvimento dos projetos. Para ele, realizar a compatibilização é subordinar os interesses individuais dos projetistas às demandas do processo como um todo, sendo necessário que se trabalhe em conjunto, onde todos os componentes do projeto passam a ter um papel fundamental no processo, tanto na participação cooperativa no desenvolvimento dos projetos quanto no compromisso do aprimoramento contínuo deste processo.

Para Rodrigues e Heineck (2001), a compatibilização de projeto é uma atividade puramente técnica, onde são realizados os acertos espaciais, geométricos e dimensionais dos diferentes projetos, com o objetivo de minimizar as interferências entre os mesmos, indo de uma integração geral das soluções até as verificações de interferências geométricas das mesmas e com isso racionalizar o projeto final e adequado-lo às demandas da produção.

Melhado (2005) afirma que a compatibilização de projetos é a atividade de superpor os projetos de diferentes especialidades para analisar e verificar suas interferências e ajustar as interfaces, entre as diferentes soluções dos diversos projetos de uma edificação.

Graziano (2003) faz uma relação direta entre a compatibilização de projeto e o produto final. Para o mesmo a compatibilização é o atributo do projeto, onde os elementos contidos nos sistemas, ocupam espaços que não conflitam entre si, e também os dados compartilhados apresentam consistência e confiabilidade até o final do processo de projeto e obra.

Ainda para Rodríguez e Heineck (2001), a compatibilização deve acontecer em cada uma das seguintes etapas do projeto: estudos preliminares, anteprojeto, projetos legais e projeto executivo, indo de uma integração geral das soluções até as verificações de interferências geométricas das mesmas. Os mesmos autores indicam que a compatibilização fica facilitada na medida em que ela é iniciada a partir dos estudos preliminares.

De acordo com Callegari (2007) a compatibilização é o ato de coordenar e integrar as diversas disciplinas de projeto de determinada edificação a ser construída, buscando o perfeito ajuste entre todos, com objetivo de resolver os

conflitos existentes, facilitando a execução, otimizando e racionalizando os materiais, o tempo, a mão de obra, e por final a manutenção. Compreende, também, a ação de detectar falhas relacionadas às interferências e inconsistências físicas entre vários elementos da obra.

Nota-se que a maioria dos autores define a compatibilização de projetos não só pelo ponto de vista espacial e geométrico, mas também pelo ponto de vista da inter-relação entre os profissionais envolvidos no processo. Destacam que a compatibilização deve ir além da sobreposição dos desenhos dos diversos projetos que compõe uma edificação.

Estabelecem que a compatibilização está diretamente ligada com o processo do desenvolvimento dos projetos e suas diferentes disciplinas. A compatibilização gerencia a ação de detectar falhas relacionadas às interferências e inconsistências físicas entre vários elementos da obra. Definindo a compatibilização como um procedimento que deve ser realizado no âmbito da coordenação de projetos sendo, portanto, um fator importante na melhoria da construtibilidade e da racionalização construtiva.

Novaes (1998) e Silva (2004) ressaltam que a compatibilização de projetos como atividade da coordenação de projeto tem a incumbência de avaliar, compatibilizar e integrar os diversos projetos do produto e para a produção, como também as soluções adotadas e as especificações técnicas. Segundo os autores citados, a compatibilização inicia na fase de estudos preliminares, através da avaliação das soluções propostas e prossegue na fase de anteprojetos, e termina com a compatibilidade parcial e final na fase dos projetos executivos, integrando as soluções e especificações dos diversos projetos.

O processo de compatibilização de projetos pode ser entendido como uma forma de interação das diversas disciplinas de projetos da obra, tendo, como objetivo, identificar as interferências que possam existir na etapa de execução. A compatibilização busca eliminar essas interferências entre os elementos construtivos ajustando cada projeto, a fim de diminuir o retrabalho, tempo e desperdício de material.

Dentro do processo de modelagem em BIM, a sobreprosição de todos os projetos em um modelo único resulta na construção digital da edificação e o

profissional responsável em compatibilizar todos os projetos passa a ter uma visão completa da edificação, dos sistemas construtivos e das etapas da obra.

O coordenador de projetos (BIM Manager) passa a ter um controle total sobre a edificação construída digitalmente e é a melhor pessoa para coordenar o processo de compatibilização pois sendo o autor do projeto de arquitetura conhece todos os parâmetros considerados na concepção dos espaços e nas soluções adotadas.

Segundo Goes (2011) em seu trabalho "Compatibilização de projetos com a utilização de ferramentas BIM" a compatibilização de projetos é assunto de interesse e relevância, pois é uma das principais atividades de projeto em que se pode interferir na qualidade final do projeto e da obra, através da redução de retrabalhos, desperdício de materiais, e no tempo de execução dos projetos e da obra. Estudos sobre o setor, corroboram que o investimento nesta fase do projeto tem potencial para reduzir custos na produção, e que o uso de tecnologias como modelos tridimensionais (SANTOS; FERREIRA, 2008), e o BIM pode tornar o processo de projeto mais eficiente e eficaz.

 O procedimento tradicional da compatibilização é uma atividade que despende tempo considerável no desenvolvimento de projetos (GOES, 2011 apud SHIH, 1996). Além disso, o desenho em duas dimensões apresenta outras limitações, como pouca consistência entre as diversas informações (em planta, corte e elevação) e baixa eficiência na produção. Erros e omissões nas documentações podem gerar custos inesperados, atrasos e até processos judiciais contra projetistas (EASTMAN et al., 2008).

## **5.2 - DIMENSÕES DA COMPATIBILIZAÇÃO**

Souza (2010) amplia a visão sobre o trabalho de compatibilização de projetos, saindo da análise dos pontos conflitantes entre as diversas interfaces do projeto, e trazendo o conceito de Solano (2015) para outras dimensões, sendo elas: estratégica, pesquisa de mercado, viabilidade técnico-econômica, construtibilidade e facilitação de fluxo da produção dos projetistas.

Para Solano (2015) a compatibilização gráfica cada vez mais se extingue nas mãos dos projetistas quando bem orientados pelo gerente e coordenador de projetos. Estas dimensões são explicitadas a seguir:

• Dimensão do plano estratégico do projeto:

 Nesta dimensão o profissional responsável pela compatibilização deve trabalhar com o objetivo de criar condições para que os projetistas desenvolvam os projetos dentro do cronograma previsto, dentro do custo e que o projeto seja desenvolvido como um processo de produção, com foco na satisfação do cliente, na construtibilidade e na padronização do produto final, evitando atrasos e contratempos.

• Dimensão da pesquisa de mercado:

Nesta dimensão o compatibilizador deve concentrar seu trabalho no sentido de instruir e orientar os projetistas com o objetivo de satisfazer o cliente final, assegurando que os projetos contemplem aos requisitos do programa de necessidades e de suas relações, da orientação solar, da vista e da acessibilidade.

• Dimensão da viabilidade técnico-econômica:

Nesta dimensão o compatibilizador deve utilizar os parâmetros espaciais, de consumo, de custo e de produtividade citados no estudo preliminar e de viabilidade econômico-financeira do empreendimento. Deve lançar mão também de outros parâmetros como os itens da curva ABC e a coerência dos projetos diante do plano de viabilidade.

• Dimensão da construtibilidade:

Esta é a dimensão normalmente praticada pelos compatibilizadores. As médias e grandes empresas aplicam esta dimensão apenas no ato de sobrepor os desenhos na busca de inconformidades, mas, muitas vezes, sem método definido. Esta dimensão propõe um método que possa garantir três aspectos: construtibilidade, operacionabilidade e manutenibilidade.

Para atingir estes objetivos o compatibilizador deve verificar a atualidade dos documentos que referenciaram o desenho; se a base dos projetos é a versão atual do projeto de arquitetura liberado, se o projetista atendeu à padronização dos documentos; sobrepor o projeto no desenho a ser compatibilizado e anotar as desconformidades e solicitações na layer do coordenador; compatibilizar os desenhos dos projetos dois a dois; manter o controle da compatibilização e divulgar os resultados da compatibilização amplamente entre os intervenientes do projeto.

• Dimensão da facilitação de fluxo da produção dos projetistas:

Esta dimensão não é utilizada pela maioria dos compatibilizadores. Nesta dimensão, o profissional deve fazer cumprir os prazos previstos no cronograma, cumprir os prazos previstos para compatibilização, não liberar os desenhos com pendências, divulgar todo o processo de compatibilização e liberar o projeto referencial somente após a liberação do coordenador de projetos.

## **5.3 - DETECÇÃO DE CHOQUES E INTERFERÊNCIAS ("CLASH DETECTION")**

A ferramenta de detecção de choques e interferências entre projetos baseada em BIM durante a realização da compatibilização das disciplinas oferece muitas vantagens quando comparada aos métodos tradicionais. O método antigo da sobreposição das pranchas sobre uma mesa de luz é impreciso, demorado, susceptível a erros e requer que todos os desenhos estejam atualizados. O processo atualmente mais utilizado no mercado brasileiro baseado na utilização de ferramentas CAD 2D para sobrepor camadas e identificar choques e interferências também se mostra ineficaz e lento.

Segundo Pereira (2016) o processo de detecção de conflitos utilizando simplesmente modelos de geometria 3D contendo somente informação geométrica (CAD 3D) na maioria das vezes detecta um grande número de interferências sem sentido. Por exemplo, a identificação de choques entre superfícies poderia ser causada por uma parede unida a outra, ou mesmo por uma tubulação que atravessa uma parede. Outra situação que poderia causar falha na detecção por métodos tradicionais seria no caso das geometrias não serem sólidas.

Neste caso, a ferramenta de detecção de interferência não será capaz de identificar conflitos entre os objetos que estão no interior de outros objetos. Além disso, a qualificação dos conflitos em categorias que fazem sentido é fortemente inibida devido à falta de informação embutida nesses simples modelos de geometria 3D. (EASTMAN et al., 2011).

Já as ferramentas e programas informacionais de identificação de conflitos baseadas em BIM como o Navisworks, permitem que a detecção automática de interferências geométricas seja combinada com análises

baseadas em regras e semânticas, e assim, a detecção de conflitos ocorre de forma qualificada e estruturada (Fig. 10).

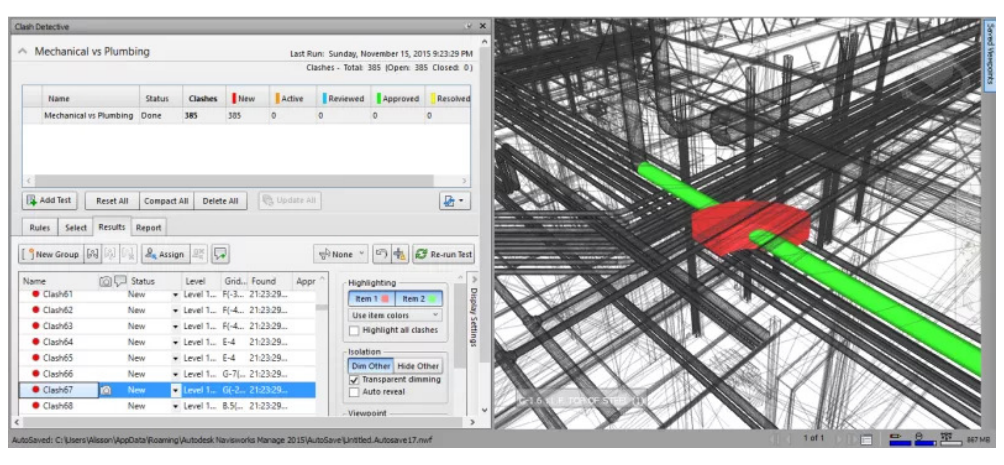

*Figura 10 - Exemplo de detecção de conflitos utilizando Navisworks Fonte: BIMExperts (2015)* 

Esses "softwares" e ferramentas BIM possibilitam que os coordenadores de projeto (BIM Manager) analisem e chequem os conflitos entre diversas disciplinas de maneira seletiva, como a checagem de choques e interferências entre os projetos estruturais e hidrossanitário, pois cada componente no modelo é associado com uma específica disciplina. Consequentemente, o processo de detecção de conflitos pode ser realizado em qualquer nível de detalhamento e em qualquer número de especialidades. É possível também utilizar essas classificações de componentes para verificar outros fatores. Por exemplo, o coordenador pode buscar por condições nas quais o espaçamento entre componentes hidráulicos e o contrapiso não respeitam as distâncias mínimas. Análises desse tipo somente são possíveis com modelos bem definidos e estruturados. (EASTMAN et al., 2011).

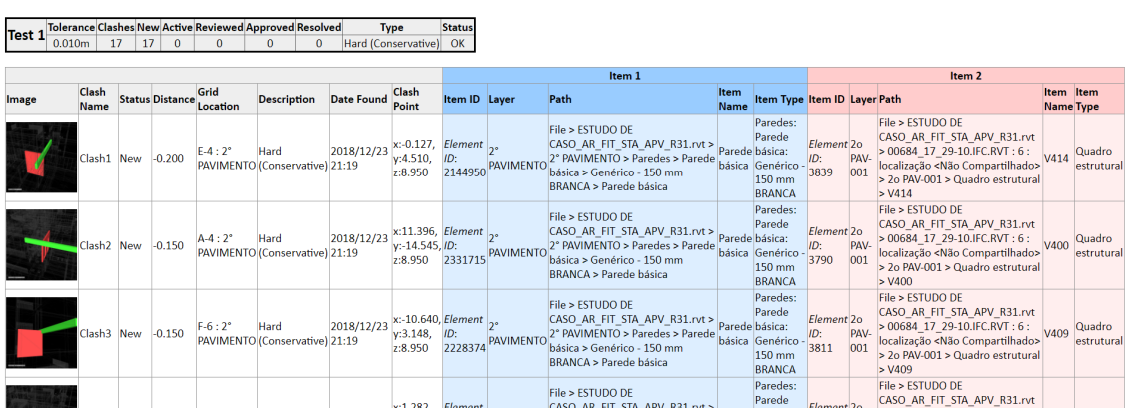

AUTODESK<sup>®</sup>

NAVISWORKS'

**Clash Report** 

*Figura 11 - Exemplo de relatório "Clash Report" Navisworks Fonte: Autor (2018)* 

Segundo Goes (2011) mesmo os modelos centrais de compatibilização quando submetidos ao processo de detecção de conflitos necessitam de uma checagem visual do modelo 3D pois muitas vezes as interferências e incompatibilidades são fruto de um erro no modelo tridimensional.

"Apesar da lista gerada automaticamente ser uma ferramenta de auxílio na identificação de incompatibilidades, às vezes ela aponta problemas que podem ter sido causados por falha de execução do modelo, ou ainda por falha de conexão entre elementos causados pelo próprio programa. Isso requer que cada interferência encontrada seja visualizada com atenção, pois pode não se tratar realmente de um problema construtivo." (Goes, 2011)

 O escritório estudado na pesquisa encontra-se na fase de transição no que diz respeito à etapa de compatibilização de projetos. São utilizados modelos tridimensionais BIM, de todas as disciplinas, porém o método de detecção de conflitos e interferências ainda é feito de modo manual e visual. (Figura 8).

 Este método foi chamado nessa pesquisa de método de compatibilização híbrida por aplicar o processo 2D de busca de interferências em modelos BIM.

Neste método usado pelo escritório, os programas de visualização e compatibilização de projeto não utilizam as ferramentas de "clash detection", são utilizados apenas para a conferência visual do modelo e suas incompatibilidades.

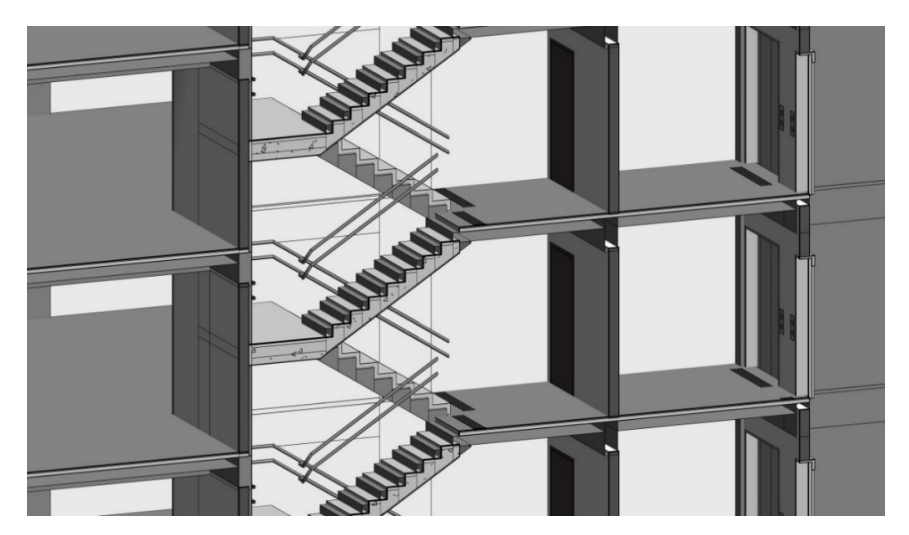

*Figura 12 - Exemplo de compatibilização híbrida em BIM Fonte: Fittipaldi Arquitetura (2018)* 

Para o processo de detecção de conflitos e verificação de interferências utilizados nos estudos de caso foi usado o método comparativo usado por Ferreira (2007) e usado também por Ramirez (2018). Para a sistematização das interferências encontradas foi utilizada uma matriz baseada na matriz proposta por Ramirez (2018).

Trata-se de um quadro que cruza informações das diferentes disciplinas de projeto e seus elementos construtivos. Abaixo temos o exemplo da base dessa matriz de comparação.

Elementos Arquitetônicos: Elementos estruturais:

- Paredes (PAR)  $-$  Pilares (PIL)

- Portas (POR) - Lajes (LAJ)

- Janelas (JAN) Vigas (VIG)
- Guarda-corpos (GDC)

MATRIZ DE COMPATIBILIZACÃO **ELEMENTOS AROUITETÔNICOS PAREDES PORTAS JANELAS** G. CORPO **PAR POR** JAN GDC. **PILARES** PIL PIL PIL PIL ELEMENTOS<br>ESTRUTURAIS **PAR POR** JAN **GDC VIGAS** VIG **VIG VIG VIG** PAR **POR JAN** GDC **LAJES** LAJ LAJ LAJ LAJ

*Tabela 3 - Matriz Comparativa Fonte: Autor (2018) adaptado de Ramirez (2018)* 

Para efeito de pesquisa foi adotado o método de classificação de Ferreira (2007) onde foram categorizados os tipos de interferências encontradas entre duas disciplinas dividas em compatibilização, construtibilidade, coordenação e especificação. Como o projeto encontra-se ainda na fase de projeto legal, não foram detectadas incompatibilidades nas categorias construtibilidade e especificação, ficando concentradas as interferências nas outras duas categorias, compatibilização e coordenação.

| CLASSIFICAÇÃO            | <b>DEFINIÇÃO</b>                                                                       |
|--------------------------|----------------------------------------------------------------------------------------|
| COMPATIBILIZAÇÃO IF'S    | Interferências e Incoerências entre projetos                                           |
| <b>CONSTRUTIBILIDADE</b> | Incoerências relacionadas ao desempenho e<br>execução dos sistemas                     |
| COORDENAÇÃO              | Incoerências relacionadas ao controle da<br>comunicação, das normas, do custos e tempo |
| <b>ESPECIFICAÇÃO</b>     | Omissões, contradições ou inexistencia de<br>informações sobre o edifício              |

*Tabela 4 - Categoria de Interferências Fonte: Adaptado de Ferreira (2007)* 

#### **5.4 – PARÂMETROS DE COMPATIBILIZAÇÃO UTILIZADOS NA PESQUISA**

O escritório Fittipaldi Arquitetura sistematiza o processo de relatar os erros e interferências de projeto pela documentação através da troca de e-mails, não são gerados relatórios oficiais de compatibilização.

Como não foram adotados critérios específicos para relacionar as interferências no processo de compatibilização realizado pelo escritório em estudo, foram adotados critérios próprios dessa pesquisa para regulamentar os processos de detecção de conflitos entre os elementos estruturais. Os e-mails trocados entre os escritórios de projeto foram utilizados como base para a categorização dos tipos e para a montagem da matriz comparativas entre elementos construtivos manualmente o que foi denominado como processo híbrido.

No estudo de caso 1 o processo de detecção de conflito foi feito diretamente no software Navisworks Manage 2019. Já no estudo de caso dois foi utilizada primeiro a ferramenta de detecção de conflitos presente no software Revit e posteriormente testada e analisada a ferramenta "clash detection" presente no software Navisworks Manage 2019.

As principais diferenças entre o processo hibrido utilizado no escritório e o processo BIM utilizado nessa pesquisa é que no primeiro foram categorizados e sistematizados manualmente os tipos de conflitos e os grupos de elementos a serem checados (método visual de busca). No processo BIM isso é feito de modo automático (clash detection). Esse processo de refinamento é mostrado e analisado nos dois estudos de caso presentes no capitulo 6 a seguir.

## 6- ESTUDO DE CASO

O escritório de arquitetura escolhido para os estudos de caso dessa pesquisa foi o escritório Fittipaldi Arquitetura. A empresa existe a mais de 30 anos e atravessou todas as fases do processo de representação gráfica dentro do mercado da AEC. Tendo grandes projetos de arquitetura predial corporativa desenvolvidos inteiramente pela milenar técnica de grafite e papel, acompanhou toda a introdução do desenho assistido por computador (CAD) até optar pela implementação da plataforma BIM como única tecnologia utilizada na concepção modelagem e representação gráfica de um projeto de edificação.

Os estudos de caso presentes nessa pesquisa serviram como material de comparação entre o método visual de busca por interferências em modelos 3D e o método digital de detecção de conflitos "clash detection".

Para isso, foram escolhidos projetos compatibilizados via processo híbrido e que tiveram todas as disciplinas modeladas em programas informacionais da plataforma BIM. Os projetos usados foram contratados junto a escritórios especializados no campo referente a cada disciplina os quais foram comunicados sobre este trabalho de pesquisa, obtendo assim autorização para que este servisse como estudo de caso para o desenvolvimento de um modelo de informação da construção.

O escritório Fittipaldi Arquitetura utilizou um método hibrido de conferência dos choques e interferências uma vez que não foram usados programas de detecção automática dessas incompatibilidades. Foi usado o método visual através de modelos tridimensionais. Um misto da técnica tradicional 2D de checagem, porém utilizando modelos e visualizações tridimensionais.

A Fittipaldi encontra-se ainda no processo de transição total de processos do método tradicional para o BIM. Apesar de todo o processo de criação e execução dos projetos de arquitetura serem em BIM os projetos complementares ainda são recebidos em formato CAD algumas vezes, o que impossibilita a aplicação total do processo BIM completo abrangendo a fase de compatibilização.

## **6.1 - ESTUDO DE CASO 1**

## **6.1.1 - DESCRIÇÃO DO EMPREENDIMENTO 1**

O condomínio Jardim Genebra encontra-se em fase de execução e está localizado às margens da BR-479 próximo ao bairro Paranoá. O escritório Fittipaldi arquitetura foi contratado para executar as edificações de uso comum do condomínio e a edificação escolhida para o estudo de caso foi a portaria.

A Portaria do Condomínio Jardim Genebra se encontra na fase de construção. Apesar de ser uma portaria de condomínio, trata-se de um edifício de porte médio por apresentar um programa extenso, contando com salão de festas, cozinha gourmet, sala da administração, sala do arquiteto, sanitários, guarita central, CFTV, almoxerifado, refeitório de funcionários, vestiário para funcionários, ferramentaria e garagem.

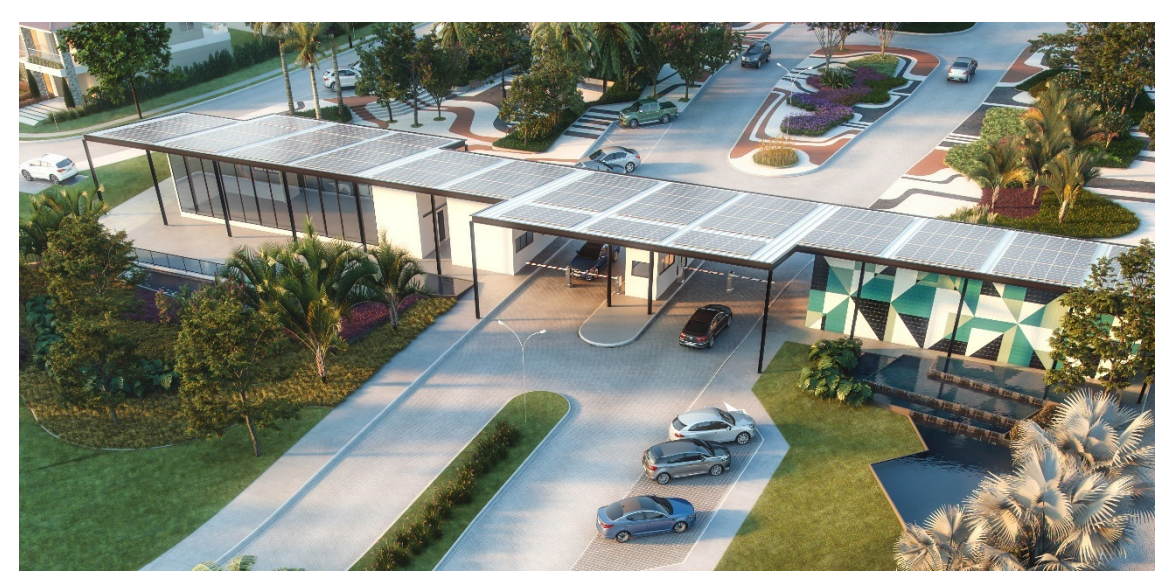

*Figura 13 - Imagem renderizada à partir do modelo BIM Fonte Fittipaldi Arquitetura (2018)* 

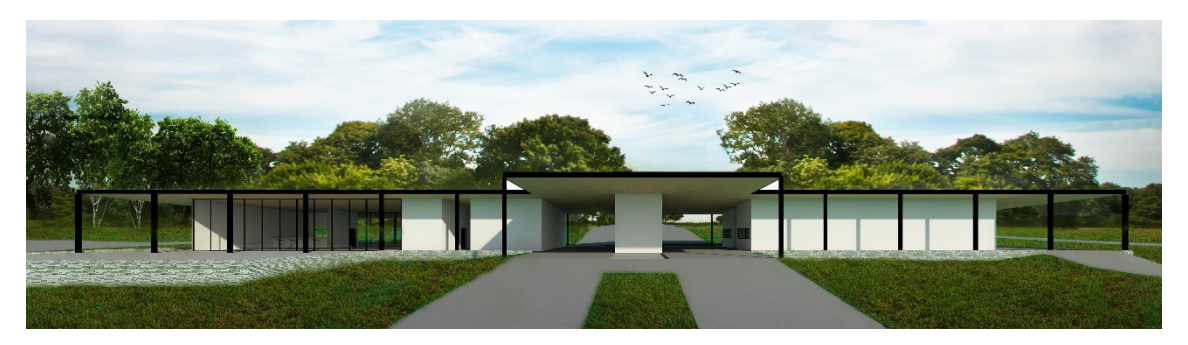

*Figura 14 - Imagem renderizada à partir do modelo BIM Fonte Fittipaldi Arquitetura (2018)* 

O edifício térreo tem estrutura mista e cobertura de uma água com inclinação de 8%. Seu partido arquitetônico tem pilares nas extremidades da cobertura que possui uma viga perfil I em todo seu bordo.

 Tem a cobertura e pilares externos em estrutura metálica e pilares e vigas internas em concreto armado moldado "in loco". Tellhas termoacústicas e fechamentos em alvenaria. Uma edificação térrea de aproximadamente 2.650m², com um partido horizontalizado, e desenvolvido em cima de uma malha estrutural modular. Todo o edifício é cercado por uma generosa varanda que cumpre papel de beiral diminuindo a radiação solar direta nos cômodos.

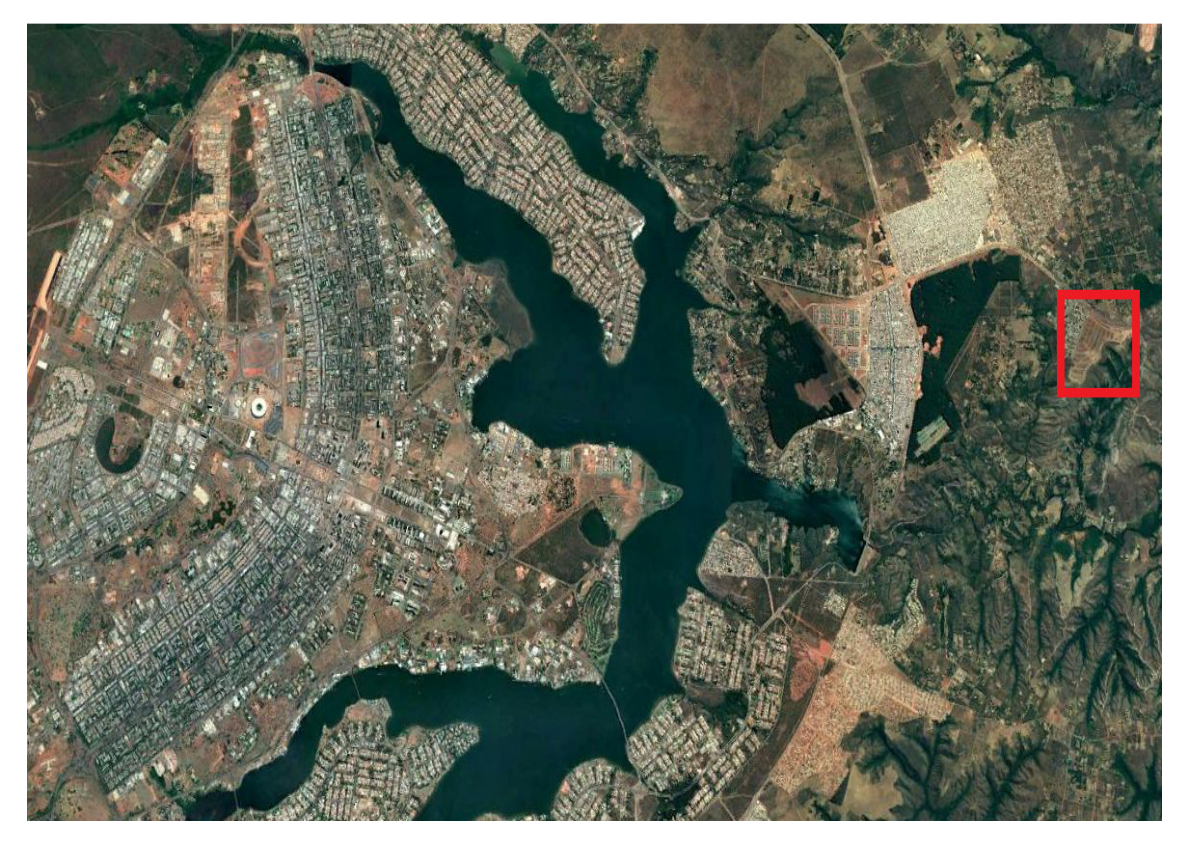

*Figura 15 - Localização da Portaria no contexto do Distrito Federal Fonte: Fittipaldi Arquitetura (2018)* 

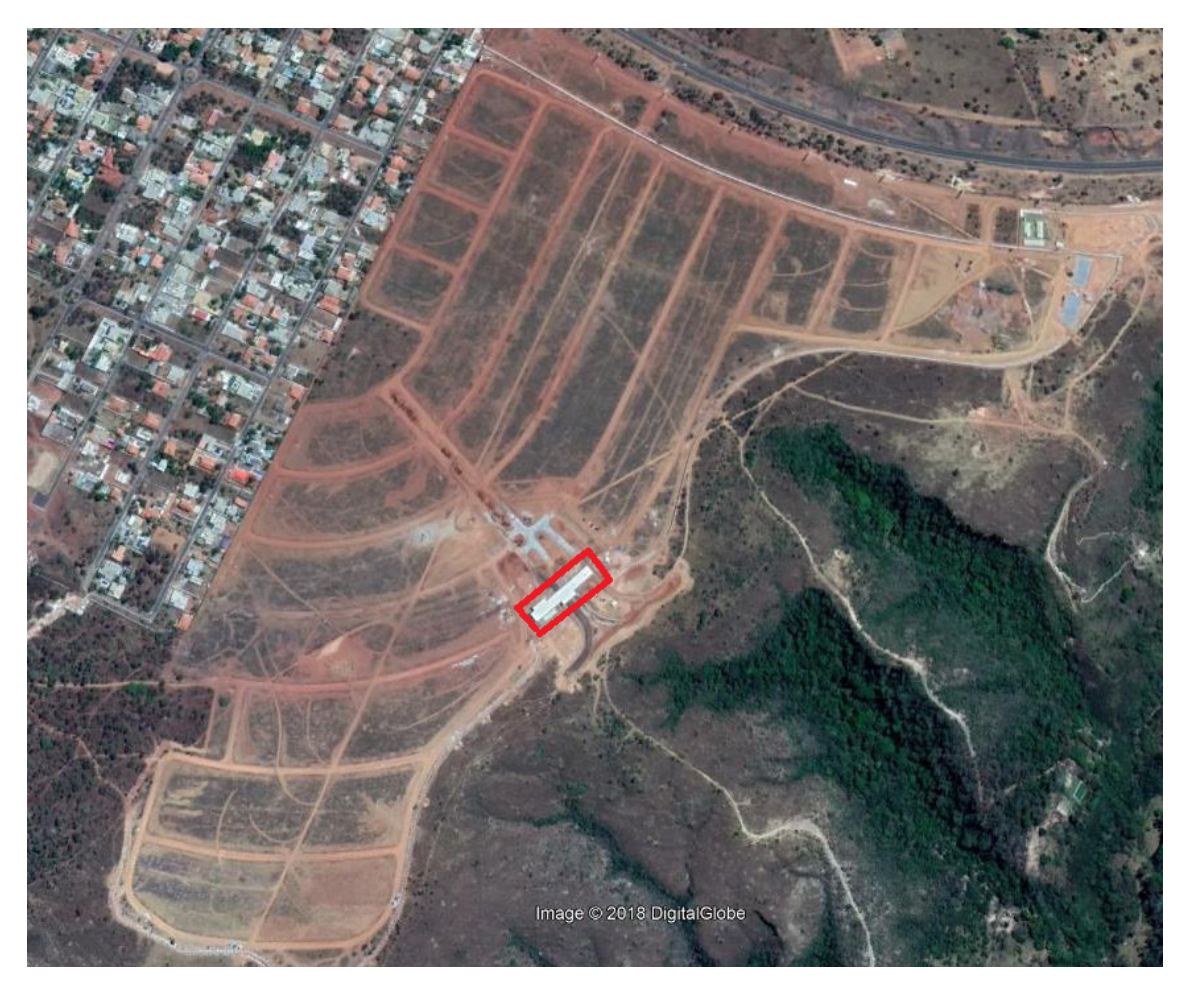

*Figura 16 - Localização da portaria no contexto do Condomínio Fonte: Fittipaldi (2018)* 

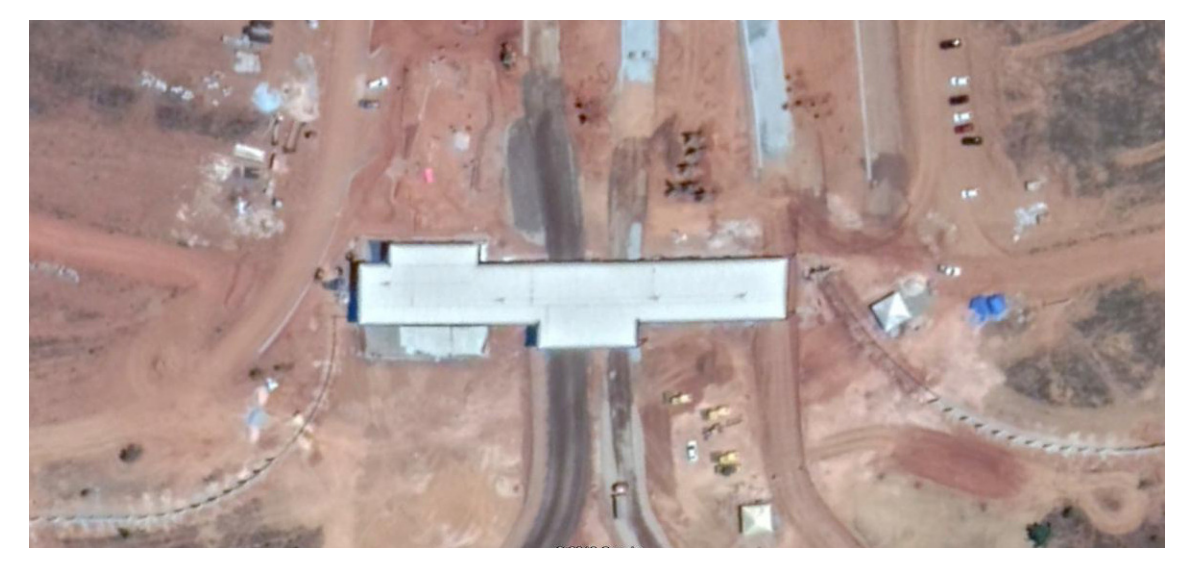

*Figura 17 - Locação da portaria do Condominio Genebra Fonte: Autor (2018)* 

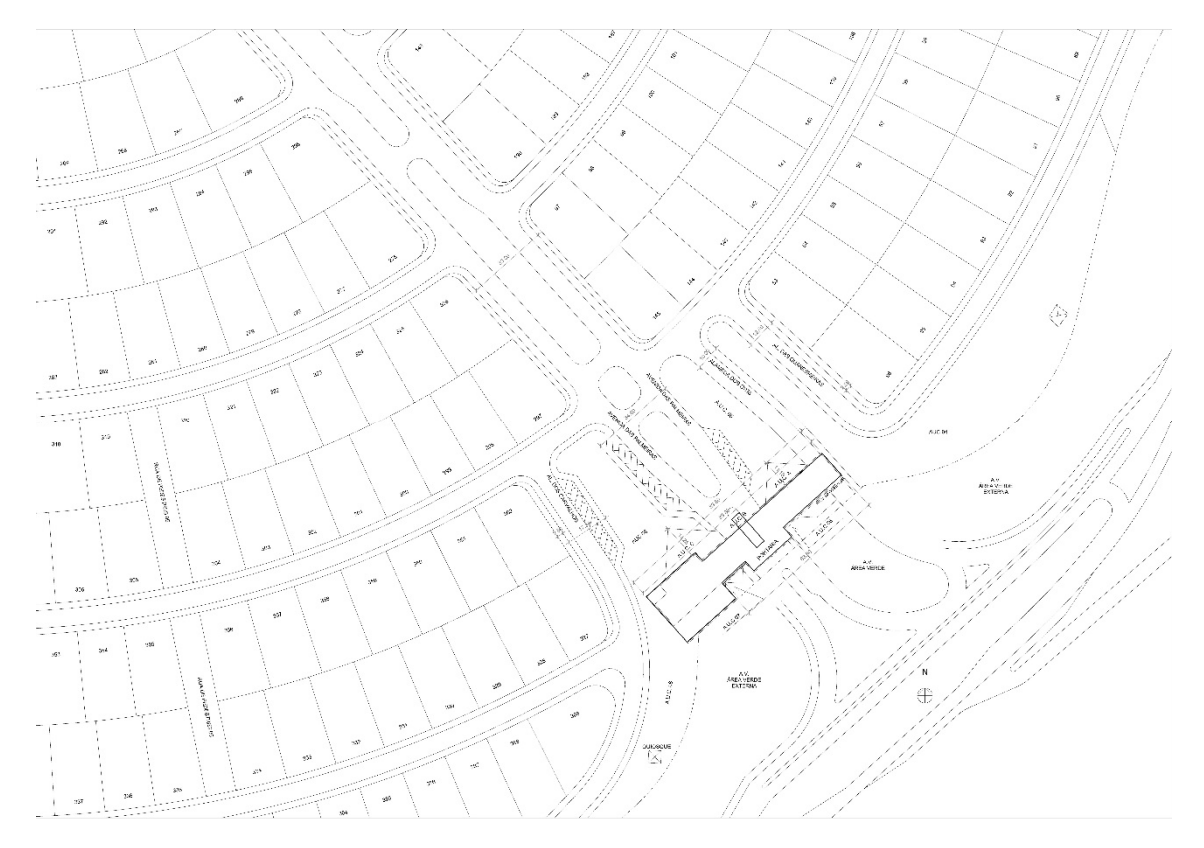

*Figura 18 - Planta de Locação Cond. Genebra Fonte: Fittipaldi Arquitetura (2018)* 

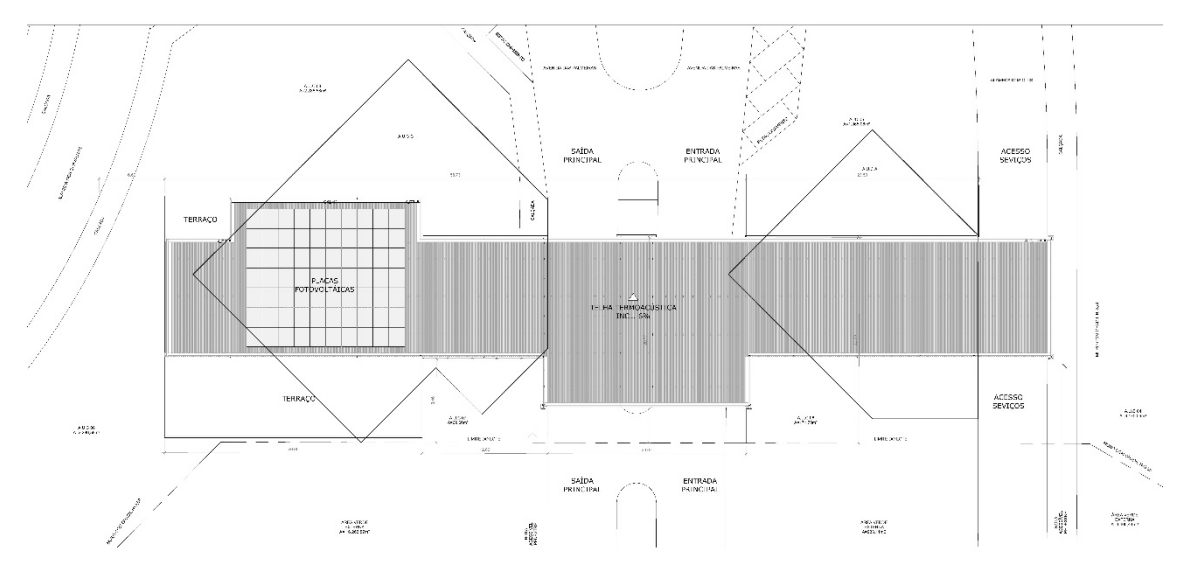

*Figura 19 - Planta de Locação Portaria Jardim Genebra Fonte: Fittipaldi Arquitetura (2018)* 

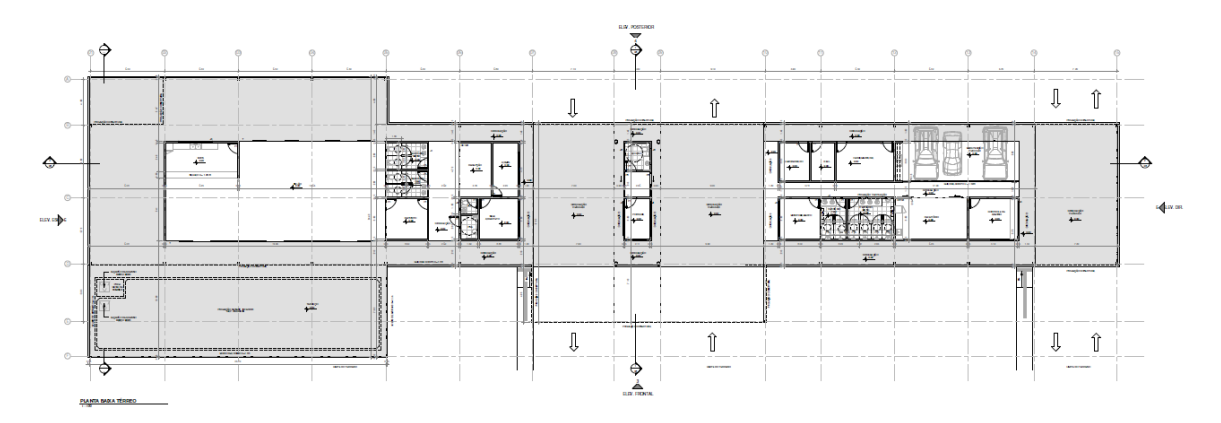

*Figura 20 - Planta Baixa Portaria Jardim Genebra Fonte: Fittipaldi* 

#### **6.1.2 - CARACTERIZAÇÃO DA EQUIPE E DOS ESCRITORIOS DE PROJETO**

Nesse primeiro estudo de caso o todos os escritórios contratados pela incorporadora desenvolveram seus projetos utilizando programas BIM. Fornecendo tanto os projetos em 2D CAD como modelos BIM de cada disciplina com suas informações não geométricas. Foram recebidos tanto arquivos em formato IFC modelados em diferentes softwares como também modelos do próprio Revit.

Toda a documentação (desenhos técnicos) também é gerada para efeito de comunicação com o canteiro de obras. Foram contratados os projetos de estrutura metálica, estrutura de concreto, hidrossanitário, arcondicionado e instalações elétricas.

Para esse estudo de caso, tendo em vista o enfoque da pesquisa serão analisados e compatibilizados os projetos de arquitetura, concreto e metálica. confrontando os elementos construtivos de cada disciplina.

#### **6.1.3 - PROJETOS INFORMACIONAIS EM BIM**

Todos os projetos envolvidos nessa edificação foram concebidos e modelados dentro de "softwares" da plataforma BIM. Os projetos foram recebidos tanto em formato RVT feitos no Revit como em formato IFC quando modelados em outros programas BIM. Um modelo central federado contendo todas as disciplinas foi gerado dentro do software Revit e posteriormente importado para o software Navisworks para o processo de detecção de conflitos.

## **6.1.4 - PROJETO DE ESTRUTURA METÁLICA**

O projeto de estrutura metálica foi desenvolvido pelo engenheiro calculista Comini Tuler do escritório VISTA engenharia, sediado em Belo Horizonte e especializado em cálculo de estruturas metálicas.

O modelo foi calculado e modelado no "software" Tekla e exportado em formato IFC para o escritório de arquitetura. O escritório de cálculo fez o trabalho de verificação e detalhamento do projeto de estrutura previamente concebido pelos arquitetos.

Foram entregues além do modelo IFC, um projeto 2D completo como usual no mercado com plantas corte e detalhes e todas as especificações contidas em um projeto estrutural metálico.

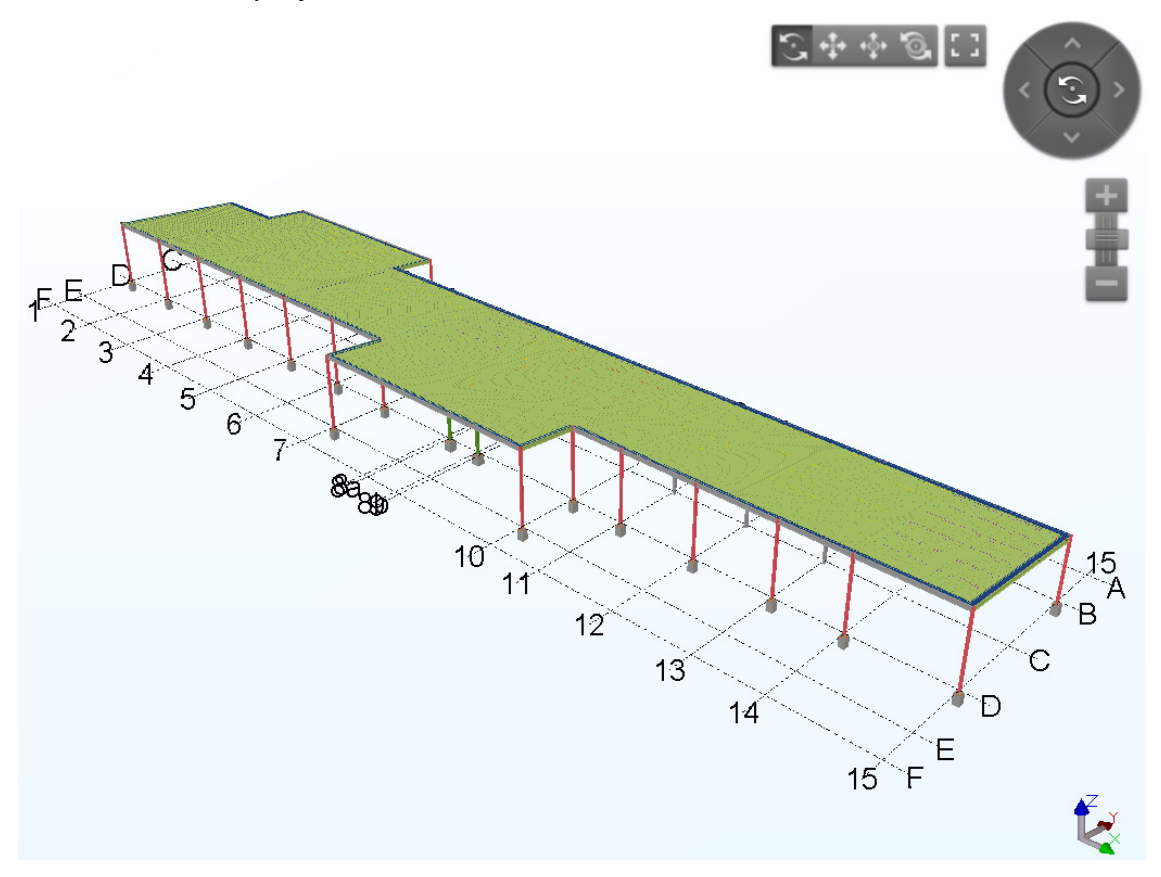

*Figura 21 - Modelo BIM do Projeto de Estrutura Metálica em formato IFC Fonte: Autor*
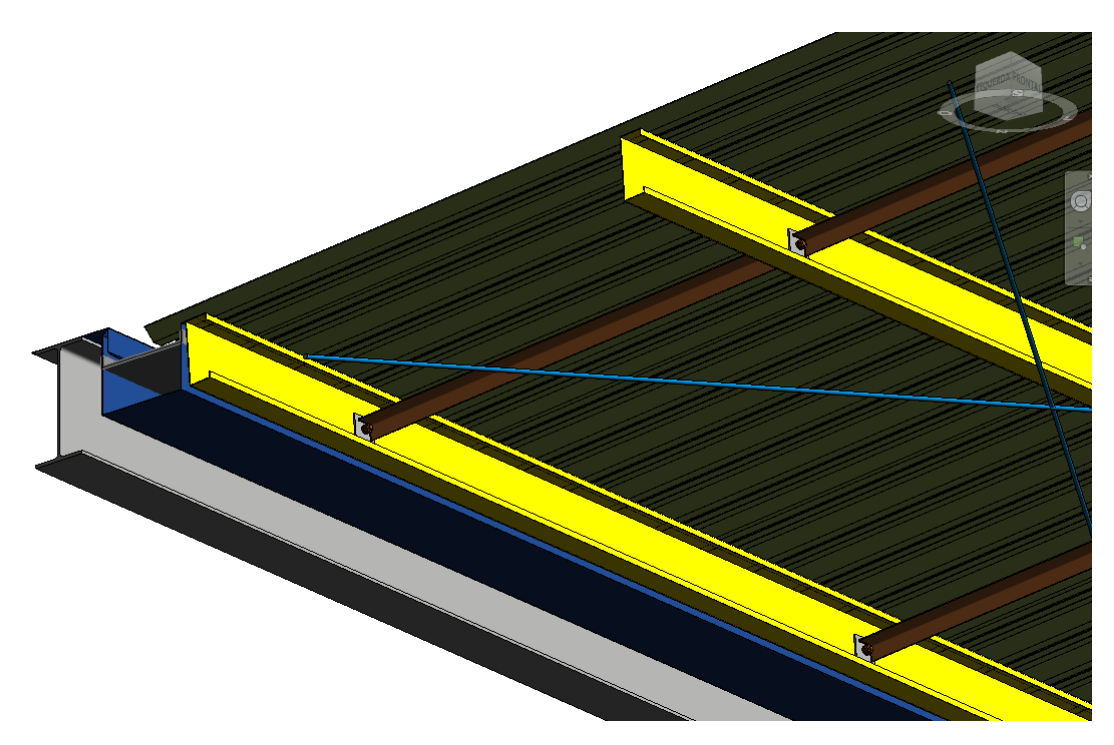

*Figura 22 - Detalhe de um modelo estrutural metálico Fonte: Fittipaldi Arquitetura (2018)* 

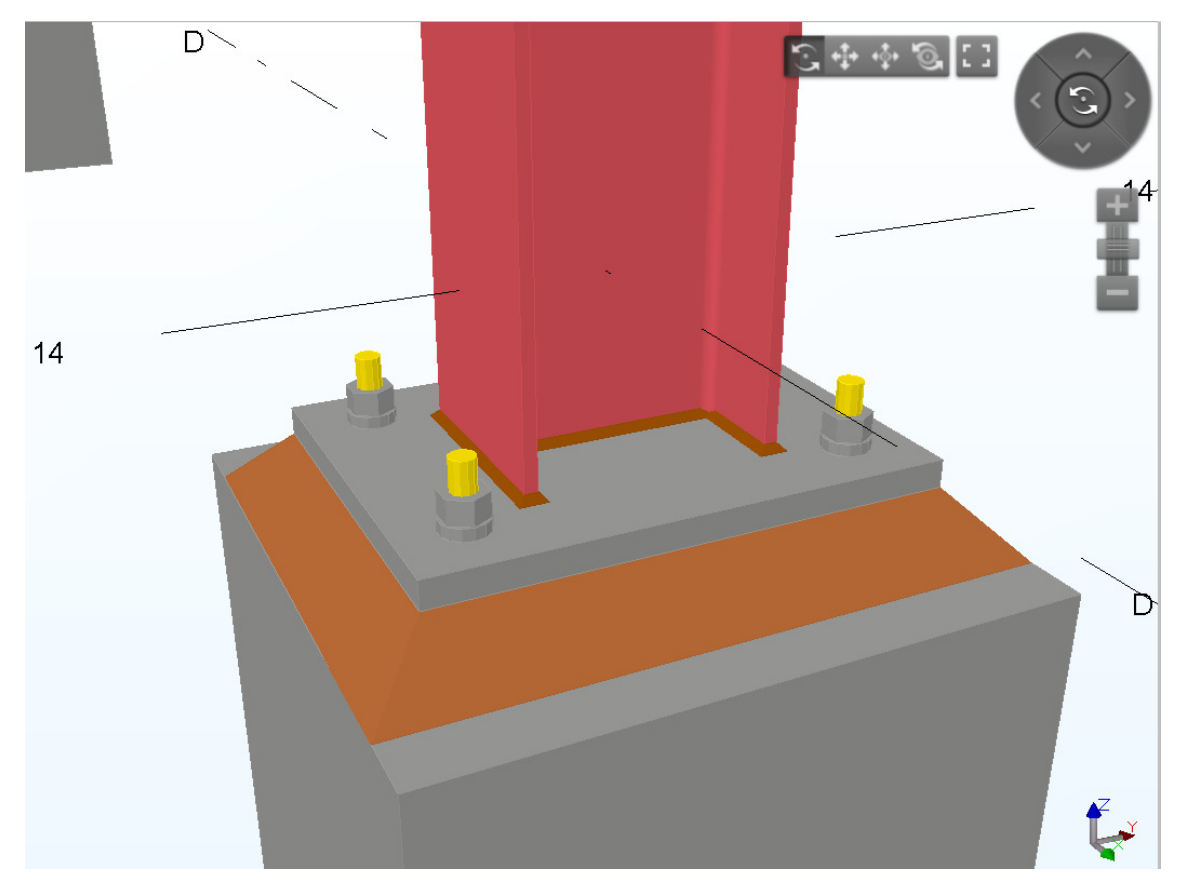

*Figura 23 - Detalhe de um modelo estrutural metálico Fonte: Fittipaldi Arquitetura (2018)* 

### **6.1.5 - PROJETO DE ESTRUTURA DE CONCRETO**

O projeto estrutural de concreto foi concebido e modelado pela empresa RV de Goiânia e enviado para o escritório de arquitetura em formatos DWG e RVT; Foi utilizado o modelo 3D em BIM para a sobreposição do projeto no modelo central em Revit. O projeto foi especificado em concreto armado moldado "in loco" como mostra a modelo BIM (Figura 11).

O modelo enviado não estava alinhado com o mesmo ponto no espaço que o modelo de arquitetura tornando necessária a movimentação e o posicionamento do modelo dentro do próprio software Navisworks. O projeto de estrutura de concreto foi um dos projetos que mais apresentou interferências e conflito com os demais projetos, desde a inclinação das vigas em relação à cobertura metálica como as alturas de lajes.

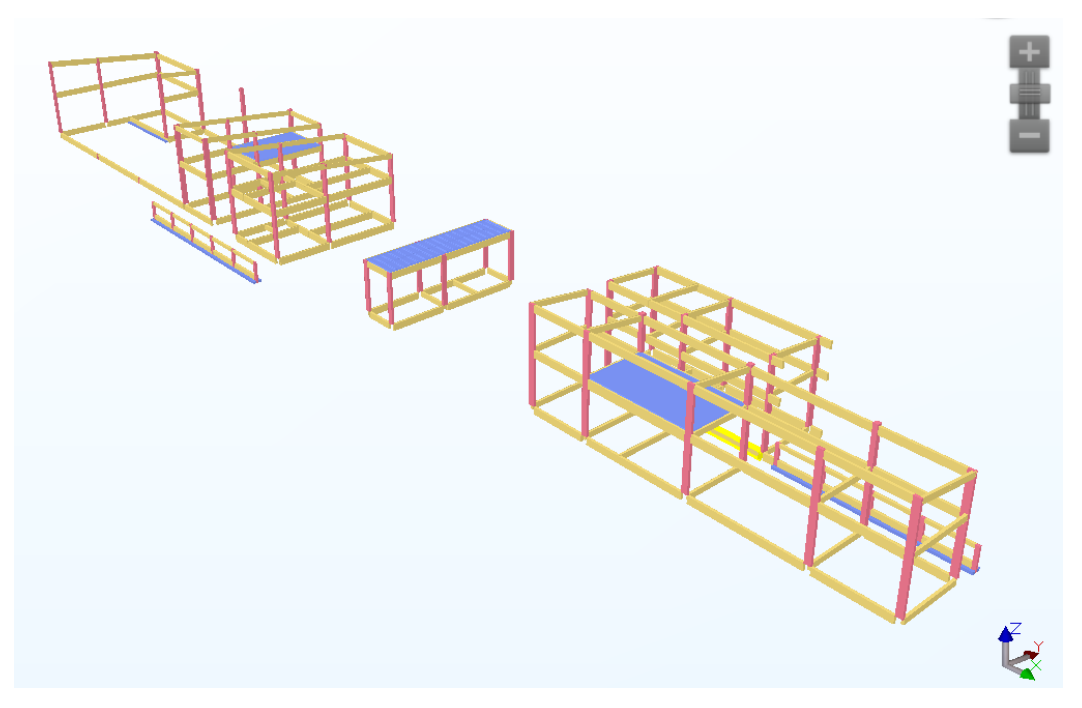

*Figura 24 Modelo BIM da estrutura de concreto Fonte: Fittipaldi Arquitetura (2018)* 

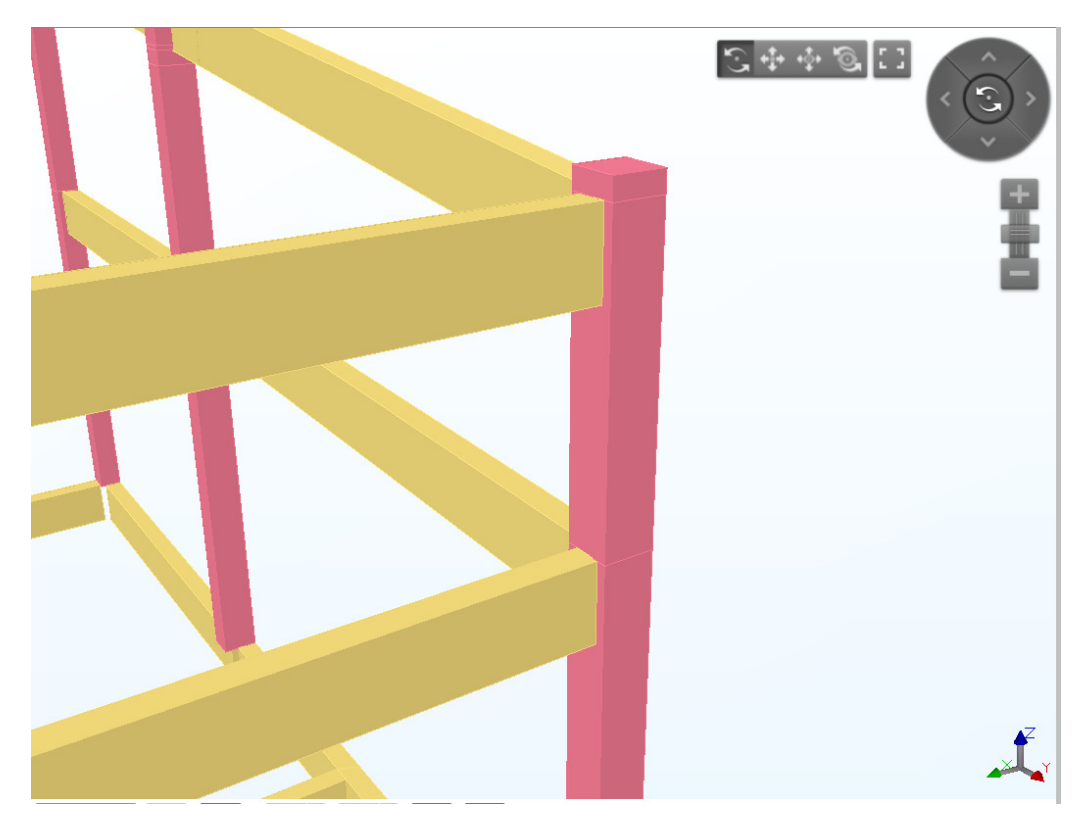

*Figura 25 - Detalhe do projeto de estrutura de concreto Fonte: Fittipaldi Arquitetura (2018)* 

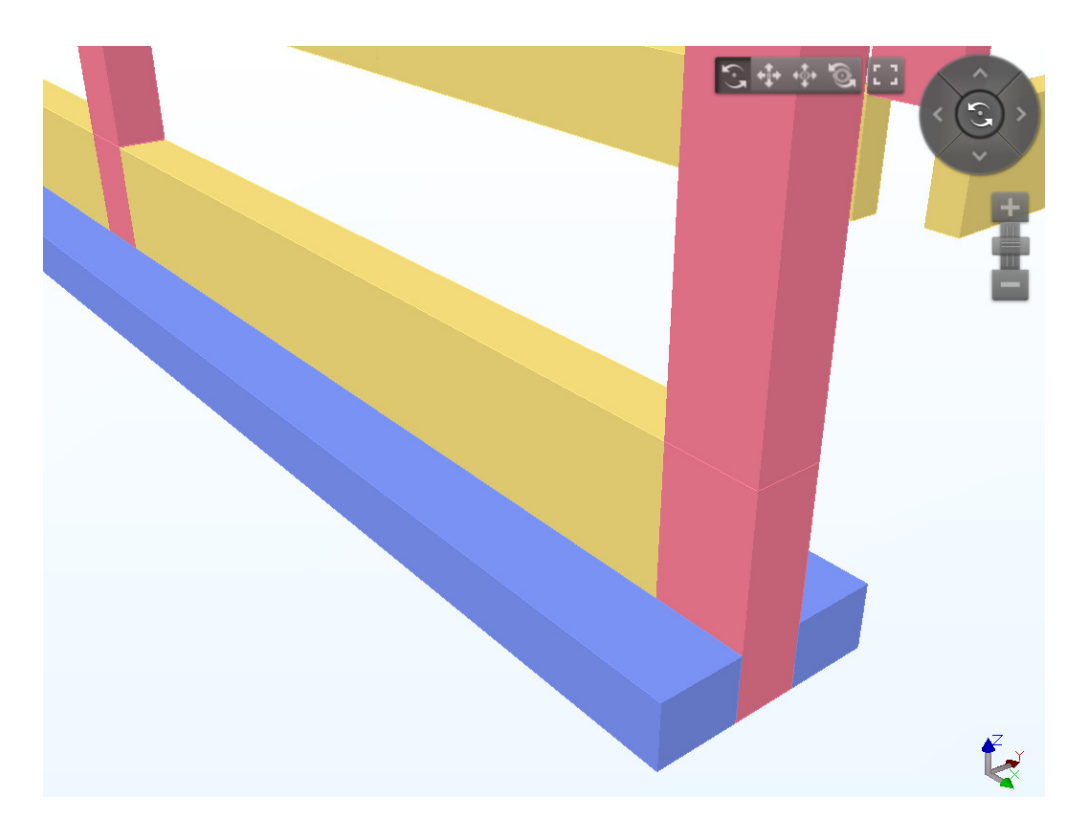

*Figura 26 - Detalhe do projeto de estrutura de concreto Fonte: Fittipaldi Arquitetura (2018)* 

### **6.1.7 - COMPATIBILIZAÇÃO VIA PROCESSO HÍBRIDO**

Como mostram os estudos de Souza (2009) uma das principais dificuldades encontradas na implantação do BIM nos escritórios de arquitetura é o treinamento dos profissionais e o uso do software pelos agentes envolvidos no projeto.

No escritório Fittipaldi arquitetura a principal dificuldade encontra-se no uso limitado dos softwares de compatibilização e suas ferramentas de detecção de conflitos. O que faz com que o processo de compatibilização seja feito de forma visual ainda que utilizando maquetes eletrônicas em BIM.

Os principais recursos e vantagens da compatibilização digital (detecção de conflitos) não são aproveitados nesse método. Porém já se trata de um passo à frente em relação ao método tradicional 2D (Fig. 27).

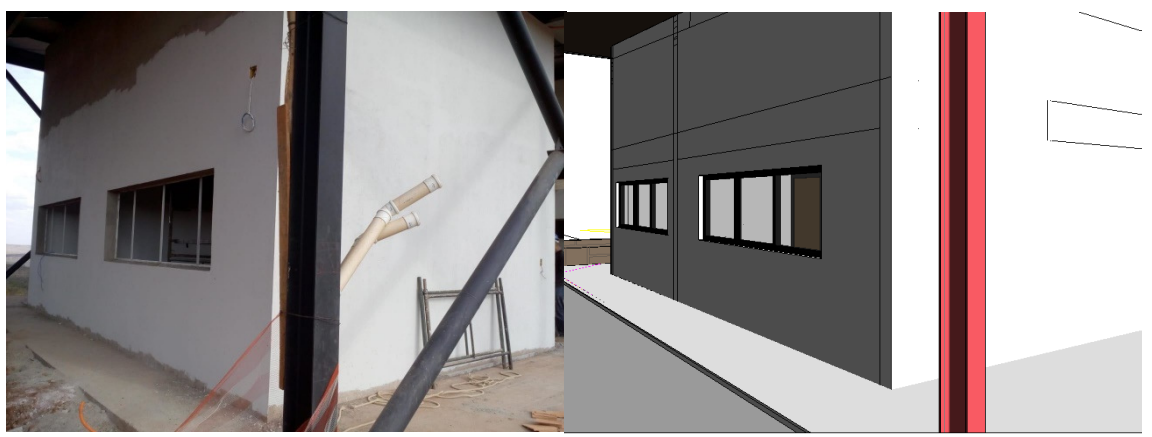

*Figura 27 - Exemplo de resultado da compatibilização Híbrida Fonte: Fittipaldi Arquitetura (2018)*

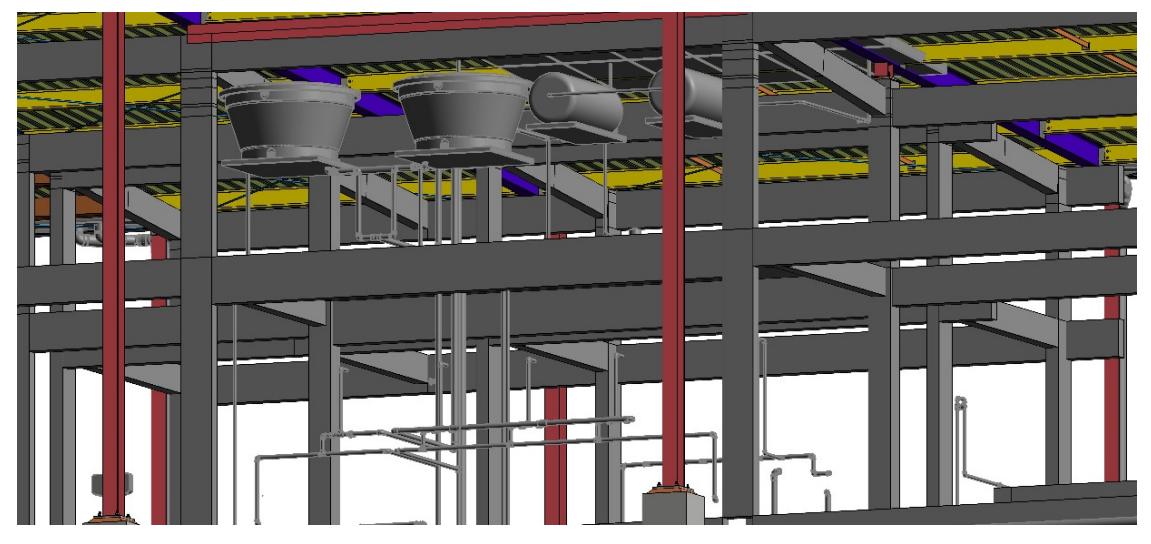

*Figura 28 - Modelo Federado com três disciplinas sobrepostas Fonte: Fittipaldi Arquitetura (2018)* 

O processo de compatibilização foi definido como híbrido pelo fato de mesclar a técnica puramente visual dos processos de compatibilização em duas dimensões porém com modelos tridimensionais e a busca por choques e interferências estritamente visual. A comunicação é feita a partir de imagens extraídas do modelo federado onde estão inseridas todas as disciplinas simultaneamente. Abaixo seguem exemplos de imagens de comunicação no processo híbrido.

Para efeito de pesquisa, nesse estudo de caso foram sobrepostos somente os projetos estruturais ao projeto de arquitetura tendo em vista o recorte em estruturas dessa dissertação.

A compatibilização dos projetos de estrutura metálica, concreto e arquitetura feita no escritório, teve a verificação de interferências físicas (IF's) feita visualmente e manualmente como no processo tradicional 2D de compatibilização. Abaixo temos a relação das interferências física relatadas pelo escritório de arquitetura.

|    | PROJETO LEGAL    |                                                                                   |  |  |
|----|------------------|-----------------------------------------------------------------------------------|--|--|
| N٥ | TIPO             | DESCRIÇÃO                                                                         |  |  |
| 01 | COMPATIBILIZAÇÃO | Alinhar as cintas estruturais com a<br>inclinação da cobertura e fechamentos.     |  |  |
| 02 | COMPATIBILIZAÇÃO | Ajustar a altura das lajes nos projetos de<br>métalica e concreto.                |  |  |
| 03 | COMPATIBILIZAÇÃO | Corrigir a altura dos enchimentos de laje<br>em relação projeto de arquitetura.   |  |  |
| 04 | COMPATIBILIZAÇÃO | Alinhar a face externa as vigas metálicas de<br>bordo com os pilares estruturais. |  |  |
| 05 | COMPATIBILIZAÇÃO | Mover porta da guarita em função do<br>pilares P22                                |  |  |
| 06 | COMPATIBILIZAÇÃO | Mover porta da quarita em função do<br>pilares P23                                |  |  |
| 07 | COMPATIBILIZAÇÃO | Reposicionar veneziana 01 de acesso<br>a laje técnica abaixo da cinta.            |  |  |
| 08 | COMPATIBILIZAÇÃO | Reposicionar os perfis metálicos que<br>margeiam o acesso veicular principal      |  |  |
| 09 | COMPATIBILIZAÇÃO | Retirar o reservatório inferior localizado em<br>frenta ao salão de festas.       |  |  |
| 10 | COMPATIBILIZAÇÃO | Substituir o quardacorpo da oficina<br>pela viga VC1.                             |  |  |

*Tabela 5 - Relatório de Compatibilização Híbrida Fonte: Autor (2018)* 

| 11 | COMPATIBILIZAÇÃO  | Rever altura dos guardacorpos em relçao<br>ao nível do piso acabado.             |  |  |
|----|-------------------|----------------------------------------------------------------------------------|--|--|
| 12 | COMPATIBILIZAÇÃO  | Reposicionar janela J5 em função do pilar<br>de concreto P40                     |  |  |
| 13 | COMPATIBILIZAÇÃO  | Ajustar a altura da cortina de vidro CVT03<br>em função da viga V19              |  |  |
| 14 | COMPATIBILIZAÇÃO  | Ajustar a altura da cortina de vidro CVT05<br>em função da viga V9               |  |  |
| 15 | COMPATIBILIZAÇÃO  | Ajustar altura dos pontaletes metálico da<br>cobertura na estrutura de concreto  |  |  |
| 16 | COMPATIBILIZAÇÃO  | Ajustar altura do forro de madeira em<br>função dos pilares metálicos.           |  |  |
| 17 | COMPATIBILIZAÇÃO  | Retirar lajes e pilares de concreto do<br>modelo estrutural metálico.            |  |  |
| 01 | COORDENAÇÃO       | Ajustar altura do pé direito minimo da<br>cobertura metálica pela NT10-CBMDF     |  |  |
| 02 | COORDENAÇÃO       | Rever a inclinação das rampas em função<br>das normas de acessibilidade NBR9050. |  |  |
| 00 | CONSTRUTIBILIDADE | Não se aplica a essa fase                                                        |  |  |
| 00 | ESPECIFICAÇÃO     | Não se aplica a essa fase                                                        |  |  |

*Tabela 6 - Relatório de Compatibilização Híbrida (Cont.) Fonte: Autor (2018)* 

Os conflitos detectados foram comunicados através tanto de arquivos em DWG acrescidos de comentários, com imagens bidimensionais e modelos IFC sobrepostos (Figura 15). Não foram geradas listas nem relatórios oficiais do processo de compatibilização. Todas as interferências foram reportadas por imagens e comunicadas e documentadas via e-mail.

Neste primeiro estudo de caso as buscas por interferências feitas pelo método híbrido detectaram mais interferências na categoria compatibilização e coordenação. Em sua maioria são incompatibilidades entre o projeto de arquitetura e os projetos de estrutura. Foi gerado um quadro geral relacionando a categoria de arquitetura a uma categoria única de estrutura contendo os dois projetos (concreto e metálica).

Seguem exemplos de imagens para comunicação referentes as interferências físicas (IF's) das categorias de compatibilização e coordenação detectadas manual e visualmente a partir do modelo federado BIM pelo processo híbrido de compatibilização.

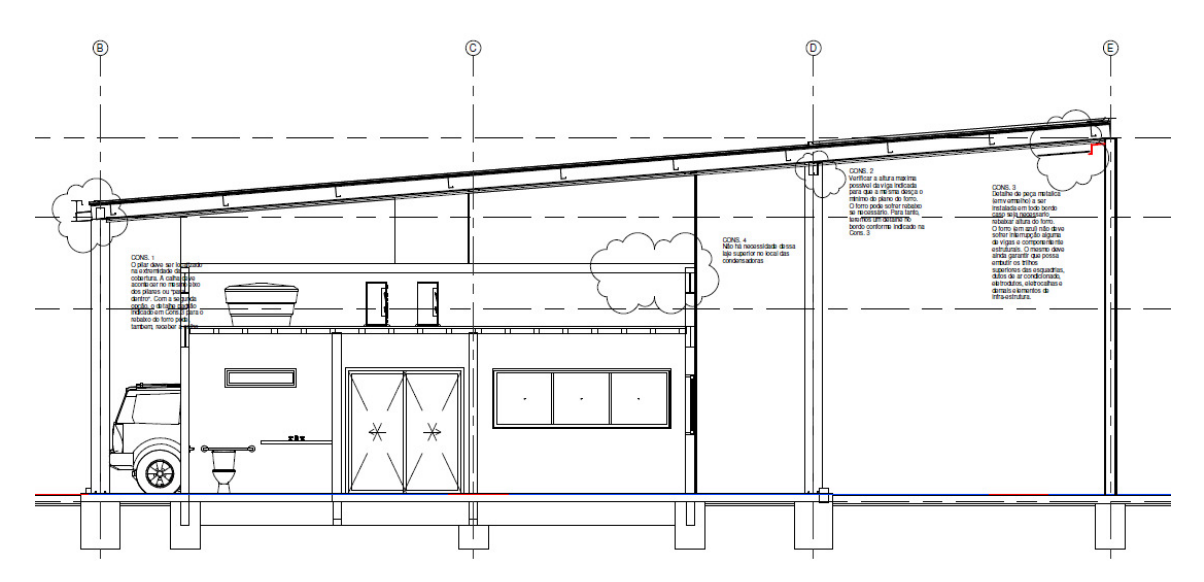

*Figura 29 - Exemplo de compatibilização híbrida Portaria Cond. Genebra Fonte: Fittipaldi Arquitetura (2018)* 

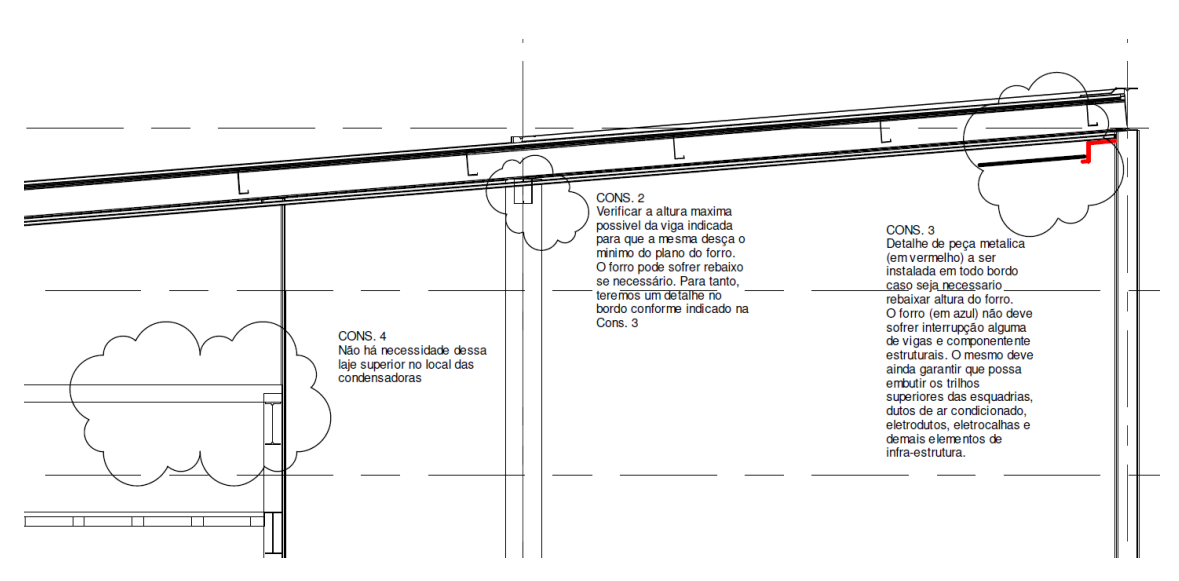

*Figura 30 - Exemplo de compatibilização híbrida Portaria Cond. Genebra Fonte: Fittipaldi Arquitetura (2018)* 

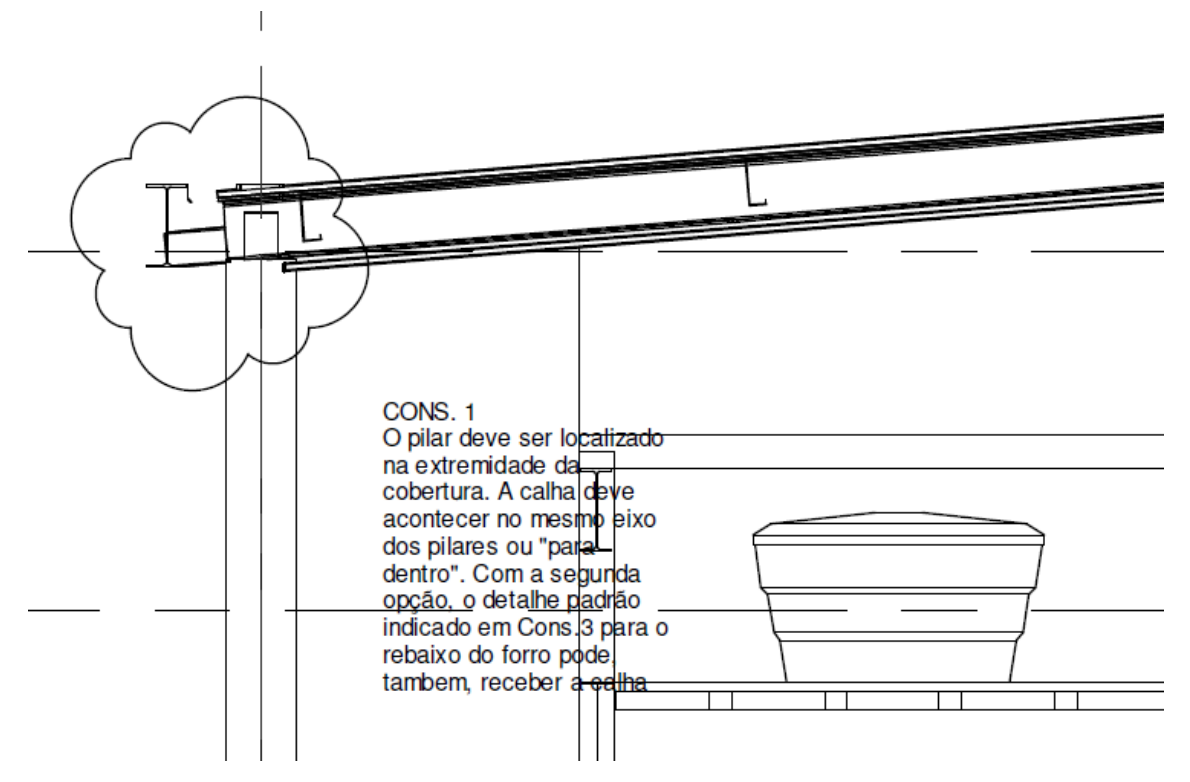

*Figura 31 - Exemplo de compatibilização híbrida Portaria Cond. Genebra Fonte: Fittipaldi Arquitetura (2018)* 

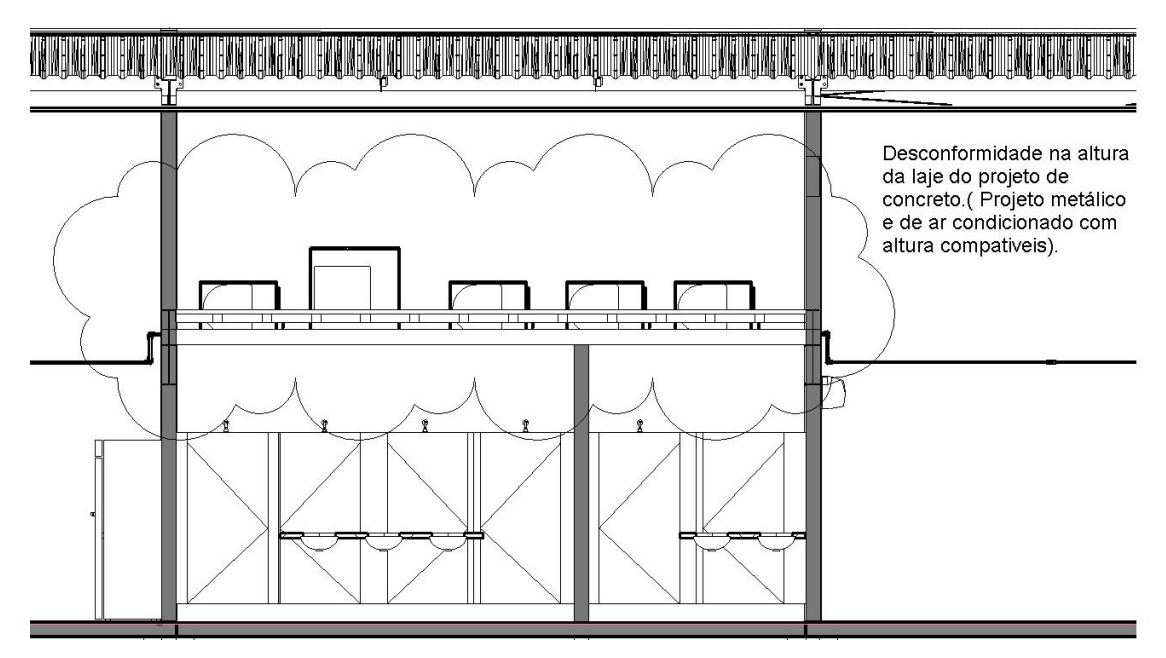

*Figura 32 - Exemplo de comunicação entre projetistas. Fonte: Fittipaldi Arquitetura (2018)* 

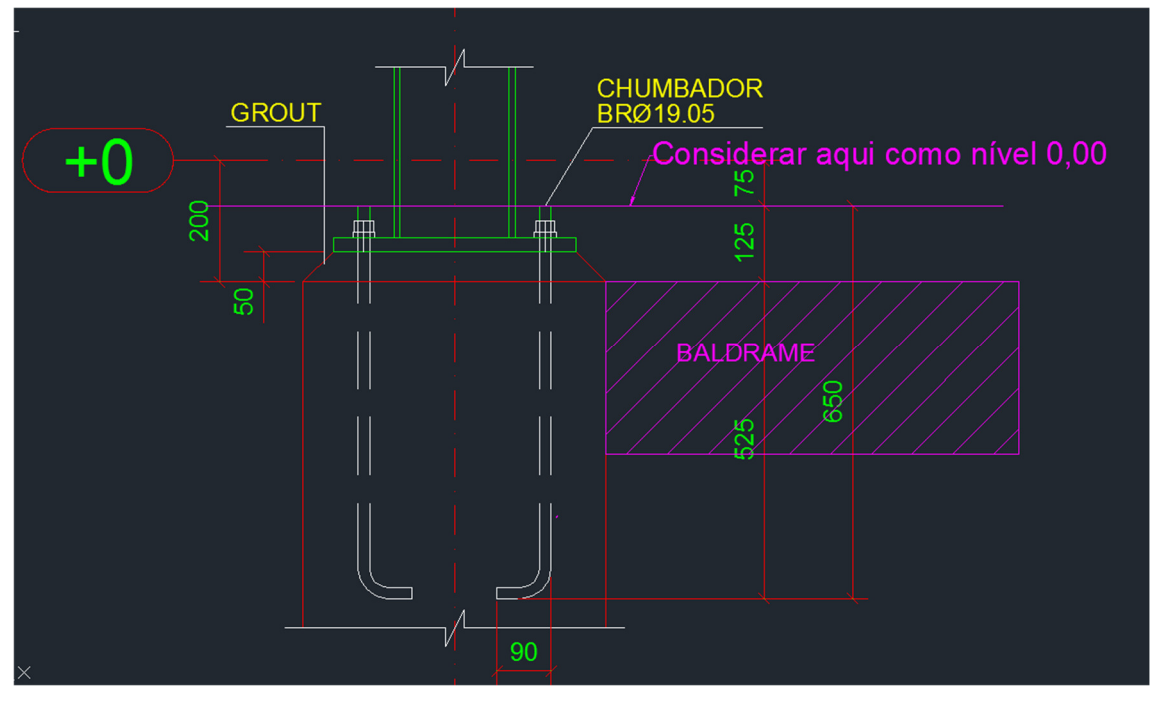

*Figura 33 – Exemplo de comunicação na compatibilização Híbrida Fonte: Fittipaldi Arquitetura (2018)* 

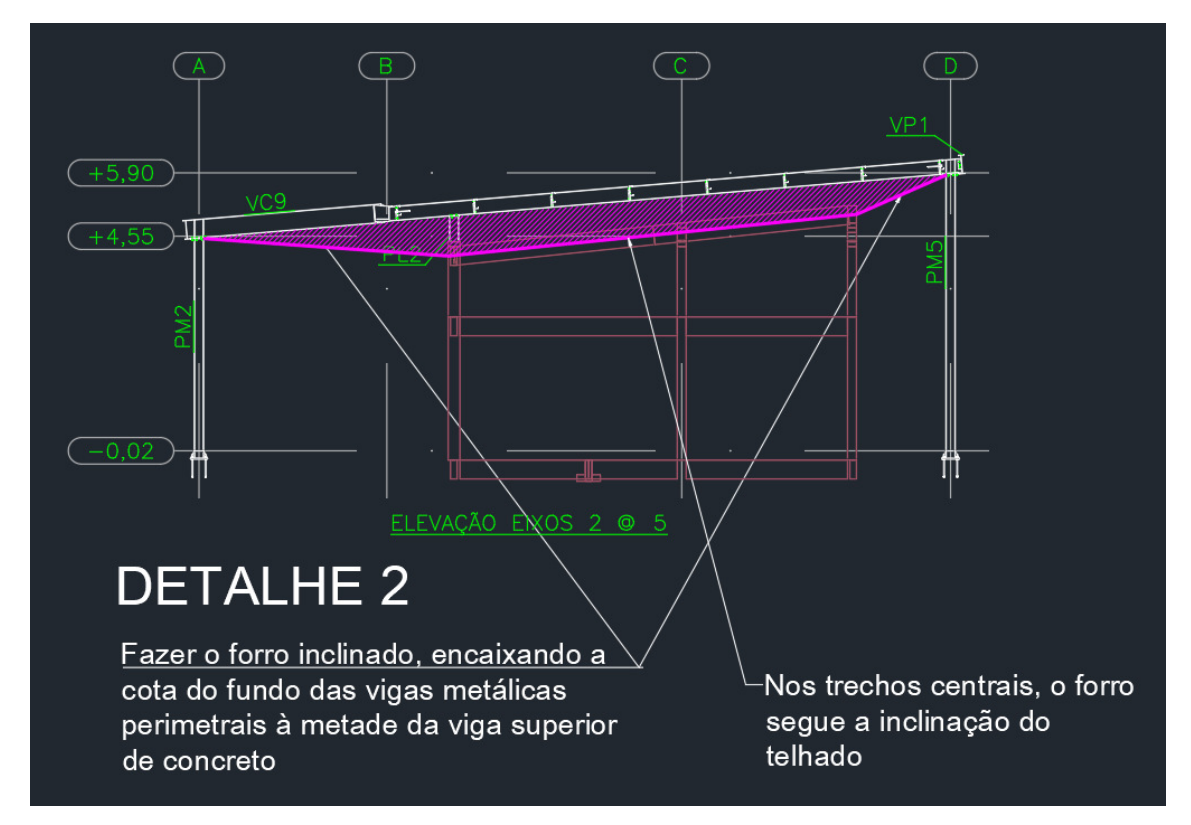

*Figura 34 - Exemplo de comunicação na compatibilização Híbrida Fonte: Fittipaldi Arquitetura (2018)* 

Foram detectados um total de 19 interferências sendo 17 na categoria Interferências Físicas, 02 na categoria Coordenação. E nenhuma interferência nas outras categorias tendo em vista o fato do projeto ainda estar em fase de projeto legal. Como mostra o quadro de total de interferências abaixo.

| TOTAL DE INTERFERÊNCIAS PROJETO LEGAL |                       |  |
|---------------------------------------|-----------------------|--|
| <b>TIPO</b>                           | <b>INTERFERÊNCIAS</b> |  |
| COMPATIBILIZAÇÃO IF'S                 | 17                    |  |
| COORDENAÇÃO                           | 02                    |  |
| CONSTRUTIBILIDADE                     | 00                    |  |
| ESPECIFICAÇÃO                         | 00                    |  |
| <b>TOTAL</b>                          | 19                    |  |

*Tabela 7 - Total de Interferências no Processo Híbrido Fonte: Autor (2018)* 

Abaixo segue a matriz que relaciona as Interferências (IF's) encontradas a partir da sobreposição dos projetos e busca manual e visual por interferências entre elementos construtivos, realizado a partir da matriz proposta por Ramirez (2018).

| MATRIZ DE COMPATIBILIZAÇÃO HÍBRIDA                |                |                                           |                                                       |                                             |                                           |
|---------------------------------------------------|----------------|-------------------------------------------|-------------------------------------------------------|---------------------------------------------|-------------------------------------------|
|                                                   |                | <b>ELEMENTOS</b><br>ARQUITETÔNICOS        |                                                       |                                             |                                           |
| <b>PAREDES</b><br><b>PORTAS</b><br><b>JANELAS</b> |                |                                           | <b>FORRO</b>                                          |                                             |                                           |
| ELEMENTOS<br>ESTRUTURAIS                          | <b>PILARES</b> | <b>PAR</b><br>00 IF's<br>PIL              | <b>POR</b><br>$02$ <sup><math>F</math></sup> s<br>PIL | <b>JAN</b><br>03 IF's<br>PIL                | <b>FOR</b><br>$01$ <sup>\F's</sup><br>PIL |
|                                                   | <b>VIGAS</b>   | <b>PAR</b><br>$02$ <sup>\F's</sup><br>VIG | <b>POR</b><br>01HF's<br>VIG                           | <b>JAN</b><br>02 <b>IF's</b><br>VIG         | <b>FOR</b><br>$01$ <sup>\F's</sup><br>VIG |
|                                                   | <b>LAJES</b>   | <b>PAR</b><br>$02$ IF's<br>LAJ            | <b>POR</b><br>00 IF's<br>LAJ                          | <b>JAN</b><br>$02$ <sup>-</sup> IF's<br>LAJ | <b>FOR</b><br>01 IF's<br>LAJ              |

*Tabela 8 - Matriz de Compatibilização Híbrida Fonte: Autor (2018)* 

### **6.1.8 – COMPATIBILIZAÇÃO VIA PROCESSO BIM**

Os principais conflitos detectados pelo processo de compatibilização BIM foram encontrados entre o projeto de estrutura de concreto e as demais disciplinas de projeto.

Segundo Goes (2011) mesmo os modelos centrais de compatibilização quando submetidos ao processo de detecção de conflitos necessitam de uma checagem visual do modelo 3D pois muitas vezes as interferências e incompatibilidades são fruto de um erro no modelo tridimensional.

A compatibilização no processo BIM pelo software Navisworks mostrou exatamente a quantidade de conflitos gerados pela imprecisão na modelagem das disciplinas, principalmente de arquitetura.

Foram compatibilizados apenas os elementos das disciplinas que dizem respeito à categoria de Interferências Físicas (IF's).

O relatório foi gerado à partir dos conflitos detectados entre elementos estruturais e arquitetônicos conferidos a partir da sistematização proposta na matriz de compatibilização e organizados com imagens extraídas do modelo federado.

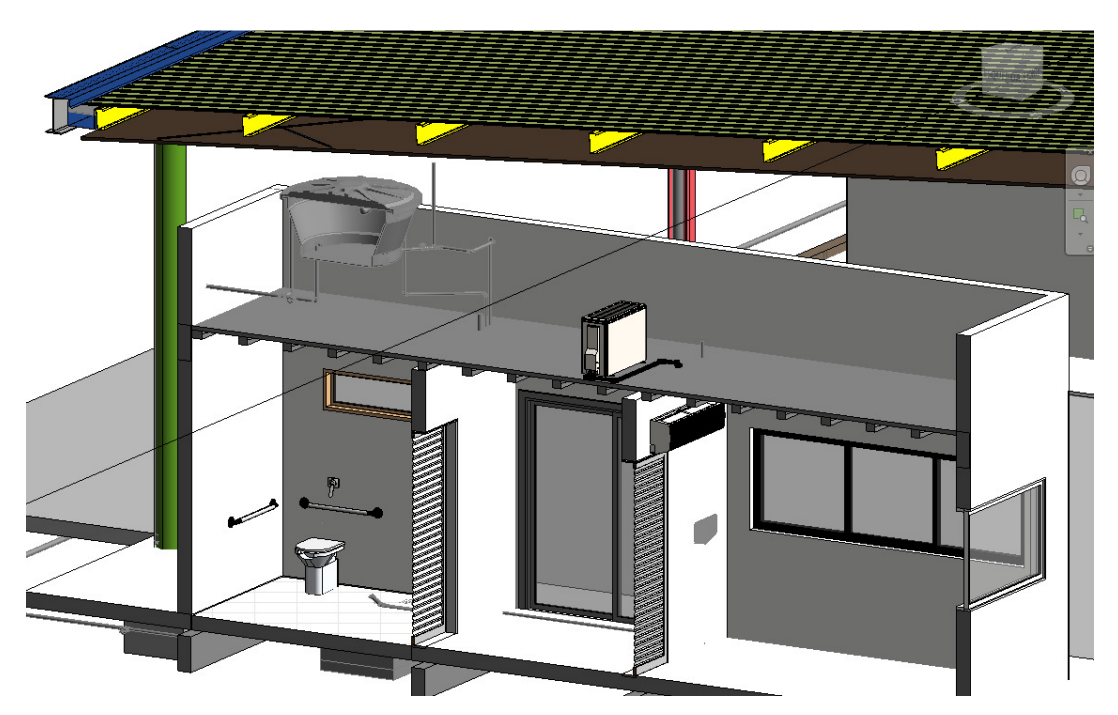

*Figura 35 - Modelo BIM com três disciplinas no Revit. Fonte: Fittipaldi Arquitetura* 

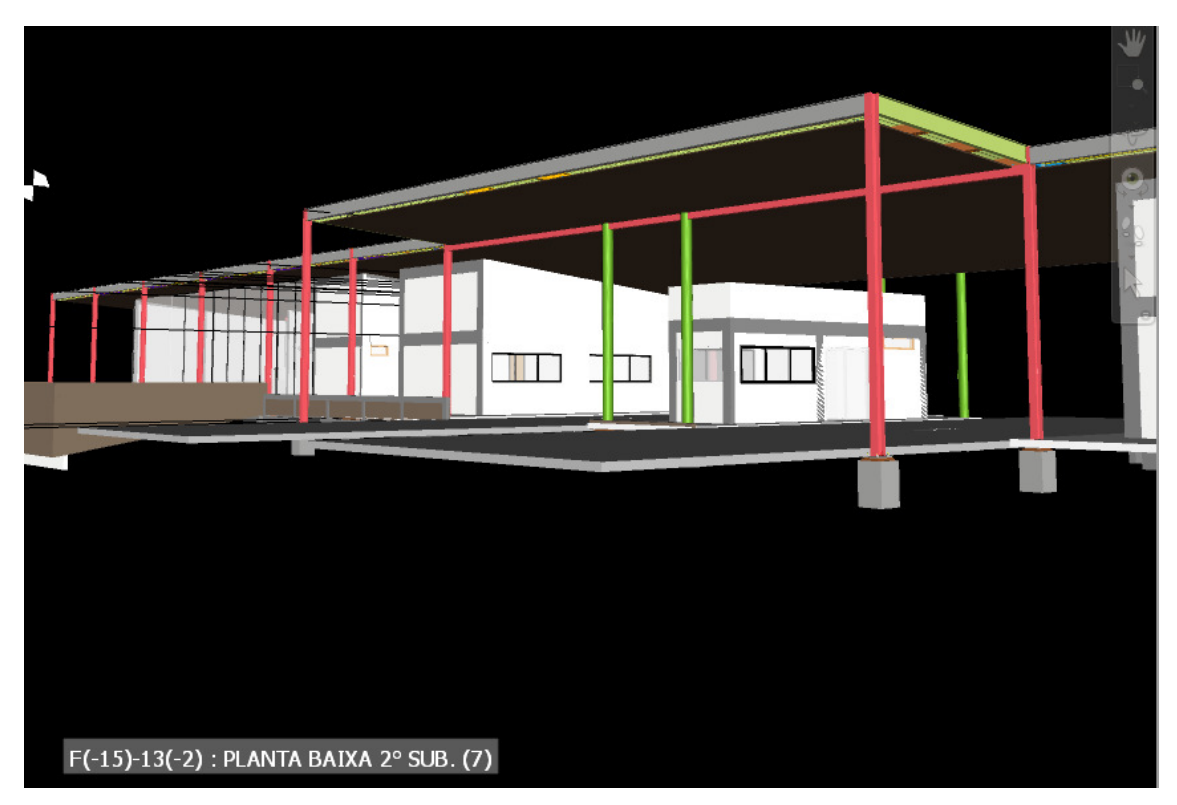

*Figura 36 - Modelo Federado com três disciplinas no Navisworks2019 Fonte: Autor (2018)* 

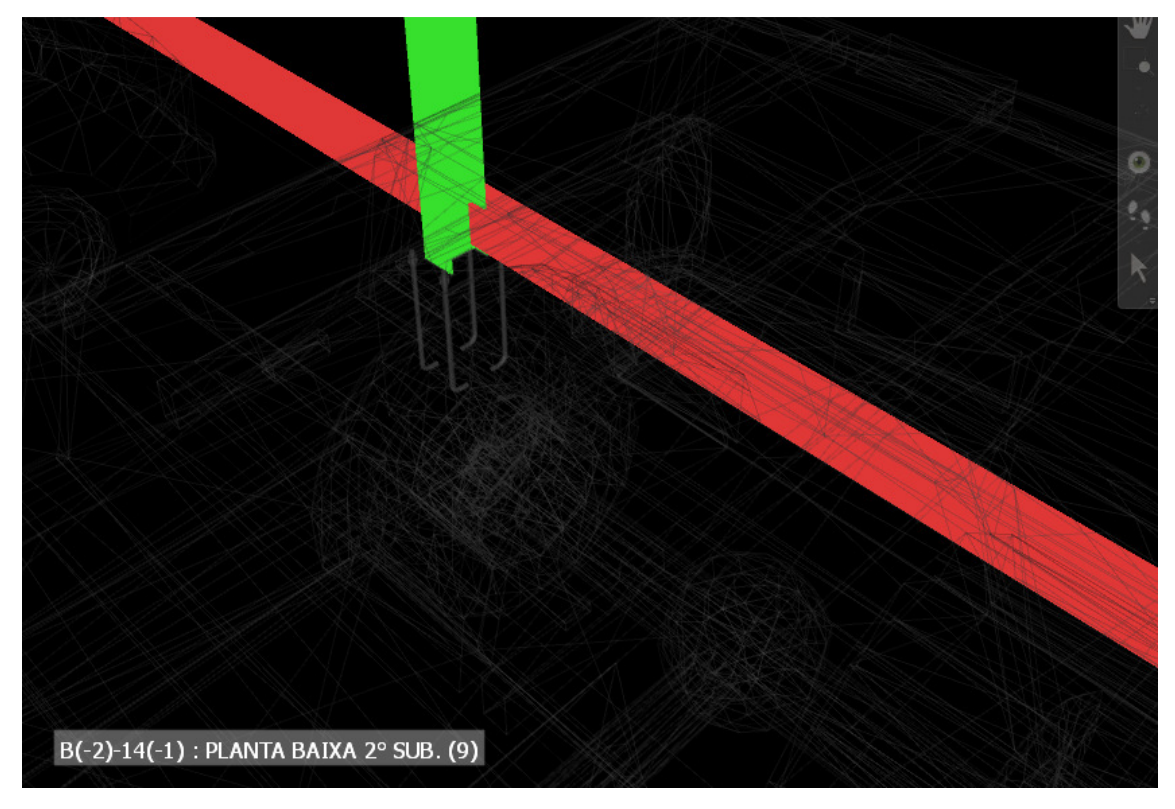

*Figura 37 - Exemplo de imagem gerada na Compatibilização BIM Fonte: Autor (2018)* 

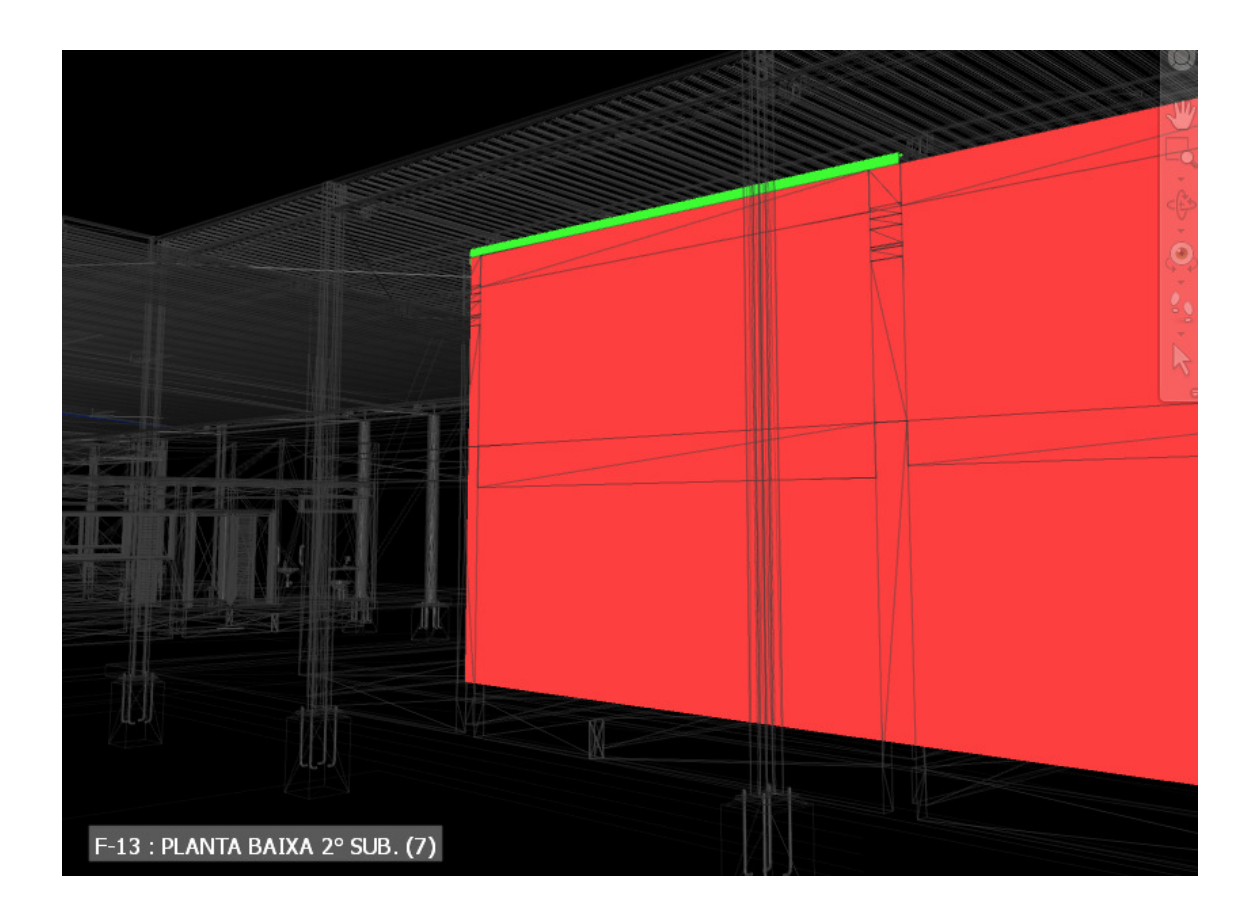

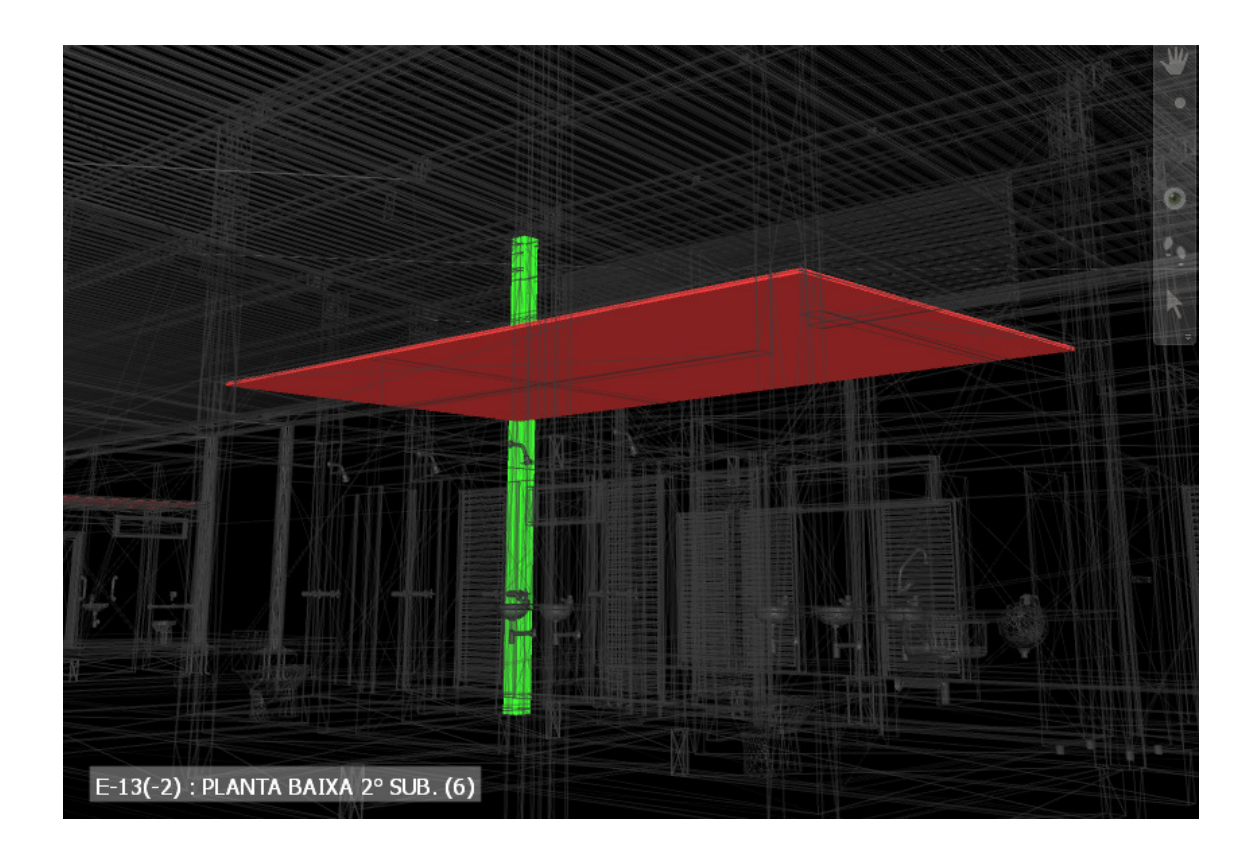

 A seguir temos o exemplo da primeira página do relatório gerado automaticamente pelo software Navisworks Manage2019. Podem ser configurados dados que serão inseridos na tabela como o nível onde se encontra o conflito, imagem, orientação no espaço tridimensional, e nome dos elementos em conflito, por exemplo (Tab. 6). Os relatórios completos se encontram no anexo dessa dissertação.

18/02/2019

Clash Report

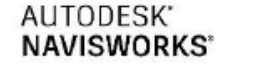

PIL/PAR Tolerance Clashes New Active Reviewed Approved Resolved<br>0.010m 25 0 25 0 0 0 0 Type Status Hard (Conservative) OK

**Clash Report** 

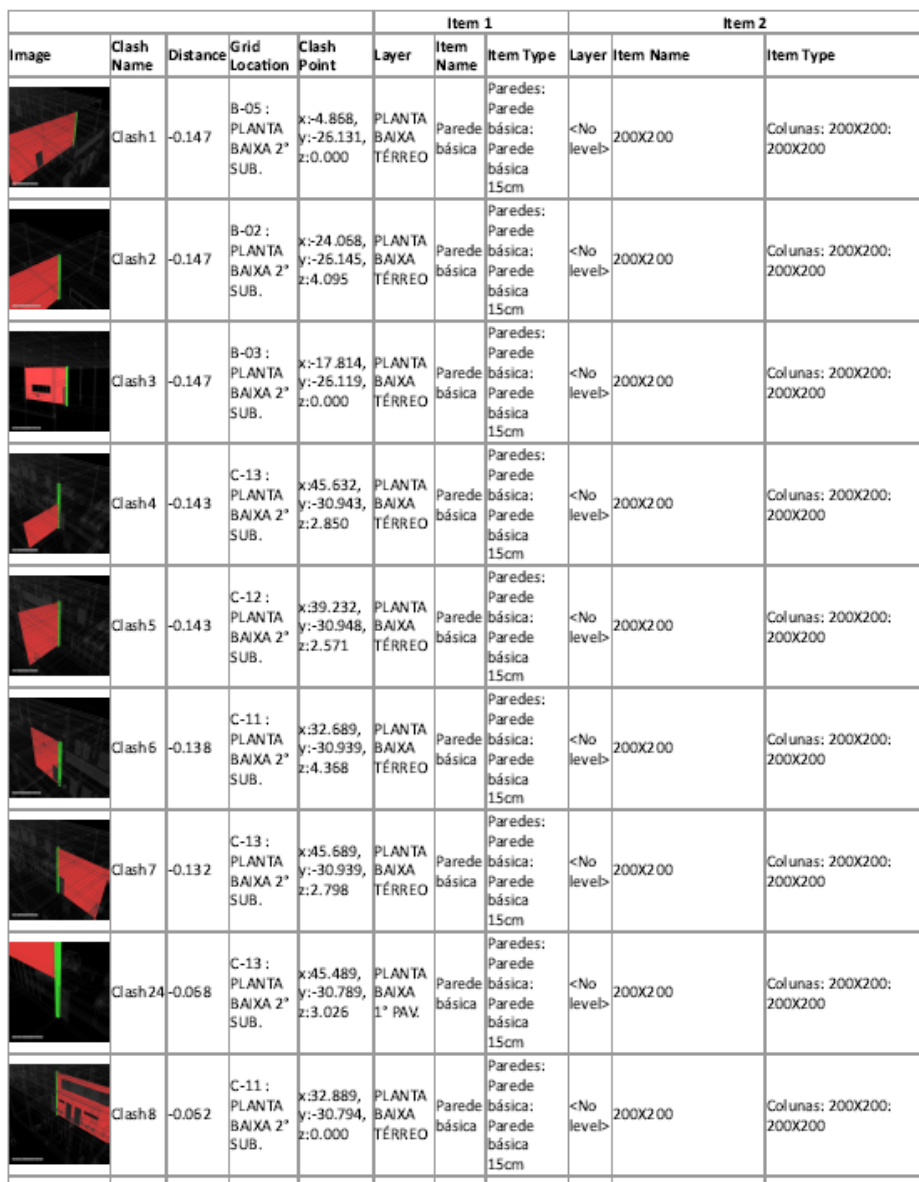

file:///C:/Users/arge/Desktop/relat%20comp.%20NAVISWORKS%20portaria.html

 $1/11$ 

Abaixo temos a matriz de compatibilização com todas as interferências físicas encontradas pelo processo de "clash detection" do software Navisworks 2019. Foram conflitados os elementos arquitetônicos: paredes, portas, janelas e forros e os elementos estruturais: Pilares, Lajes e Vigas

| MATRIZ DE COMPATIBILIZAÇÃO BIM |                |                                                       |                              |                              |                              |
|--------------------------------|----------------|-------------------------------------------------------|------------------------------|------------------------------|------------------------------|
|                                |                | <b>ELEMENTOS</b><br>ARQUITETÔNICOS                    |                              |                              |                              |
|                                |                | <b>PAREDES</b>                                        | <b>PORTAS</b>                | <b>JANELAS</b>               | <b>FORRO</b>                 |
| ELEMENTOS<br>ESTRUTURAIS       | <b>PILARES</b> | PAR<br><b>25 IF's</b><br>PIL                          | <b>POR</b><br>05 IF's<br>PIL | <b>JAN</b><br>03 IF's<br>PIL | <b>FOR</b><br>02 IF's<br>PIL |
|                                | <b>VIGAS</b>   | <b>PAR</b><br>$47$ <sup><math>F</math></sup> s<br>VIG | <b>POR</b><br>02 IF's<br>VIG | <b>JAN</b><br>05 IF's<br>VIG | <b>FOR</b><br>08 IF's<br>VIG |
|                                | <b>LAJES</b>   | <b>PAR</b><br>08 <b>IF's</b><br>LAJ                   | <b>POR</b><br>00 IF's<br>LAJ | <b>JAN</b><br>00 IF's<br>LAJ | <b>FOR</b><br>02 IF's<br>LAJ |

*Tabela 9 - Matriz de Compatibilização BIM Fonte: Autor (2018)* 

# **6.1.9 – ANÁLISE DOS RESULTADOS DO ESTUDO DE CASO 1**

Abaixo vemos o quadro de comparação entre a quantidades de Interferências encontradas pelo método Hibrido e pelo método BIM. O método híbrido detectou 17 interferências no primeiro estudo de caso e 107 interferências no segundo estudo de caso

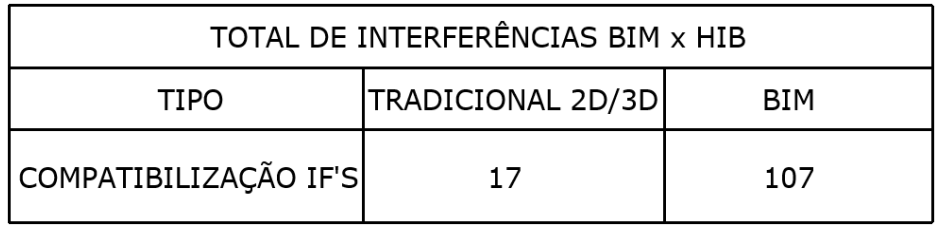

*Tabela 10 - Total de Interferências BIM x HIB Fonte: Autor (2018)* 

Essas foram as interferências encontradas na categoria compatibilização, abaixo vemos o gráfico comparativo entre os dois métodos. Foram comparados entres si todos os elementos construtivos analisados no processo detecção de conflitos.

No projeto de arquitetura foram considerados os elementos Paredes, Portas, Janelas e Forros. Nota-se que todas as interferências físicas encontradas pelo método híbrido também foram detectadas pelo método automático.

O software Navisworks triangula as superfícies curvas e as transforma em planos retas e pontos. A regulagem da tolerância e do tipo de colisão se faz importante para se evitar os falsos positivos e falso negativos. Foram realizados 12 testes de acordo com a tabela matriz de relação entre elementos arquitetônicos e estruturais.

Os testes foram feitos na categoria Hard com tolerância de 0,01m. O número alto de interferências entre os elementos paredes e vigas e paredes e pilares se deve ao processo de modelagem onde as paredes são modeladas previamente à inserção do modelo estrutural.

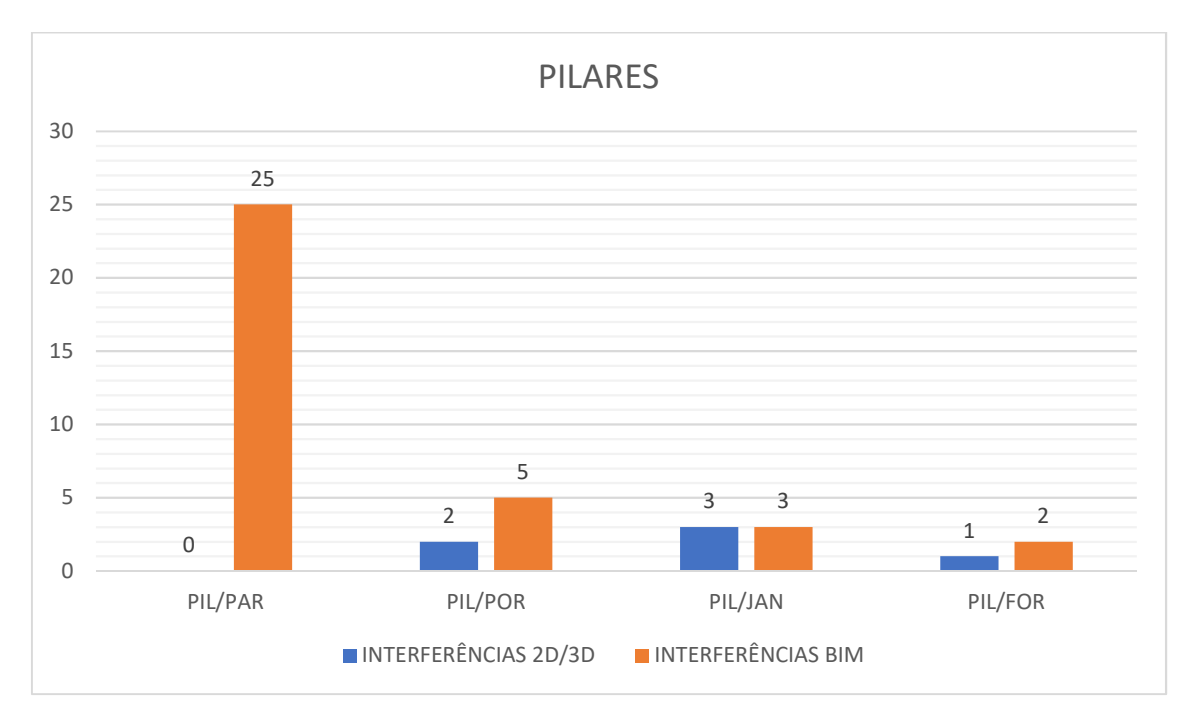

*Gráfico 6 - Comparativo 2D/3D x BIM entre pilares e elementos da arquitetura Fonte: Autor (2018)* 

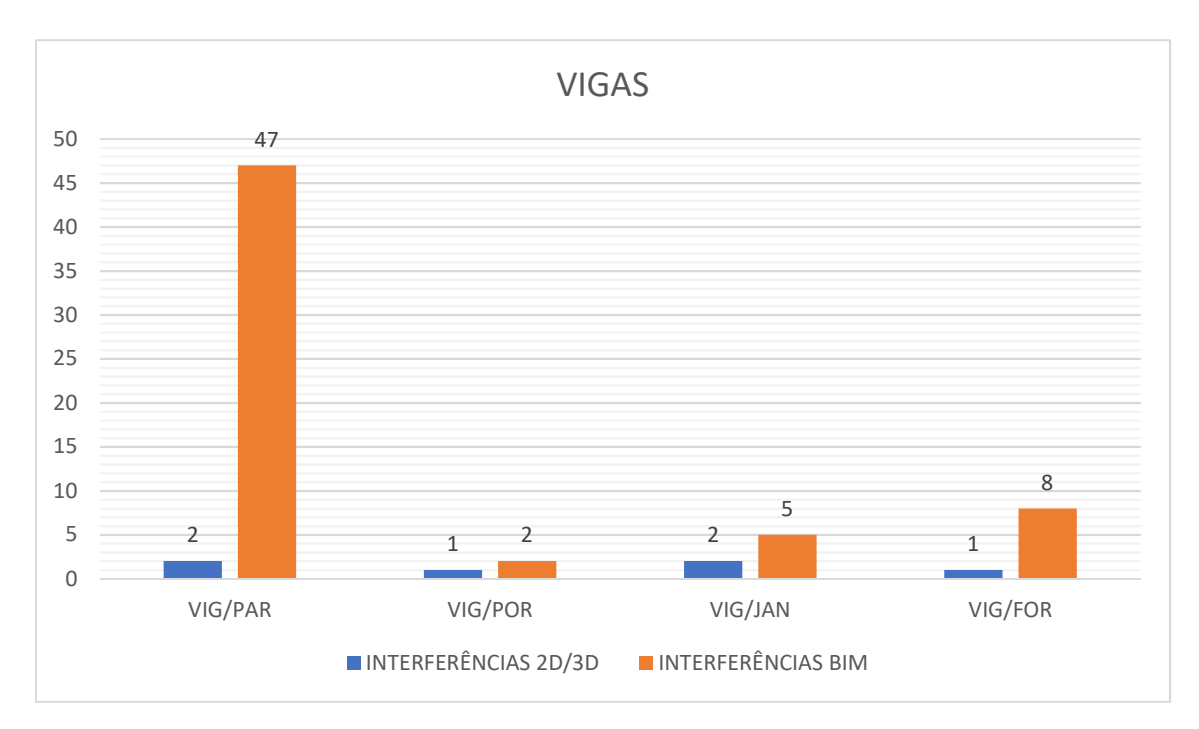

*Gráfico 7 - Comparativo entre Vigas e elementos de arquitetura Fonte: Autor (2018)* 

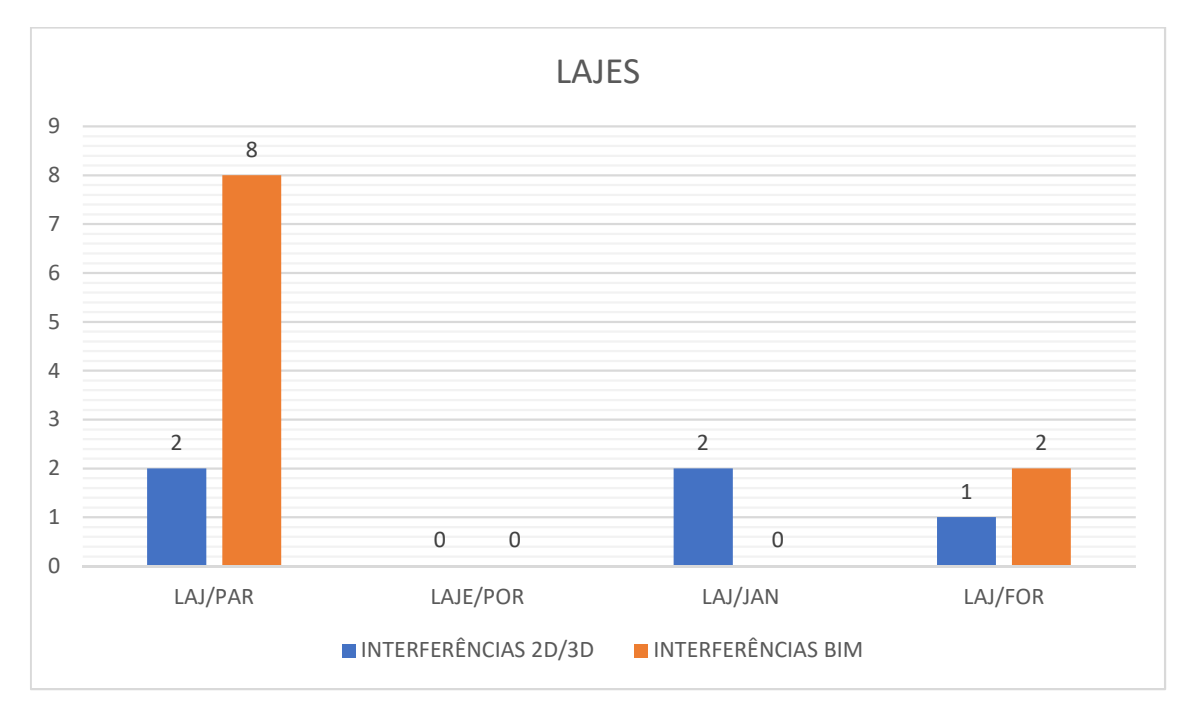

*Gráfico 8 - Comparativo 2D/3D x BIM entre Lajes e elementos da arquitetura Fonte: Autor (2018)* 

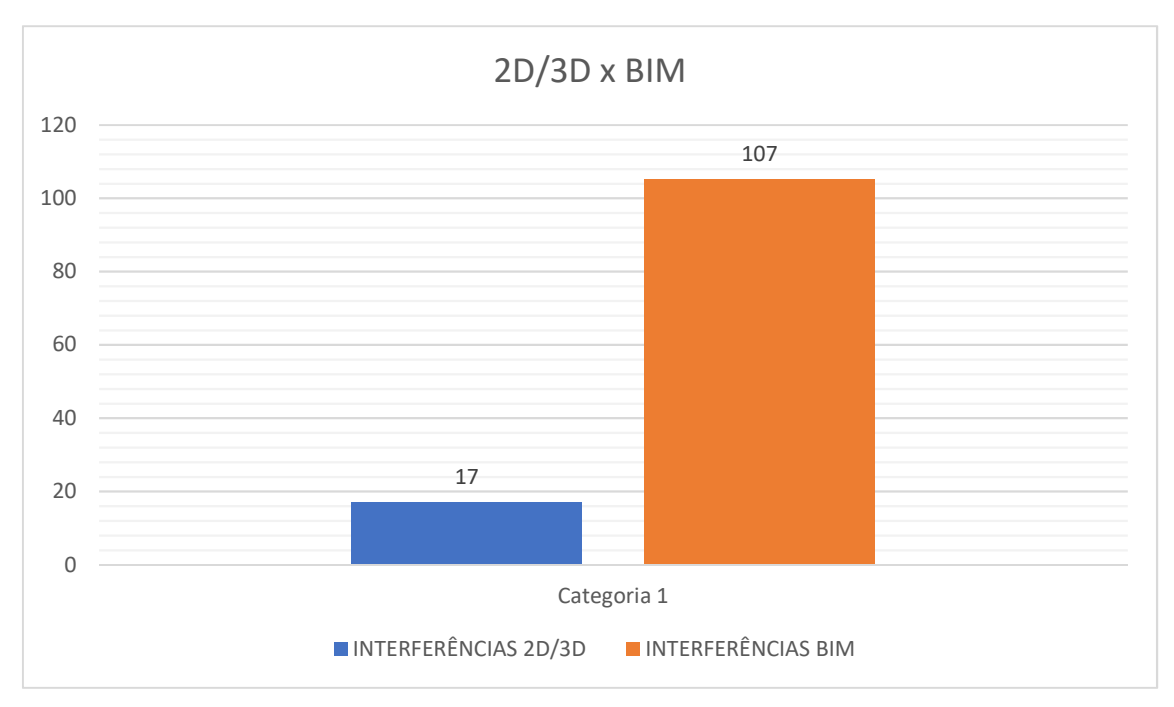

*Gráfico 9 - Comparativo entre compatibilização 2D/3D e BIM Fonte: Autor (2018)* 

# **6.2 – ESTUDO DE CASO 2**

### **6.2.1 – DESCRIÇÃO DO EMPREENDIMENTO 2**

O segundo edifício escolhido como estudo de foi o Edifício Comercial Santa Maria que se encontra na fase de compatibilização e aprovação. O projeto tem como premissa o máximo aproveitamento do potencial construtivo, o uso direcionado para comercio de bens e serviços como permita a norma que rege a região. Trata-se de um edifício de múltiplos pavimentos, de tipologia estrutural aporticada em concreto armado moldado "in loco".

O partido desse edifício tem sua estrutura de concreto toda aparente com fechamentos em alvenaria, o que faz do processo de compatibilização estrutural mais minucioso e diretamente ligado ao resultado estético da fachada.

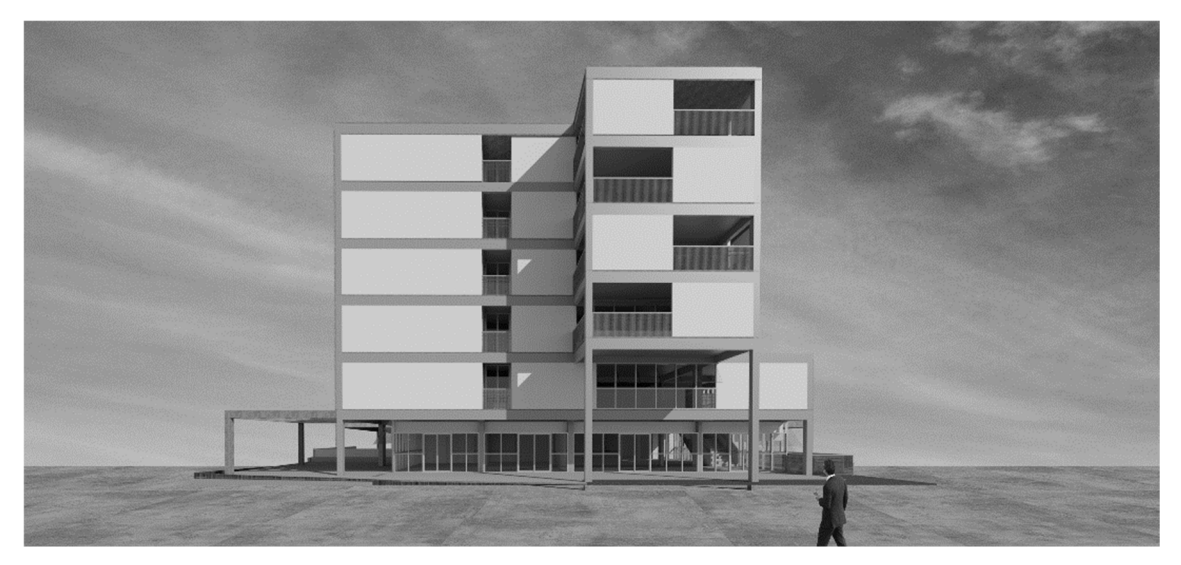

*Figura 38 - Imagem representativa do estudo de caso 2 Fonte: Fittipaldi Arquitetura* 

O edifício está localizado na cidade de Santa Maria no DF, cidade que se encontra em pleno desenvolvimento no ponto de vista da construção civil e do comércio o que configura grande importância para edifícios com uso como esse.

São sete pavimentos no total contando com um subsolo de garagem. Que somam um total de 5024m² de área construída. O uso será corporativo nos quatro pavimentos tipo e uso comercial de lojas e salas nos pavimentos térreo e sobreloja. As definições das ocupações por pavimento encontram-se no quadro abaixo.

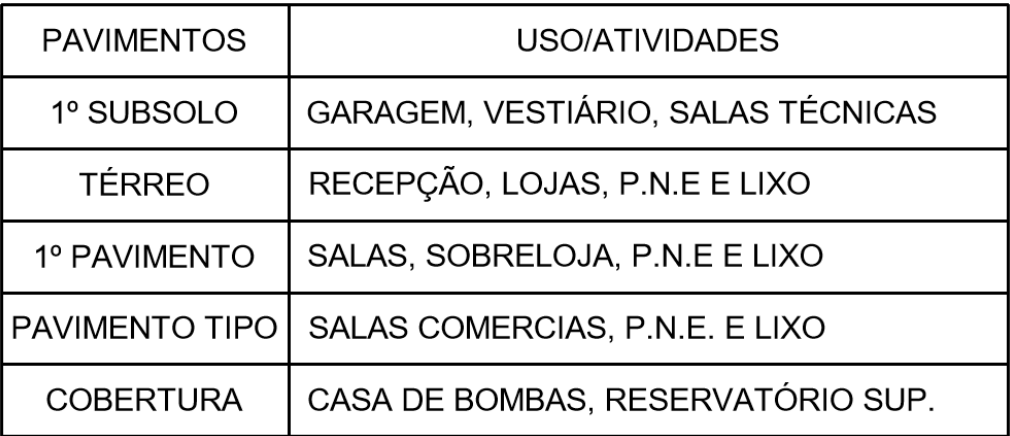

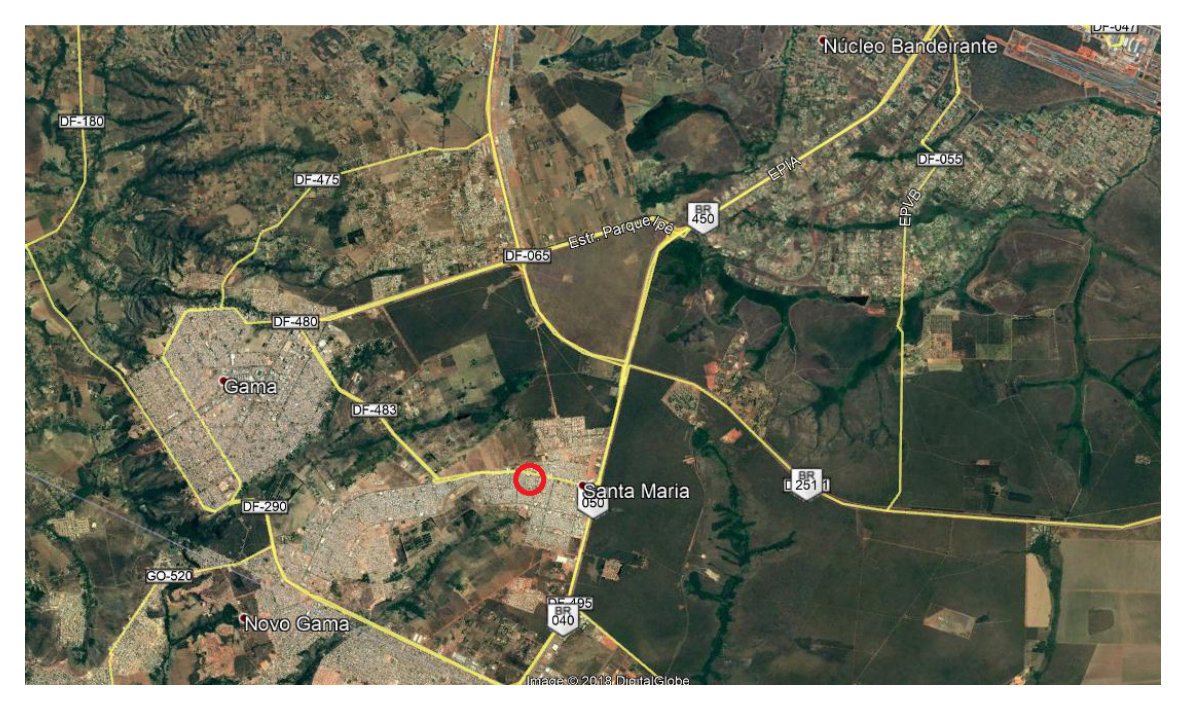

*Figura 39 - Localização do edifício no contexto DF Fonte: Autor(2018)* 

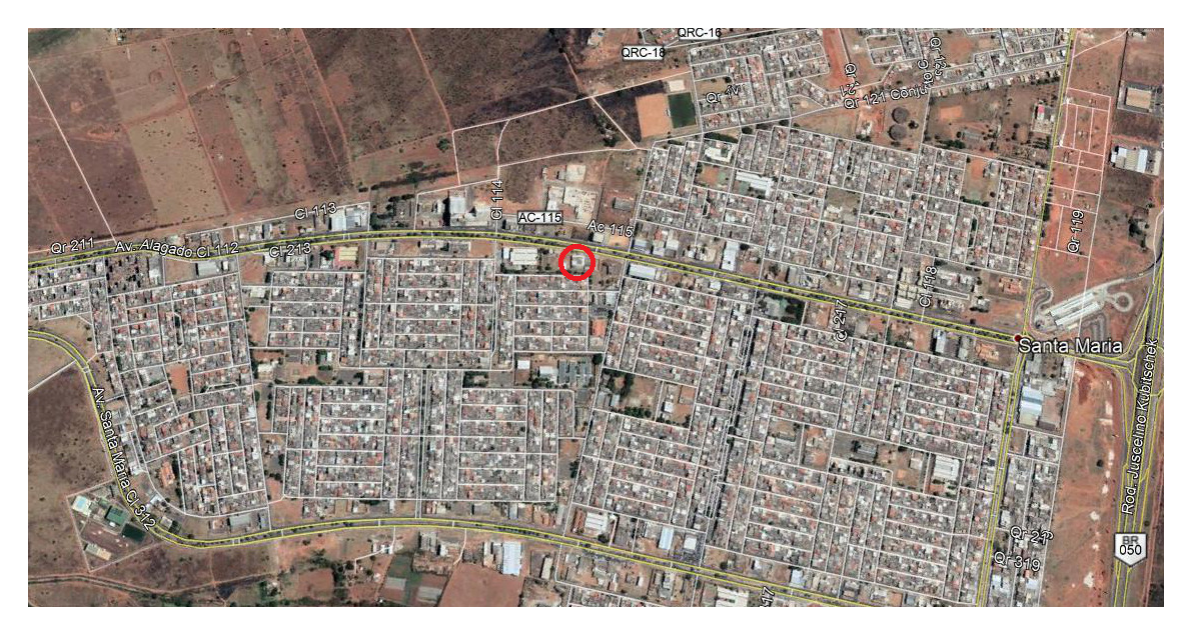

*Figura 40 - Localização do edificio no contexto Santa Maria, DF Fonte: Autor (2018)* 

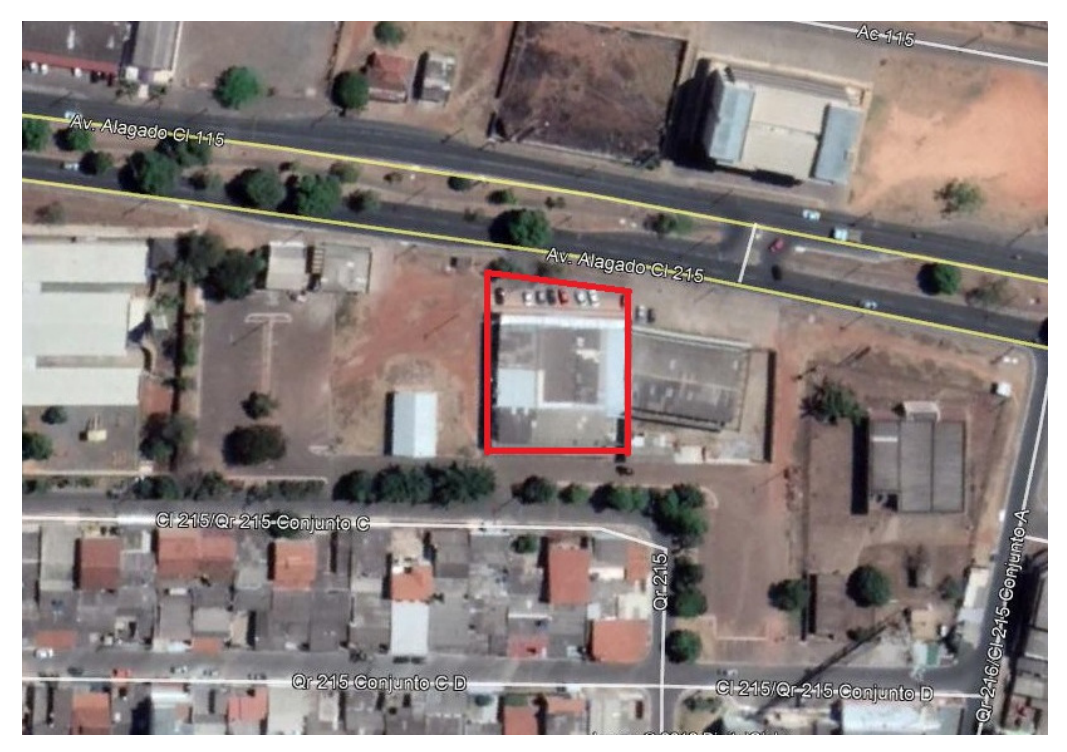

*Figura 41 - Locação do Edifício Fonte: Autor (2018)* 

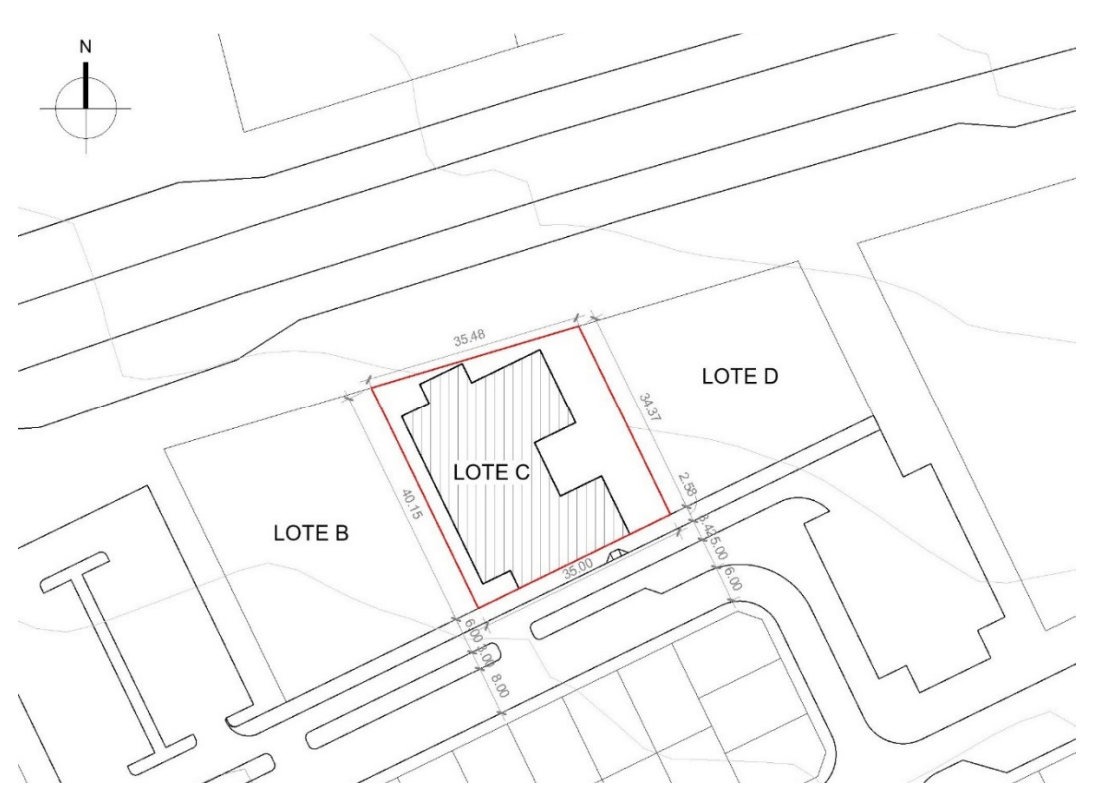

*Figura 42 - Planta de Situação Ed. Sta. Maria Fonte: Fittipaldi Arquitetura* 

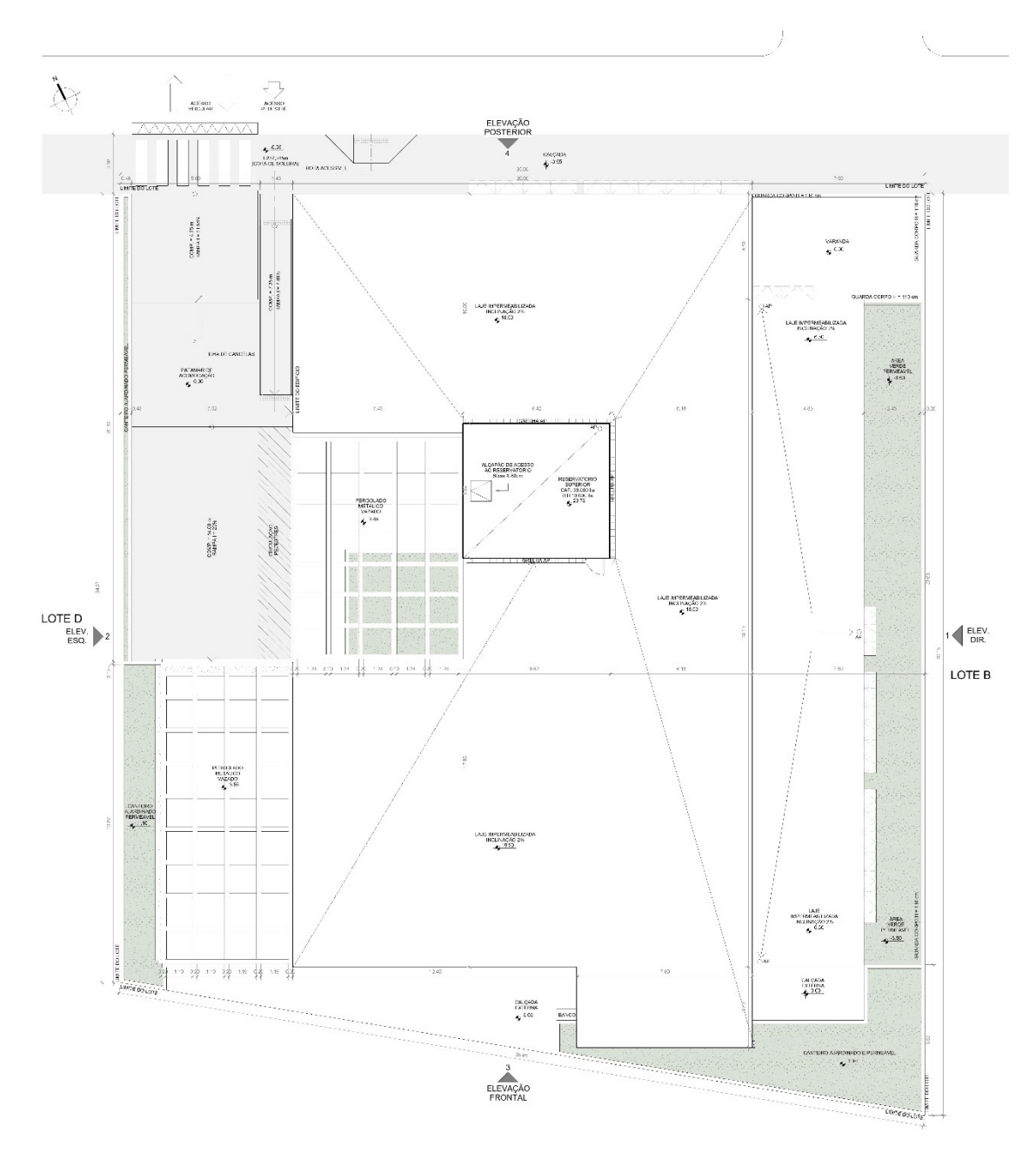

*Figura 43 - Planta de Locação Ed. Sta. Maria Fonte: Fittipaldi Arquitetura* 

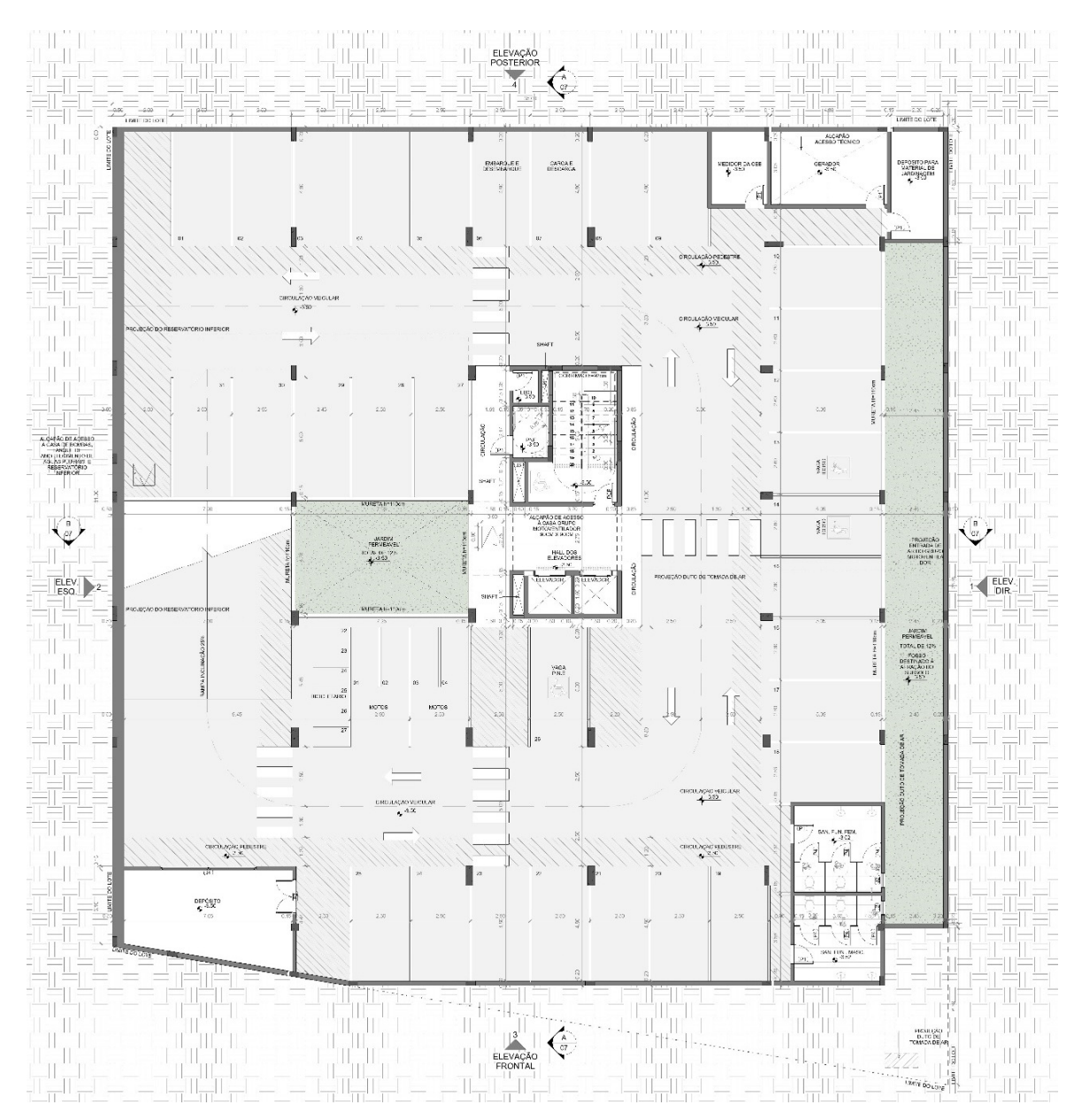

*Figura 44 - Planta Baixa Subsolo Fonte: Fittipaldi Arquitetura* 

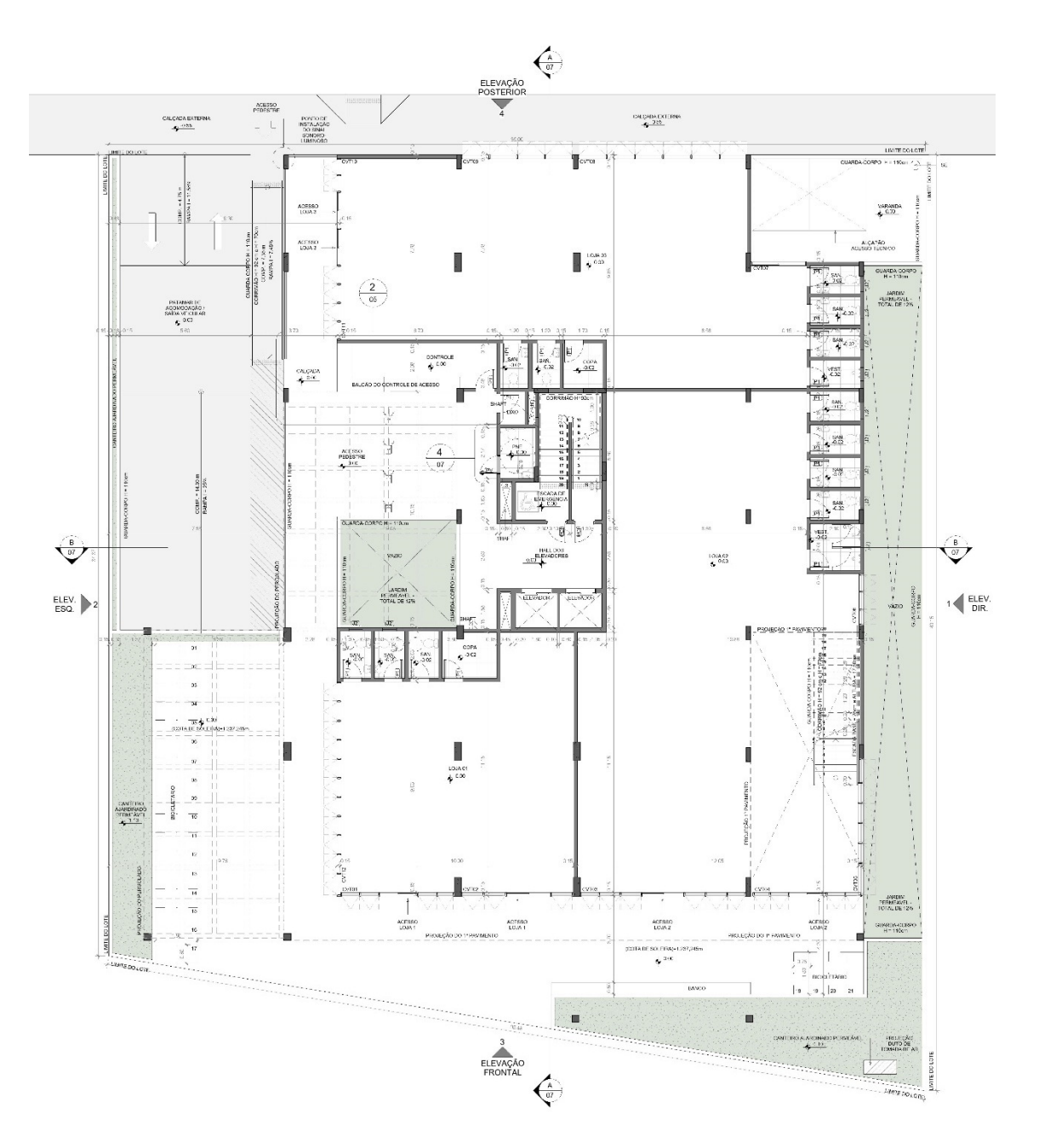

*Figura 45 - Planta baixa Térreo Ed. Sta. Maria Fonte: Fittipaldi Arquitetura* 

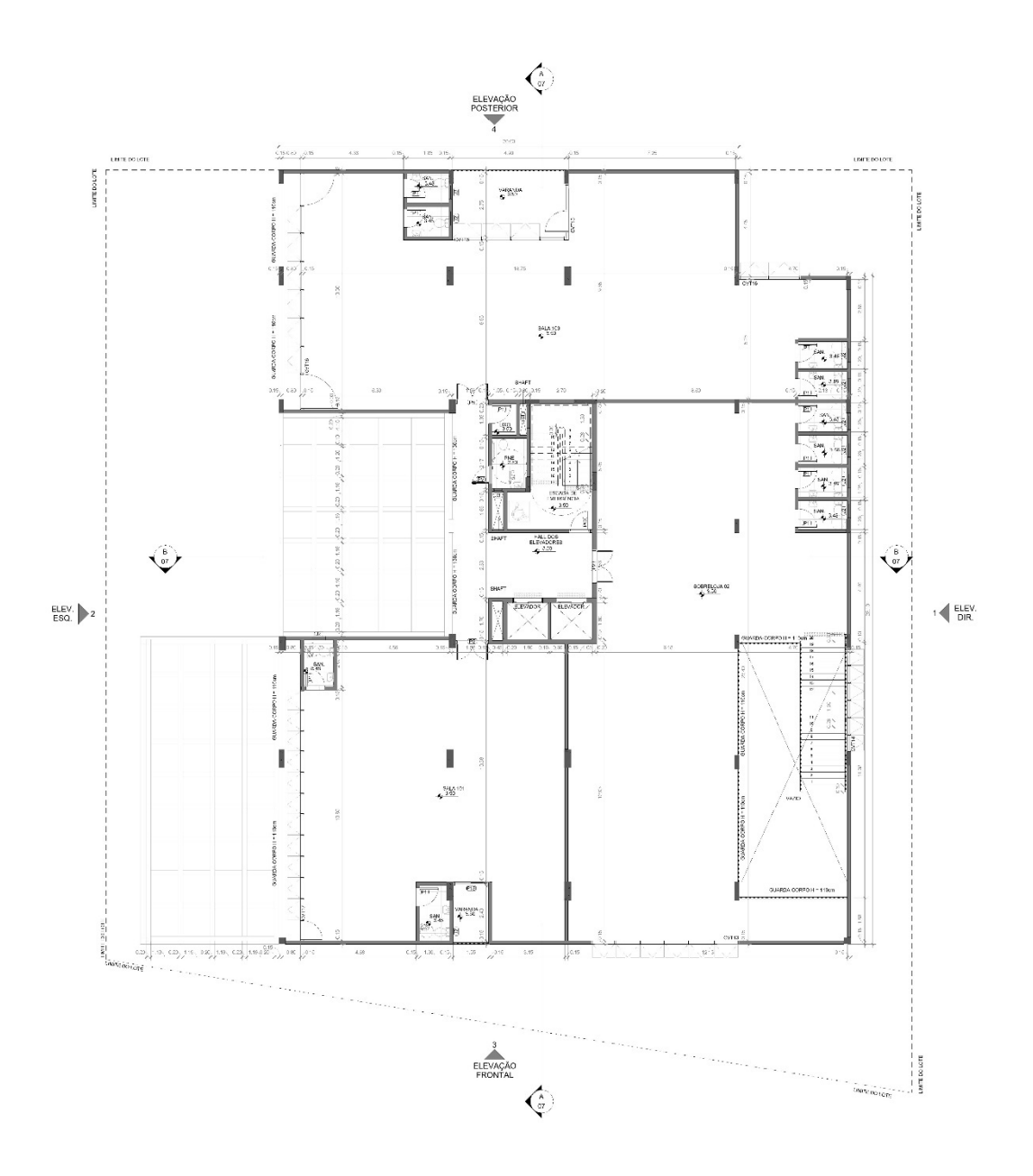

*Figura 46 - Planta baixa 1º Pavimento* 

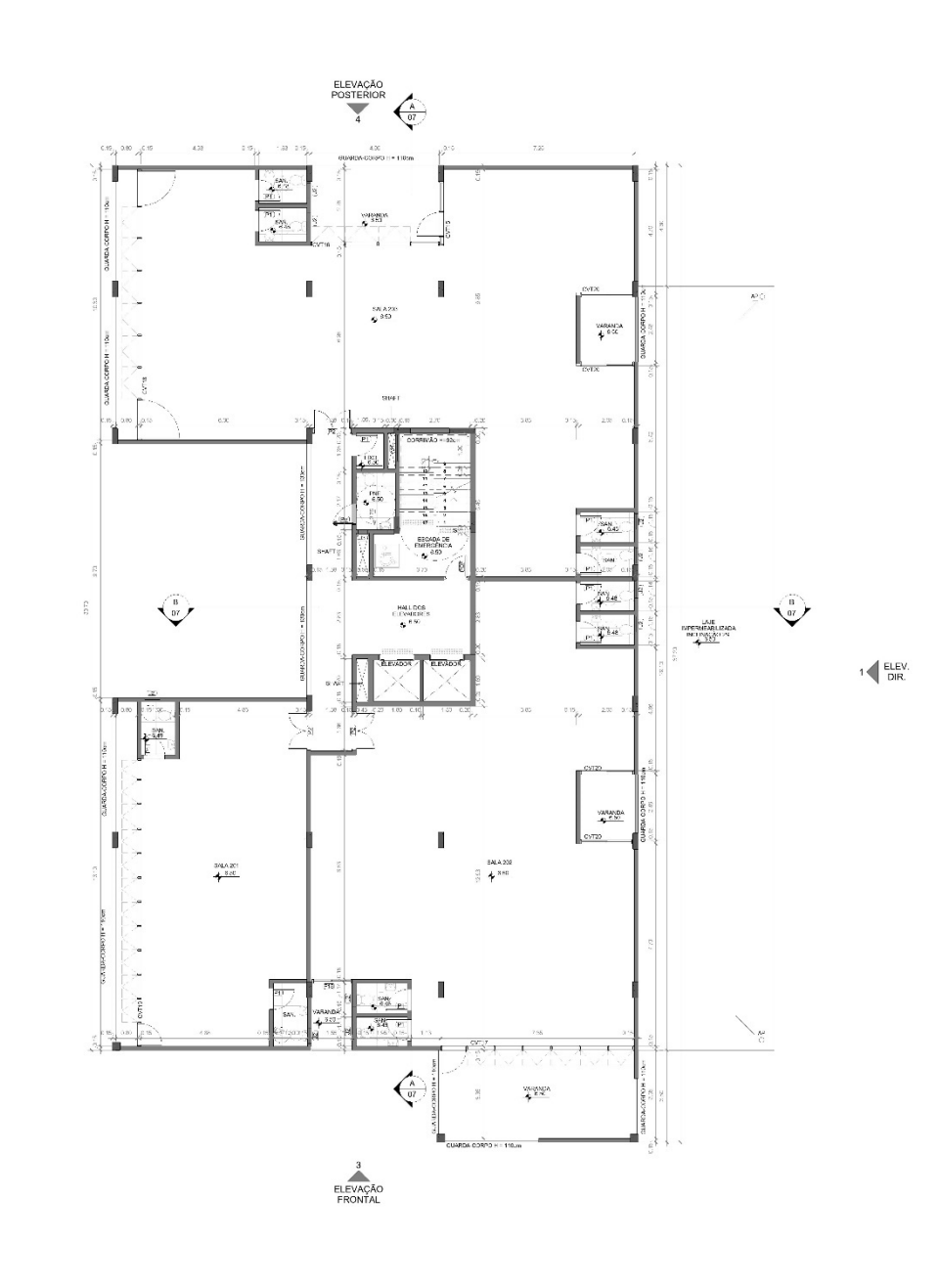

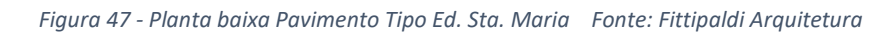

 $ELEV.$ <br> $ESQ.$   $2$ 

### **6.2.2 – CARACTERIZAÇÃO DA EQUIPE**

Nesse caso, os projetos contratados pela incorporadora, até o momento foram os projetos de arquitetura e estrutura e ambos utilizando programas BIM. Fornecendo tanto os projetos em 2D CAD como modelos de informação para construção.

O escritório Fittipaldi arquitetura tem seu foco de trabalho principalmente nas fases de Concepção, Estudo Preliminar, Anteprojeto e Projeto Legal. No estudo de caso usado nessa pesquisa O modelo BIM da estrutura foi inserido no modelo de arquitetura alimentando o modelo de informações gráficas dos elementos estruturais. Ou seja, o modelo de estrutura BIM alimenta também os desenhos técnicos usados no processo de aprovação.

O modelo central pôde ser usado também como modelo para a geração de imagens foto-realísticas utilizando o modelo BIM do projeto estrutural sobreposto ao projeto de arquitetura (Figura 18).

O modelo IFC fornecido traz informações geométricas, mas não permite aplicação de diferentes materiais para o processo de renderização. O escritório atualmente utiliza somente a ferramenta de renderização do próprio Revit aliado ao software Adobe Photoshop para a geração de conteúdo de divulgação dos projetos.

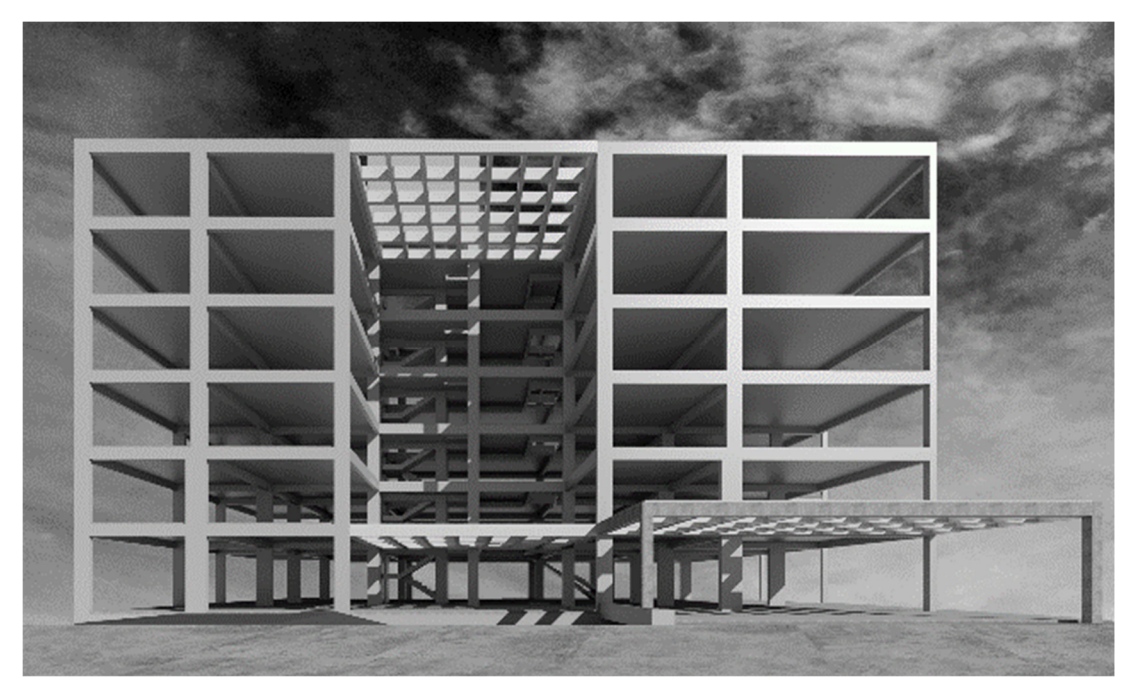

*Figura 48 - Modelo estrutural renderizado Fonte: Fittipaldi Arquitetura* 

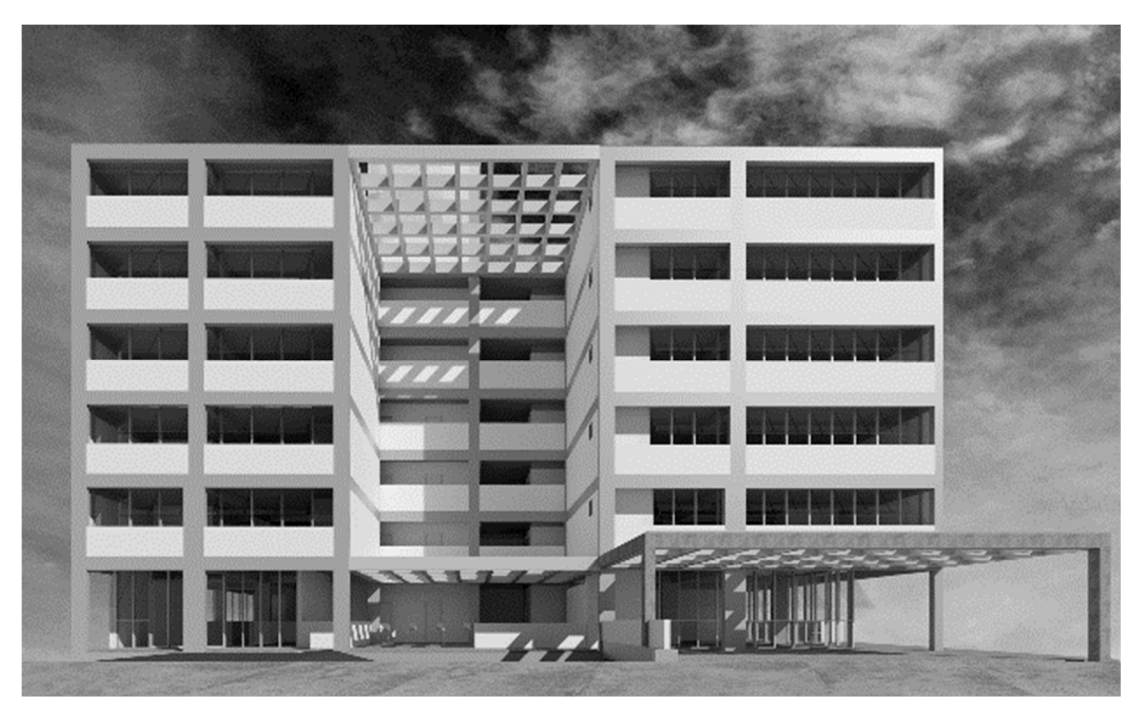

*Figura 49 - Modelo estrutural e modelo de arquitetura renderizados Fonte: Fittipaldi Arquitetura* 

#### **6.2.3 - PROJETOS INFORMACIONAIS EM BIM**

Os projetos desenvolvidos para esse empreendimento (arquitetura e estrutura) foram modelados em programas que utilizam a plataforma BIM e foram pré compatibilizados antes do processo de aprovação. Assim como no primeiro estudo de caso os projetos foram fornecidos tanto em 2D como em modelo 3D BIM.

O projeto legal em BIM quando submetido a uma primeira compatibilização antes do processo de aprovação junto aos órgãos competentes possibilita o uso do modelo estrutural BIM sobreposto ao modelo de arquitetura como gerador de informação gráfica para os desenhos técnicos da arquitetura a serem apresentados.

Ponto relatado como não muito positivo pela equipe do escritório Fittipaldi pois ocasiona a espera na alteração do modelo estrutural para poder se cumprir exigências emitidas pelo órgão aprovador, muitas vezes a inconformidade com normas e parâmetros de aprovação dizem respeito a alterações que afetam também o projeto estrutural e uma vez que o modelo estrutural esteja sendo

usado como fonte de dados para os desenhos técnicos o processo de correção e cumprimento de exigências torna-se menos eficiente.

## **6.2.4 - PROJETO DE ESTURURA DE CONCRETO**

 O projeto de estrutura foi desenvolvido pelo Engenheiro Roberto Chendes da empresa Situare Engenharia. Foi calculado no software TQS e exportado em IFC para o Revit. Foram diversas trocas de imagens e textos para a comunicação no processo de compatibilização. Informações importantes e representações gráficas foram usadas nos desenhos técnicos de aprovação como escadas e rampas oriundas do projeto estrutural.

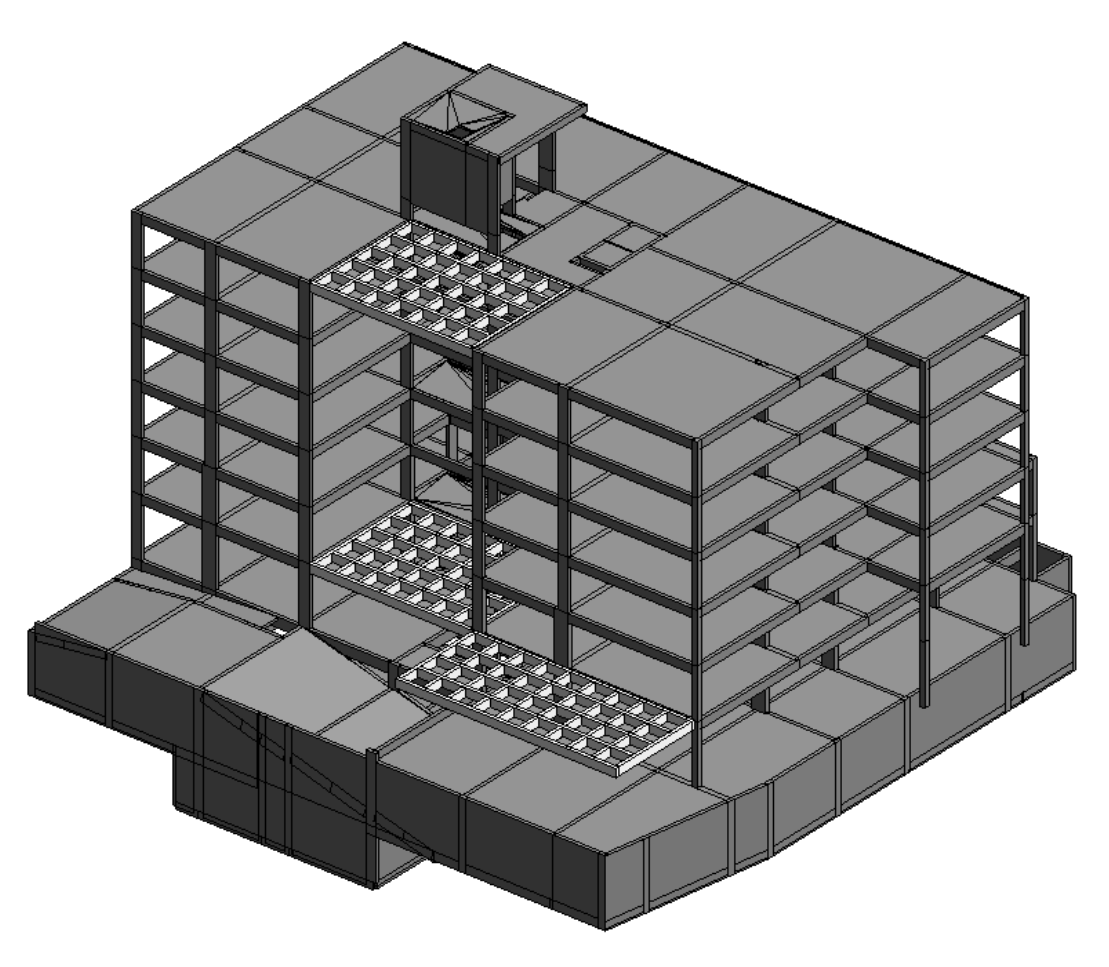

*Figura 50 - Modelo Estrutural Ed. Santa Maria Fonte: Fittipaldi Arquitetura (2018)* 

O processo de comunicação durante a compatibilização foi feito tanto através de imagens bidimensionais (Figura 25) ou através de imagens retiradas dos modelos BIM sobrepostos. A troca de informações ocorre tanto através de e-mails como por arquivos DWG comentados. O escritório ainda não utiliza a

tecnologia do servidor BIM onde todos os arquivos podem ser sobrepostos na nuvem além de estarem todos os intervenientes do projeto conectados por um portal da web que possibilita a comunicação via chat e troca de imagens comentadas. (Figura 26).

### **6.2.5 - COMPATIBILIZAÇÃO VIA PROCESSO HÍBRIDO**

 Todo o processo de compatibilização do projeto foi feito via pelo processo denominado híbrido, foram usados modelos BIM porém a verificação de interferências físicas (IF's) foi feita visualmente e manualmente como no processo tradicional 2D de compatibilização.

 As principais interferências encontradas pelo processo híbrido dizem respeito a questões relativas a coordenação, principalmente no tocante às normas e legislações como afastamentos obrigatórios e alturas e dimensões mínimas permitidas.

O projeto passou pelo primeiro processo de compatibilização entre as fases de anteprojeto e projeto legal pois algumas informações imputadas pelo projeto de estruturas influenciam diretamente o projeto legal como a posição dos pilares no subsolo de garagem por exemplo (Figura 26).

As interferências relativas às normas e legislações para o projeto legal foram enquadradas na categoria de coordenação. O afastamento mínimo obrigatório no caso desse projeto se dá em função do cone de visão de 68° graus. Esses parâmetros não podem ser considerados e reconhecidos pela ferramenta "clash detection" e tiveram que ser apurados pelo processo manual/visual tradicional.

Isso mostra que nem todas as incompatibilidades entre projetos podem ser detectadas automaticamente e o processo de conferência visual em busca de interferências tem que ocorrer mesmo quando usada a ferramenta de detecção de conflitos.

A seguir temos a tabela de compatibilização das interferências encontradas mediante o processo híbrido:

102

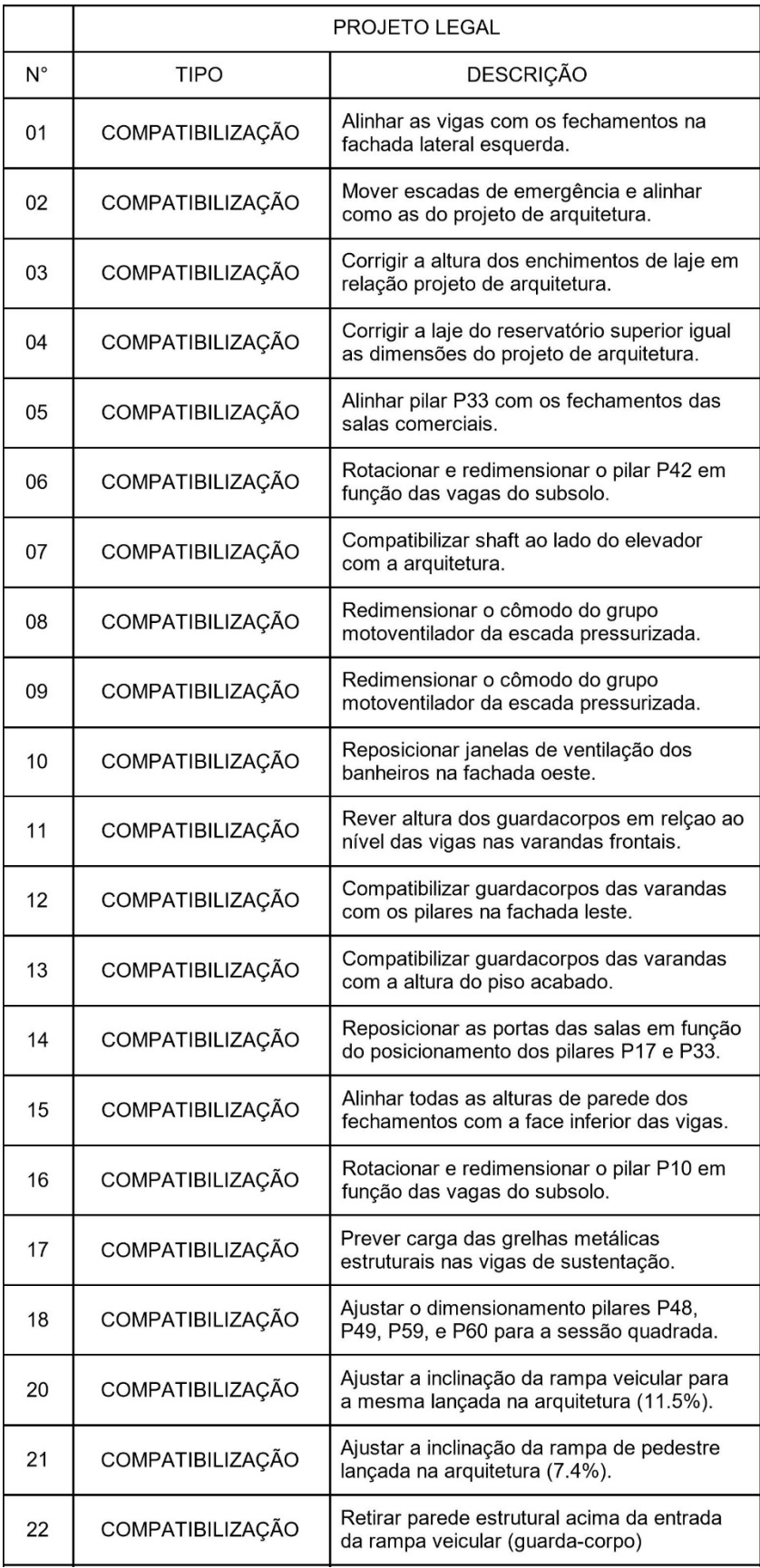

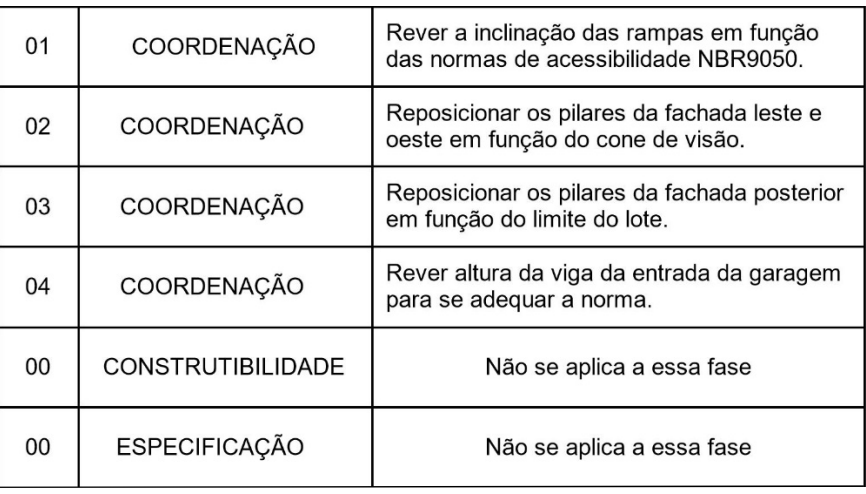

 Nas análises e buscas por interferências feitas pelo método híbrido foram detectadas mais interferências na categoria compatibilização e coordenação. As imagens a seguir são exemplos de imagens para comunicação referentes as interferências físicas das categorias de compatibilização e coordenação detectadas pelo processo híbrido de compatibilização.

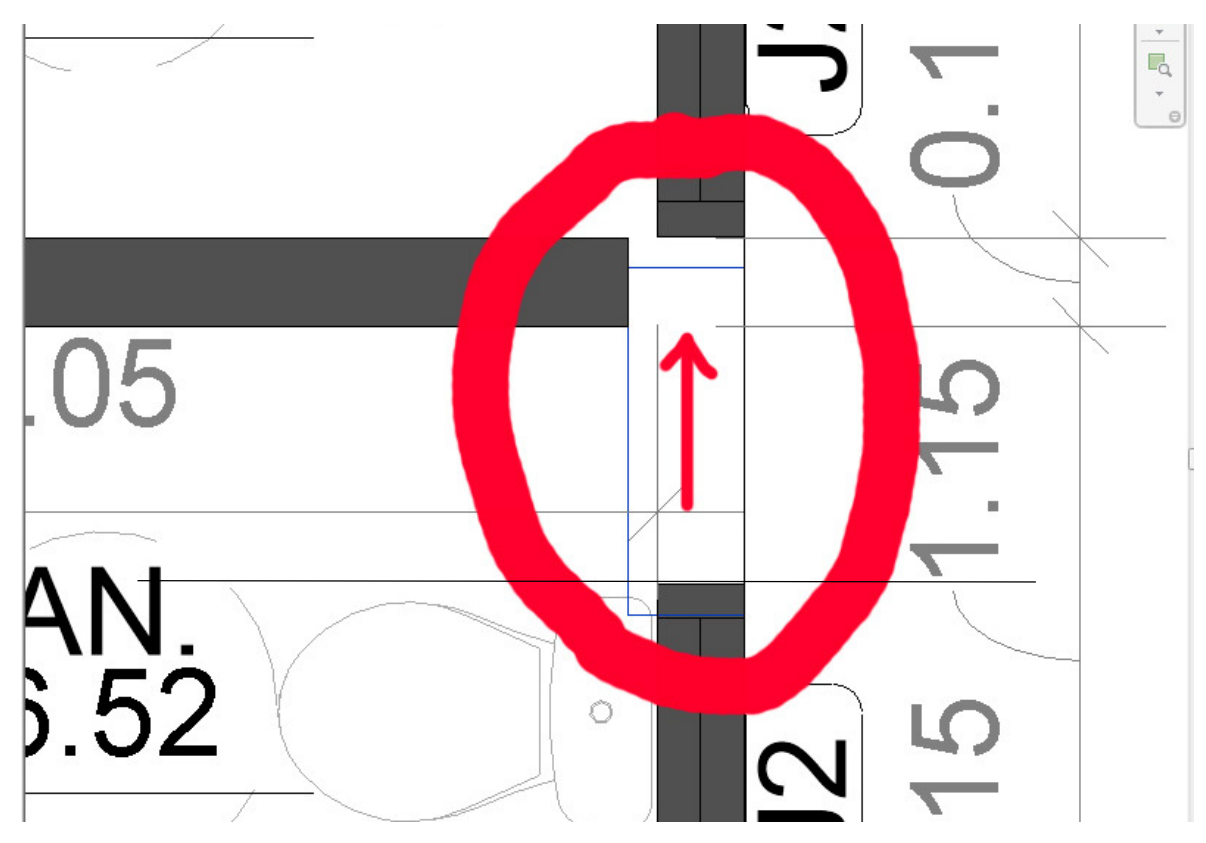

*Figura 51 - Exemplo de comunicação bidimensional Fonte: Fittipaldi* 

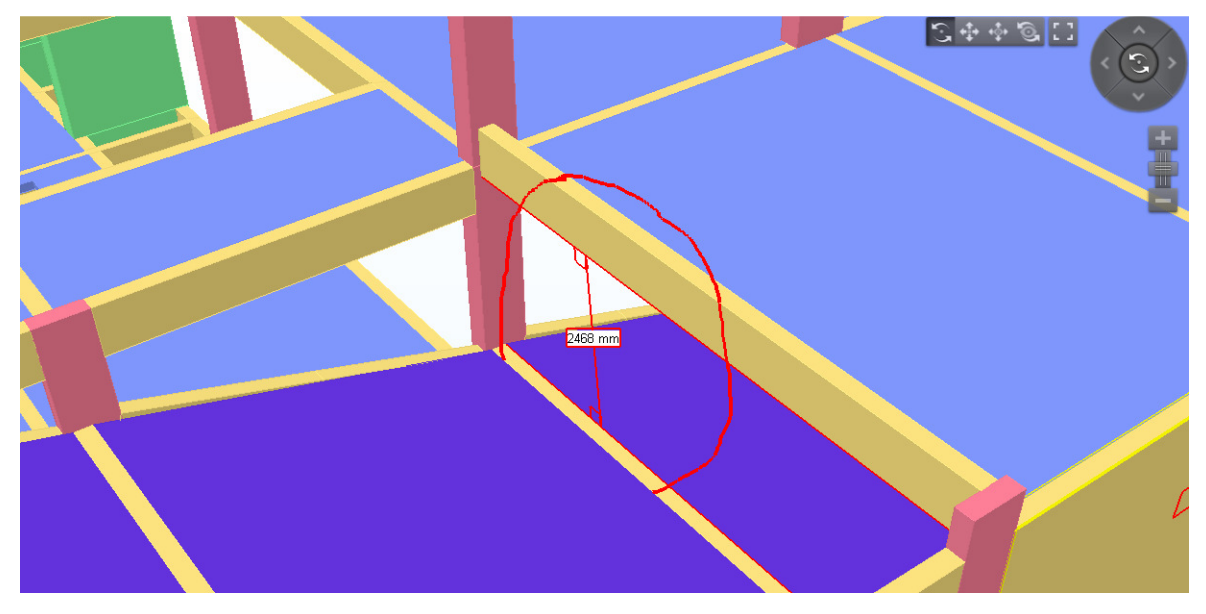

*Figura 52 - Exemplo de imagem de compatibilização de projeto estrutural Fonte: Fittipaldi Arquitetura* 

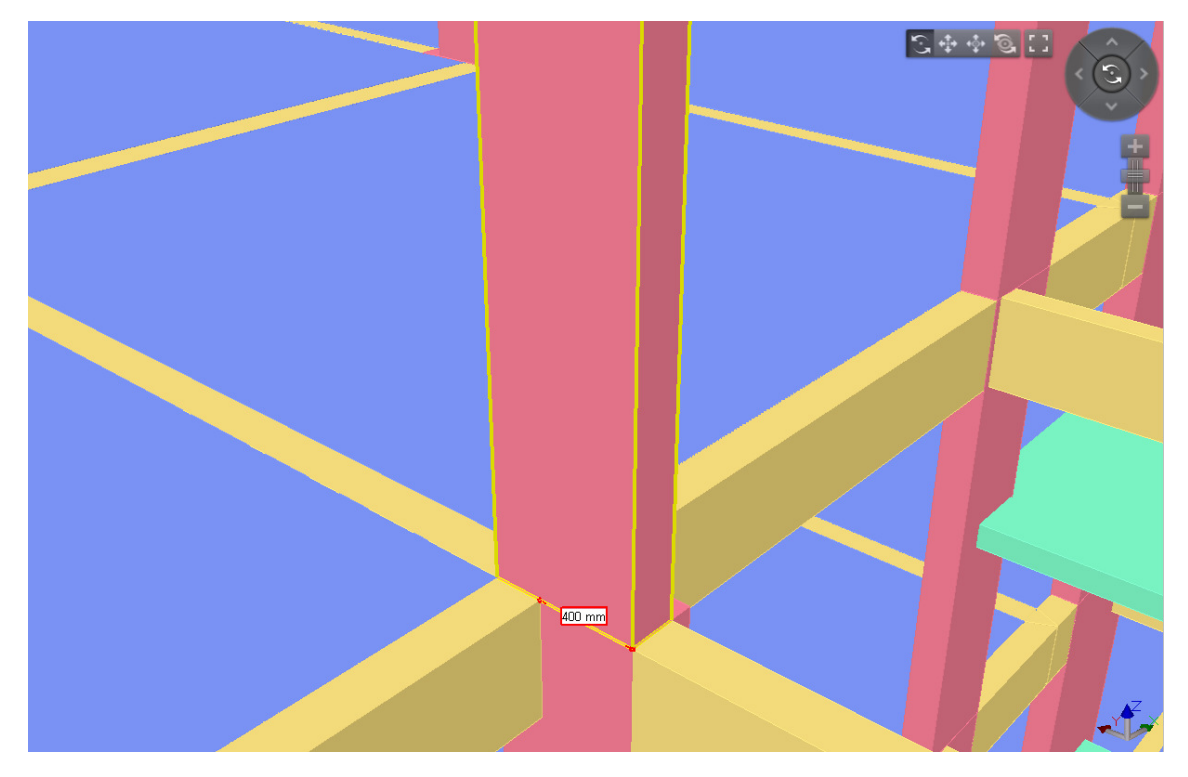

*Figura 53 - Exemplo de comunicação no processo híbrido Fonte: Fittipaldi Arquitetura (2018)* 

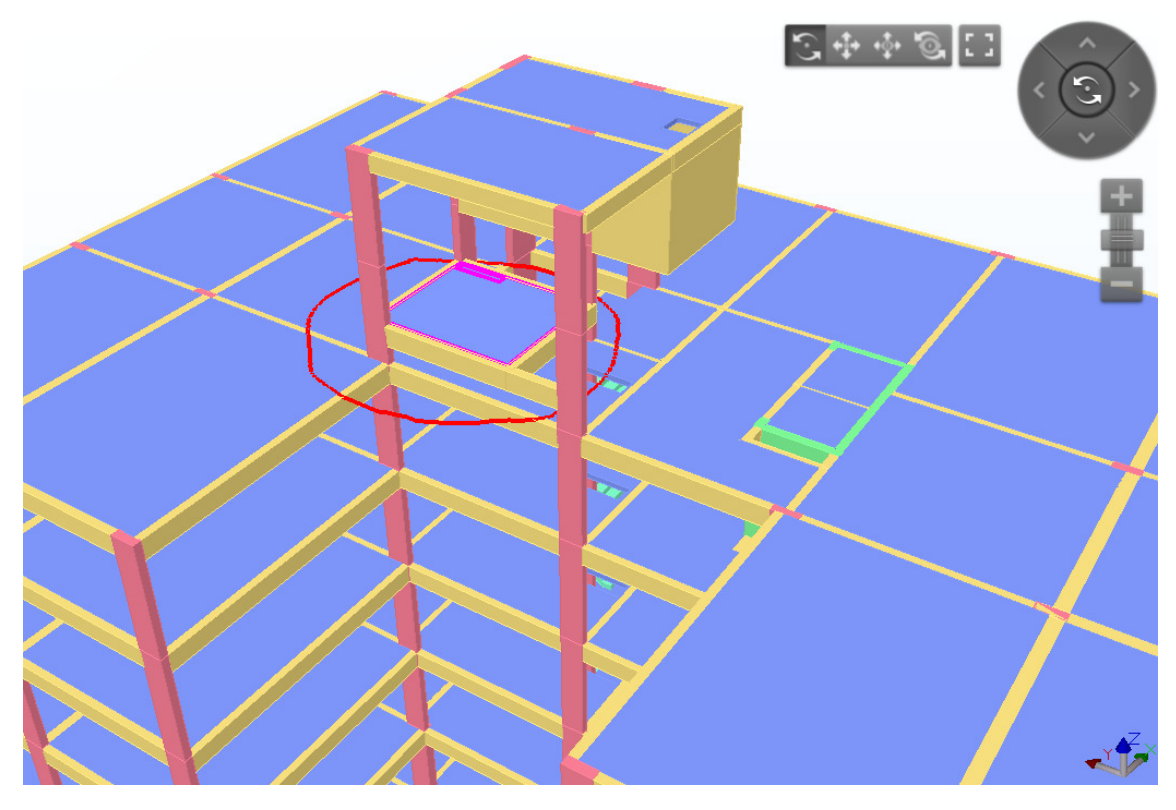

*Figura 54 - Exemplo de comunicação via método híbrido de compatibilização Fonte: Fittipaldi Arquitetura (2018)* 

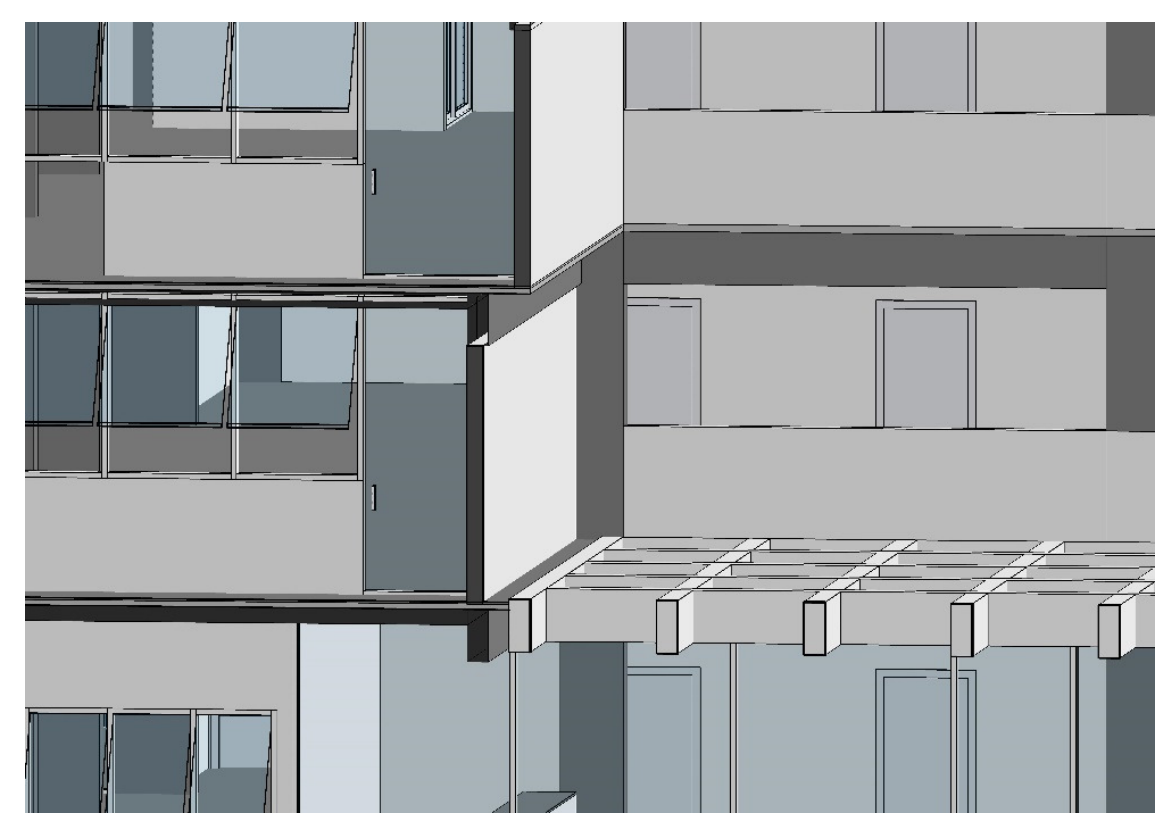

*Figura 55 – Exemplo de comunicação via processo híbrido de compatibilização Fonte: Fittipaldi Arquitetura (2018)* 

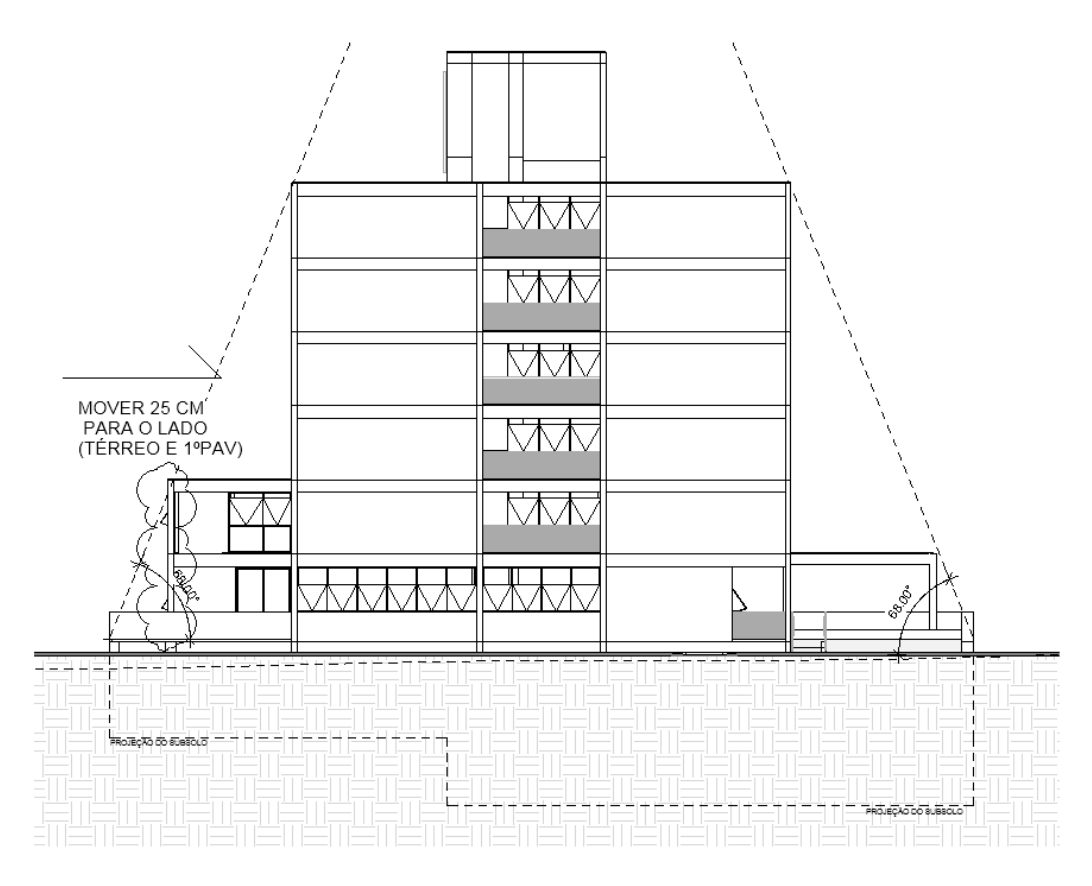

*Figura 56 - Exemplo de Interferência da categoria Coordenação Fonte: Fittipaldi Arquitetura (2018)*

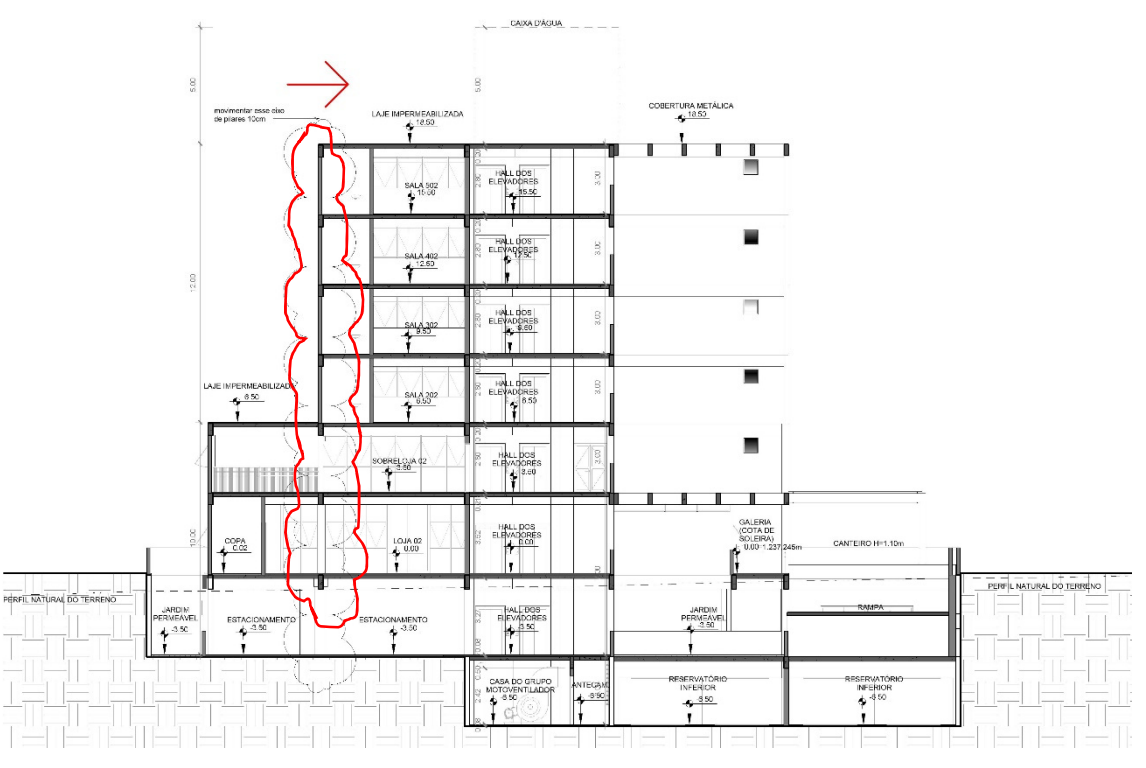

*Figura 57 - Interferência relativa a normas de afastamento obrigatório Fonte: Fittipaldi Arquitetura (2018)* 

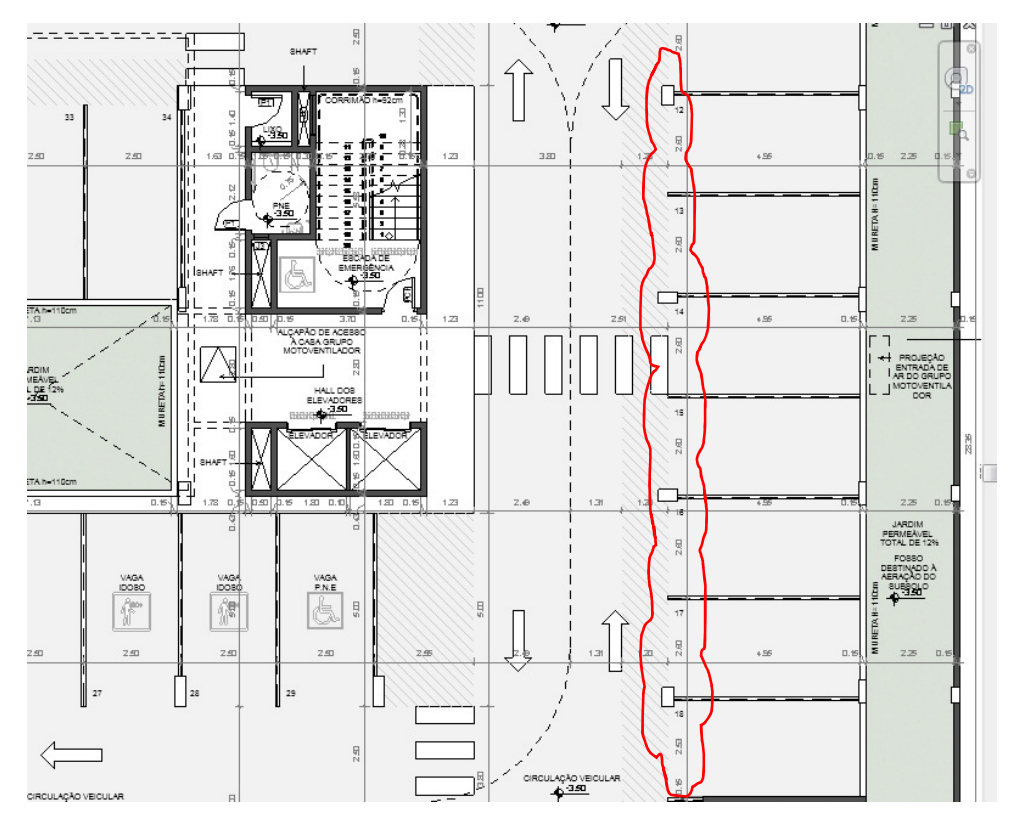

*Figura 58 - Movimentação dos pilares no subsolo Fonte: Fittipaldi Arquitetura (2018)* 

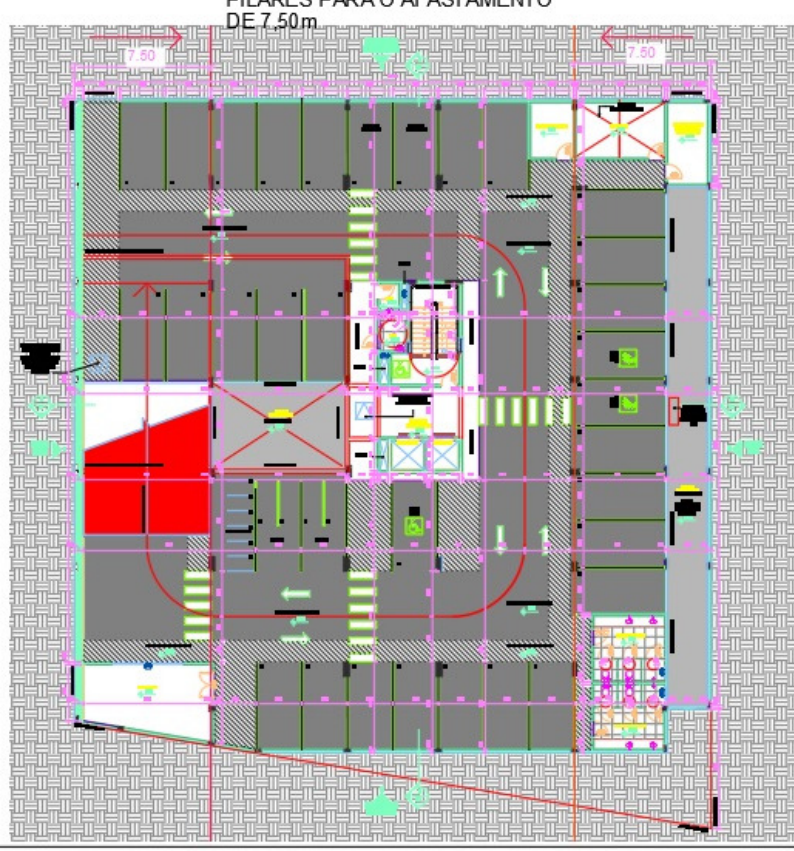

MOVER ESSA COLUNA DE<br>PILARES PARA O AFASTAMENTO<br>DE 7-50 m - DE RESSA DE L'ARRETTE DE L'

*Figura 59 - Exemplo de comunicação via método 2D CAD Fonte: Fittipaldi Arquitetura (2018)*
Foram detectadas interferências entre os projetos de arquitetura e estrutura. As verificações de interferência entre elementos construtivos de um mesmo projeto e entre disciplinas diferentes foram feitas a partir do mesmo método usados por Ferreira (2007) apud Ramirez (2018) baseando-se na matriz comparativa entre elementos construtivos. Abaixo temos o quadro contendo o número de interferências físicas (IF's) relativas à categoria compatibilização detectadas via processo hibrido.

Nesse segundo estudo de caso, no processo de compatibilização híbrido foram encontrados um total de 26 conflitos sendo 22 Na categoria Compatibilização, 4 na categoria coordenação e nenhuma nas outras categorias devido à fase em que se encontra o projeto (Projeto Legal).

| TOTAL DE INTERFERÊNCIAS NO PROJETO LEGAL |                       |    |  |  |  |  |  |  |  |  |
|------------------------------------------|-----------------------|----|--|--|--|--|--|--|--|--|
| <b>TIPO</b>                              | <b>INTERFERÊNCIAS</b> |    |  |  |  |  |  |  |  |  |
| COMPATIBILIZAÇÃO IF'S                    |                       | 22 |  |  |  |  |  |  |  |  |
| COORDENAÇÃO                              |                       | 04 |  |  |  |  |  |  |  |  |
| <b>CONSTRUTIBILIDADE</b>                 |                       | 00 |  |  |  |  |  |  |  |  |
| <b>ESPECIFICAÇÃO</b>                     |                       | 00 |  |  |  |  |  |  |  |  |
| <b>TOTAL</b>                             |                       | 26 |  |  |  |  |  |  |  |  |

*Tabela 11 - Total de Interferências por categoria Fonte: Autor (2018)* 

 Foram sistematizadas na matriz de compatibilização apenas os conflitos da categoria Compatibilização (Interferências Físicas) tendo em vista que os softwares de compatibilização usados no processo BIM detectam apenas essa categoria conforme a tabela abaixo.

|                                           |                | MATRIZ DE COMPATIBILIZAÇÃO HÍBRIDA            |                                                       |                                                              |                                                       |  |  |  |  |  |  |
|-------------------------------------------|----------------|-----------------------------------------------|-------------------------------------------------------|--------------------------------------------------------------|-------------------------------------------------------|--|--|--|--|--|--|
| <b>ELEMENTOS</b><br><b>ARQUITETÔNICOS</b> |                |                                               |                                                       |                                                              |                                                       |  |  |  |  |  |  |
|                                           |                | <b>PAREDES</b>                                | <b>PORTAS</b>                                         | <b>JANELAS</b>                                               | G. CORPO                                              |  |  |  |  |  |  |
|                                           | <b>PILARES</b> | <b>PAR</b><br>03 <b>IF's</b><br>PIL           | <b>POR</b><br>$02$ <sup><math>F</math></sup> s<br>PIL | <b>JAN</b><br>02 <b>IF's</b><br>PIL                          | GDC<br>03 IF's<br>PIL                                 |  |  |  |  |  |  |
| ELEMENTOS<br>ESTRUTURAIS                  | <b>VIGAS</b>   | <b>PAR</b><br>05 IF's<br><b>VIG</b>           | <b>POR</b><br>$01$ IF's<br><b>VIG</b>                 | <b>JAN</b><br>$01$ <sup><math>F</math></sup> s<br><b>VIG</b> | GDC<br>$02$ <sup><math>F</math></sup> s<br><b>VIG</b> |  |  |  |  |  |  |
|                                           | <b>LAJES</b>   | <b>PAR</b><br>$02$ <sup>-</sup> $F$ 's<br>LAJ | <b>POR</b><br>00 <b>F</b> 's<br>LAJ                   | <b>JAN</b><br>00 <b>F</b> 's<br>LAJ                          | GDC<br><b>01 IF's</b><br>LAJ                          |  |  |  |  |  |  |

*Tabela 12 – Interferências Físicas encontradas no Método Híbrido Fonte: Autor (2018)* 

### **6.2.6 – COMPATIBILIZAÇÃO VIA PROCESSO BIM**

No segundo estudo de caso foram testadas as ferramentas de busca por choques e interferências (clash detection) tanto no software Autodesk Revit 2019 como no Autodesk Navisworks Manage 2019.

Inicialmente foram realizadas as buscas por choques e interferências entre os projetos de arquitetura e estrutura ainda dentro do software Autodesk Revit 2019. Utilizando a ferramenta "Verificação de Interferência" (Fig. 58).

O trabalho de compatibilização entre os projetos iniciou-se com a importação de todos os modelos BIM para um modelo central federado utilizando a ferramenta de "link" do Revit. Todos os modelos tiveram que ser posicionados no mesmo ponto no ambiente espacial digital.

Os arquivos foram sobrepostos pela categoria "link" para manterem a ligação com os arquivos originais e garantirem a atualização automática a partir de alterações feitas no arquivo original de cada disciplina, eliminando assim a necessidade de importar os arquivos novamente.

Nesse segundo estudo de caso foram realizadas as buscas por choques e interferências entre os projetos de arquitetura e estrutura ainda dentro do software Autodesk Revit 2019 através da ferramenta "Verificação de Interferência"

Foi seguido rito onde o trabalho de compatibilização entre os projetos começou com a sobreposição de todos os modelos BIM para um modelo central federado utilizando a ferramenta de "link" do Revit. Todos os modelos tiveram que ser posicionados no mesmo ponto no ambiente espacial digital.

Os arquivos foram sobrepostos pela categoria "link" para manterem a ligação com os arquivos originais e garantirem a atualização automática a partir de alterações feitas no arquivo original de cada disciplina, eliminando assim a necessidade de importar os arquivos novamente.

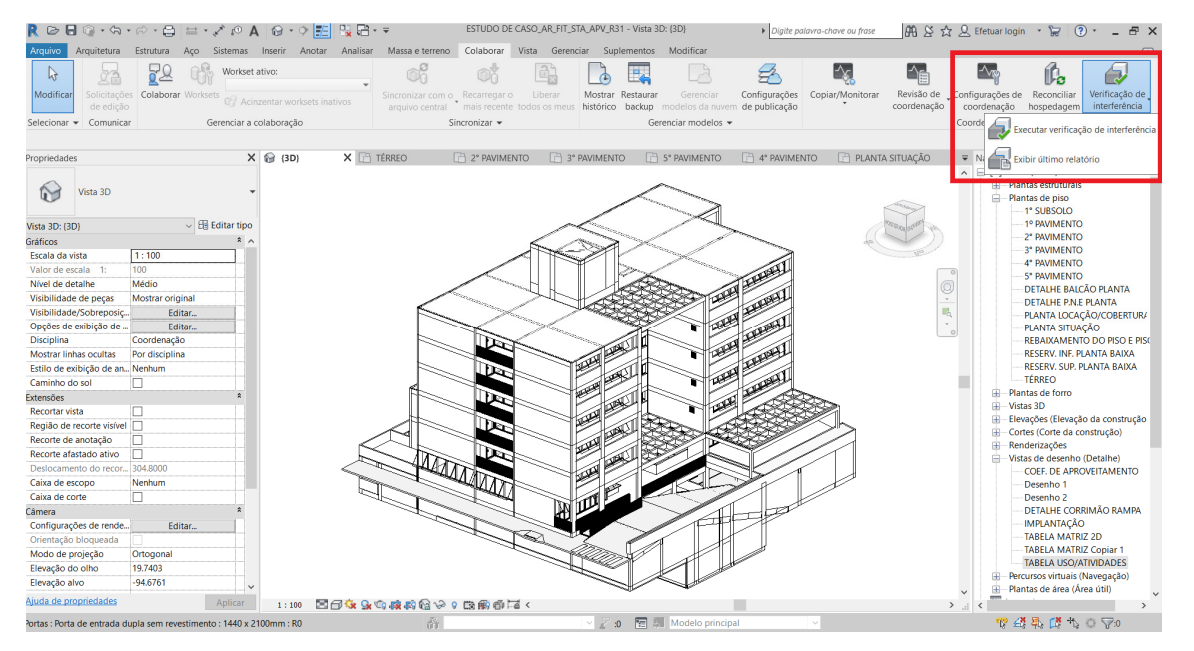

*Figura 60 - Ferramenta "Verificação de Interferência" Revit Fonte: Autor (2018)* 

|                            | $R \nhd B$ $@ \cdot @ \cdot @ \cdot @ \cdot @ \vdash @ \cdot \neq \emptyset$ $A \nhd @ \cdot @ \neg E \neg B \rightarrow \neq \emptyset$ |                            |                   | ESTUDO DE CASO_AR_FIT_STA_APV_R31 - Vista 3D: (3D) |                                                                                                    | Digite palavra-chave ou frase | <b>出出公司</b>                                                 |
|----------------------------|----------------------------------------------------------------------------------------------------|----------------------------|-------------------|----------------------------------------------------|----------------------------------------------------------------------------------------------------|-------------------------------|-------------------------------------------------------------|
| Arquivo                    | Estrutura Aço Sistemas Inserir Anotar Analisar Massa e terreno<br>Arquitetura                                                            |                            |                   | Colaborar Vista Gerenciar Suplementos              | Modificar                                                                                                    |                               |                                                             |
| $\mathbb{R}$               | Workset ativo:                                                                                                    |                            |                   |                                                    |                                                                                                    |                               |                                                             |
| Modificar                  | Solicitações Colaborar Worksets                                                                                                    |                            | Sincronizar com o | Liberar<br>Recarregar o                            | Gerenciar<br>Mostrar Restaurar<br>mais recente todos os meus histórico backup modelos da nuvem de publicação | Configurações                 | Copiar/Monitorar<br>Revisão de _ Confi<br>coordenação<br>CO |
| Selecionar                 | Verificação de interferência                                                                                                    |                            | $\times$          | Sincronizar -                                      | Gerenciar modelos v                                                                                          |                               | Coo                                                         |
|                            | Categorias de                                                                                                    | Categorias de              |                   |                                                    |                                                                                                    |                               |                                                             |
| Propriedade                | Projeto atual<br>$\checkmark$                                                                                                    | 00684_17_29-10.IFC.RVT     | $\backsim$        | <sup>1</sup> 2° PAVIMENTO                          | F1 5° PAVIMENTO<br><sup>1</sup> 3° PAVIMENTO                                                                 | <sup>1</sup> 4° PAVIMENTO     | <b>PLANTA SITUAÇÃO</b>                                      |
|                            |                                                                                                    |                            |                   |                                                    |                                                                                                    |                               |                                                             |
|                            | $\Box$ Equipamento especial<br>$\Box$ Equipamento mecânico                                                                               | Colunas<br>$\Box$ Escadas  |                   |                                                    |                                                                                                    |                               |                                                             |
| $\sim$                     | Escadas                                                                                                    | Paredes                    |                   |                                                    |                                                                                                    |                               |                                                             |
|                            | Guarda-corpos                                                                                                    | $\Box$ Pisos               |                   |                                                    |                                                                                                    |                               |                                                             |
| <b>Vista 3D: {3]</b>       | $\Box$ Janelas                                                                                                    | <b>A</b> Quadro estrutural |                   |                                                    |                                                                                                    |                               |                                                             |
| Gráficos                   | Modelos genéricos                                                                                                    | $\Box$ Rampas              |                   |                                                    |                                                                                                    |                               |                                                             |
| Escala da v                | Montantes de parede cortina                                                                                                    |                            |                   |                                                    |                                                                                                    |                               |                                                             |
| Valor de es                | $\Box$ Painéis cortina                                                                                                    |                            |                   |                                                    |                                                                                                    |                               |                                                             |
| Nível de de                | Paredes                                                                                                    |                            |                   |                                                    |                                                                                                    |                               | Q                                                           |
| <b>Visibilidad</b>         | $\Box$ Peças hidrossanitárias<br>Pilares estruturais                                                                                     |                            |                   |                                                    |                                                                                                    |                               | $\overline{\phantom{a}}$                                    |
| <b>Visibilidade</b>        | $\Box$ Pisos                                                                                                    |                            |                   |                                                    |                                                                                                    |                               | 喝                                                           |
| Opções de                  | $\Box$ Portas                                                                                                    |                            |                   |                                                    |                                                                                                    |                               |                                                             |
| <b>Disciplina</b>          | Quadro estrutural                                                                                                    |                            |                   |                                                    |                                                                                                    |                               |                                                             |
| <b>Mostrar lin</b>         | $\Box$ Rampas                                                                                                    |                            |                   |                                                    |                                                                                                    |                               |                                                             |
| Estilo de ex               | $\Box$ Telhados                                                                                                    |                            |                   |                                                    |                                                                                                    |                               |                                                             |
| Caminho d                  |                                                                                                    |                            |                   |                                                    |                                                                                                    |                               |                                                             |
| Extensões                  |                                                                                                    |                            |                   |                                                    |                                                                                                    |                               |                                                             |
| Recortar vi                |                                                                                                    |                            |                   |                                                    |                                                                                                    |                               |                                                             |
| Região de                  |                                                                                                    |                            |                   |                                                    |                                                                                                    |                               |                                                             |
| Recorte de                 |                                                                                                    |                            |                   |                                                    |                                                                                                    |                               |                                                             |
| <b>Recorte afa</b>         |                                                                                                    |                            |                   |                                                    |                                                                                                    |                               |                                                             |
| Deslocame                  | Seleção                                                                                                    | Seleção                    |                   |                                                    |                                                                                                    |                               |                                                             |
| Caixa de es<br>Caixa de co | <b>Todos</b><br><b>Nenhum</b><br>Inverter                                                                                                | <b>Todos</b><br>Nenhum     | Inverter          |                                                    |                                                                                                    |                               |                                                             |
| Câmera                     |                                                                                                    |                            |                   |                                                    |                                                                                                    |                               |                                                             |
| Configuraç                 |                                                                                                    |                            |                   |                                                    |                                                                                                    |                               |                                                             |
| Orientação                 |                                                                                                    | OK                         | Cancelar          |                                                    |                                                                                                    |                               |                                                             |
| Modo de projeção           | Ortogonal                                                                                                    |                            |                   |                                                    |                                                                                                    |                               |                                                             |
| Elevação do olho           | 19,7403                                                                                                    |                            |                   |                                                    |                                                                                                    |                               |                                                             |
| Elevação alvo              | $-94.6761$                                                                                                    |                            |                   |                                                    |                                                                                                    |                               |                                                             |
| Ajuda de propriedades      | Aplicar                                                                                                    | 1:100                      | 国司家大约院院馆や9歳船市区く   |                                                    |                                                                                                    |                               | $\sum_{i=1}^{n}$                                            |
| Pronto                     |                                                                                                    |                            | 畜                 |                                                    | v 2:0   5   Modelo principal                                                                                 |                               |                                                             |

*Figura 61 - Processo de verificação entre duas disciplinas no Revit Fonte: Autor (2018)* 

Arquivo do relatório de interferência do projeto: C:\Users\arqpe\Desktop\ESTUDO DE CASO\_AR\_FIT\_STA\_APV\_R31.rvt Criado: domingo, 23 de dezembro de 2018 15:37:31 Última atualização:

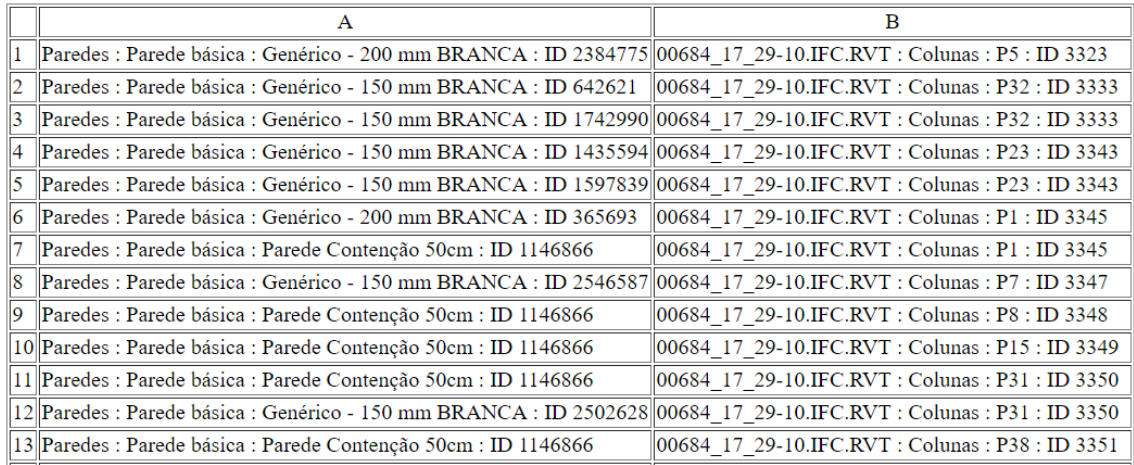

*Figura 62 - Trecho do Relatório de Interferência gerado no software Autodesk Revit 2019 Fonte: Autor (2018)* 

Após a verificação das duas disciplinas pela ferramenta de verificação de interferências própria do software Revit, o modelo central contendo as duas disciplinas foi exportado para o software Autodesk Navisworks Manage 2019 onde também foi realizado um processo de busca por choque e interferências através da ferramenta "Clash Detective" como mostrado abaixo (Figura 26).

Abaixo temos exemplos das imagens geradas pelo software de compatibilização Autodesk Navisworks Manage 2019.

|                |                        | Home  |                                                                                                    | Viewpoint             | Review         |                                       | Animation          | View                    | Output           |             | Autodesk Navisworks Manage 2019 (STUDENT VERSION) Untitled<br>Item Tools BIM 360                                           | Render       |                                                |                |                    |                                                                        |                                             |     | Digite palavra-chave ou frase | ハ Y ★ <u>2</u> Efetuar login → H O                                                                     |                                        |                                                                                                    |                        | σ                 | ×<br>$\bullet$                                                        |
|----------------|------------------------|-------|----------------------------------------------------------------------------------------------------|-----------------------|----------------|---------------------------------------|--------------------|-------------------------|------------------|-------------|----------------------------------------------------------------------------------------------------|--------------|------------------------------------------------|----------------|--------------------|------------------------------------------------------------------------|---------------------------------------------|-----|-------------------------------|----------------------------------------------------------------------------------------------------|----------------------------------------|----------------------------------------------------------------------------------------------------|------------------------|-------------------|-----------------------------------------------------------------------|
|                | Append                 |       | Refresh<br>Reset All., *<br>File Options<br>Project -                                                                                              |                       | 13<br>Select   | $\Theta$<br>Save<br>Selection         | Select<br>All      | Same<br>Select & Search | Select Selection | 启<br>Tree   | <b>D</b> <sup>6</sup> Find Items<br>Ouick Find<br>¢<br>蜀<br>$\bigcirc$ Sets $\sim$                                         | Hide Require | Hide<br><b>Unselected</b><br><b>Visibility</b> |                | U<br>Unhide<br>All | $\mathscr{P}$ Links<br>Quick Propertie<br>Properties<br><b>Display</b> | $\overline{S}$<br>Clash<br><b>Detective</b> | 7Ď. | 噩<br>meLiner Quantification   | Autodesk Rendering <b>B</b> Appearance Profiler<br><sup>2</sup> Animator<br><b>图</b> Scripter<br>Tools | 음호 Batch Utility<br><b>Pro Compare</b> |                                                                                                    | UE<br><b>DataTools</b> | F<br>App Manager  |                                                                       |
|                | <b>Clash Detective</b> |       |                                                                                                    |                       |                |                                       |                    |                         |                  |             |                                                                                                    |              |                                                |                | w x                |                                                                        |                                             |     |                               |                                                                                                    |                                        |                                                                                                    |                        |                   |                                                                       |
|                |                        |       | $\land$ Test 1 $\land$                                                                                                    |                       |                |                                       |                    |                         |                  |             | Last Run: domingo, 23 de dezembro de 2018 19:09:25                                                                         |              |                                                |                |                    |                                                                        |                                             |     |                               |                                                                                                    |                                        |                                                                                                    |                        |                   |                                                                       |
| Selection Tree |                        |       |                                                                                                    |                       |                |                                       |                    |                         |                  |             |                                                                                                    |              | Clashes - Total: 1 (Open: 1 Closed: 0)         |                |                    |                                                                        |                                             |     |                               |                                                                                                    |                                        |                                                                                                    |                        |                   |                                                                       |
|                |                        |       | Name                                                                                                    | <b>Status</b>         |                | <b>Clashes</b>                        | New                | Active                  |                  | Reviewed    | Approved                                                                                                    | Resolved     |                                                |                |                    |                                                                        |                                             |     |                               |                                                                                                    |                                        |                                                                                                    |                        |                   |                                                                       |
|                | <b>A</b> Test 1        |       |                                                                                                    | Old                   |                |                                       |                    | ö                       | $\sim$           |             | n                                                                                                    | $\mathbf{0}$ |                                                |                |                    |                                                                        |                                             |     |                               |                                                                                                    |                                        |                                                                                                    |                        |                   |                                                                       |
|                | Selection A            | Rules | Add Test<br>Select                                                                                                    | <b>Reset All</b>      | Results Report | Compact All                           | Delete All         |                         | Update All       | Selection B |                                                                                                    |              |                                                | $\mathbf{a}$ . |                    |                                                                        |                                             |     |                               |                                                                                                    |                                        |                                                                                                    |                        |                   | $\circ$<br>M<br>$\ddot{\phantom{a}}$<br>$\circ$<br>$\epsilon_{\rm A}$ |
|                |                        |       | Standard                                                                                                    |                       |                |                                       |                    | $\checkmark$            |                  | Standard    |                                                                                                    |              |                                                | $\checkmark$   |                    |                                                                        |                                             |     |                               |                                                                                                    |                                        |                                                                                                    |                        |                   |                                                                       |
|                |                        |       | @% Painéis cortina<br>o <sup>12</sup> Paredes<br><b>B</b> % Peças hidrossanitárias<br><b>ON Pisos</b><br><b>ON</b> Portas<br><b>She hashestern</b> |                       |                | <b>OX Montantes de parede cortina</b> |                    | $\widehat{\phantom{a}}$ |                  | $\epsilon$  | <b>BE SUBSOLO</b><br>⊕ TÉRREO<br>⊕ SOBRELOJA<br><b>BE 10 PAV</b><br><b>0多 2o PAV-001</b><br><b>D</b> <sup>22</sup> Colunas |              |                                                | $\wedge$       |                    |                                                                        |                                             |     |                               |                                                                                                    |                                        |                                                                                                    |                        |                   |                                                                       |
|                | Ð                      |       | $\frac{0}{0.0}$                                                                                                    | IDE                   | 唱唱             |                                       |                    |                         |                  | 同           | DX:<br>$\begin{smallmatrix}0\\0\\0\end{smallmatrix}$                                                                       | 唱唱           |                                                |                |                    |                                                                        |                                             |     |                               | <b>TITTI</b>                                                                                           |                                        |                                                                                                    |                        |                   |                                                                       |
|                | <b>Settings</b>        | Type: |                                                                                                    | Hard (Conservative) v |                |                                       | Tolerance: 0,010 m |                         |                  |             |                                                                                                    |              |                                                |                |                    |                                                                        |                                             |     |                               |                                                                                                    |                                        |                                                                                                    |                        |                   |                                                                       |
|                |                        |       |                                                                                                    |                       |                |                                       |                    |                         |                  |             | <b>Run Test</b>                                                                                                    |              |                                                |                |                    |                                                                        |                                             |     |                               |                                                                                                    |                                        |                                                                                                    |                        |                   |                                                                       |
|                |                        | Link: | None<br>Composite Object Clashing                                                                                                    |                       |                | $\vee$ Step (sec): 0.1                |                    |                         |                  |             |                                                                                                    |              |                                                |                |                    | A(44)-1(-9): COBERT (25)                                               |                                             |     |                               |                                                                                                    |                                        |                                                                                                    |                        |                   |                                                                       |
|                |                        |       |                                                                                                    |                       |                |                                       |                    |                         |                  |             | AutoSaved: C:\Users\argne\AppData\Roaming\Autodesk Navisworks Manage 2019\AutoSave\Untitled.Autosave28.nwf                 |              |                                                |                |                    |                                                                        |                                             |     |                               |                                                                                                    |                                        | $($    $($    $)$    $($    $)$    $($    $)$    $($    $)$    $($    $)$    $($    $)$    $($    $)$    $($    $)$    $($    $)$    $($    $)$    $($    $)$    $($    $)$    $($    $)$    $($    $)$    $($    $)$    $($    $)$    $($ |                        | $P = 0$ $R = 611$ |                                                                       |

*Figura 63 - Ferramenta Clash Detective Navisworks Fonte: Autor (2018)* 

|                                  | Viewpoint<br>Home                                                                                          | Review                          | Animation                         | View<br>Output    |                               | BIM 360 Render                                          |                   | Autodesk Navisworks Manage 2019 (STUDENT VERSION) Untitled |                    |                                                       |                                     | Digite palavra-chave ou frase                |                                                                  | $99.8 \times 9$ Efetuar login -<br>$\bullet$                              |                        | $\Box$<br>×        | $\overline{a}$ |
|----------------------------------|----------------------------------------------------------------------------------------------------|---------------------------------|-----------------------------------|-------------------|-------------------------------|---------------------------------------------------------|-------------------|------------------------------------------------------------|--------------------|-------------------------------------------------------|-------------------------------------|----------------------------------------------|------------------------------------------------------------------|---------------------------------------------------------------------------|------------------------|--------------------|----------------|
| Append                           | <b>69</b> Refresh<br>Reset All. .<br>File Options                                                          | ht<br>Select<br>Save            | Select<br>All<br>selection        | Same              | ē<br>Select Selection<br>Tree | Find Items<br>Quick Find<br>ď<br><b>D</b> Sets -<br>-50 | Hide Require      | Hide<br>Unselected                                         | æ<br>Unhide<br>All | $\mathscr{P}$ Links<br>Quick Properties<br>Properties | $\mathcal{P}$<br>Clash<br>Detective | - 76<br>뚦<br><b>TimeLiner Quantification</b> | Autodesk Rendering<br><sup>2</sup> Animator<br><b>图</b> Scripter | Appearance Profiler<br><b>骨茎 Batch Utility</b><br><b>Compare</b>          | UN<br><b>DataTools</b> | ).<br>App Manager  |                |
|                                  | Project -                                                                                                  |                                 |                                   | Select & Search - |                               |                                                         |                   | <b>Visibility</b>                                          |                    | Display                                               |                                     |                                              | <b>Tools</b>                                                     |                                                                           |                        |                    |                |
| <b>Clash Detective</b>           |                                                                                                    |                                 |                                   |                   |                               |                                                         |                   |                                                            |                    |                                                       | <b>WX</b>                           |                                              |                                                                  |                                                                           |                        |                    |                |
| Selection Tree<br>$\land$ Test 1 |                                                                                                    |                                 |                                   |                   |                               |                                                         |                   |                                                            |                    | Last Run: domingo. 23 de dezembro de 2018 19:19:41    |                                     |                                              |                                                                  |                                                                           |                        |                    |                |
|                                  |                                                                                                    |                                 |                                   |                   |                               |                                                         |                   |                                                            |                    | Clashes - Total: 17 (Open: 17 Closed: 0)              |                                     |                                              |                                                                  |                                                                           |                        |                    |                |
|                                  |                                                                                                    |                                 |                                   |                   |                               |                                                         |                   |                                                            |                    |                                                       |                                     |                                              |                                                                  |                                                                           |                        |                    |                |
|                                  | Name                                                                                                    | <b>Clashes</b><br><b>Status</b> | New                               | Active            | Reviewed                      | Approved                                                | Resolved          |                                                            |                    |                                                       |                                     |                                              |                                                                  |                                                                           |                        |                    |                |
|                                  | Test 1<br>Done                                                                                             | 17                              | 17                                | $\circ$           | $\circ$                       | $\circ$                                                 | $\circ$           |                                                            |                    |                                                       |                                     |                                              |                                                                  |                                                                           |                        |                    |                |
|                                  |                                                                                                    |                                 |                                   |                   |                               |                                                         |                   |                                                            |                    |                                                       |                                     |                                              |                                                                  |                                                                           |                        |                    |                |
|                                  |                                                                                                    |                                 |                                   |                   |                               |                                                         |                   |                                                            |                    |                                                       |                                     |                                              |                                                                  |                                                                           |                        |                    |                |
|                                  |                                                                                                    |                                 |                                   |                   |                               |                                                         |                   |                                                            |                    |                                                       |                                     |                                              |                                                                  |                                                                           |                        |                    |                |
|                                  |                                                                                                    |                                 |                                   |                   |                               |                                                         |                   |                                                            |                    |                                                       |                                     |                                              |                                                                  |                                                                           |                        |                    |                |
|                                  | Add Test<br><b>Reset All</b>                                                                               | Compact All                     | Delete All                        |                   | Update All                    |                                                         |                   |                                                            |                    | $\mathbf{D}$ .                                        |                                     |                                              |                                                                  |                                                                           |                        |                    |                |
|                                  |                                                                                                    |                                 |                                   |                   |                               |                                                         |                   |                                                            |                    |                                                       |                                     |                                              |                                                                  |                                                                           |                        |                    |                |
| Rules                            | Select                                                                                                    | Results<br>Report               |                                   |                   |                               |                                                         |                   |                                                            |                    |                                                       |                                     |                                              |                                                                  |                                                                           |                        |                    |                |
|                                  | 9<br>New Group                                                                                             | $2a$ Assign                     | $\sqrt{ }$<br>9X                  |                   |                               |                                                         |                   |                                                            | whone v 6          | Re-run Test                                           |                                     |                                              |                                                                  |                                                                           |                        |                    |                |
| Name                             |                                                                                                    | <b>Iol</b> Status               | Level                             | Grid Int Found    |                               |                                                         | Approved Approved |                                                            |                    | Description Assigned To Dis                           |                                     |                                              |                                                                  |                                                                           |                        |                    |                |
|                                  | Clash1                                                                                                    | New                             | $-2°$ PAVI                        | $E(-1)-4$         | 19:19:41 23-12-2018           |                                                         |                   |                                                            | Hard (Con          |                                                       |                                     |                                              |                                                                  |                                                                           |                        |                    |                |
|                                  | Clash2                                                                                                    | New                             | $= 2^{\circ}$ PAVI A-4(-1)        |                   | 19:19:41 23-12-2018           |                                                         |                   |                                                            | Hard (Con          |                                                       | Display Settings                    |                                              |                                                                  |                                                                           |                        |                    |                |
|                                  | Clash3<br><b>IG</b>                                                                                        | New                             | 2 <sup>*</sup> PAVI               | $F - 6(-2)$       | 19:19:41 23-12-2018           |                                                         |                   |                                                            | Hard (Con          |                                                       |                                     |                                              |                                                                  |                                                                           |                        |                    |                |
|                                  | Clash4                                                                                                    | New                             | $-2°$ PAVI $D-4(1)$               |                   | 19:19:41 23-12-2018           |                                                         |                   |                                                            | Hard (Con          |                                                       |                                     |                                              |                                                                  |                                                                           |                        |                    |                |
|                                  | Clash5                                                                                                    | New                             | $-2$ <sup>*</sup> PAVI            | $D(2)-6$          | 19:19:41 23-12-2018           |                                                         |                   |                                                            | Hard (Con          |                                                       |                                     |                                              |                                                                  |                                                                           |                        |                    |                |
|                                  | Clash6                                                                                                    | New                             | $- 2$ <sup>*</sup> PAVI $D(1)-6$  |                   | 19:19:41 23-12-2018           |                                                         |                   |                                                            | Hard (Con          |                                                       |                                     |                                              |                                                                  |                                                                           |                        |                    |                |
|                                  | Clash7                                                                                                    | New                             | $- 2°$ PAVI E(2)-6                |                   | 19:19:41 23-12-2018           |                                                         |                   |                                                            | Hard (Con          |                                                       |                                     |                                              |                                                                  |                                                                           |                        |                    |                |
|                                  | $\bullet$ Clash8                                                                                           | New                             | $= 2$ <sup>*</sup> PAVI $D(-1)-6$ |                   | 19:19:41 23-12-2018           |                                                         |                   |                                                            | Hard (Con          |                                                       |                                     |                                              |                                                                  |                                                                           |                        |                    |                |
|                                  | Clash9                                                                                                    | New                             | $-2$ <sup>*</sup> PAVI E-5        |                   | 19:19:41 23-12-2018           |                                                         |                   |                                                            | Hard (Con          |                                                       |                                     |                                              |                                                                  |                                                                           |                        |                    |                |
|                                  | Clash10                                                                                                    | New                             | $-2°$ PAVI $B-6(-2)$              |                   | 19:19:41 23-12-2018           |                                                         |                   |                                                            | Hard (Con          |                                                       |                                     |                                              |                                                                  |                                                                           |                        |                    |                |
|                                  | $21 - 1.44$                                                                                                |                                 | <b>GA BALB</b>                    | 0.11.1            |                               |                                                         |                   |                                                            | $11 - 120$         |                                                       |                                     |                                              |                                                                  |                                                                           |                        |                    |                |
|                                  |                                                                                                    |                                 |                                   |                   |                               |                                                         |                   |                                                            |                    |                                                       |                                     |                                              |                                                                  |                                                                           |                        |                    |                |
| $A$ Items                        |                                                                                                    |                                 |                                   |                   |                               |                                                         |                   |                                                            |                    |                                                       |                                     |                                              |                                                                  |                                                                           |                        |                    |                |
|                                  | AutoSaved: C:\Users\arqpe\AppData\Roaming\Autodesk Navisworks Manage 2019\AutoSave\Untitled.Autosave34.nwf |                                 |                                   |                   |                               |                                                         |                   |                                                            |                    |                                                       |                                     |                                              |                                                                  | $\left \left \left \right \right $ 1 of 1 $\left \right $ $\left \right $ |                        | <b>PD B BP</b> 813 |                |

*Figura 64 - Exemplo de interferência física entre Parede e Viga Fonte: Autor (2018)* 

|                |                                                            | Viewpoint        | Review       | Animation                          | View Output     | Autodesk Navisworks Manage 2019 (STUDENT VERSION) NAVISWORKS STA MARIA.nwf<br>BIM 360 Render                           |                                                                              |                   |                    |                           |                                                                                               |                          |                | Digite palavra-chave ou frase        |                                            |       | 角 X ☆ <u>R</u> Efetuar login → 旨                                                              | $\Omega$   |                        | σ                | $\times$<br>$\bullet$ |
|----------------|------------------------------------------------------------|------------------|--------------|------------------------------------|-----------------|----------------------------------------------------------------------------------------------------|------------------------------------------------------------------------------|-------------------|--------------------|---------------------------|-----------------------------------------------------------------------------------------------|--------------------------|----------------|--------------------------------------|--------------------------------------------|-------|-----------------------------------------------------------------------------------------------|------------|------------------------|------------------|-----------------------|
| Append         | <b>63</b> Refresh<br>Reset All., *<br>File Options         |                  | 13<br>Select | Save<br>Select<br>All<br>ielection | Select<br>Same  | 冒<br>Selection<br>Tree                                                                                                 | <b>Ex</b> Find Items<br>Ouick Find<br>Q<br>屬<br>$\bigcirc$ Sets $\checkmark$ | Hide Require      | Hide<br>Unselected | Unhide<br>All             | <sup>2</sup> Links<br>Quick Properties<br>Properties                                          | Ï,<br>Clash<br>Detective | $\overline{c}$ | 開<br><b>TimeLiner Quantification</b> | <b>&amp; Animator</b><br><b>图</b> Scripter |       | Autodesk Rendering <b>BY</b> Appearance Profiler<br><b>冷之 Batch Utility</b><br><b>Compare</b> |            | Ur<br><b>DataTools</b> | F<br>App Manager |                       |
|                | Project -<br>Clash Detective                               |                  |              |                                    | Select & Search |                                                                                                    |                                                                              |                   | Visibility         |                           | <b>Display</b>                                                                                | $9 - x$                  |                |                                      |                                            | Tools |                                                                                               |            |                        |                  |                       |
| Selection Tree | $\wedge$ LAJ/PAR                                           |                  |              |                                    |                 |                                                                                                    |                                                                              |                   |                    |                           | Last Run: domingo, 17 de fevereiro de 2019 12:36:34<br>Clashes - Total: 8 (Open: 8 Closed: 0) |                          |                |                                      |                                            |       |                                                                                               |            |                        |                  |                       |
|                | Name                                                       | <b>Status</b>    | Clashes      | New                                | Active          | Reviewed                                                                                                    | Approved                                                                     | Resolved          |                    |                           |                                                                                               |                          |                |                                      |                                            |       |                                                                                               |            |                        |                  |                       |
|                | LAJ/PAR                                                    | Done             | ١R           |                                    | l8.             | ۱n                                                                                                    |                                                                              | $\circ$           |                    |                           |                                                                                               |                          |                |                                      |                                            |       |                                                                                               |            |                        |                  |                       |
|                | LAJ/POR                                                    | Done             | $\circ$      | $\circ$                            | $\circ$         | $\circ$                                                                                                    | $\circ$                                                                      | $\circ$           |                    |                           |                                                                                               |                          |                |                                      |                                            |       |                                                                                               |            |                        |                  |                       |
|                | LAJ/JAN                                                    | Done             | $\Omega$     | $\circ$                            | $\circ$         | $\circ$                                                                                                    | $\circ$                                                                      | $\circ$           |                    |                           |                                                                                               |                          |                |                                      |                                            |       |                                                                                               |            |                        |                  |                       |
|                | LAJ/GDC                                                    | Done             | $\sqrt{2}$   | $\circ$                            | $\bullet$       | $\Omega$                                                                                                    | $\circ$                                                                      | $\circ$           |                    |                           |                                                                                               |                          |                |                                      |                                            |       |                                                                                               |            |                        |                  |                       |
|                |                                                            |                  |              |                                    |                 |                                                                                                    |                                                                              |                   |                    |                           |                                                                                               |                          |                |                                      |                                            |       |                                                                                               |            |                        |                  |                       |
|                | Add Test                                                   | Reset All        | Compact All  | Delete All                         |                 | Update All                                                                                                    |                                                                              |                   |                    |                           | $\mathbf{B}$                                                                                  |                          |                |                                      |                                            |       |                                                                                               |            |                        |                  |                       |
|                | <b>Rules</b><br>Select                                     | Results          | Report       |                                    |                 |                                                                                                    |                                                                              |                   |                    |                           |                                                                                               |                          |                |                                      |                                            |       |                                                                                               |            |                        |                  |                       |
|                |                                                            |                  |              |                                    |                 |                                                                                                    |                                                                              |                   |                    |                           |                                                                                               |                          |                |                                      |                                            |       |                                                                                               |            |                        |                  |                       |
|                | [ $\degree$ New Group $\degree$ [ $\degree$ <sup>3</sup> ] |                  | $2n$ Assign  | $2\frac{1}{n}$                     |                 |                                                                                                    |                                                                              |                   |                    | $\frac{1}{2}$ None $\sim$ | 5点<br>Re-run Test                                                                             |                          |                |                                      |                                            |       |                                                                                               |            |                        |                  |                       |
| Name           |                                                            | <b>简显 Status</b> |              | Level                              | Grid Int Found  |                                                                                                    |                                                                              | Approved Approved |                    |                           | Description Assigned To Distan                                                                |                          |                |                                      |                                            |       |                                                                                               |            |                        |                  |                       |
|                | Clash1                                                     | <b>16</b> Active |              |                                    |                 | RESERV C(-1)-5(- 12:56:42 09-01-2019                                                                                   |                                                                              |                   |                    | Hard (Con                 | -0,                                                                                           |                          |                |                                      |                                            |       |                                                                                               |            |                        |                  |                       |
|                | Clash <sub>2</sub>                                         |                  | Active       |                                    |                 | RESERV C(-1)-5(- 12:56:42 09-01-2019                                                                                   |                                                                              |                   |                    | Hard (Con                 | $-0.1$                                                                                        | Display Settings         |                |                                      |                                            |       |                                                                                               |            |                        |                  |                       |
|                | Clash3                                                     |                  | Active       | $-1$ ° SUBS B-1                    |                 | 12:56:42 09-01-2019                                                                                                    |                                                                              |                   |                    | Hard (Con                 | $-0.$                                                                                         |                          |                |                                      |                                            |       |                                                                                               |            |                        |                  |                       |
|                | Clash4                                                     |                  | Active       | $-1$ SUBS F-1                      |                 | 12:56:42 09-01-2019                                                                                                    |                                                                              |                   |                    | Hard (Con                 | $-0.$                                                                                         |                          |                |                                      |                                            |       |                                                                                               |            |                        |                  |                       |
|                | Clash5                                                     |                  | Active       | $-1$ SUBS $G-1$                    |                 | 12:56:42 09-01-2019                                                                                                    |                                                                              |                   |                    | Hard (Con                 | -0.                                                                                           |                          |                |                                      |                                            |       |                                                                                               |            |                        |                  |                       |
|                | Clash6                                                     |                  | Active       | $-1$ ° SUBS $G(2)-1$               |                 | 12:56:42 09-01-2019                                                                                                    |                                                                              |                   |                    | Hard (Con                 | $-0.$                                                                                         |                          |                |                                      |                                            |       |                                                                                               |            |                        |                  |                       |
|                | Clash7                                                     |                  | Active       | $-5°$ PAVI E-S                     |                 | 12:56:42 09-01-2019                                                                                                    |                                                                              |                   |                    | Hard (Con                 | $-0.0$                                                                                        |                          |                |                                      |                                            |       |                                                                                               |            |                        |                  |                       |
|                | Clash8                                                     |                  | Active       |                                    |                 | - 1° SUBS G(1)-6(1) 12:56:42 09-01-2019                                                                                |                                                                              |                   |                    | Hard (Con                 | $-0.0$                                                                                        |                          |                |                                      |                                            |       |                                                                                               |            |                        |                  |                       |
|                |                                                            |                  |              |                                    |                 |                                                                                                    |                                                                              |                   |                    |                           |                                                                                               |                          |                |                                      |                                            |       |                                                                                               |            |                        |                  |                       |
|                |                                                            |                  |              |                                    |                 |                                                                                                    |                                                                              |                   |                    |                           |                                                                                               |                          |                |                                      |                                            |       |                                                                                               |            |                        |                  |                       |
| $\langle$      |                                                            |                  |              |                                    |                 |                                                                                                    |                                                                              |                   |                    |                           |                                                                                               |                          |                | E-6 : RESERV, SUP, PLANTA BAIXA (4)  |                                            |       |                                                                                               |            |                        |                  |                       |
|                | $A$ Items                                                  |                  |              |                                    |                 |                                                                                                    |                                                                              |                   |                    |                           |                                                                                               |                          |                |                                      |                                            |       |                                                                                               |            |                        |                  |                       |
|                |                                                            |                  |              |                                    |                 | AutoSaved: C:\Users\arqpe\AppData\Roaming\Autodesk Navisworks Manage 2019\AutoSave\NAVISWORKS STA MARIA.Autosave29.nwf |                                                                              |                   |                    |                           |                                                                                               |                          |                |                                      |                                            |       |                                                                                               | $1$ of $1$ | F                      | □ 0 章 522        |                       |

*Figura 65 - Exemplo de interferência física entre Parede e Viga Fonte: Autor (2018)* 

|                                                                      |                   |                                      |                              |                 |                                           |                                                                     |                                                                                                    | Autodesk Navisworks Manage 2019 (STUDENT VERSION) NAVISWORKS STA MARIA.nwf |                                                      |                                | Digite palavra-chave ou frase               |                                       | H > ★ M Efetuar login → H O                                                                                            |                        | σ                 |
|----------------------------------------------------------------------|-------------------|--------------------------------------|------------------------------|-----------------|-------------------------------------------|---------------------------------------------------------------------|----------------------------------------------------------------------------------------------------|----------------------------------------------------------------------------|------------------------------------------------------|--------------------------------|---------------------------------------------|---------------------------------------|----------------------------------------------------------------------------------------------------|------------------------|-------------------|
| Home Viewpoint                                                       |                   | Review                               | Animation                    | View<br>Output  | <b>BIM 360</b>                            | Render                                                              |                                                                                                    |                                                                            |                                                      |                                |                                             |                                       |                                                                                                    |                        |                   |
| <b>63</b> Refresh<br><b>NE</b> Reset All -<br>Append<br>File Options | $\mathbf{v}$      | 12<br>Select<br>Save<br>selection    | Select<br>All                | Select<br>Same  | 冒<br>Selection<br>Tree                    | Find Items<br>Ouick Find<br>$\alpha$<br>曷<br>$\bigcirc$ Sets $\sim$ | Hide Require                                                                                                    | G<br>Hide<br><b>Unhide</b><br>All<br><b>Unselected</b>                     | <sup>2</sup> Links<br>Quick Properties<br>Properties | P<br>Clash<br><b>Detective</b> | 駻<br>7Ó.<br><b>TimeLiner Quantification</b> | <b>ED</b> Animator<br><b>Scripter</b> | Autodesk Rendering <b>13</b> Appearance Profiler<br><b>冷之 Batch Utility</b><br><b>Compare</b>                          | uł<br><b>DataTools</b> | ).<br>App Manager |
| Project -                                                            |                   |                                      |                              | Select & Search |                                           |                                                                     |                                                                                                    | <b>Visibility</b>                                                          | Display                                              |                                |                                             | Tools                                 |                                                                                                    |                        |                   |
| Clash Detective                                                      |                   |                                      |                              |                 |                                           |                                                                     |                                                                                                    |                                                                            |                                                      | $\omega$ x                     |                                             |                                       |                                                                                                    |                        |                   |
| $\land$ LAJ/PAR                                                      |                   |                                      |                              |                 |                                           |                                                                     |                                                                                                    | Last Run: domingo, 17 de fevereiro de 2019 12:36:34                        |                                                      |                                |                                             |                                       |                                                                                                    |                        |                   |
|                                                                      |                   |                                      |                              |                 |                                           |                                                                     |                                                                                                    |                                                                            | Clashes - Total: 8 (Open: 8 Closed: 0)               |                                |                                             |                                       |                                                                                                    |                        |                   |
|                                                                      |                   |                                      |                              |                 |                                           |                                                                     |                                                                                                    |                                                                            |                                                      |                                |                                             |                                       |                                                                                                    |                        |                   |
| Name                                                                 | <b>Status</b>     | <b>Clashes</b>                       | New                          | Active          | Reviewed                                  | Approved                                                            | Resolved                                                                                                    |                                                                            |                                                      |                                |                                             |                                       |                                                                                                    |                        |                   |
| VIG/JAN                                                              | Done              | 6                                    | $\Omega$                     | 6               | n                                         | $\circ$                                                             | $\circ$                                                                                                    |                                                                            |                                                      |                                |                                             |                                       |                                                                                                    |                        |                   |
| VIG/GDC                                                              | Done              | 10                                   | $\circ$                      | 10              | $\Omega$                                  | $\circ$                                                             | $\circ$                                                                                                    |                                                                            |                                                      |                                |                                             |                                       |                                                                                                    |                        |                   |
| LAJ/PAR                                                              | Done              | 8                                    | $\circ$                      | 8               | $\Omega$                                  | $\circ$                                                             | $\bullet$                                                                                                    |                                                                            |                                                      |                                |                                             |                                       |                                                                                                    |                        |                   |
| LAJ/POR                                                              | Done              | $\Omega$                             | $\circ$                      | $\circ$         | $\sqrt{2}$                                | $\circ$                                                             | $\circ$                                                                                                    |                                                                            |                                                      |                                |                                             |                                       |                                                                                                    |                        |                   |
| LAJ/JAN                                                              | Done              | $\bullet$                            | $\circ$                      | <b>O</b>        | $\circ$                                   | $\circ$                                                             | $\circ$                                                                                                    |                                                                            |                                                      |                                |                                             |                                       |                                                                                                    |                        |                   |
| Add Test                                                             | <b>Reset All</b>  | Compact All                          | Delete All                   |                 | Update All                                |                                                                     |                                                                                                    |                                                                            | $\sqrt{2}$                                           |                                |                                             |                                       |                                                                                                    |                        |                   |
|                                                                      |                   |                                      |                              |                 |                                           |                                                                     |                                                                                                    |                                                                            |                                                      |                                |                                             |                                       |                                                                                                    |                        |                   |
| Rules<br>Select                                                      | Results           | Report                               |                              |                 |                                           |                                                                     |                                                                                                    |                                                                            |                                                      |                                |                                             |                                       |                                                                                                    |                        |                   |
| [ 9 New Group   [8]                                                  |                   | $\frac{\partial}{\partial x}$ Assign | $2\frac{N}{n}$               |                 |                                           |                                                                     |                                                                                                    | $\frac{1}{2}$ None $\sim$                                                  | $\sqrt{2}$<br>Re-run Test<br>电                       |                                |                                             |                                       |                                                                                                    |                        |                   |
| Name                                                                 | <b>IOI</b> Status |                                      | Level                        | Grid Int Found  |                                           |                                                                     | Approved Approved                                                                                                    |                                                                            | Description Assigned To Distan                       |                                |                                             |                                       |                                                                                                    |                        |                   |
| Clash1                                                               | ſбì               | Active                               |                              |                 | RESERV C(-1)-5(- 12:56:42 09-01-2019      |                                                                     |                                                                                                    | Hard (Con                                                                  | $-0,$                                                |                                |                                             |                                       |                                                                                                    |                        |                   |
| Clash2                                                               |                   | Active                               |                              |                 | RESERV C(-1)-5(- 12:56:42 09-01-2019      |                                                                     |                                                                                                    | Hard (Con                                                                  | $-0.$                                                |                                |                                             |                                       |                                                                                                    |                        |                   |
| Clash3                                                               |                   | Active                               | $-1$ SUBS B-1                |                 | 12:56:42 09-01-2019                       |                                                                     |                                                                                                    | Hard (Con                                                                  | $-0,$                                                | <b>Display Settings</b>        |                                             |                                       |                                                                                                    |                        |                   |
| Clash4                                                               |                   | Active                               | $-1$ <sup>*</sup> SUBS F-1   |                 | 12:56:42 09-01-2019                       |                                                                     |                                                                                                    | Hard (Con                                                                  | $-0,$                                                |                                |                                             |                                       |                                                                                                    |                        |                   |
| Clash5                                                               |                   | Active                               | $-1$ <sup>*</sup> SUBS $G-1$ |                 | 12:56:42 09-01-2019                       |                                                                     |                                                                                                    | Hard (Con                                                                  | $-0,$                                                |                                |                                             |                                       |                                                                                                    |                        |                   |
| Clash6                                                               |                   | Active                               | $-1$ ° SUBS G(2)-1           |                 | 12:56:42 09-01-2019                       |                                                                     |                                                                                                    | Hard (Con                                                                  | $-0.$                                                |                                |                                             |                                       |                                                                                                    |                        |                   |
| Clash7                                                               |                   | Active                               | $5°$ PAVI E-5                |                 | 12:56:42 09-01-2019                       |                                                                     |                                                                                                    | Hard (Con                                                                  | ٠O                                                   |                                |                                             |                                       |                                                                                                    |                        |                   |
| Clash8                                                               |                   | Active                               |                              |                 | $-1$ * SUBS G(1)-6(1) 12:56:42 09-01-2019 |                                                                     |                                                                                                    | Hard (Con                                                                  | $-0.0$                                               |                                |                                             |                                       |                                                                                                    |                        |                   |
|                                                                      |                   |                                      |                              |                 |                                           |                                                                     |                                                                                                    |                                                                            |                                                      |                                |                                             |                                       |                                                                                                    |                        |                   |
|                                                                      |                   |                                      |                              |                 |                                           |                                                                     |                                                                                                    |                                                                            |                                                      |                                |                                             |                                       |                                                                                                    |                        |                   |
|                                                                      |                   |                                      |                              |                 |                                           |                                                                     |                                                                                                    |                                                                            |                                                      |                                |                                             |                                       |                                                                                                    |                        |                   |
|                                                                      |                   |                                      |                              |                 |                                           |                                                                     |                                                                                                    |                                                                            |                                                      |                                | D(1)-5(-2): RESERV. SUP. PLANTA BAIXA (2)   |                                       |                                                                                                    |                        |                   |
| $A$ Items                                                            |                   |                                      |                              |                 |                                           |                                                                     |                                                                                                    |                                                                            |                                                      |                                |                                             |                                       |                                                                                                    |                        |                   |
|                                                                      |                   |                                      |                              |                 |                                           |                                                                     | AutoSaved: C:\Users\arqpe\AppData\Roaming\Autodesk Navisworks Manage 2019\AutoSave\NAVISWORKS STA MARIA.Autosave29.nwf |                                                                            |                                                      |                                |                                             |                                       | $1$ of $1$ $\triangleright$ $\triangleright$ $\square$<br>$\left\langle \left\  \left. \right\  \right. \right\rangle$ |                        | <b>P 9 平 543</b>  |
|                                                                      |                   |                                      |                              |                 |                                           |                                                                     |                                                                                                    |                                                                            |                                                      |                                |                                             |                                       |                                                                                                    |                        |                   |

*Figura 66 - Exemplo de interferência física entre Parede e Laje Fonte: Autor (2018)* 

O software Navisworks Manage2019 organiza todos os conflitos em um relatório gerado automaticamente. Podem ser configurados dados que serão inseridos na tabela como o nível onde se encontra o conflito, imagem, orientação no espaço tridimensional, e nome dos elementos em conflito, por exemplo.

A seguir temos o exemplo da primeira página do relatório gerado automaticamente pelo software. Os relatórios completos encontram-se em anexo nessa dissertação.

### AUTODESK'<br>**NAVISWORKS**' **Clash Report**

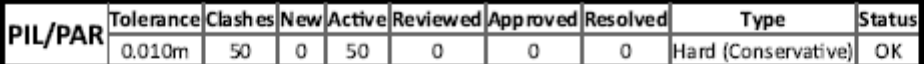

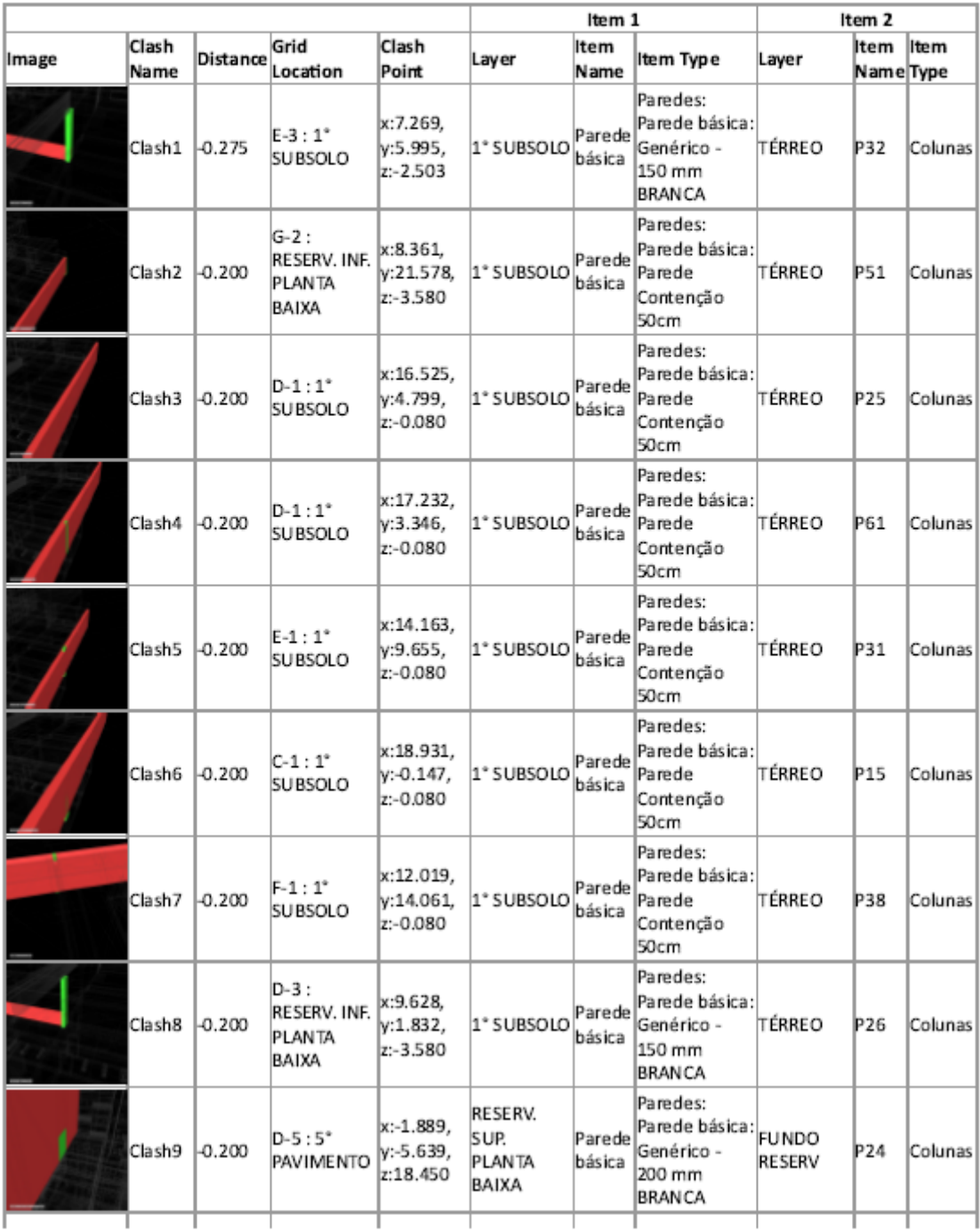

file:///C:/Users/argpe/Desktop/relat%20comp.%20NAVISWORKS%20STA%20MARIA.html

 $1/38$ 

*Tabela 13 - Tabela de Interferências BIM Software Navisworks 2019 Fonte: Autor (2018)* 

Abaixo temos a matriz de compatibilização com todas as interferências físicas encontradas pelo processo BIM de detecção de conflitos com a ferramenta de "clash detection" do software Navisworks 2019.

|                                           |                | MATRIZ DE COMPATIBILIZAÇÃO BIM       |                                           |                                     |                                                |  |  |  |  |  |  |
|-------------------------------------------|----------------|--------------------------------------|-------------------------------------------|-------------------------------------|------------------------------------------------|--|--|--|--|--|--|
| <b>ELEMENTOS</b><br><b>ARQUITETÔNICOS</b> |                |                                      |                                           |                                     |                                                |  |  |  |  |  |  |
|                                           |                | <b>PAREDES</b>                       | <b>PORTAS</b>                             | <b>JANELAS</b>                      | G. CORPO                                       |  |  |  |  |  |  |
|                                           | <b>PILARES</b> | <b>PAR</b><br>50 <b>\F</b> 's<br>PIL | <b>POR</b><br>08 IF's<br>PIL              | <b>JAN</b><br>09 \F's<br>PIL        | GDC<br>$15$ <sup><math>F</math></sup> s<br>PIL |  |  |  |  |  |  |
| ELEMENTOS<br>ESTRUTURAIS                  | <b>VIGAS</b>   | <b>PAR</b><br><b>278 IF's</b><br>VIG | <b>POR</b><br>$01$ <sup>IF's</sup><br>VIG | <b>JAN</b><br>06 IF's<br>VIG        | GDC<br>$10$ <sup><math>F</math></sup> s<br>VIG |  |  |  |  |  |  |
|                                           | <b>LAJES</b>   | <b>PAR</b><br>08 IF's<br>LAJ         | <b>POR</b><br>00 IF's<br>LAJ              | <b>JAN</b><br>00 <b>IF's</b><br>LAJ | GDC<br>00 <b>IF's</b><br>LAJ                   |  |  |  |  |  |  |

*Tabela 14 - Matriz de Compatibilização BIM Fonte: Autor (2018)* 

### **6.2.7 – ANÁLISE DOS RESULTADOS DO ESTUDO DE CADO 2**

O processo digital de busca por interferências físicas entre os elementos construtivos utilizando ferramentas computacionais não dispensa o trabalho visual de conferência e análise de cada interferência pelo projetista. O relatório final fornecido pelo software deve passar por uma análise do compatibilizador afim de categorizar o nível de importância e relevância de cada interferência detectada pelo computador.

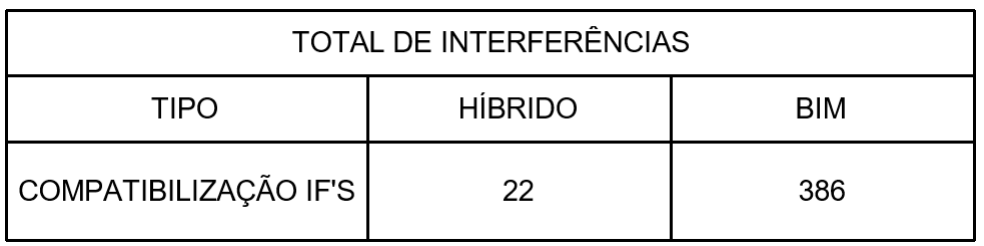

*Tabela 15 - Total de Interferências BIM x HIB Fonte: Autor (2018)* 

Segundo Krieger (2013) apud Ramirez (2018) os relatórios automáticos de detecção de conflitos servem somente como base de dados para que o profissional responsável pela compatibilização possa avaliar e definir onde focar os esforços no processo de busca por interferências.

Os relatórios gerados pelo software Autodesk Navisworks 2019 identificaram 278 interferências entre os elementos Vigas (estrutura) e Paredes (Arquitetura). Porém esse número elevado se deve muitas vezes a pequenos detalhes de modelagem como os recortes feitos nas paredes nos encontros com vigas por exemplo (Fig. 42).

O processo de modelagem da arquitetura muitas vezes provoca falhas e interferências que devem ser checadas e conferidas manualmente pois elevam demais o número dos resultados e não são conflitos reais entre decisões de projeto, mas sim imprecisões no modelo que podem e devem ser corrigidas

A seguir temos os gráficos comparativos entre os resultados dos dois tipos de compatibilização separados por elementos arquitetônicos e estruturais.

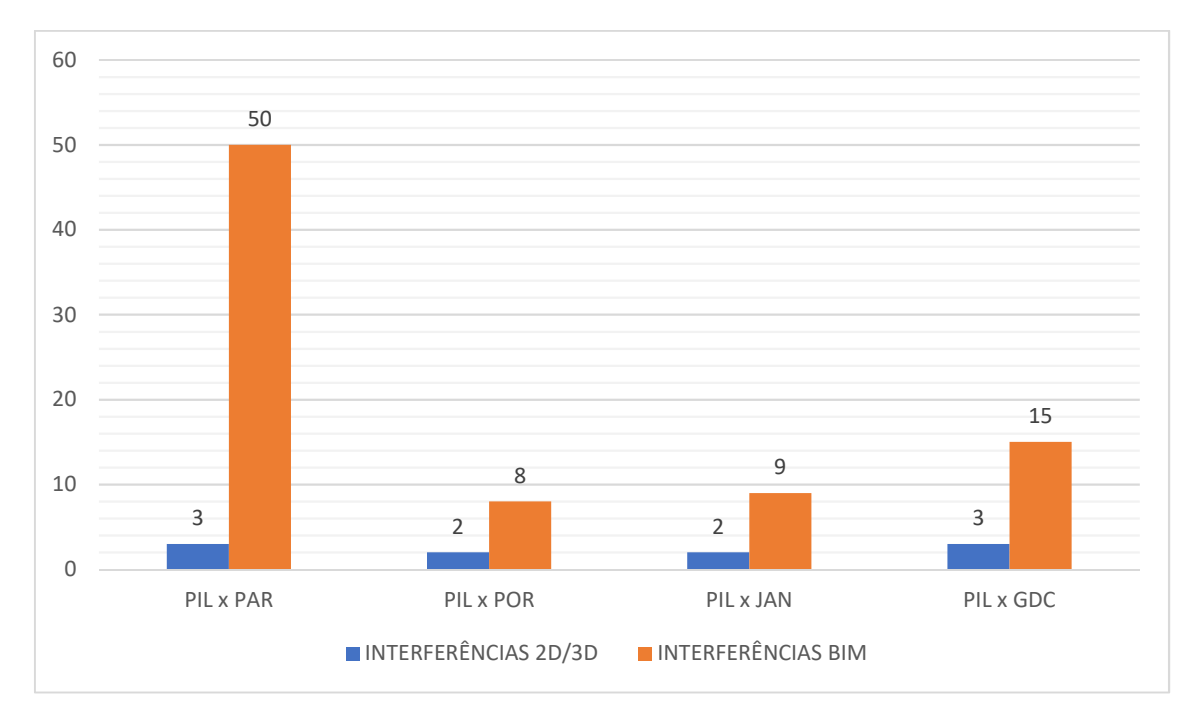

*Gráfico 10 - Comparativo entre Pilares e Arquitetura Fonte: Autor (2018)* 

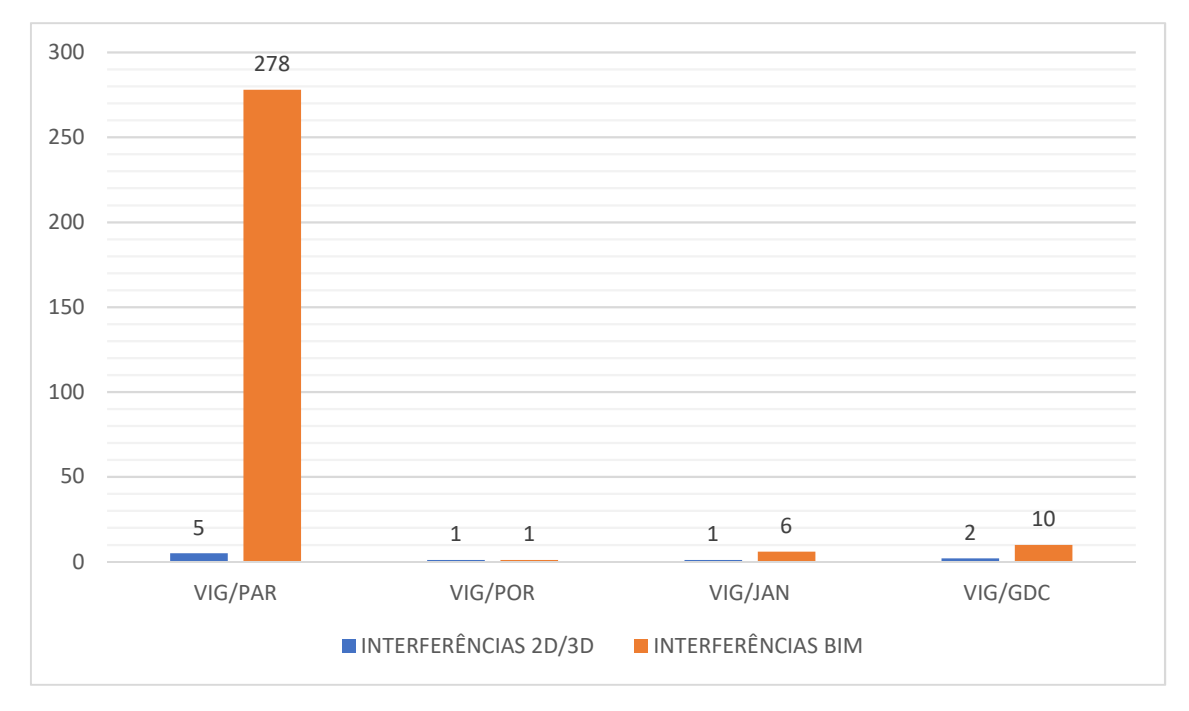

*Gráfico 11 - Comparativo entre Vigas e Arquitetura Fonte Autor (2018)* 

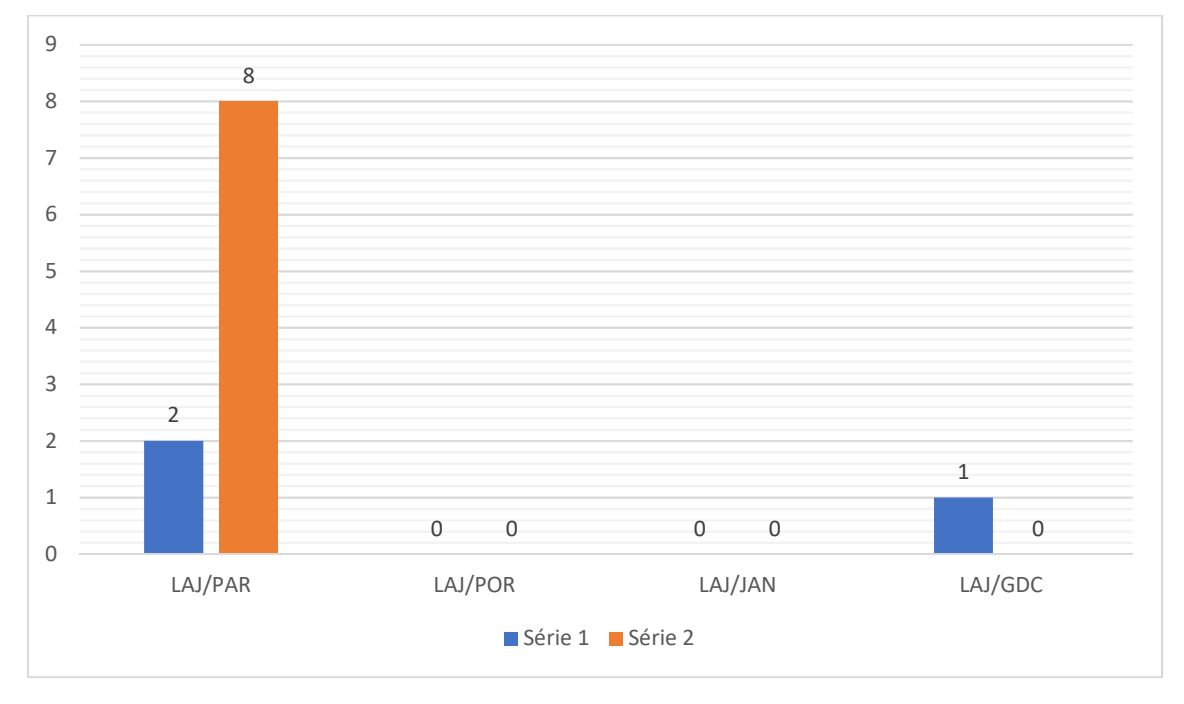

*Gráfico 12 - Comparativo entre Lajes e Arquitetura Fonte: Autor (2018)* 

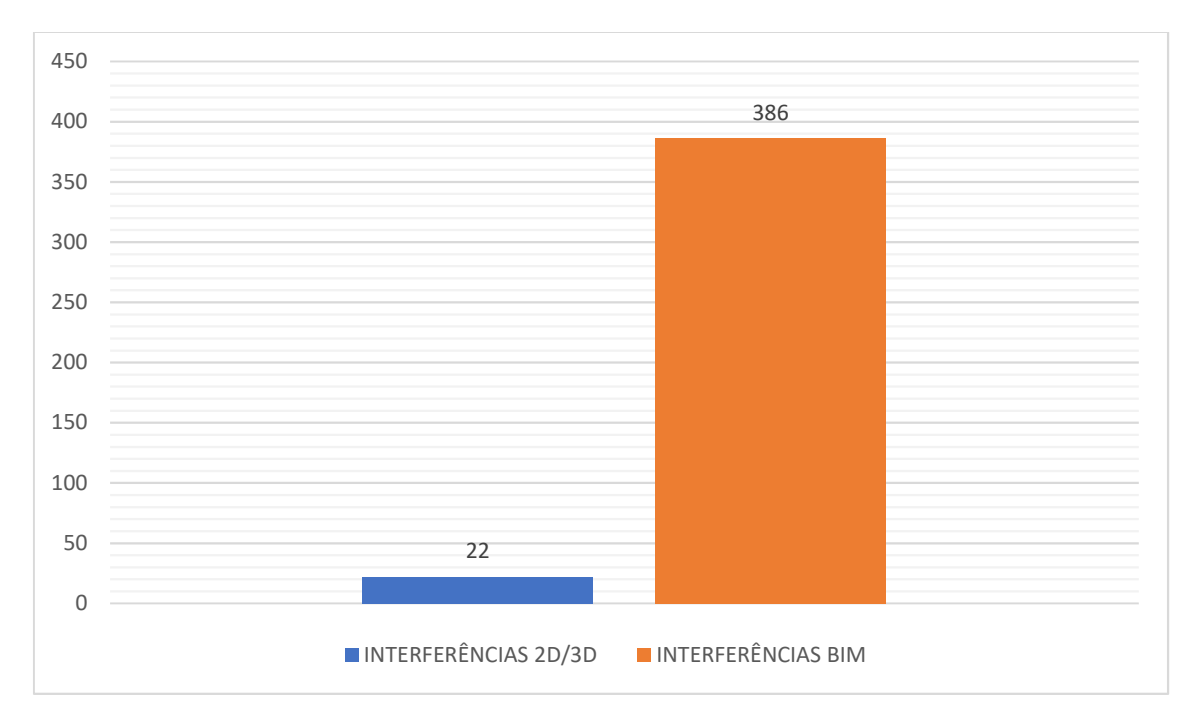

*Gráfico 13 - Comparativo entre compatibilização 2D/3D e BIM Fonte: Autor (2018)* 

### 7 – CONCLUSÕES E SUGESTÕES PARA TRABALHOS FUTUROS

O principal objetivo desse trabalho foi analisar o processo de projeto e comparar o processo de compatibilização automático presente na plataforma BIM com o processo utilizado atualmente pelo escritório Fittipaldi Arquitetura em dois estudos de caso.

O processo de compatibilização de projetos tem fundamental importância na ampliação da visão geral do edifício integrando todos os projetos envolvidos na construção. Trazendo a visão geral de todo o processo de concepção e documentação de um projeto de arquitetura no campo da AEC. A compatibilização tem importância pois aborda não só aspectos geométricos relativos às interferências físicas, mas também aspectos legais, normativos e construtivos. O processo de compatibilização otimiza, racionaliza e acelera o processo de construção através da construção digital, antecipando erros e incompatibilidades entre projetos que muitas vezes só seriam percebidos no canteiro de obras.

Os estudos de caso mostraram que o processo automático de detecção de conflitos tem muito mais precisão e eficácia em detectar falhas e interferências entre os diversos projetos envolvidos na construção de um edifício.

Ficou claro que a maioria dos conflitos ocorre entre os elementos estruturais vigas e pilares e os elementos arquitetônicos paredes e cortinas de vidro. Isso se deve a fatores como imprecisão na modelagem e tipologias estruturais com elementos (pilares e vigas) embutidos na alvenaria.

O projeto estrutural precisa ser modelado em BIM para que seja possível a utilização das ferramentas automáticas de detecção de choques e interferências entre elementos construtivos e estruturais.

Os resultados dos comparativos dos dados mostram que a adoção do BIM somente pelo escritório de arquitetura traz ganhos significativos e vantagens no processo de concepção, modelagem e documentação, mas não para o processo de compatibilização de projetos pois inviabiliza a utilização de todas as vantagens dos métodos de detecção de conflitos automáticos presentes nas ferramentas BIM.

120

Por fim os resultados mostram que o BIM não se restringe a o uso de softwares dessa plataforma. A pesquisa mostra que o processo BIM prescinde de uma integração real entre os projetistas e não apenas entre modelos e arquivos.

Como sugestão para trabalhos futuros temos a criação de plug-ins para os softwares de compatibilização onde possam ser inseridas outras categorias de interferências que não físicas, como interferências relativas a normas parâmetros urbanísticos, de conservação e patrimônio por exemplo

Além da análise da aplicação e das vantagens e desvantagens do uso do BIM por escritórios de cálculo e projeto estrutural, esses estudos são de grande importância para ajudar a quebrar o paradigma e vencer as barreiras e dificuldades da falta de escritórios no mercado que se utilizem da plataforma.

### 8 - REFERÊNCIA BIBLIOGRÁFICA

AZHAR, S; Building Information Model (BIM): Trends, Benefits, Risks and challenges for the AEC Industry. Leadership and Management in Engineering, p.241-252. 2011.

AYRES F., C. e SCHEER, S. (2008) "Diferentes abordagens do uso do CAD no processo de projeto arquitetônico"; Curitiba, 2009

ÀVILA, V. M; Compatibilização de projetos na construção civil. Estudo de caso em um edifício residencial multifamiliar / ViníciusMartins Ávila. Monografia apresentada ao Curso de Especialização em Construção Civil da Escola de Engenharia UFMG. Belo Horizonte, MG 2011.

BAIA, Denize Valéria Santos. Uso de ferramentas BIM para o planejamento de obras da construção civil. Dissertação de Mestrado em Estruturas e Construção Civil, Departamento de Engenharia Civil e Ambiental, Universidade de Brasília. Brasília-DF, 2015

BARROS, M.M.S.B; MELHADO, S.B. Racionalização do projeto de edifícios construídos pelo processo tradicional. São Paulo, 1993. Seminário (pósgraduação) - Escola Politécnica, Universidade de São Paulo. 1993

BIRX, Glenn W. Getting started with Building Information Modeling. The American Institute of Architects – Best Practices, 2006b. Disponível em: < http://www.aia.org/bestpratctices\_index > Acessado em: 03.12.2012;

CALLEGARI, S; Análise da Compatibilização de Projetos em Três Edifícios Residenciais Multifamiliares. Dissertação – Arquitetura e Urbanismo. Universidade Federal de Santa Catarina. Florianópolis. 2007.

COUTINHO, Rolzelin R. S; O papel das construtoras e incorporadoras na adoção da tecnologia bim na indústria da construção no Brasil: um estudo prospectivo. Dissertação de Mestrado em Arquitetura e Urbanismo, Universidade de Brasília, DF. 2015

EASTMAN, C; TEICHOLZ, P; SACKS, R; LISTON, K; Manual de BIM: um guia de modelagem da informação. Editora Bookman, Porto Alegre, 2014.

FERREIRA, R. C; O uso do BIM na compatibilização espacial em projetos de produção de vedações verticais em edificações. Dissertação (mestrado), São Paulo. Escola Politécnica da Universidade de São Paulo, 2007.

GOES, R. H D. T. B; Compatibilização de projetos com a utilização de ferramentas BIM. Dissertação (Mestrado em Habitação: Planejamento e

Tecnologia) - Instituto de Pesquisas Tecnológicas do Estado de São Paulo, SP. 2011.

GRAZIANO, F. P; Compatibilização de Projetos. Dissertação (Mestrado Profissionalizante), Instituto de Pesquisa Tecnológica – IPT, São Paulo. 2003.

GUS, M. Método para a Concepção de Sistemas de Gerenciamento da Etapas de Projeto na construção civil: Um Estudo de Caso. Dissertação de mestrado – CPGEC – UFRGS. Julho de 1996.

HOWELL, I.; BATCHELER, B. Building Information Modeling Two Years Later. Huge Potential, Some Success and Several Limitations. 2004.

KHOSROWSHAHI, F.; ARAYICI, Y.; Roadmap for implementation of BIM in the UK construction industry. Engineering, Construction and Architectural Management Vol. 19, No. 6, 2012.

KIERAN, S. TIMBERLAKE, J.; Refabricating Architecture – How Manufacturing Methodologies are Poised to Transform Building Construction, McGraw-Hill Education, 2003

KOLAREVIC, B.; "Architecture in the Digital Age: design and manufacturing".Nova York, Spon Press, 2003.

MARISCO, M. L; MEDEIROS R.; DELATORRE V.; COSTELA M.F.; JACOSKI C. A. Aplicação de BIM na compatibilização de projetos de edificações, Revista Hiberoamericana de Engenharia Industrial, 2017.

MELHADO, S. B; Qualidade do projeto na construção de edifícios: aplicação ao caso das empresas de incorporação e construção. Tese (Doutorado) Universidade de São Paulo, São Paulo, 1994.

MELHADO, S. B; Coordenação de projetos de edificação. São Paulo : O nome da Rosa, 2005.

NOVAES, Celso Carlos. A modernização do setor da construção de edifícios e a melhoria da qualidade do projeto. In: ENCONTRO NACIONAL DE TECNOLOGIA DO AMBIENTE CONSTRUÍDO, Florianópolis: ANTAC, 1998.

PICCI, F. A; Sistemas de Qualidade: Uso em empresas de construção de edifícios. Tese (Doutorado) Universidade de São Paulo, São Paulo, 1993.

PINHO, S. F. M; O modelo IFC como agente de interoperabilidade. Mestrado Integrado em Engenharia Civil -2012/2013 - Departamento de Engenharia Civil, Faculdade de Engenharia da Universidade do Porto, Porto, Portugal, 2013.

PENTILLÄ, H; The State of the Art of Finnish Building Product Modeling Methodology. COMPUTER AIDED ARCHITECTURAL DESIGN FUTURES, 2005. Wien, Austria. 2005.

RAMIREZ, M, C.; Planejamento De Projetos de Edificações na Administração Pública. Dissertação (Mestrado em Tecnologia, Ambiente e Sustentabilidade) – Faculdade de Arquitetura e Urbanismo, Universidade de Brasília, DF. 2018

RIBEIRO, T, J.; Matriz Semântica para Projetos Aeroportuários no Brasil. Tese (Doutorado em Tecnologia, Ambiente e Sustentabilidade) – Faculdade de Arquitetura e Urbanismo, Universidade de Brasília, DF. 2015

RODRÍGUEZ, M. A. A. Coordenação de projetos em edificações. Publicação interna. Florianópolis, UNERJ, SC, 2001.

RODRÍGUEZ, M. A. A.; HEINECK, L. F. M. A construtibilidade no processo de projeto de edificações. In: SIMPÓSIO BRASILEIRO DE GESTÃO E ECONOMIA DA CONSTRUÇÃO, São Carlos, SP. 2003.

SANTORO, A. M. C. (2019). Conservation of Modernist Architecture Through the Visual Analysis of Physical Decay. Dissertação de Mestrado em Arquitetura e Urbanismo. Programa de Pós-Graduação em Arquitetura e Urbanismo, Faculdade de Arquitetura e Urbanismo, Universidade de Brasília, Brasília, DF

SANTORO, A. M. C; PANTOJA, J. C; Conservation of Modernist Architecture Through the predictive simulation of physical decay: A contribuition to the facilitie management in HBIM. In: 18th Int. Conf.on Construction Aplication of Virtual Reallity. Aukland, NZ. 2018.

SOUSA, F. J; Compatibilização de projetos em edifícios de múltiplos andares. Dissertação (Mestrado) - Universidade Católica de Pernambuco. Recife, PE. 2010.

SOUZA, L. L. A.; AMORIM, S. R. L; LYRIO, A. M; Impactos do uso do BIM em escritórios de arquitetura: oportunidades no mercado imobiliário - Faculdade de Arquitetura e Urbanismo, Universidade Federal Fluminense, Rio de Janeiro 2009.

SUCCAR, B., Building information modelling framework: a research and deliveryfoundation for industry stakeholders, Automation in Construction, Vol. 18, Nº 3, 2009.

SUCCAR, B., KASSEM, M.; Macro-BIM adoption: Conceptual structures, Automation in Construction, Vol. 57, 2015

TSE, T. C. K.; WONG, K. D. A.; WONG, K. W. F.The utilization of building information models in nD modelling: a study of data interfacing and adoption barriers, Electronic journal of information technology in construction, v. 10, p. 85‐ 110, 2005.

TARRAFA, D. G. P; Aplicabilidade prática do conceito BIM em projetos de estruturas. Dissertação (Mestrado em Mecânica estrutural) – Faculdade de Engenharia Civil, Universidade de Coimbra, Portugal, 2012.

TAKAGAKI, C; Regras de verificação e validação de modelos BIM para sistemas prediais, hidráulicos e sanitários. Dissertação (Mestrado) - Escola Politécnica da Universidade de São Paulo. Departamento de Engenharia de Construção Civil. São Paulo 2016.

### **ANEXOS**

## **FOTOS DA OBRA ESTUDO DE CASO 01**

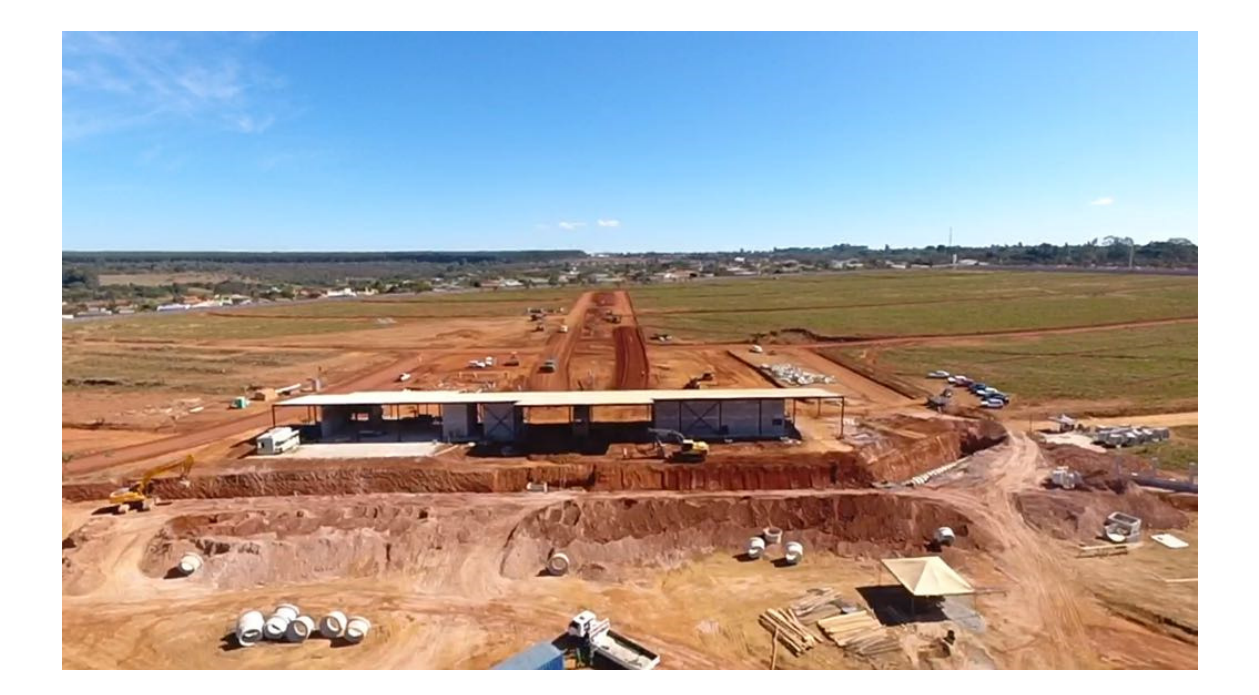

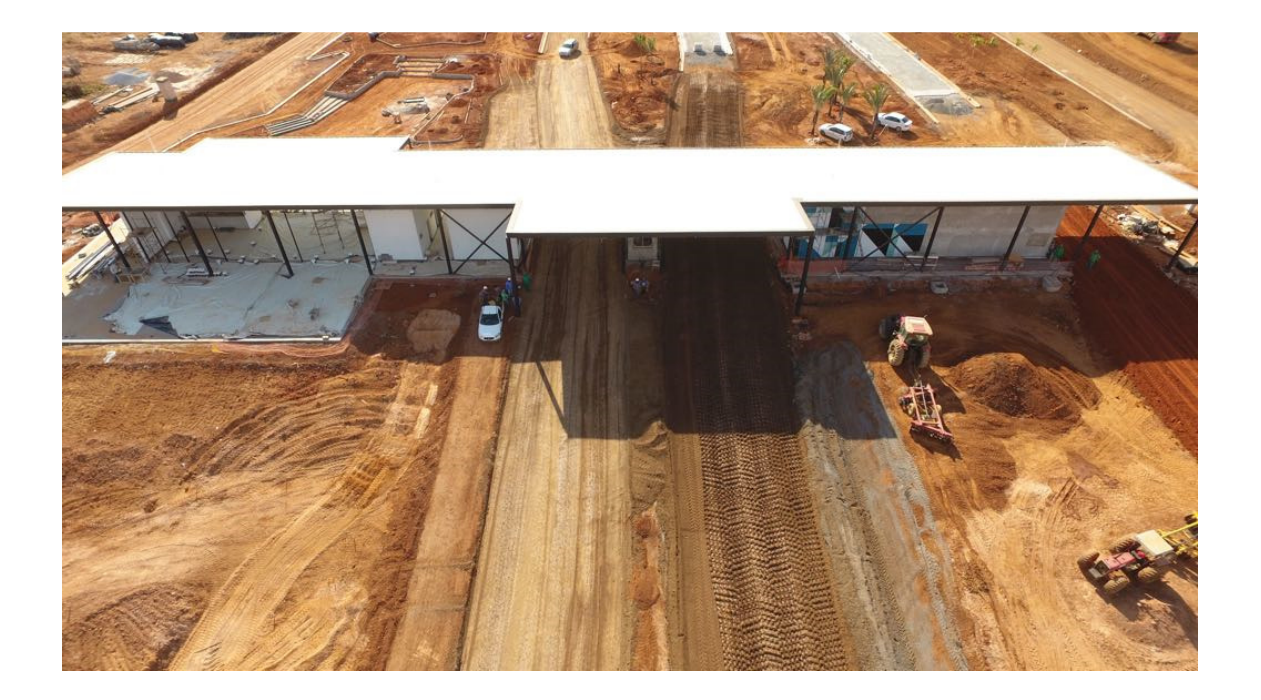

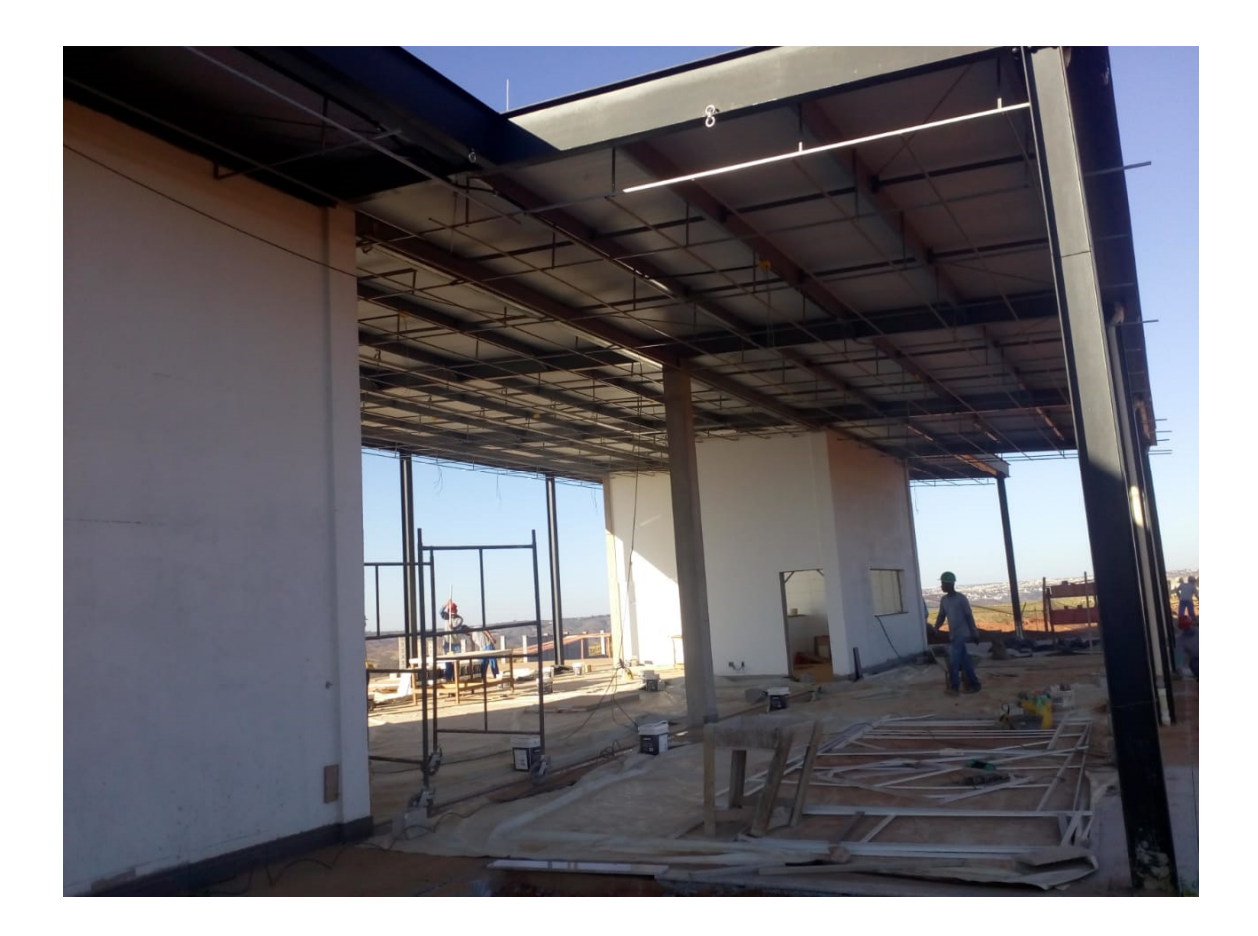

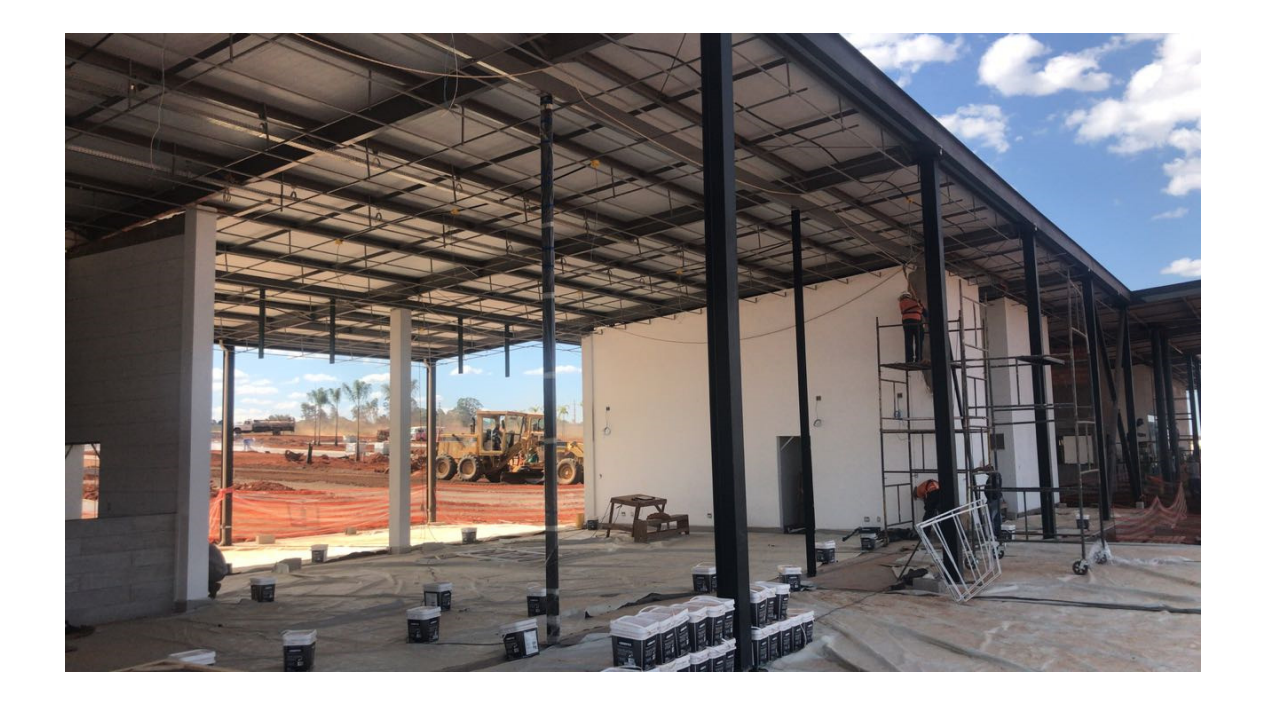

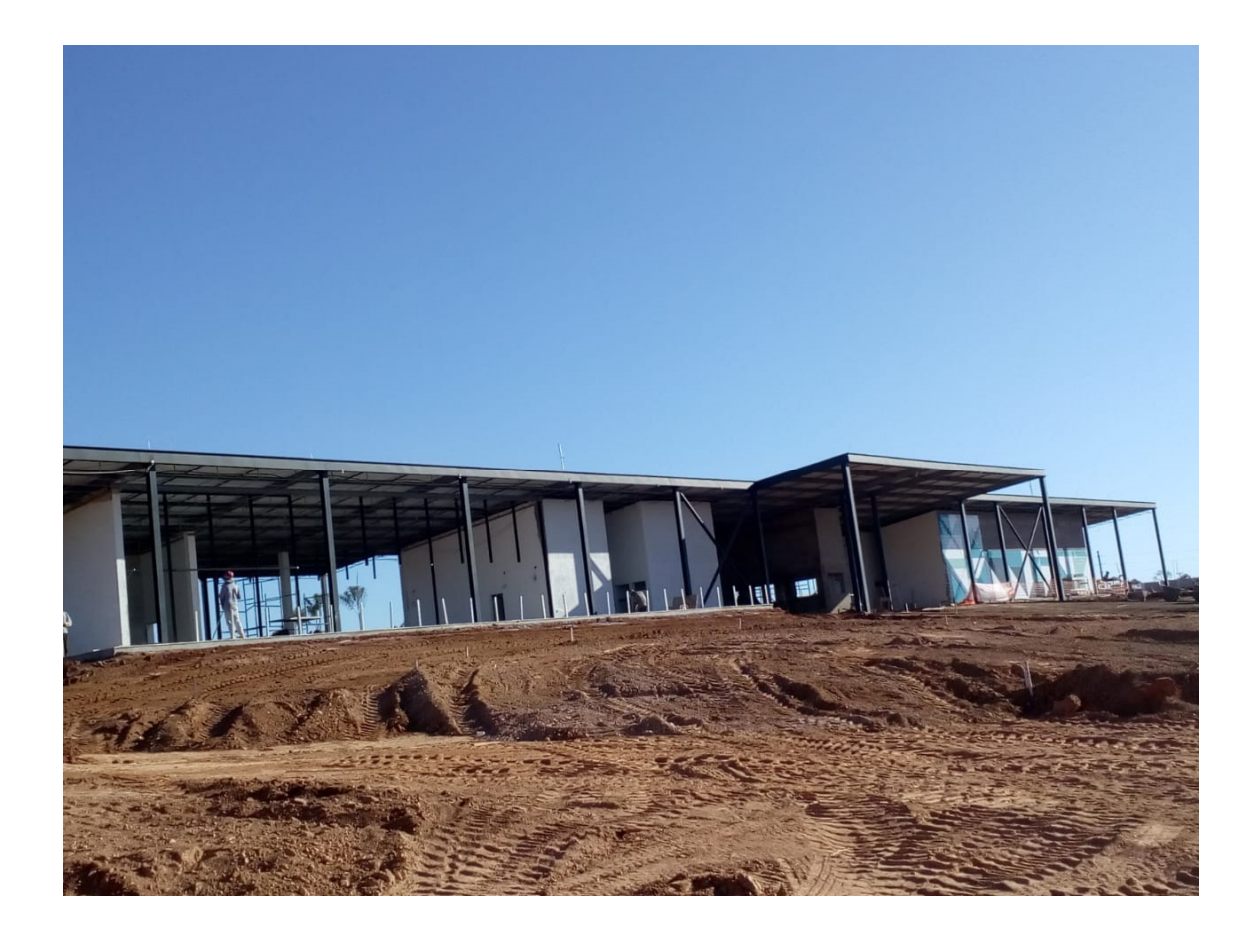

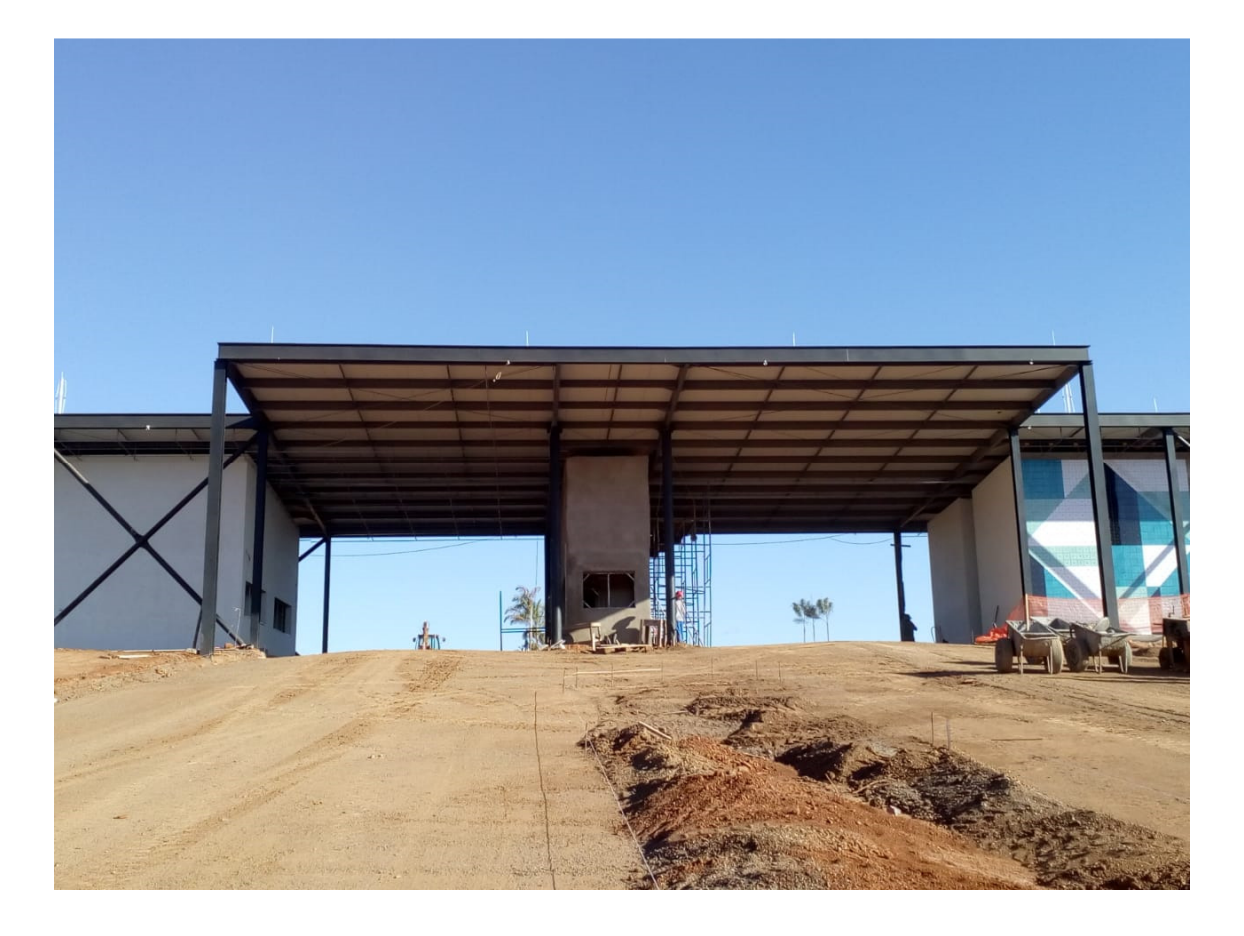

**RELATÓRIO COMPATIBILIZAÇÃO BIM ESTUDO DE CASO 01** 

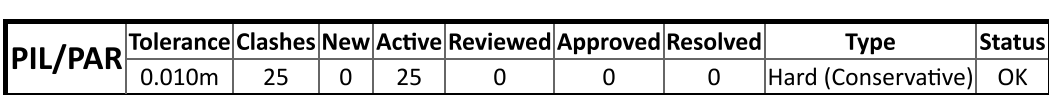

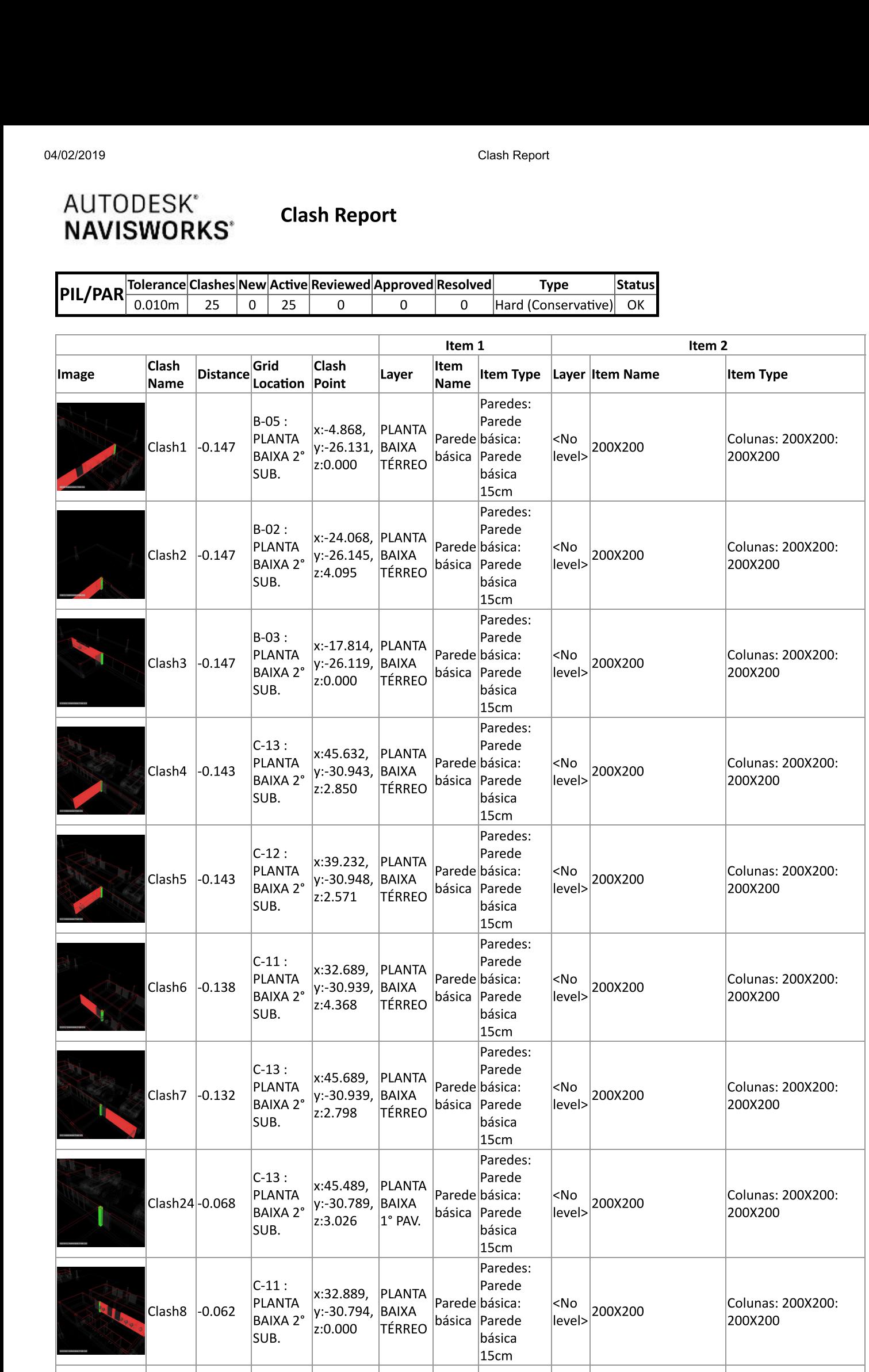

file:///C:/Users/arqpe/Desktop/NAVISWORKS%20PORTARIA%20final.hti

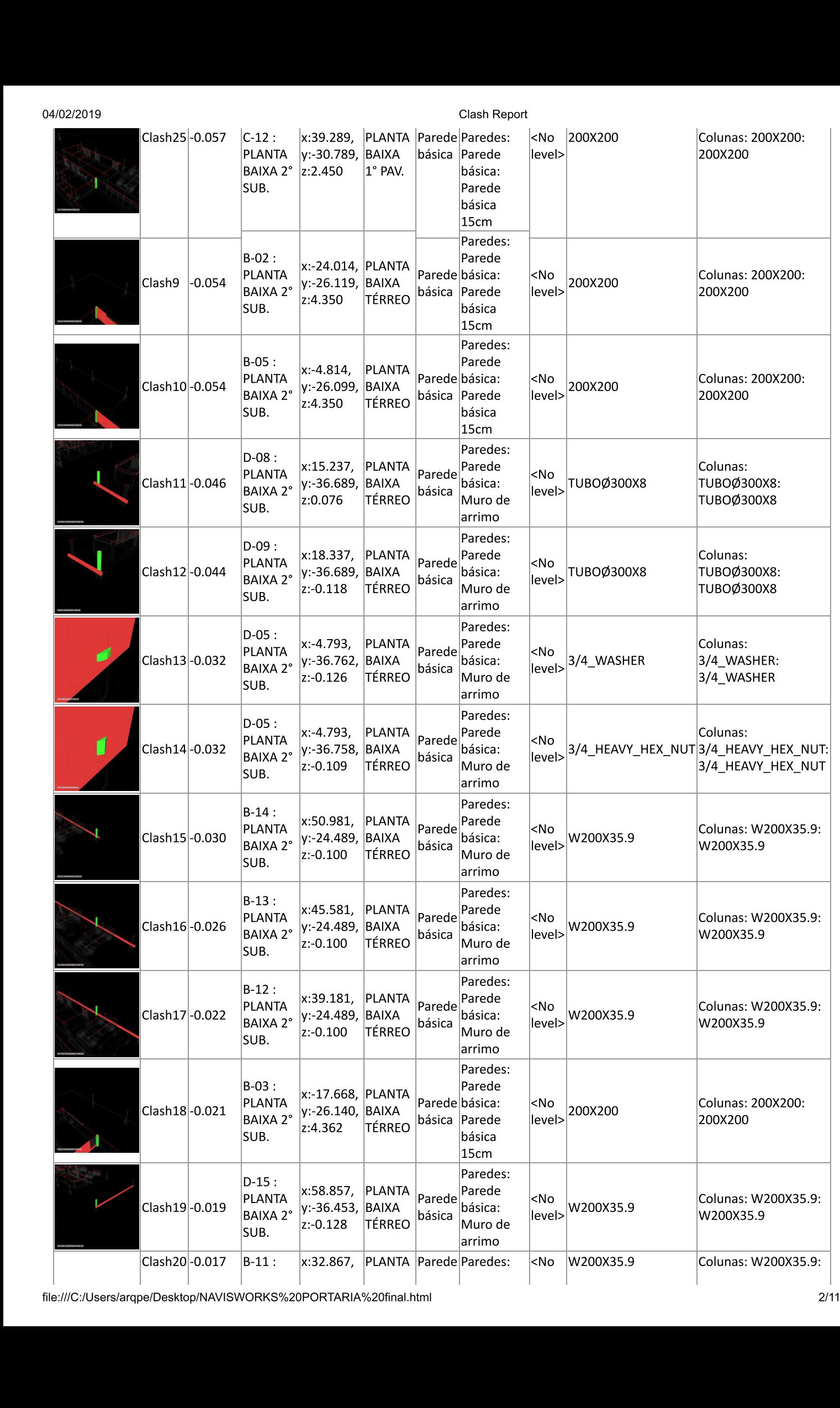

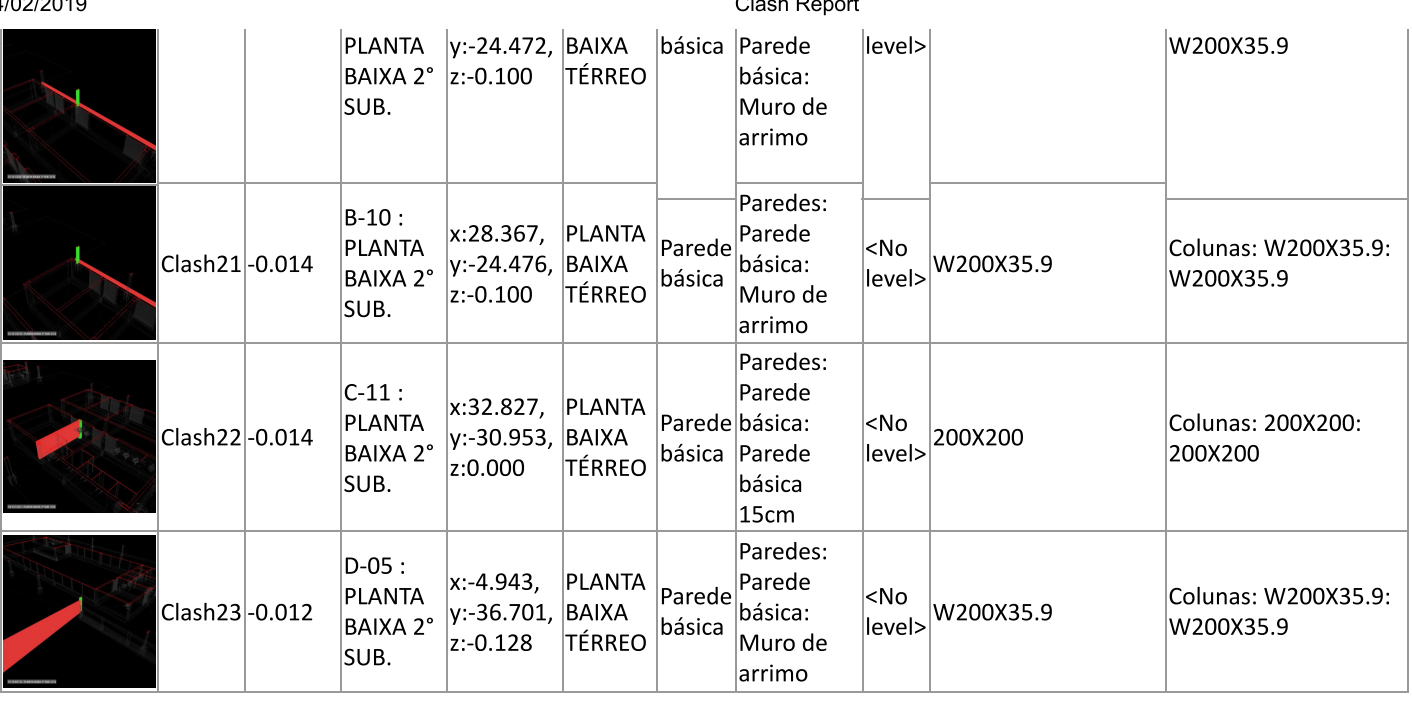

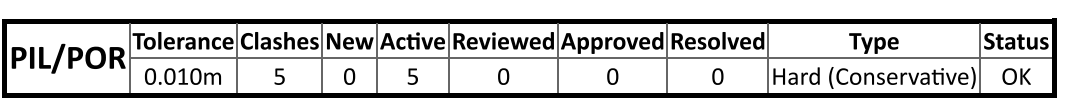

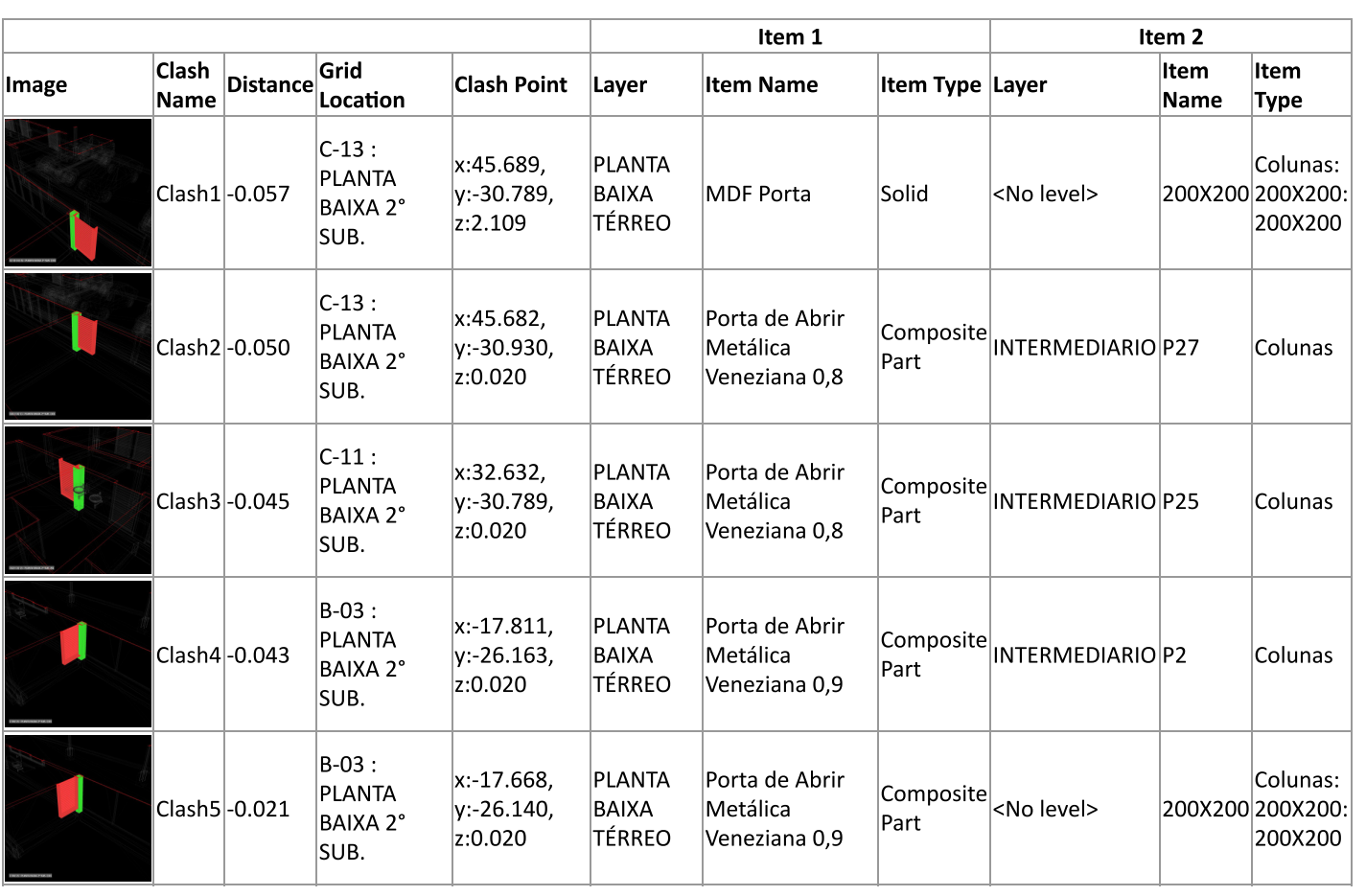

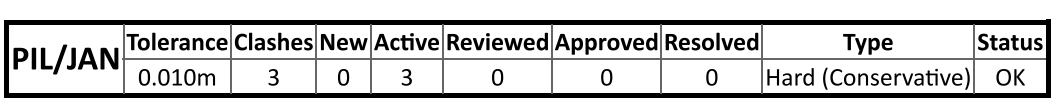

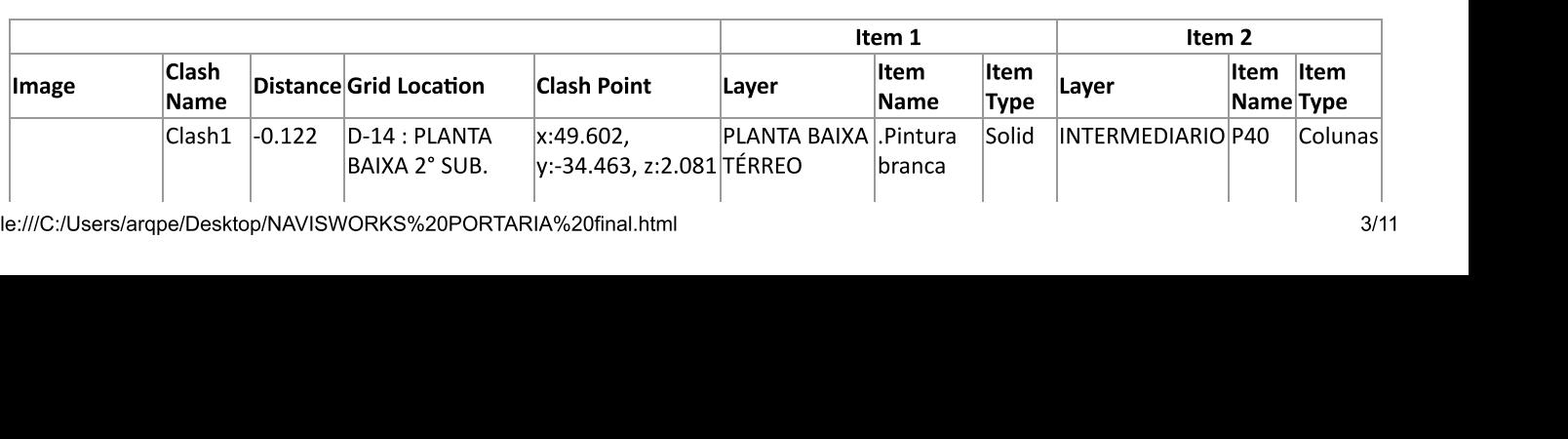

file:///C:/Users/arqpe/Desktop/NAVISWORKS%20PORTARIA%20final.hti

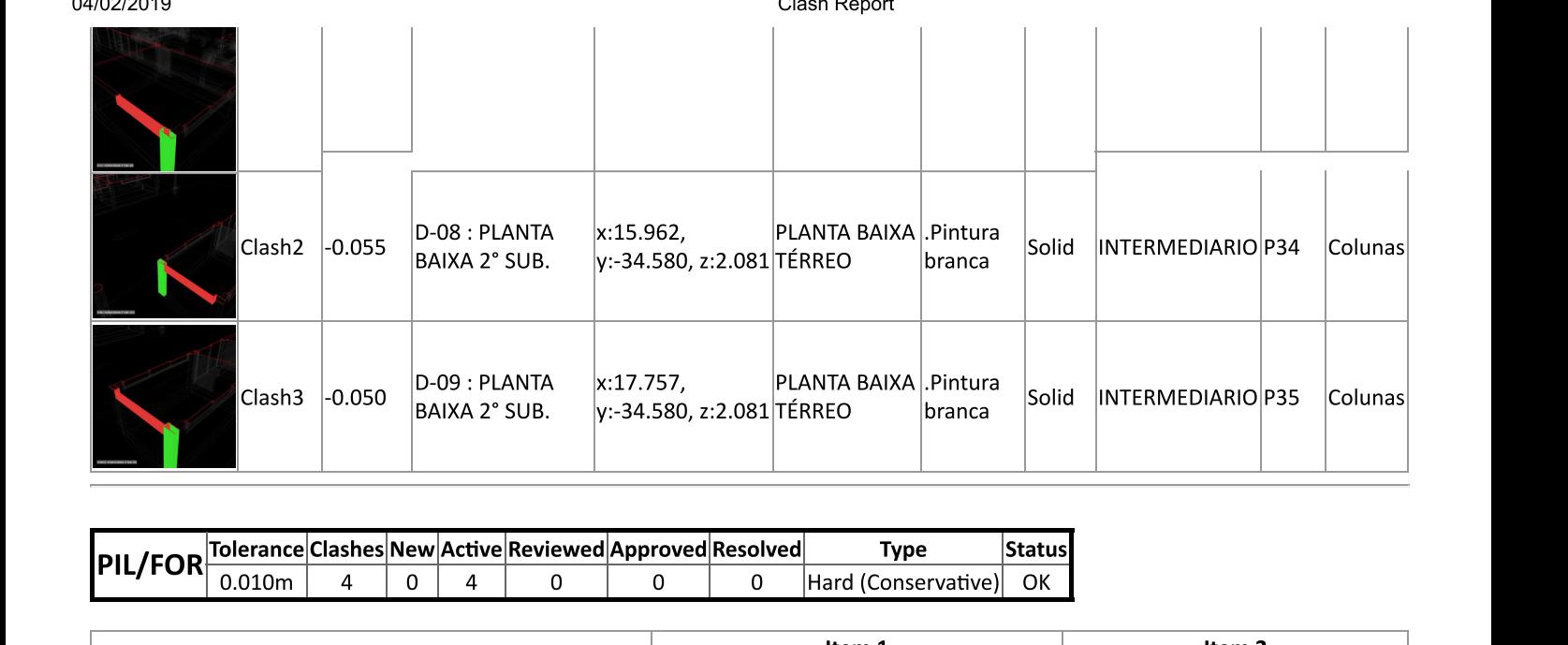

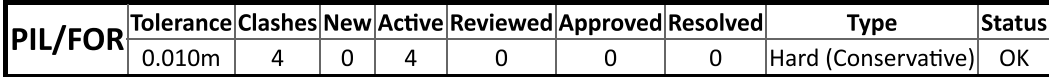

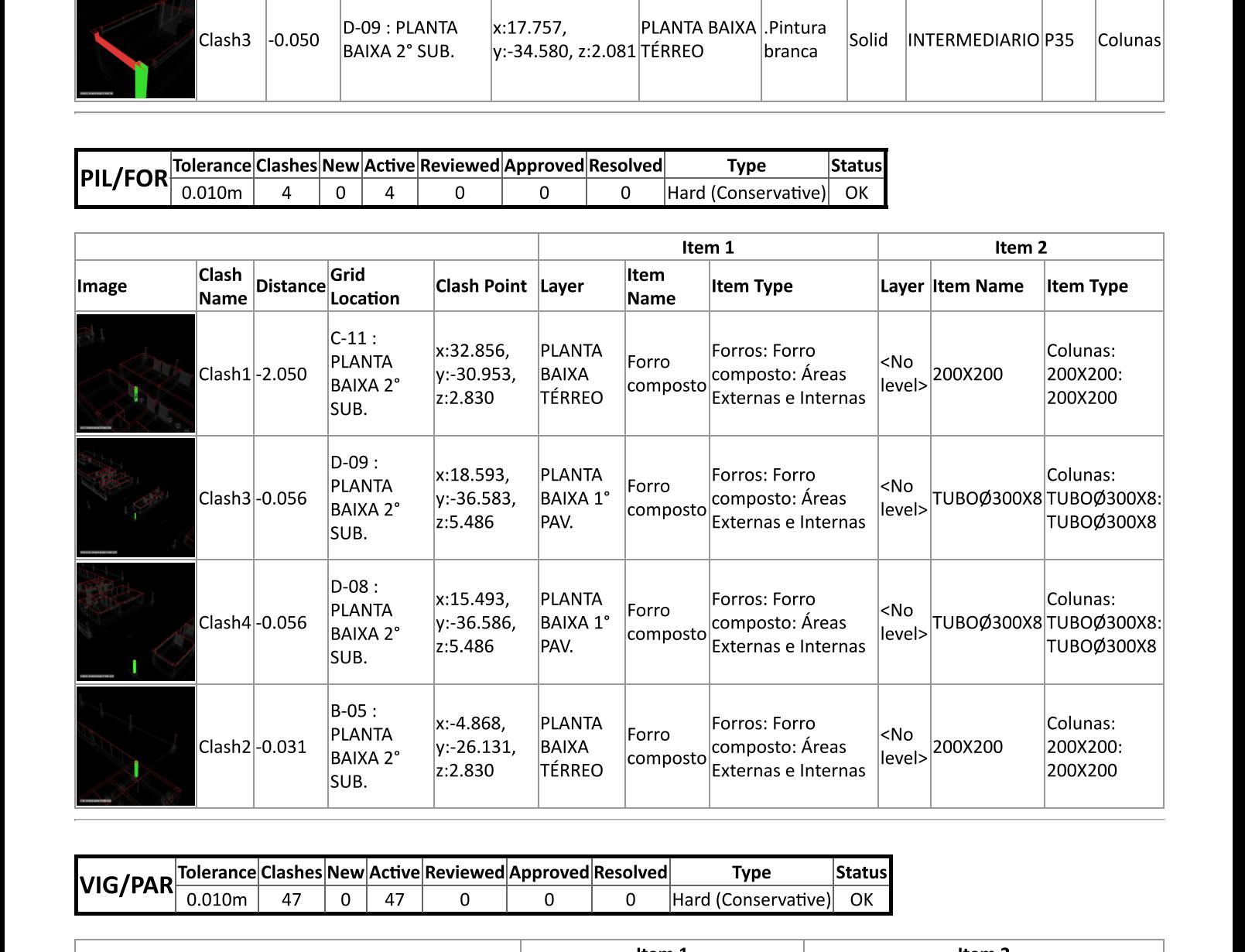

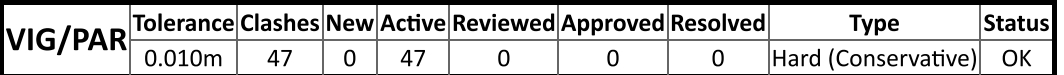

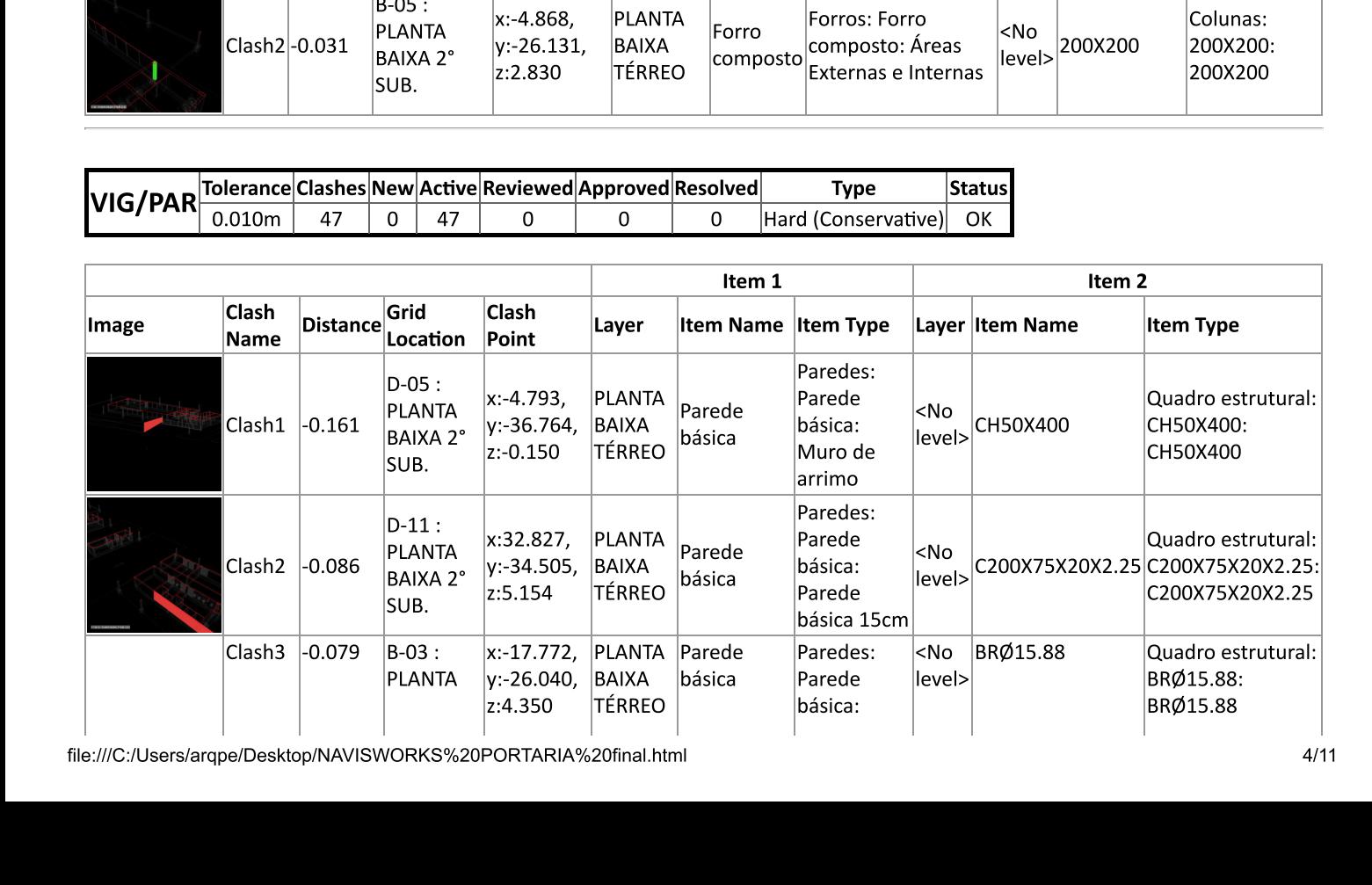

file:///C:/Users/arqpe/Desktop/NAVISWORKS%20PORTARIA%20final.hti

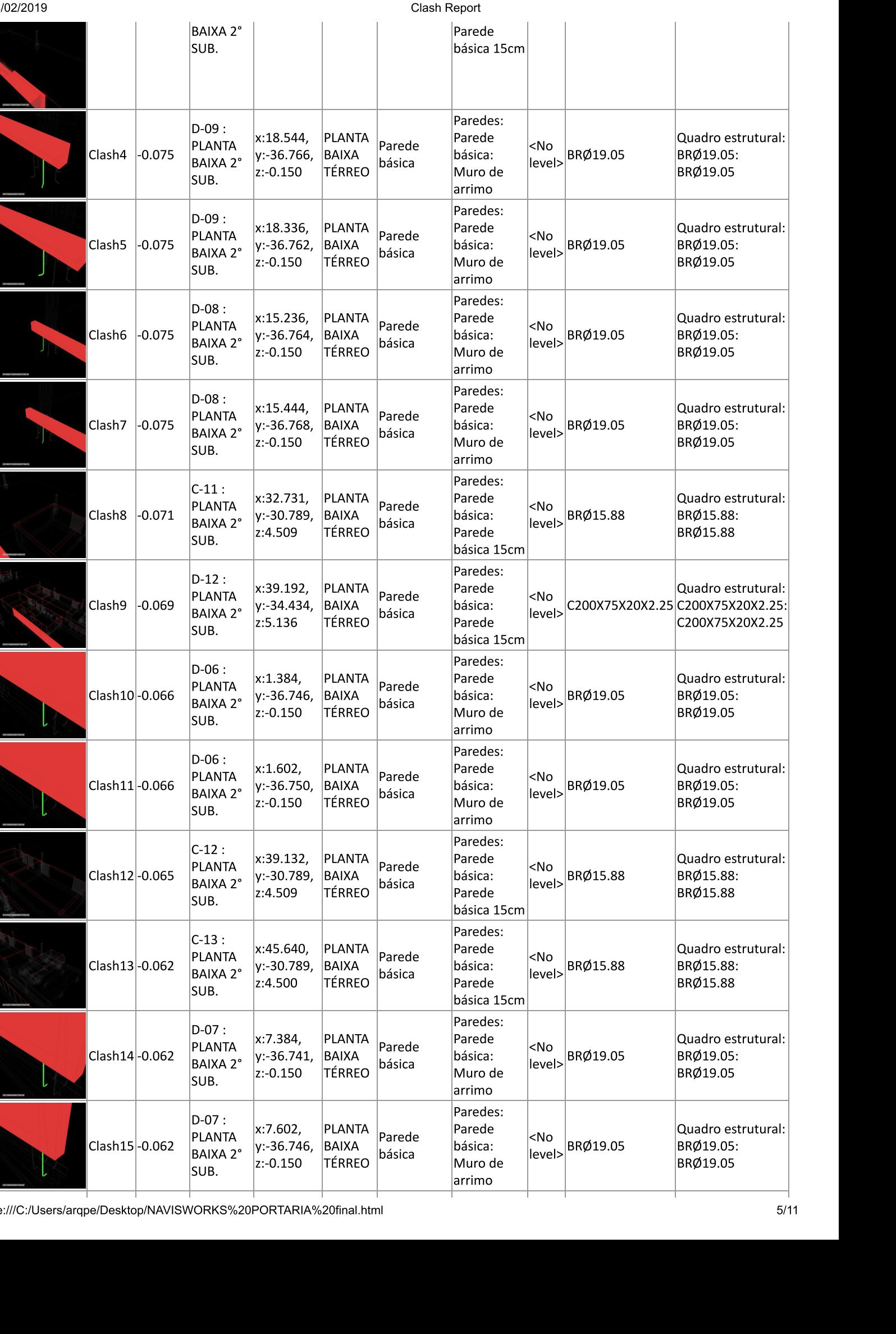

file:///C:/Users/argpe/Desktop/NAVISWORKS%20PORTARIA%20final.hti

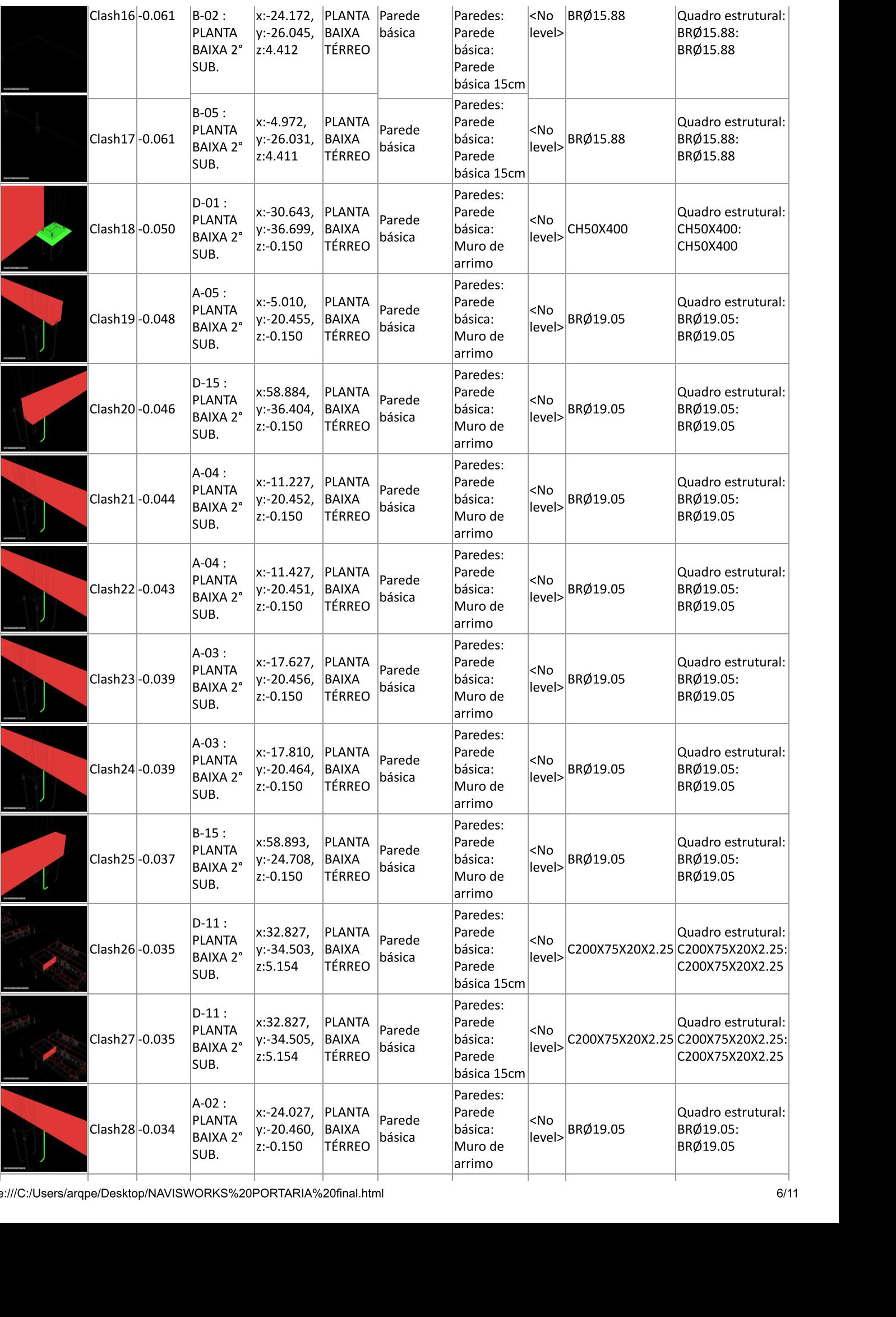

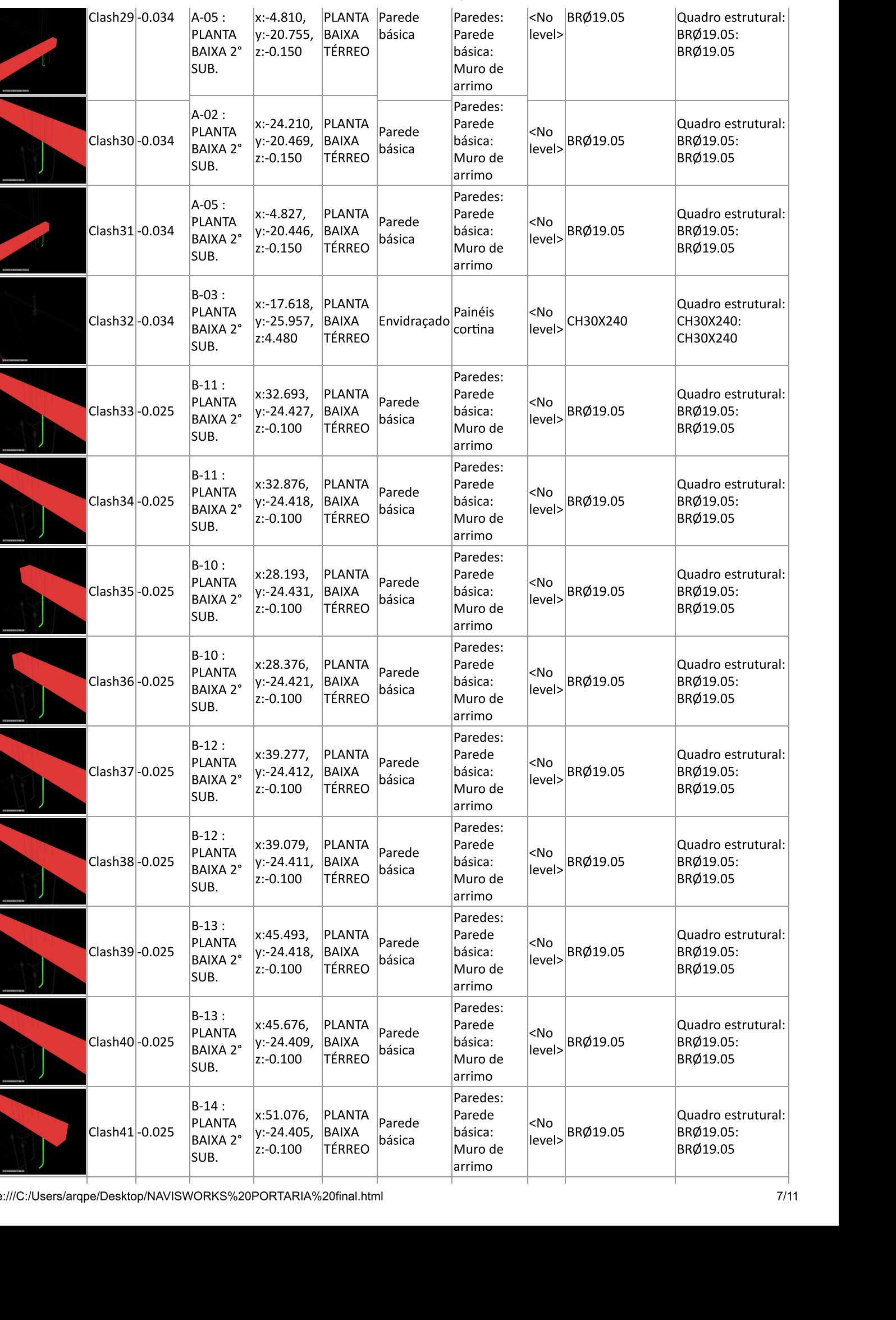

ZUI 9 CIAS CHARGE CHARGE CHARGE CHARGE CHARGE CHARGE CHARGE CHARGE CHARGE CHARGE Clash Report

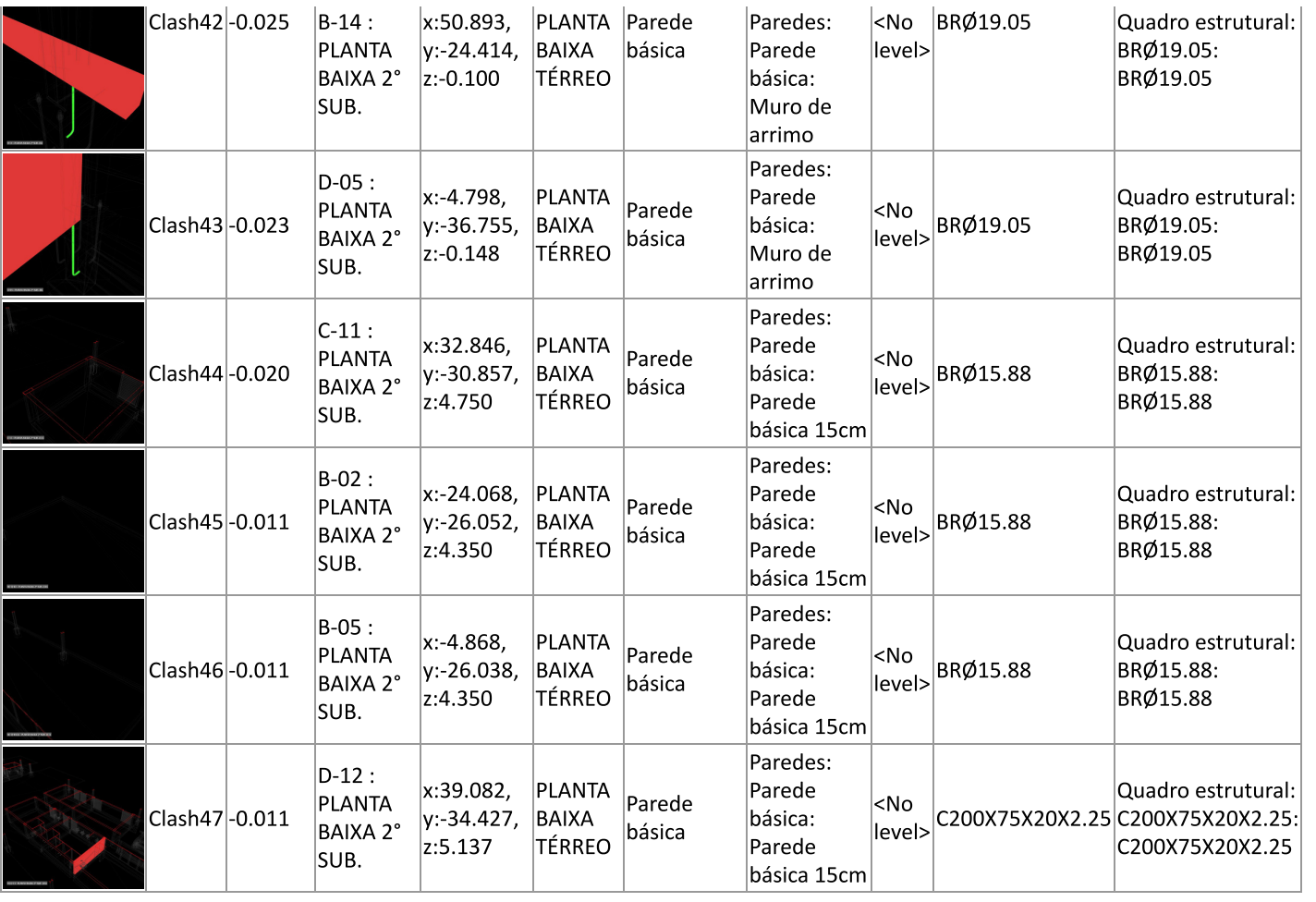

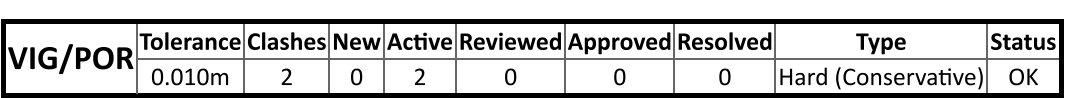

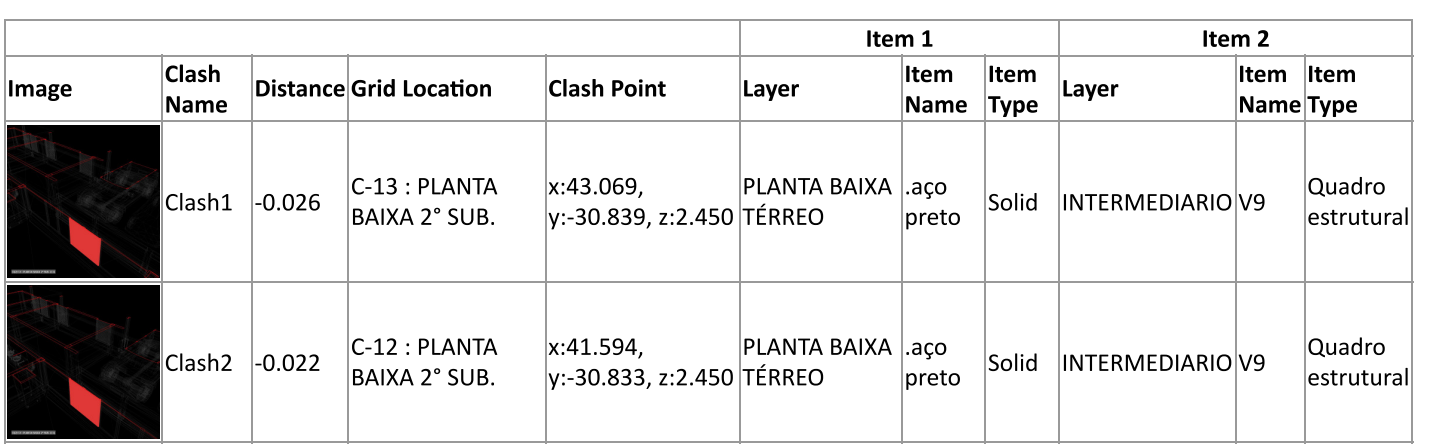

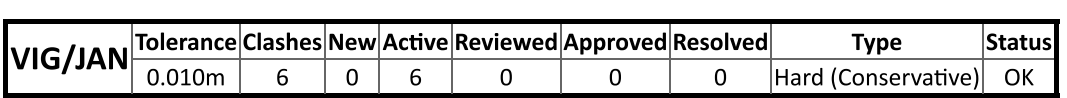

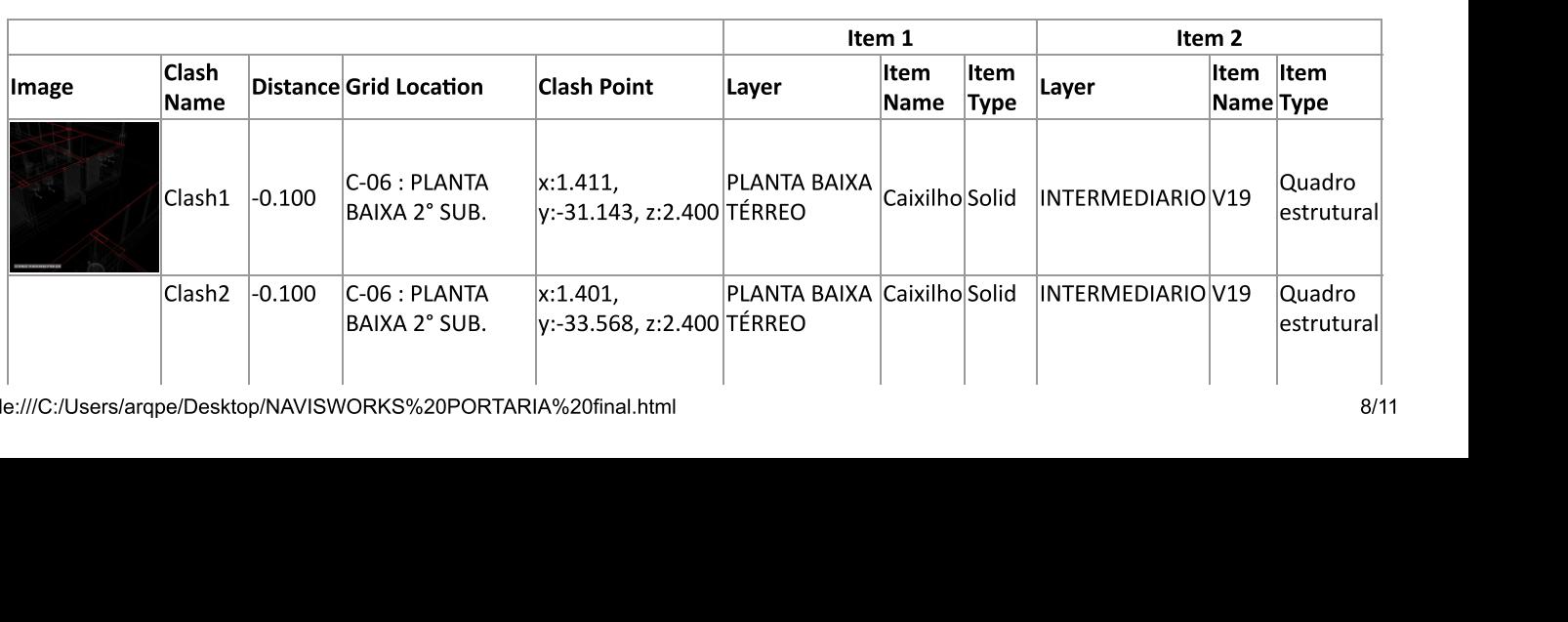

file:///C:/Users/arqpe/Desktop/NAVISWORKS%20PORTARIA%20final.hti

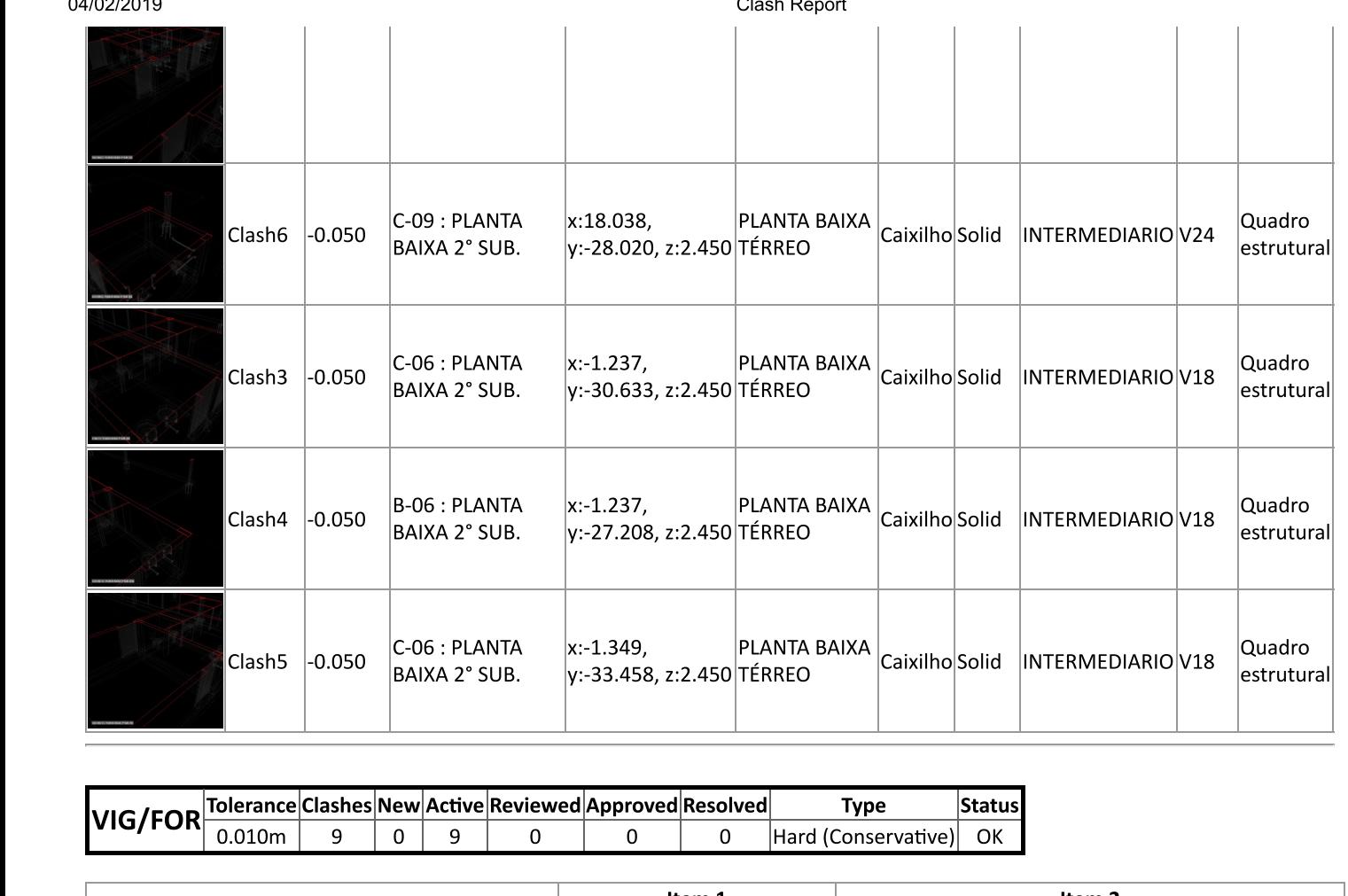

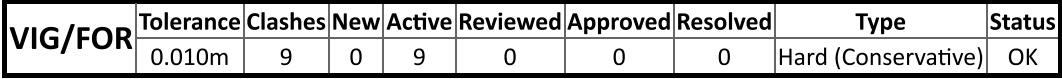

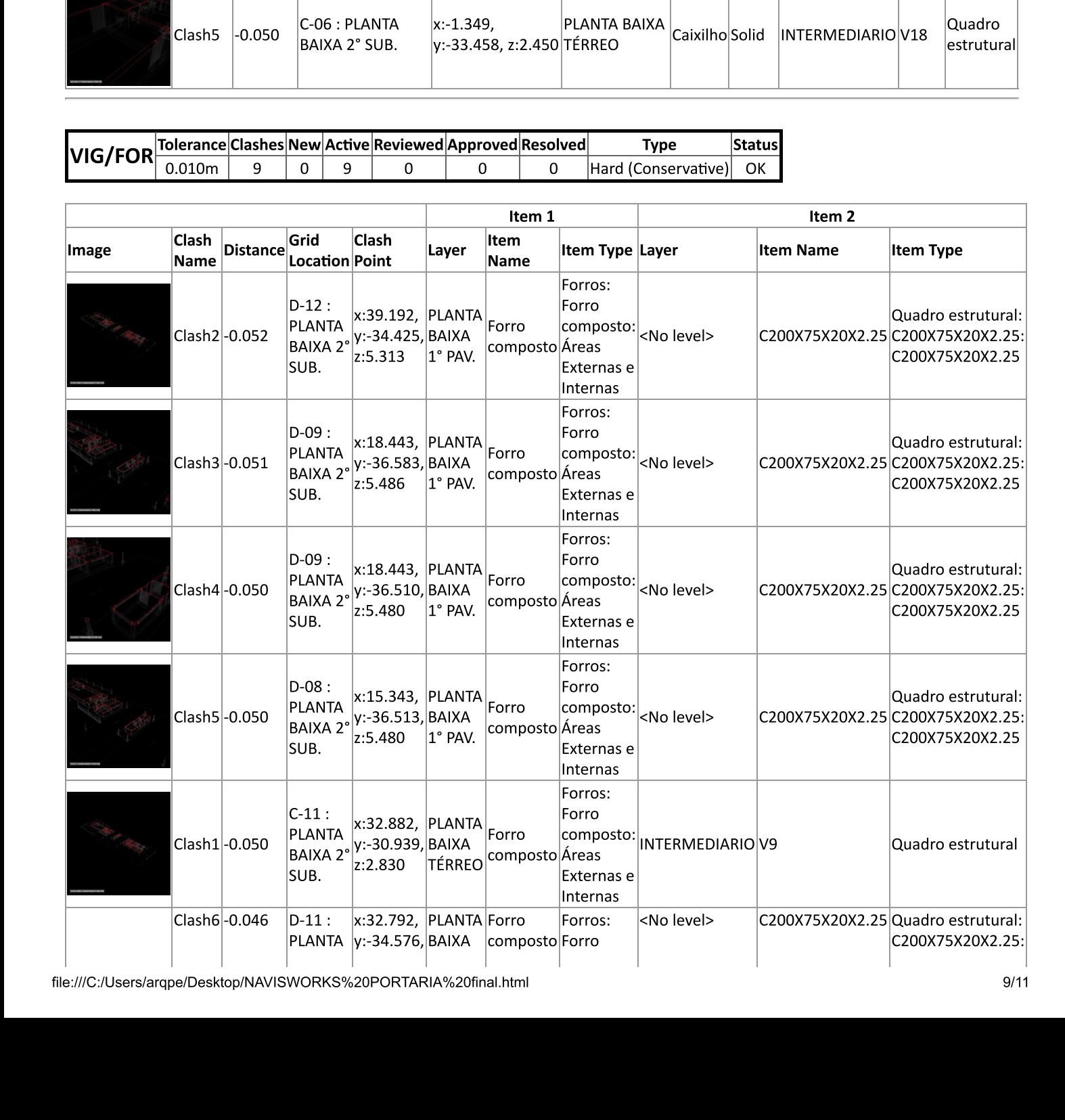

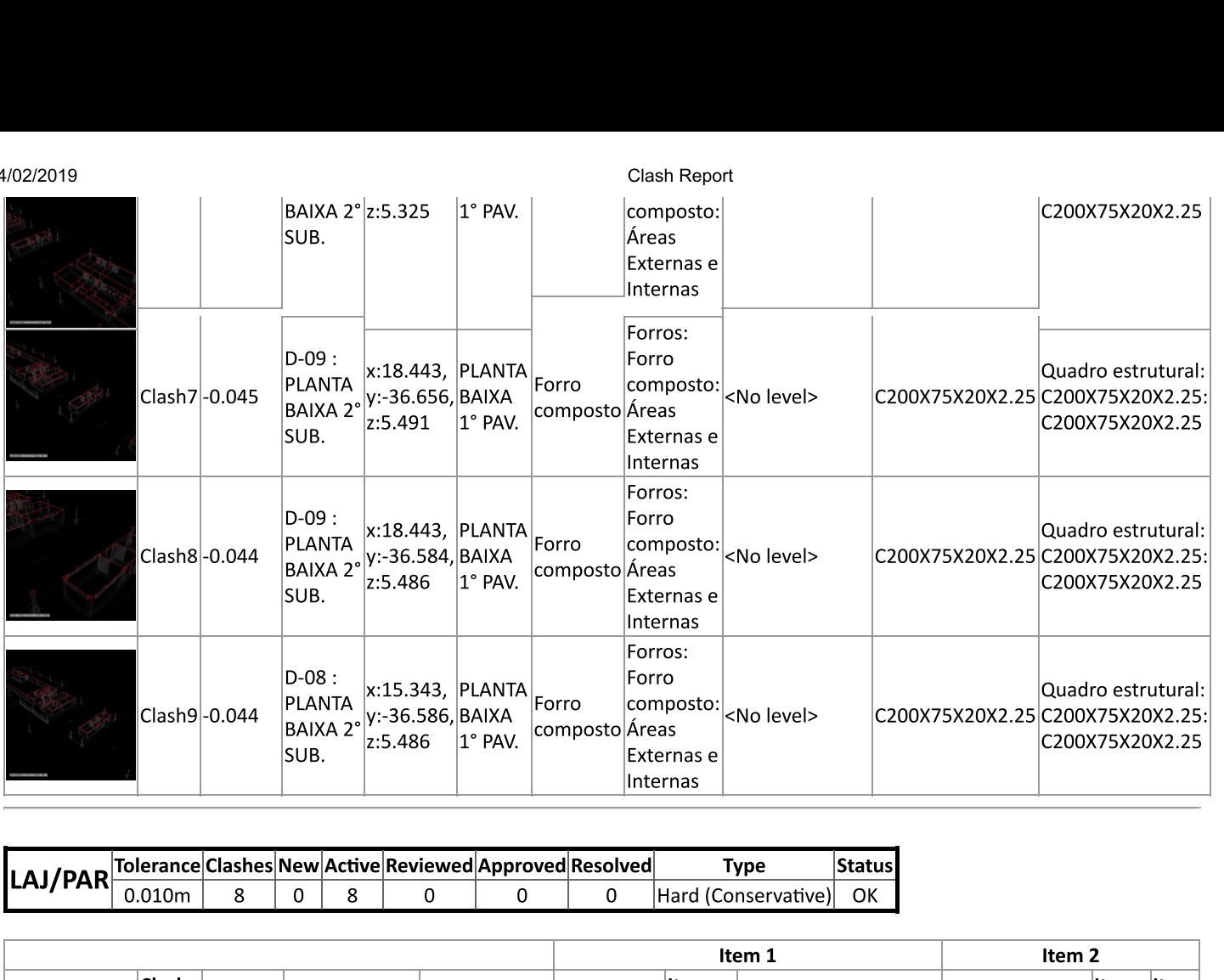

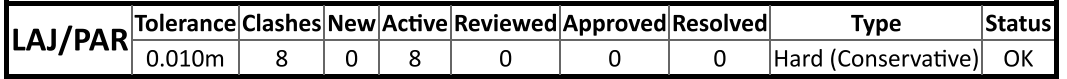

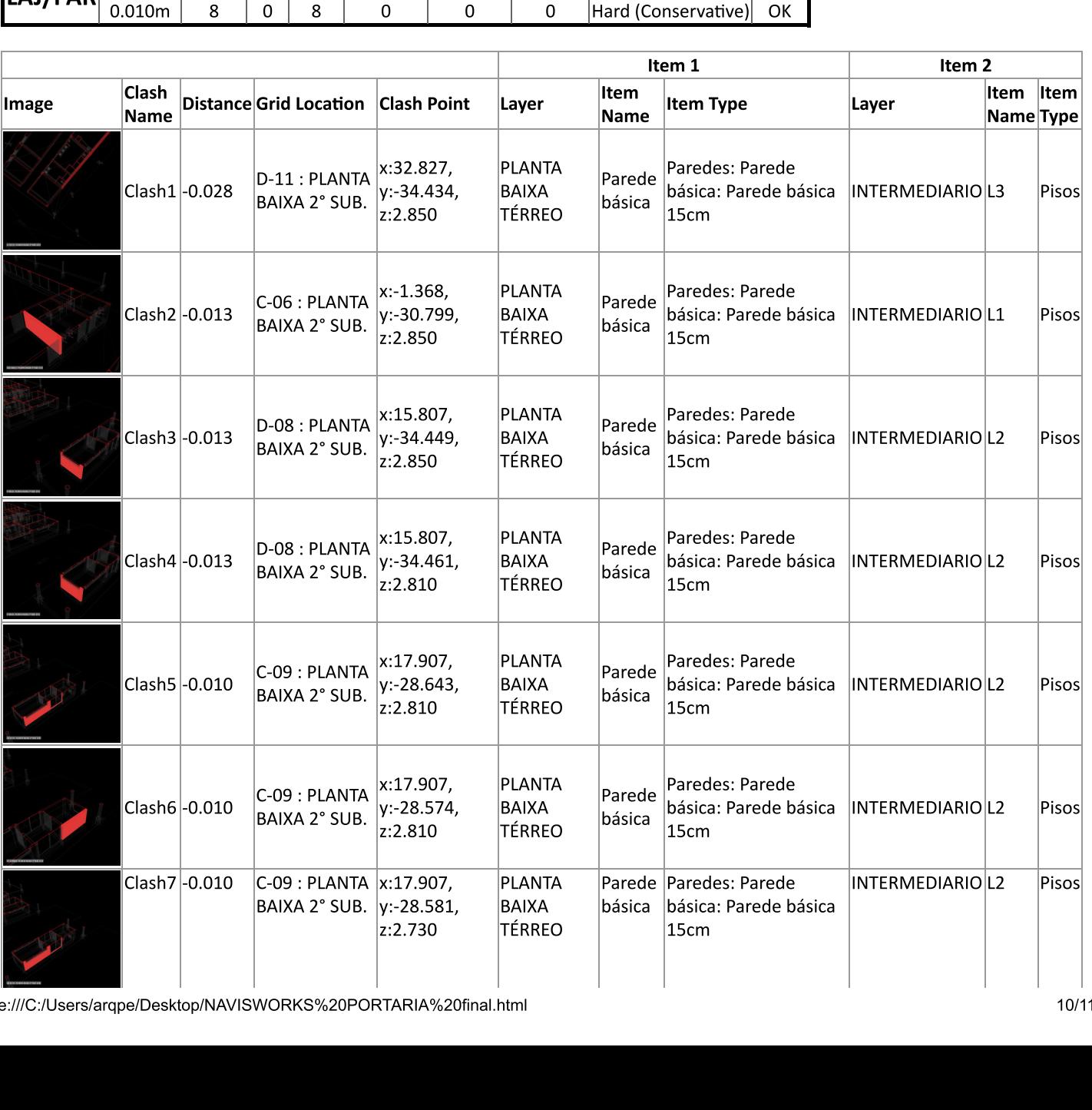

file:///C:/Users/arqpe/Desktop/NAVISWORKS%20PORTARIA%20final.hti

ZUI 9 CIAS CHARGE CHARGE CHARGE CHARGE CHARGE CHARGE CHARGE CHARGE CHARGE CHARGE Clash Report

![](_page_140_Picture_247.jpeg)

![](_page_140_Picture_248.jpeg)

{ra|}~ {ra|}  $|{\sf image}|$ Clash Name $|{\sf Distance}|$ Grid Location $|{\sf Cash}$  Point $|{\sf Layer}|$ Item Name $|{\sf Item}$  Type $|{\sf Low Name}|$ Item Name $|{\sf item}$  Type

![](_page_140_Picture_249.jpeg)

 ${\rm rrem~1}$   ${\rm rrem~2}$  $|{\sf Image}|$ Clash Name $|{\sf Distance}|$ Grid Location $|{\sf Cash}$  Point $|{\sf Layer}|$ Item Name $|{\sf Item}|$ Iype $|{\sf Law}|$ Item Name $|{\sf Item}|$ icem Iype

![](_page_140_Picture_250.jpeg)

![](_page_140_Picture_251.jpeg)

**RELATÓRIO COMPATIBILIZAÇÃO BIM ESTUDO DE CASO 02** 

# AUTODESK\* **NAVISWORKS**\*

# Clash Report

![](_page_142_Picture_399.jpeg)

![](_page_142_Picture_400.jpeg)

17/02/20

Clash Report

![](_page_143_Picture_453.jpeg)
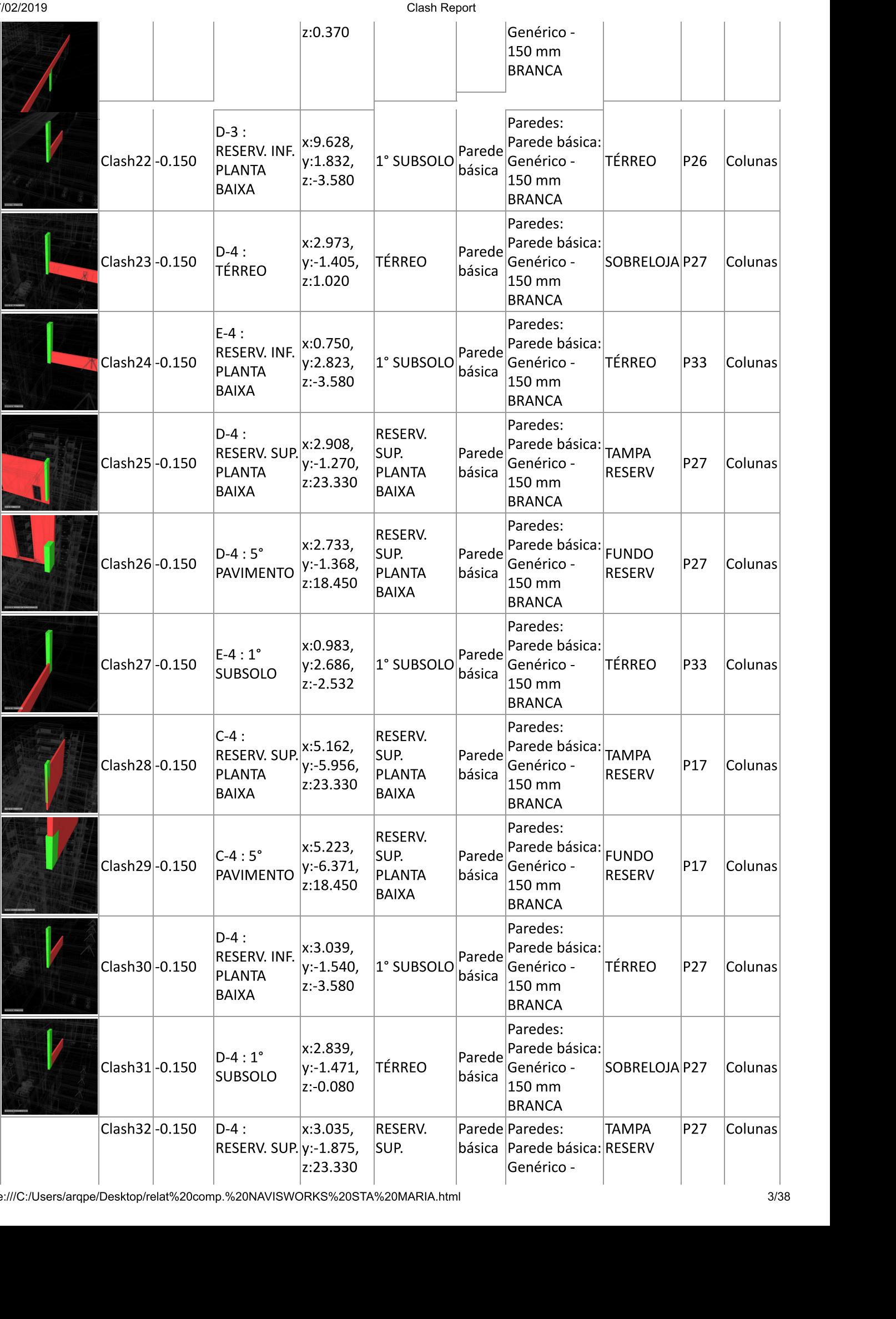

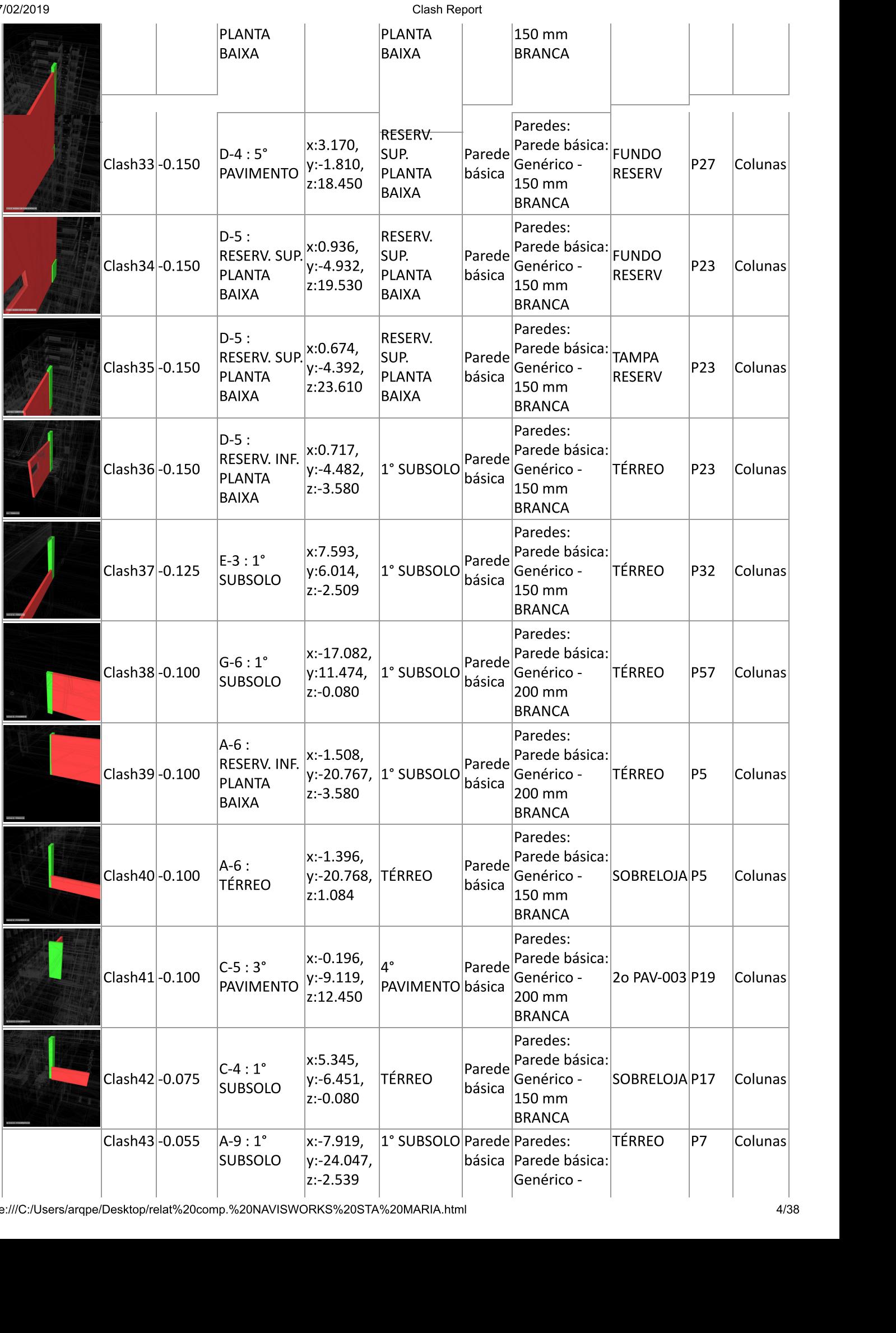

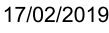

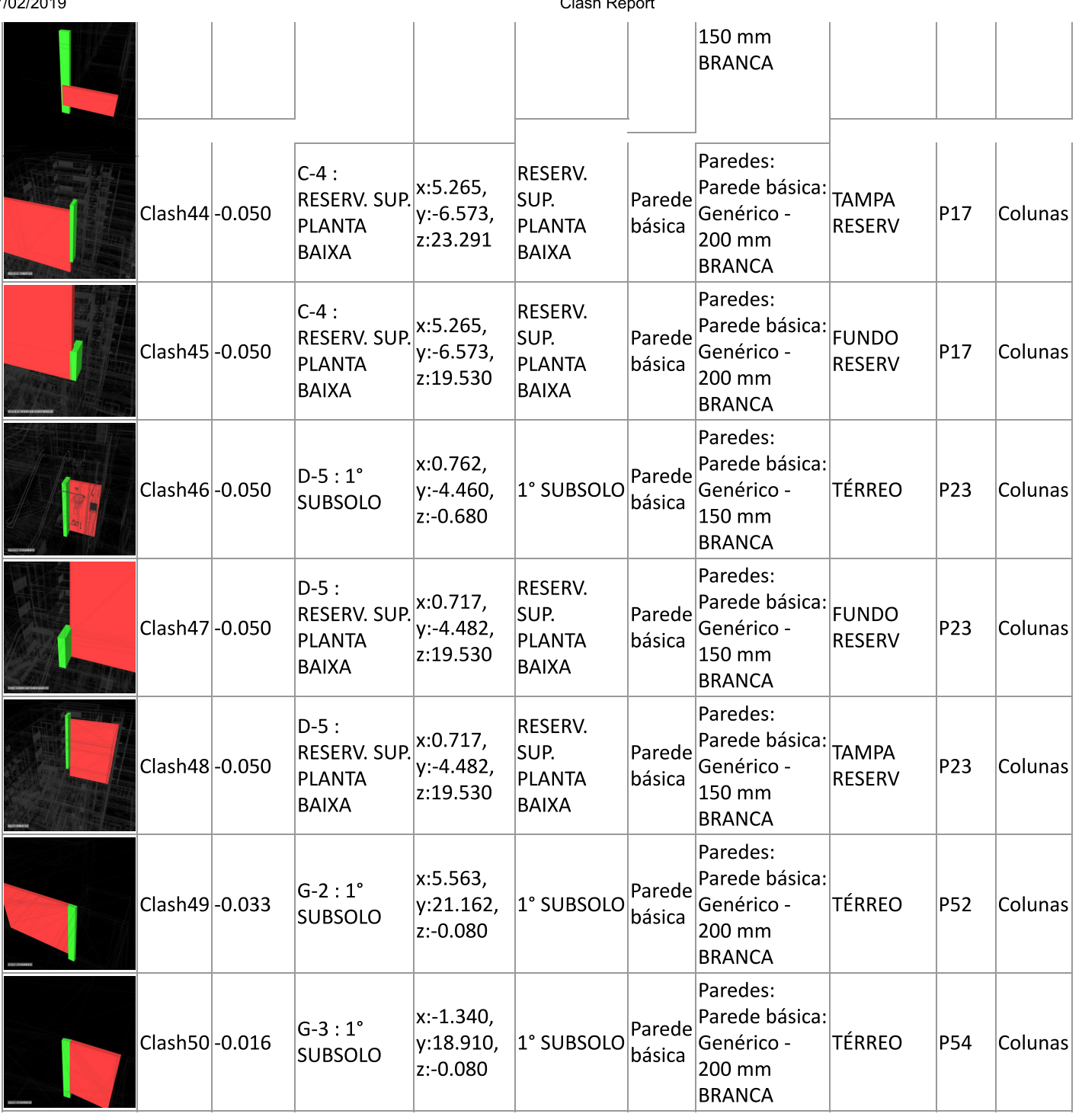

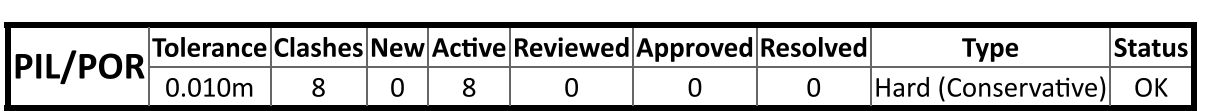

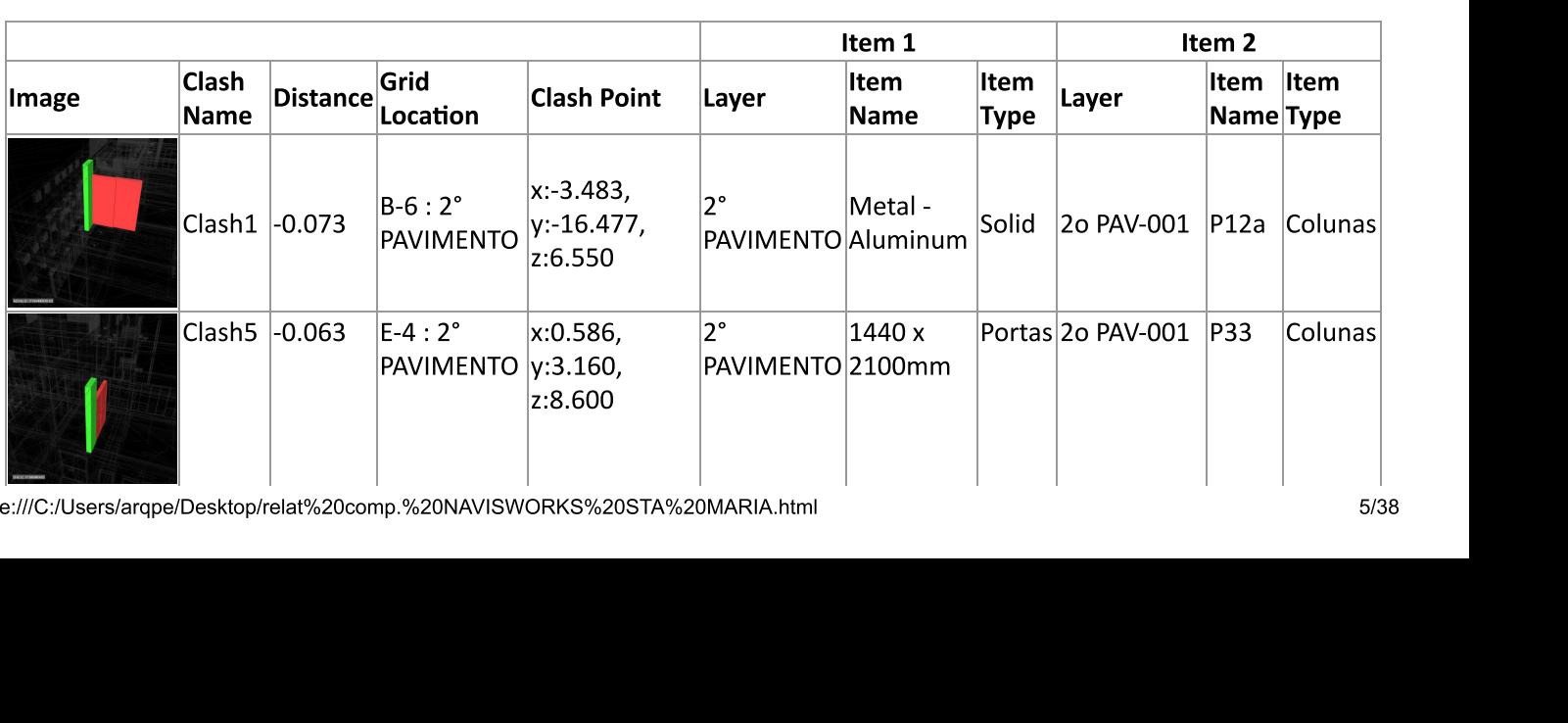

file:///C:/Users/arqpe/Desktop/relat%20comp.%20NAVISWORKS%20STA%20MARIA.hti

ZUI 9 CIAS CHARGE CHARGE CHARGE CHARGE CHARGE CHARGE CHARGE CHARGE CHARGE CHARGE Clash Report

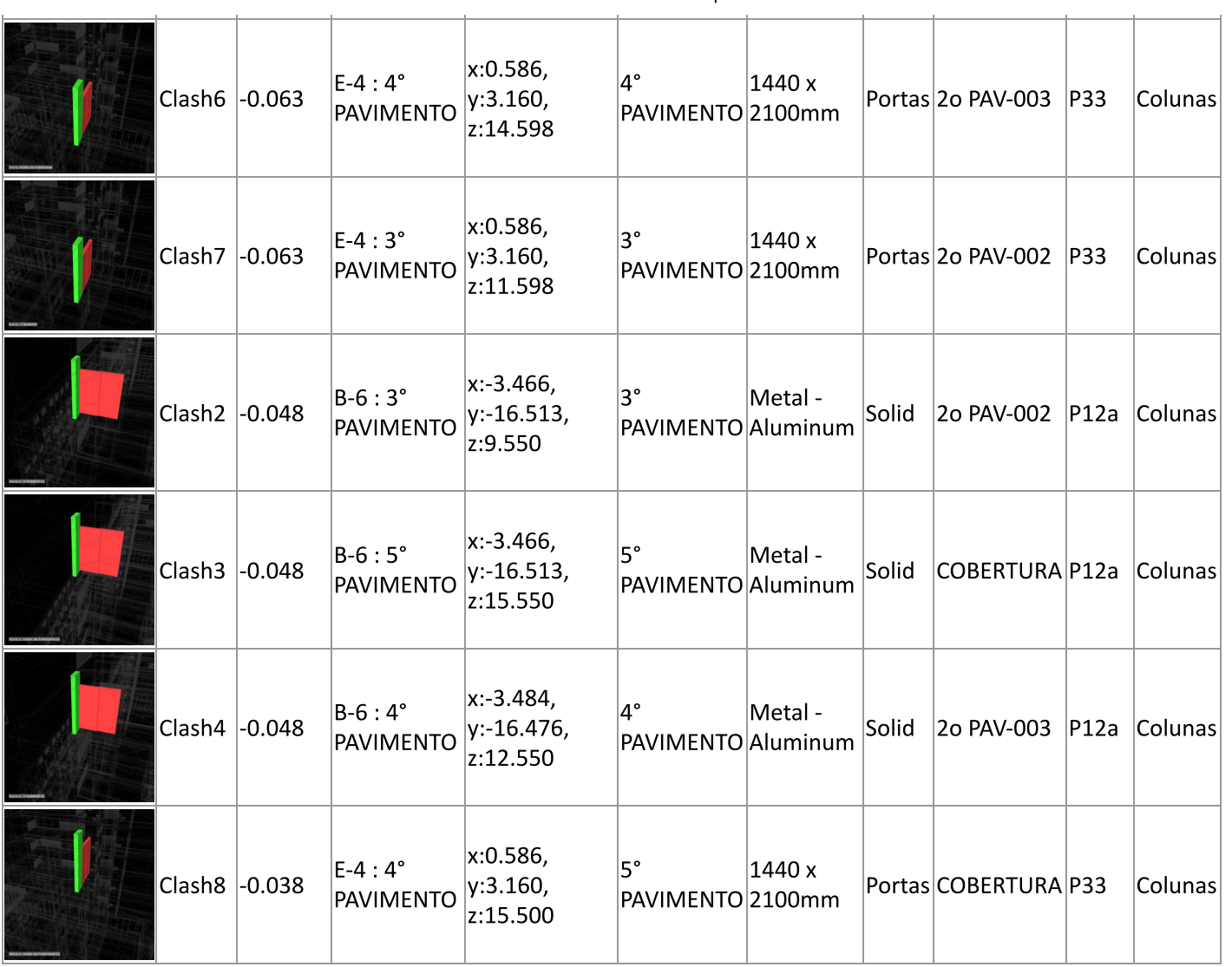

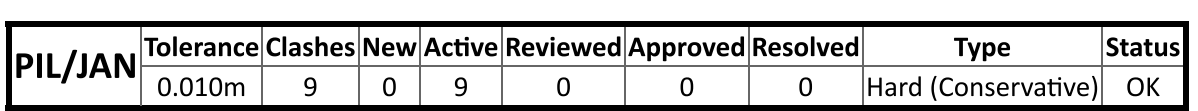

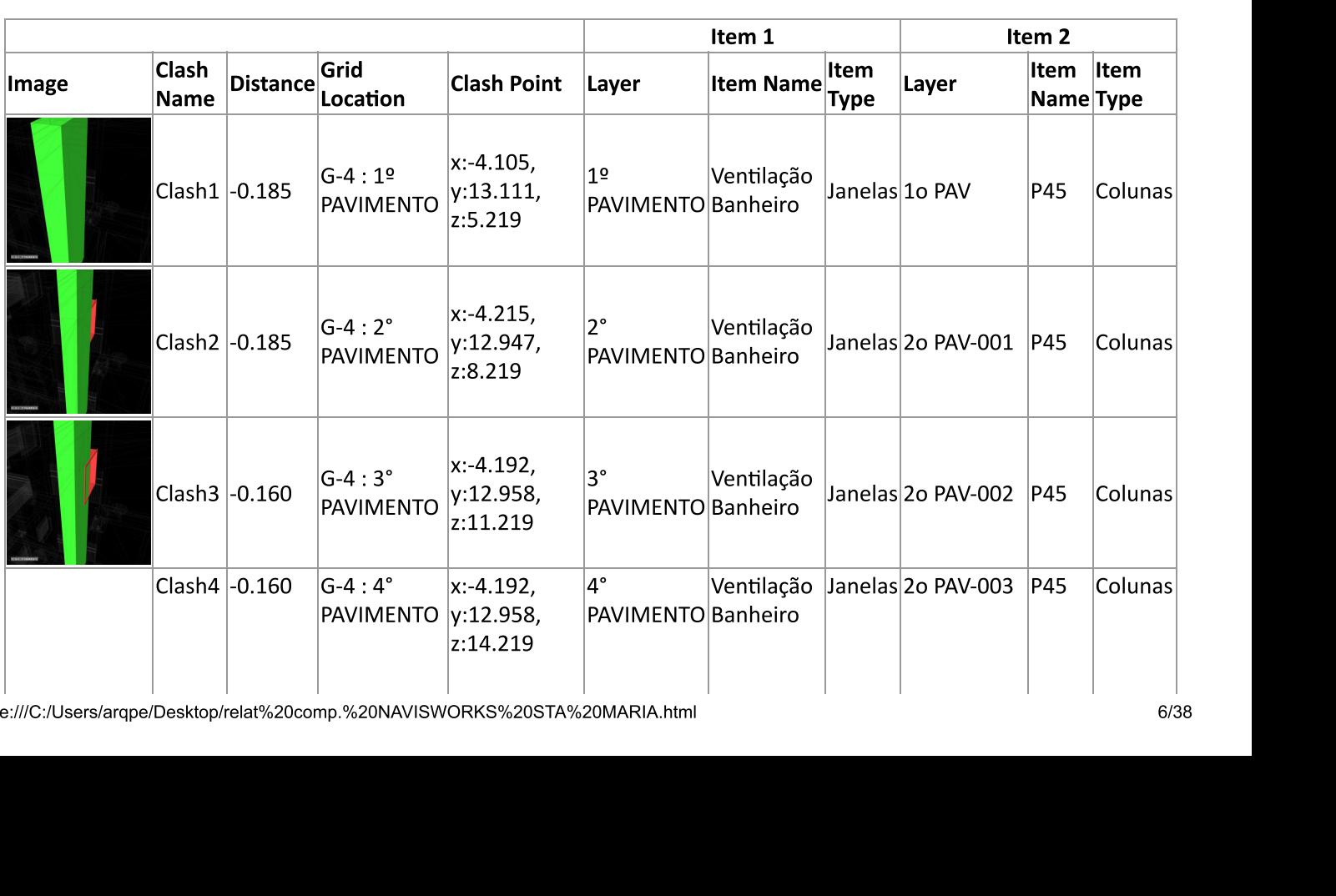

file:///C:/Users/arqpe/Desktop/relat%20comp.%20NAVISWORKS%20STA%20MARIA.hti

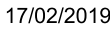

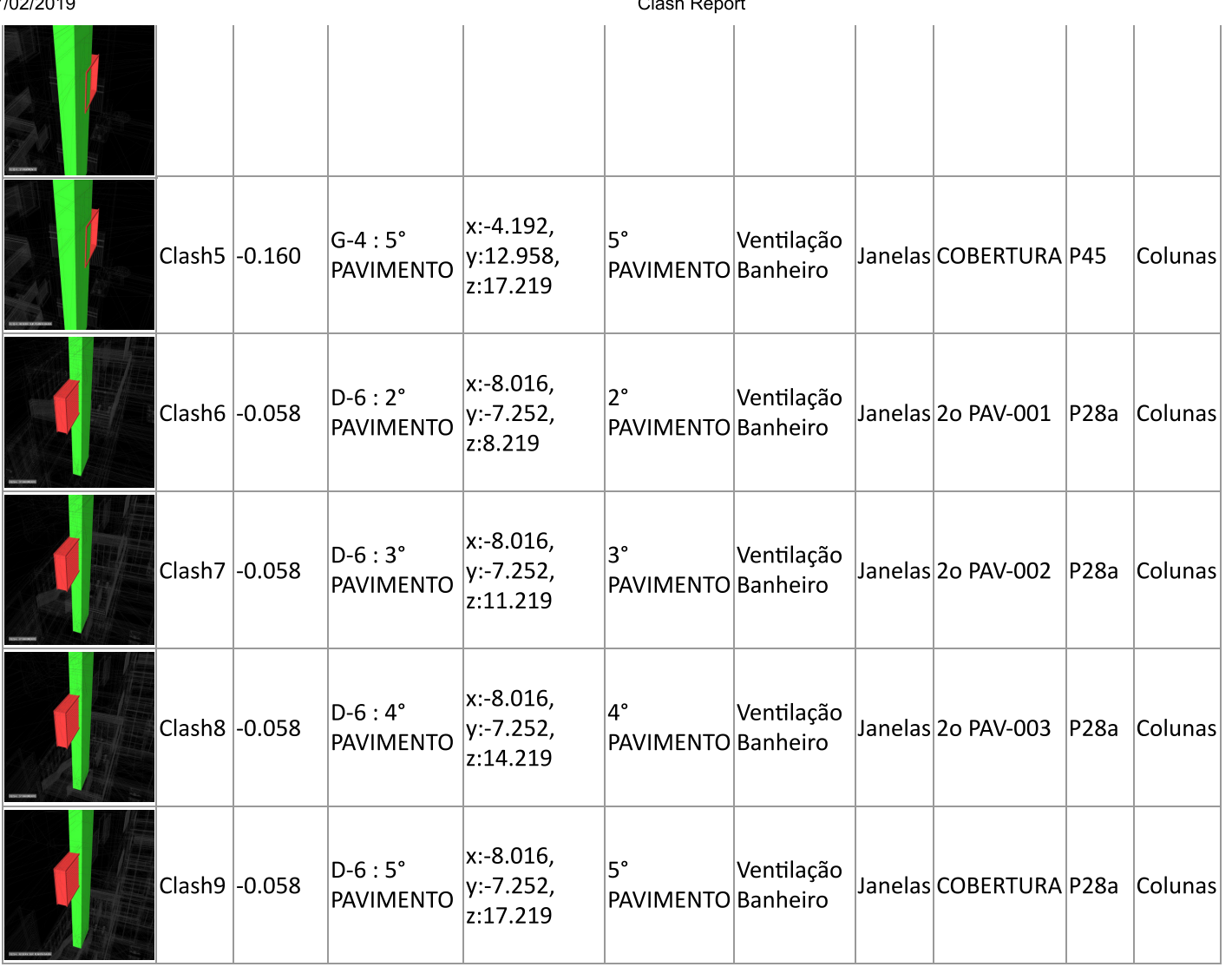

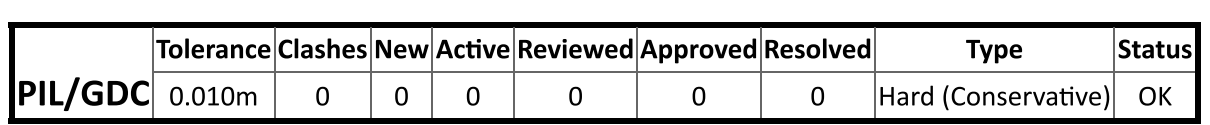

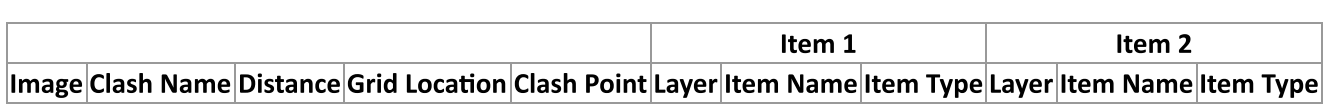

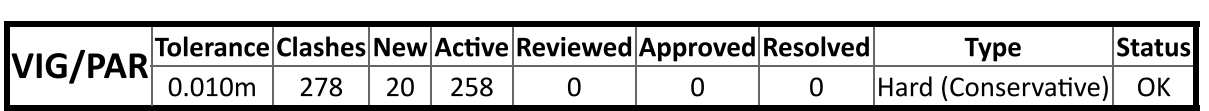

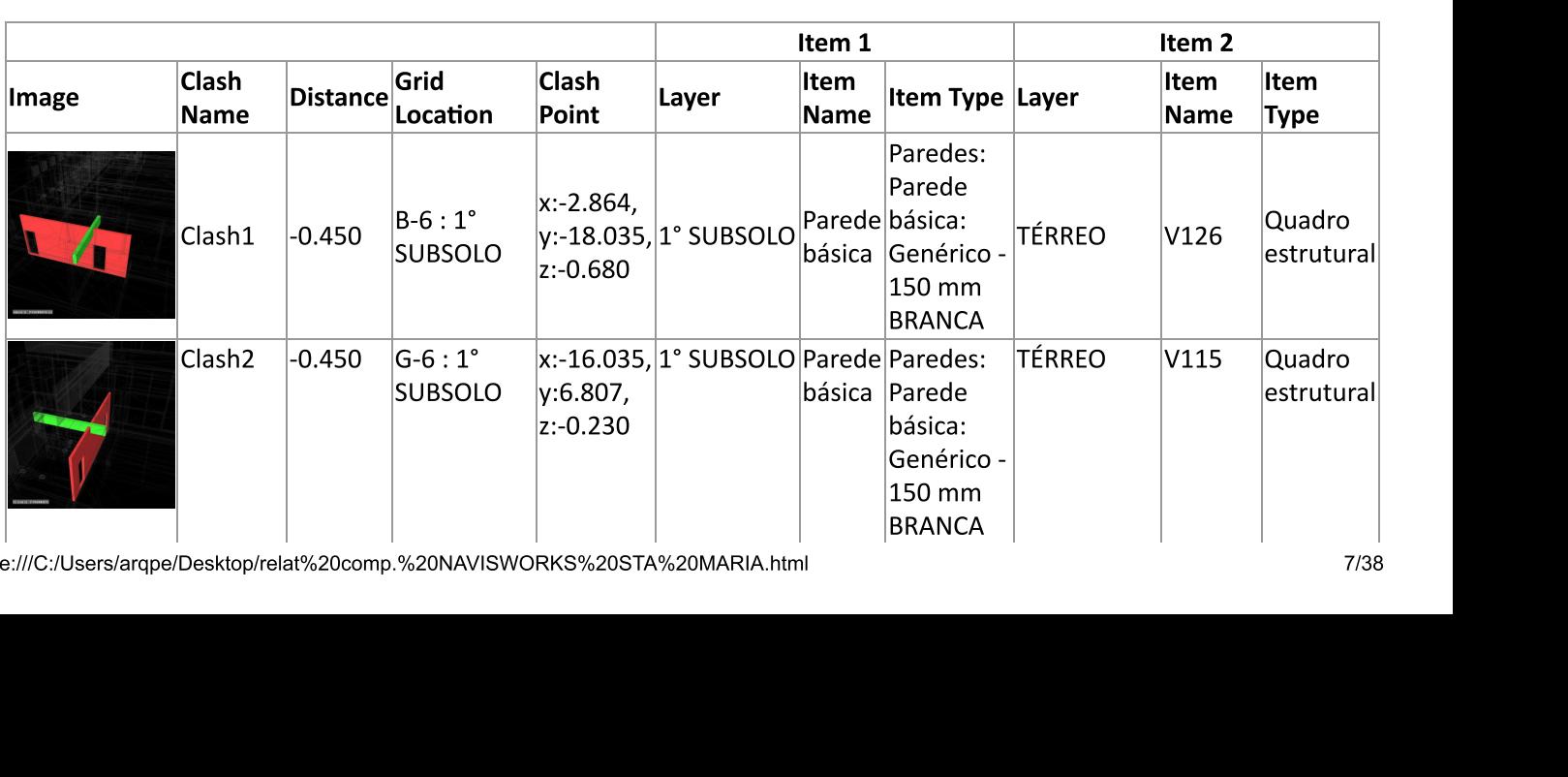

file:///C:/Users/arqpe/Desktop/relat%20comp.%20NAVISWORKS%20STA%20MARIA.hti  $\frac{1}{3}$ 

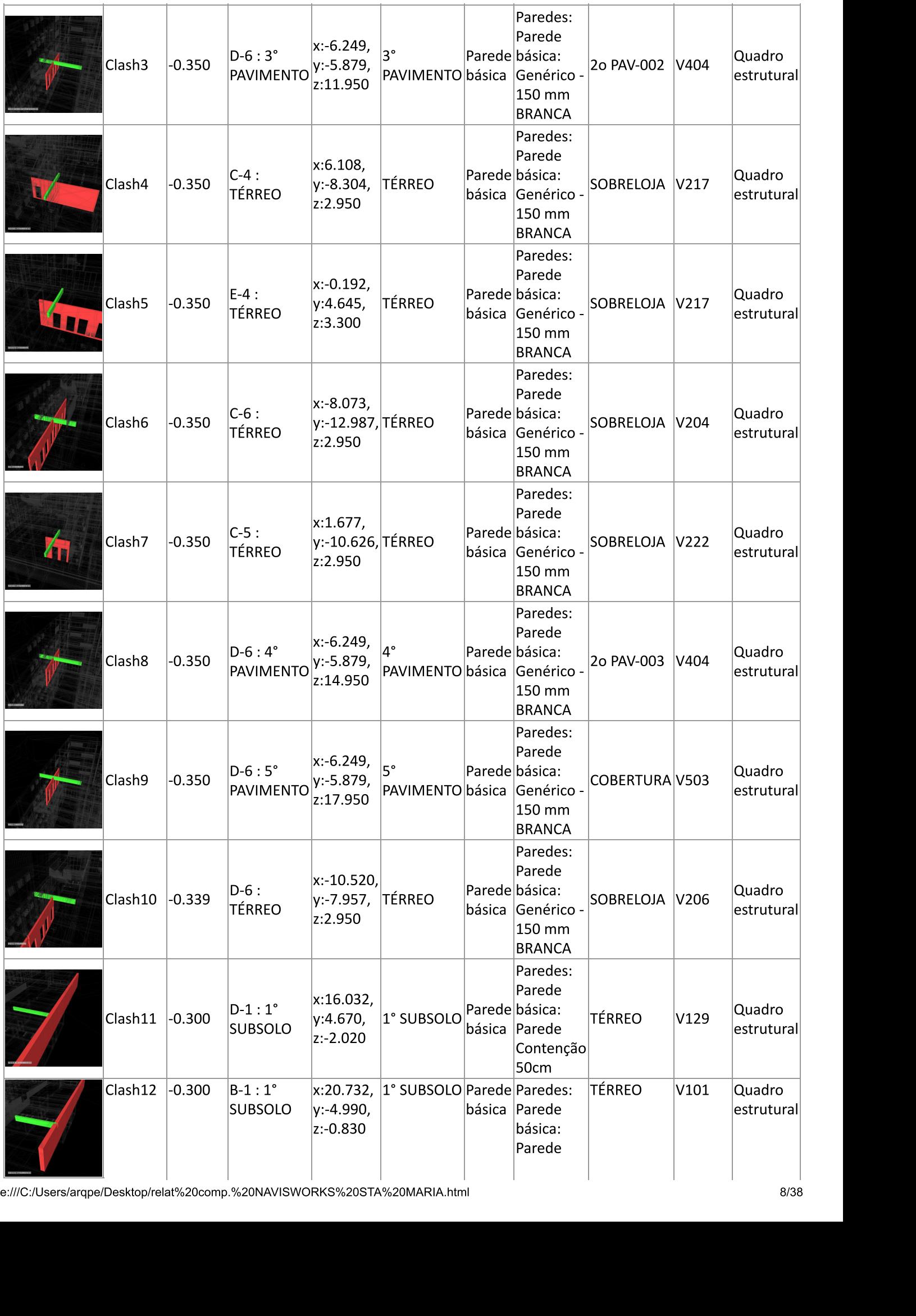

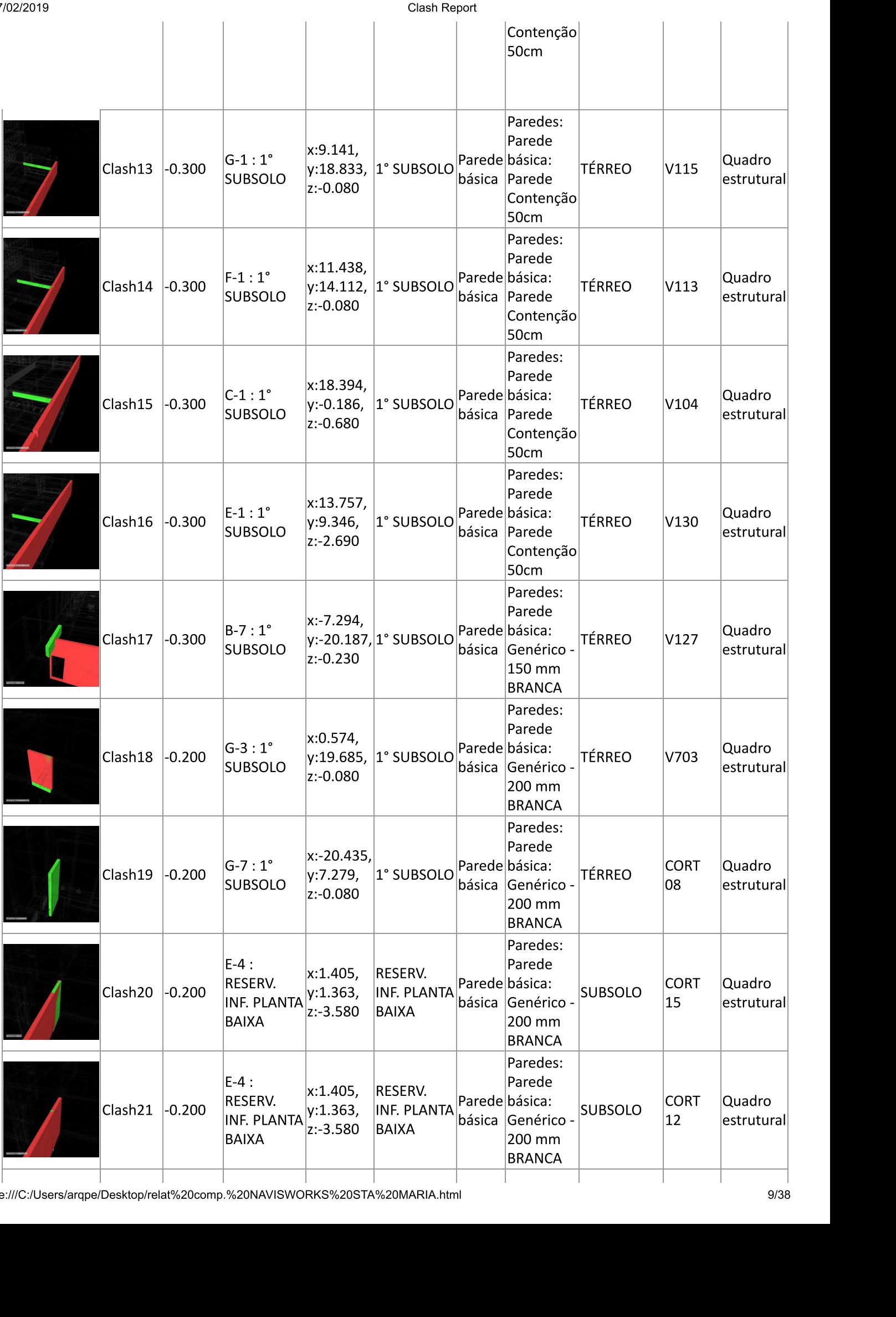

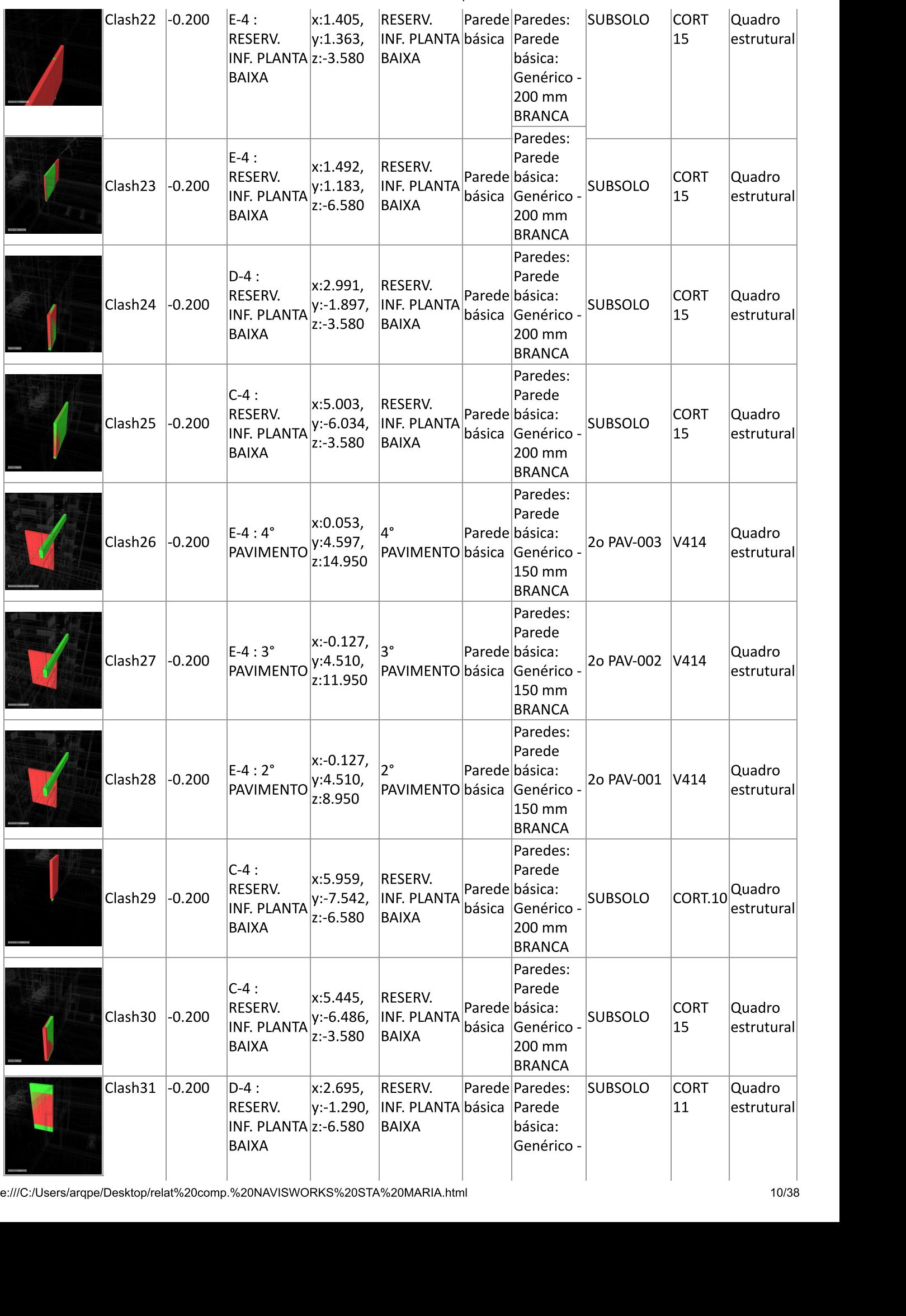

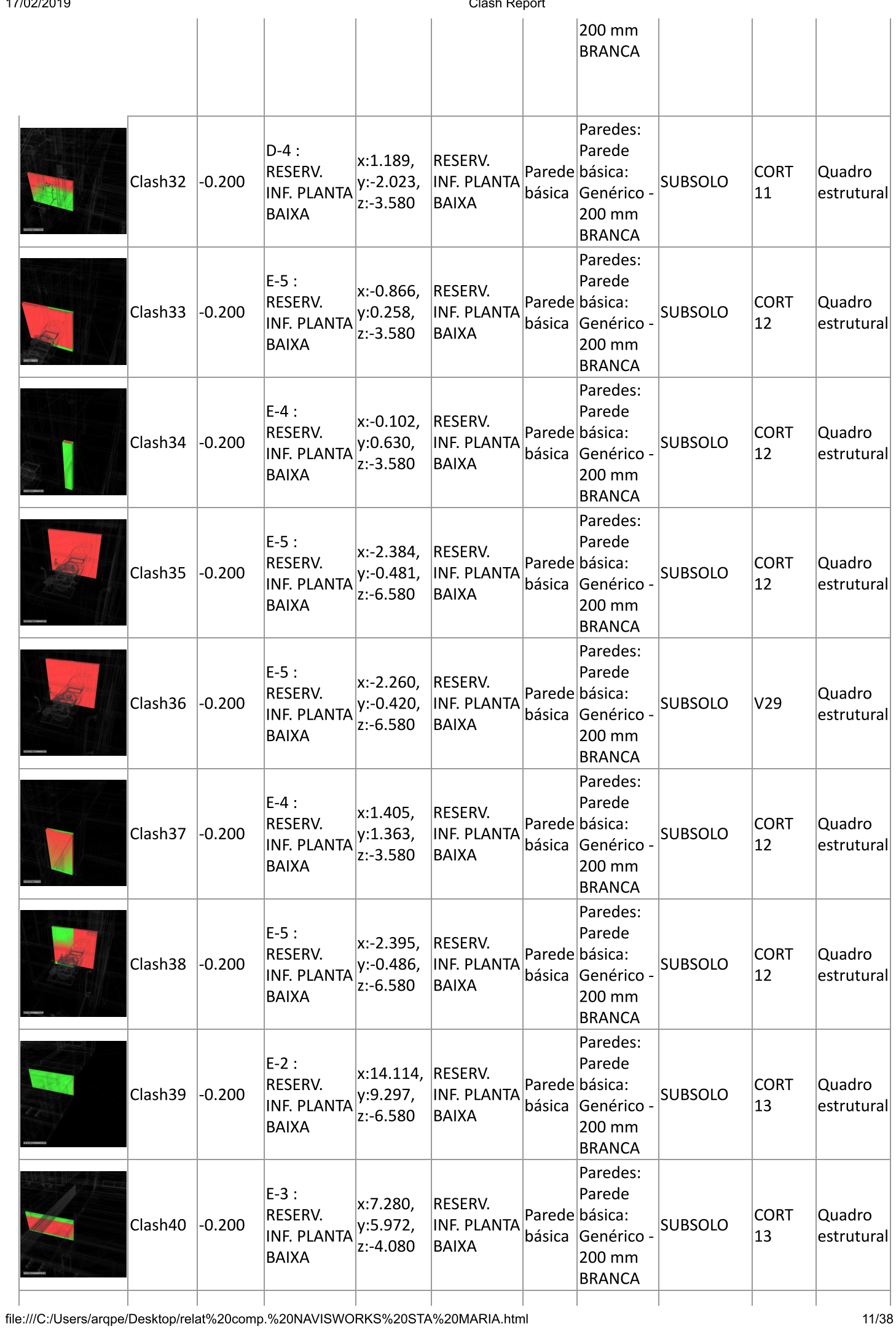

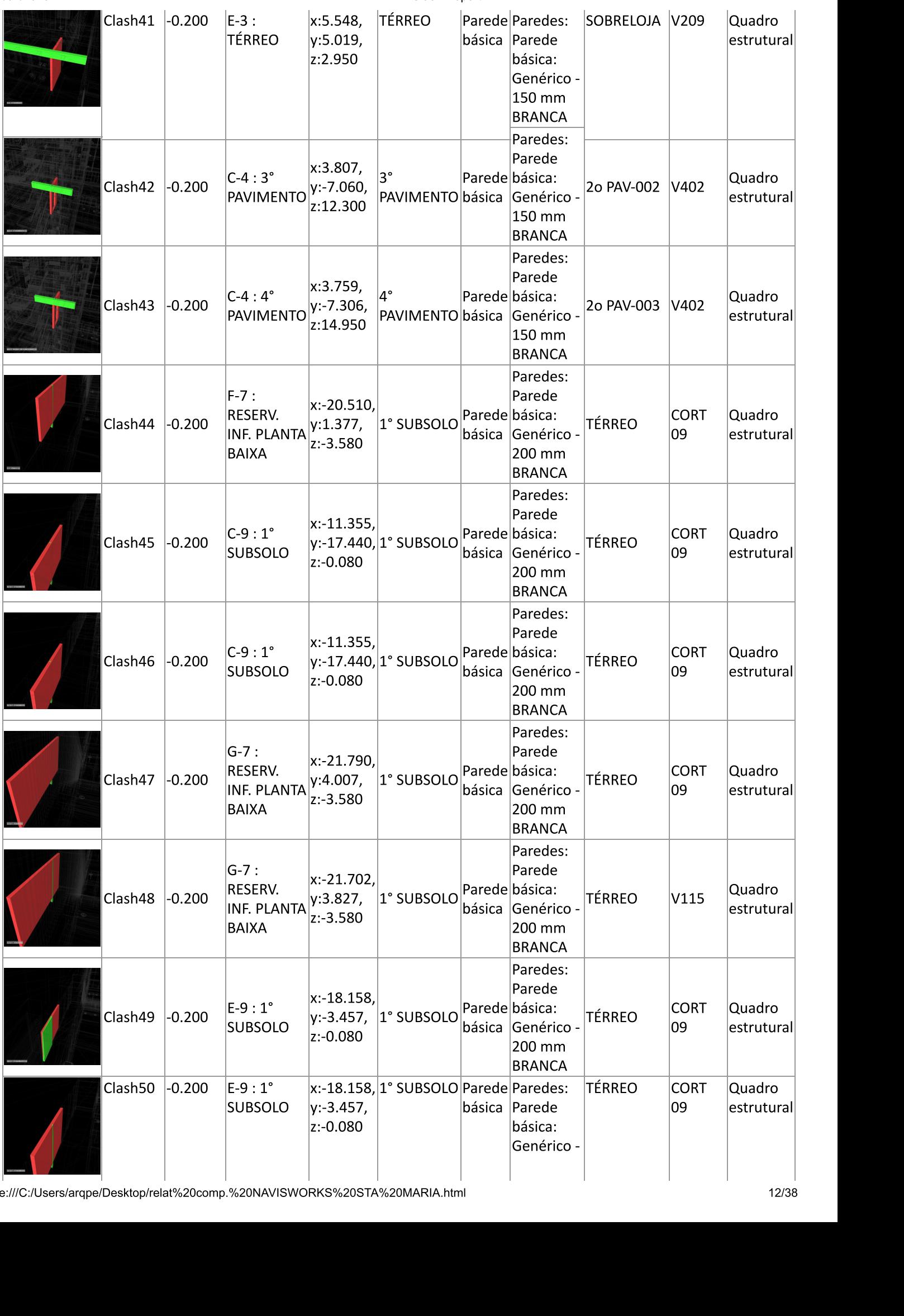

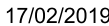

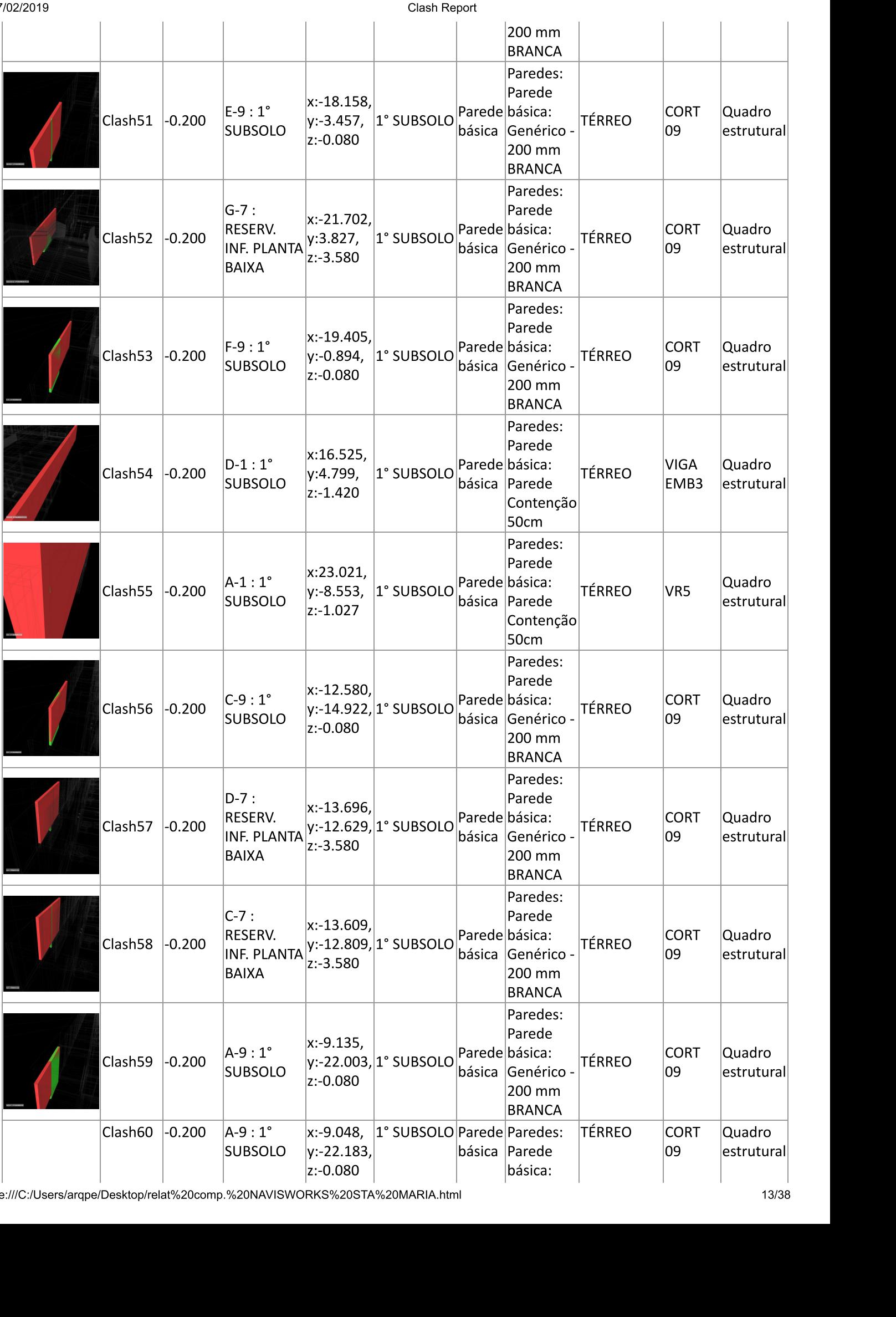

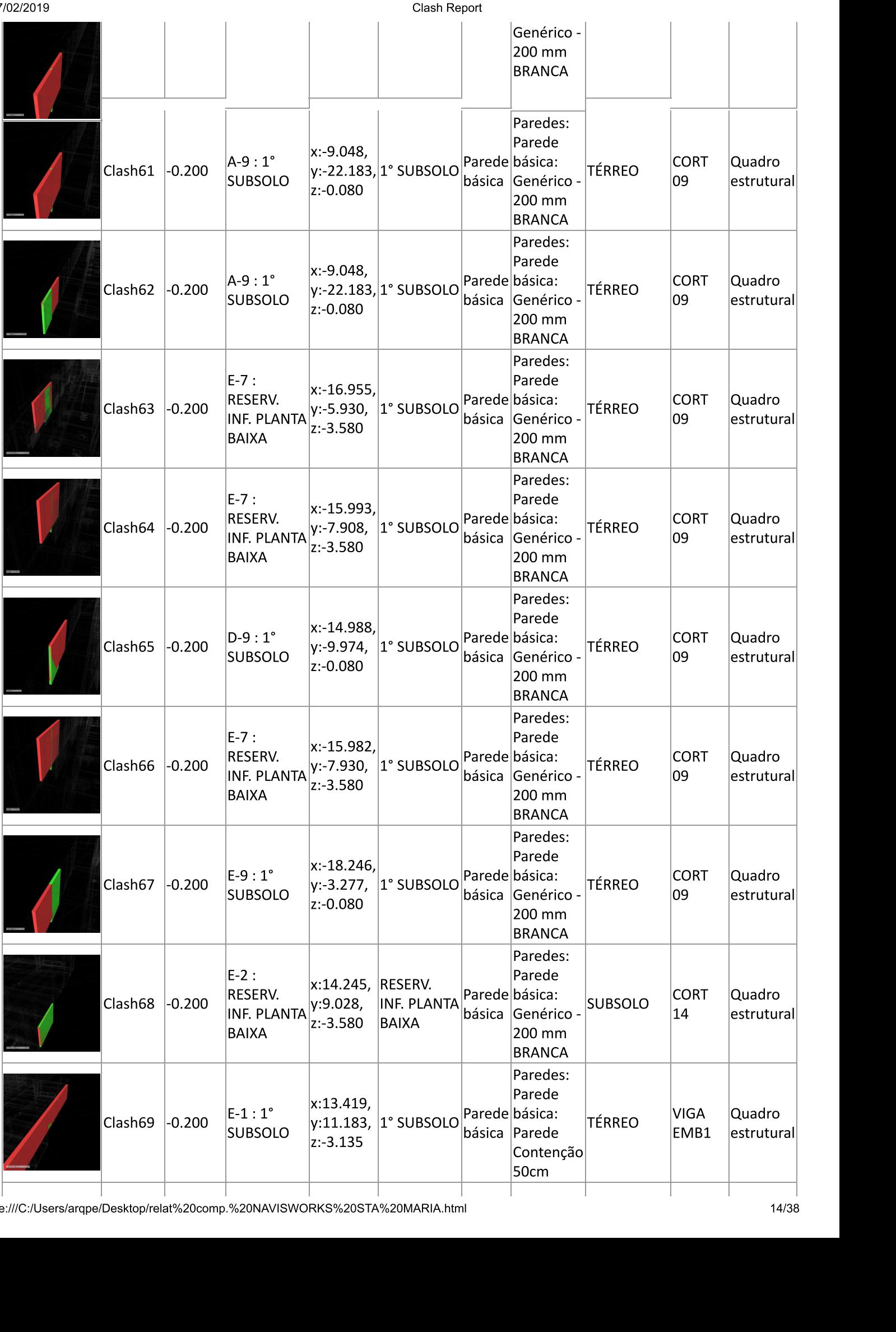

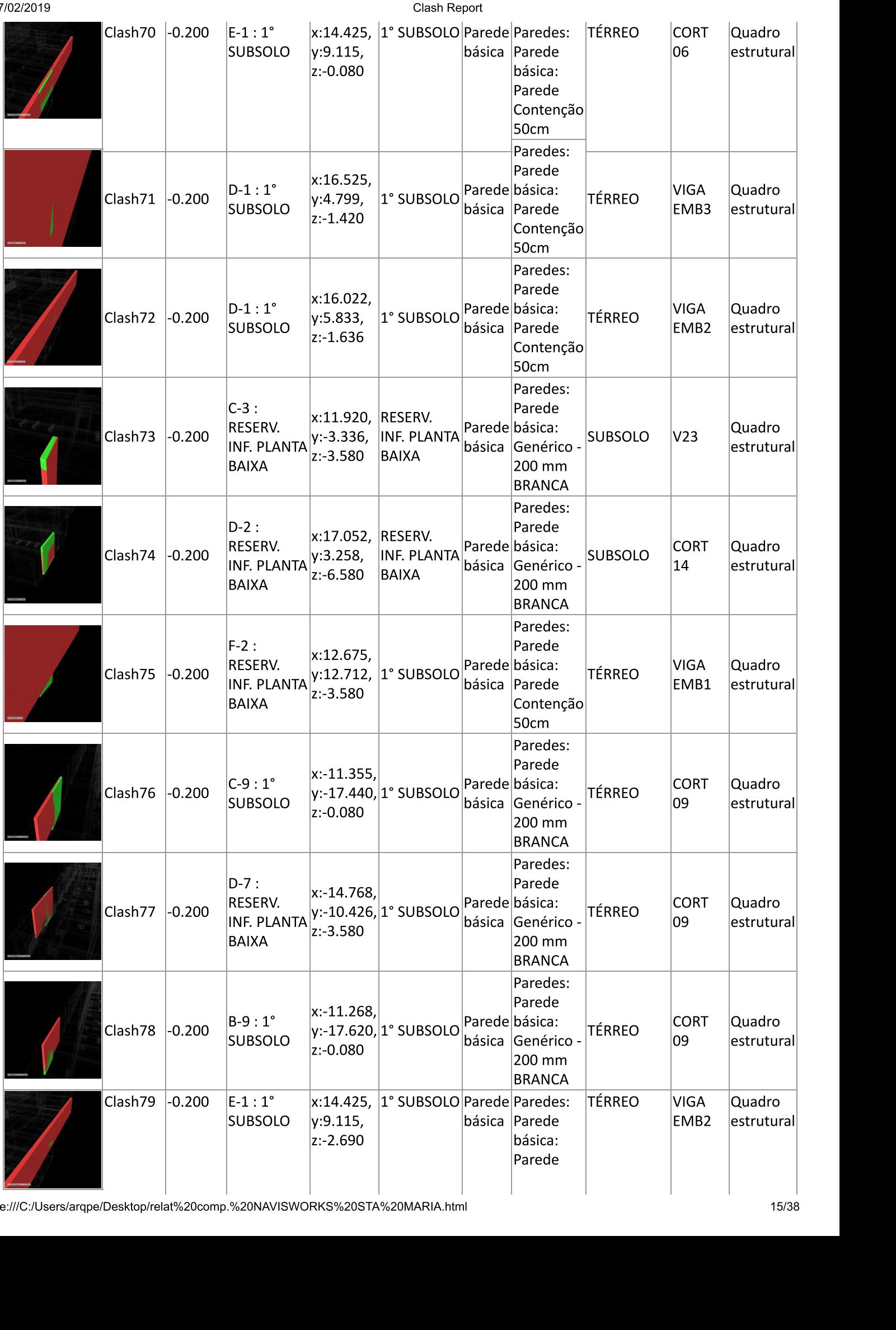

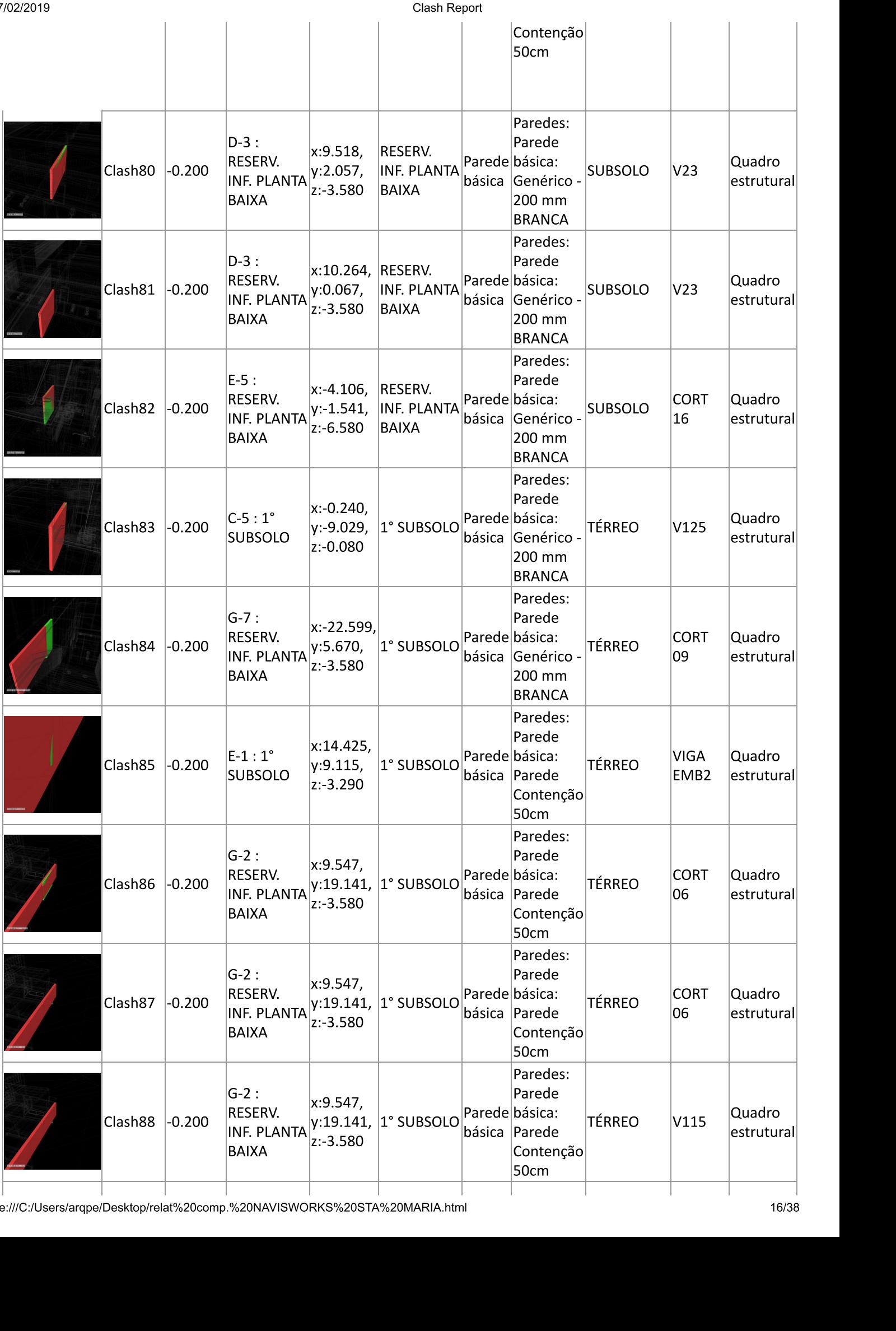

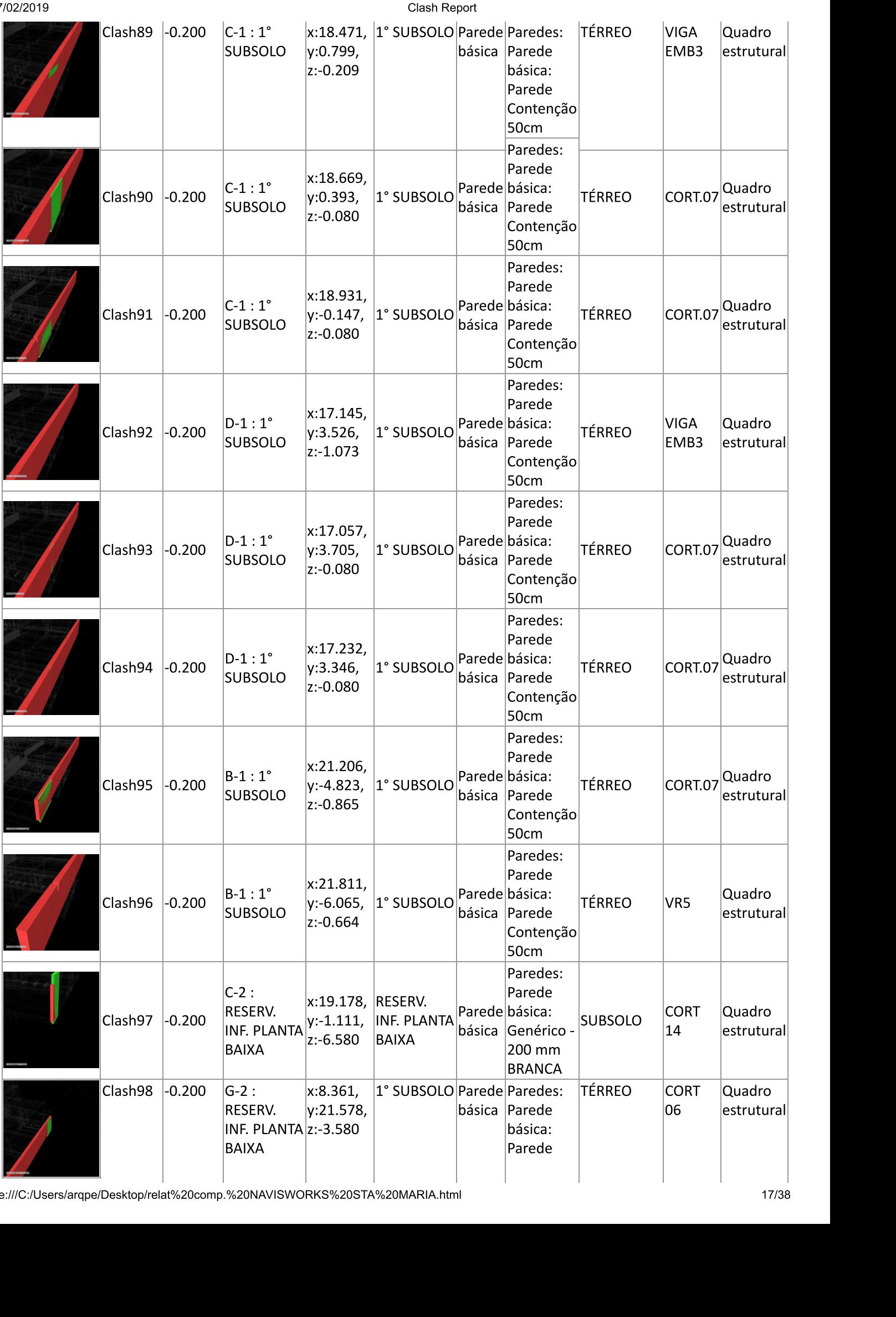

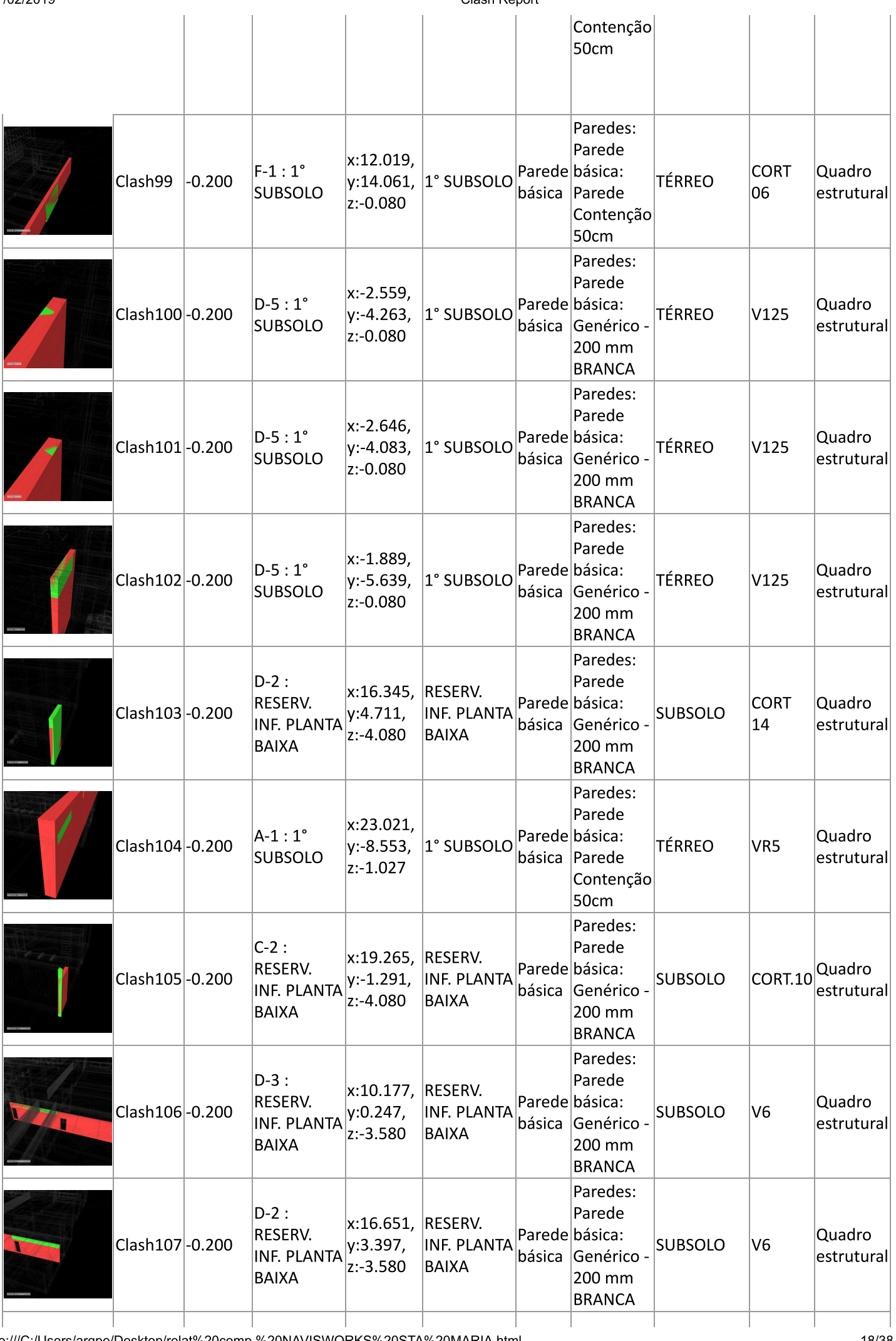

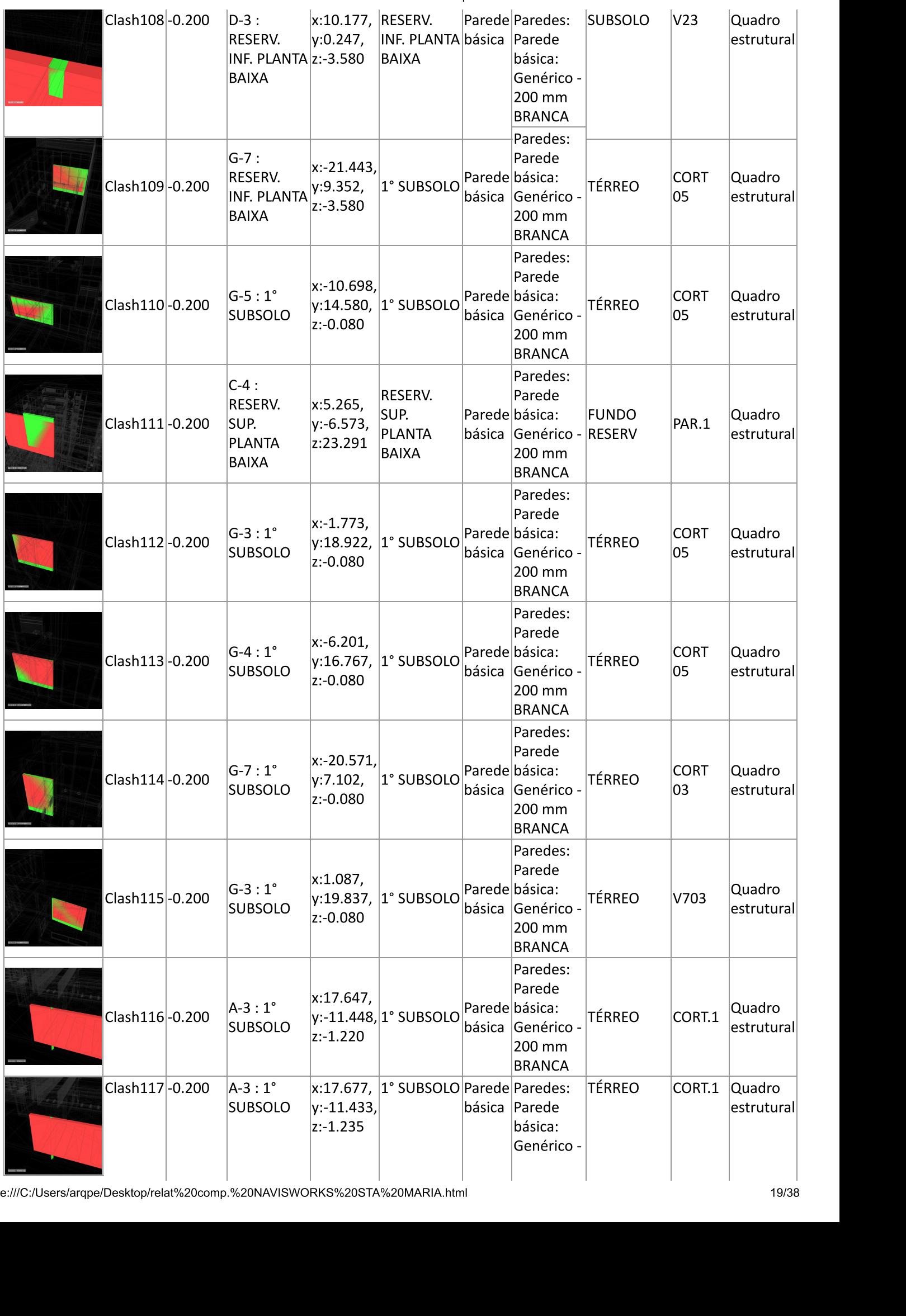

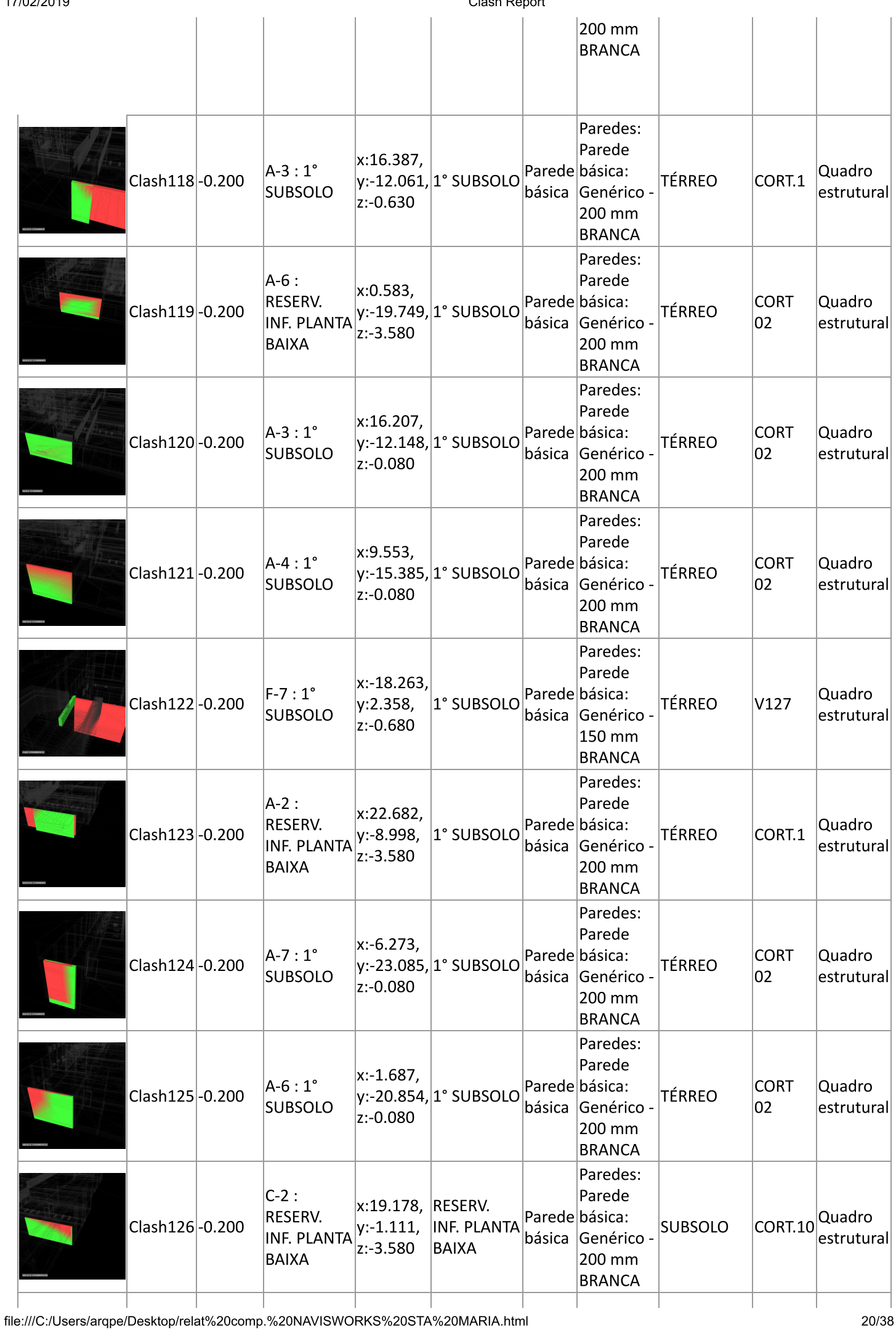

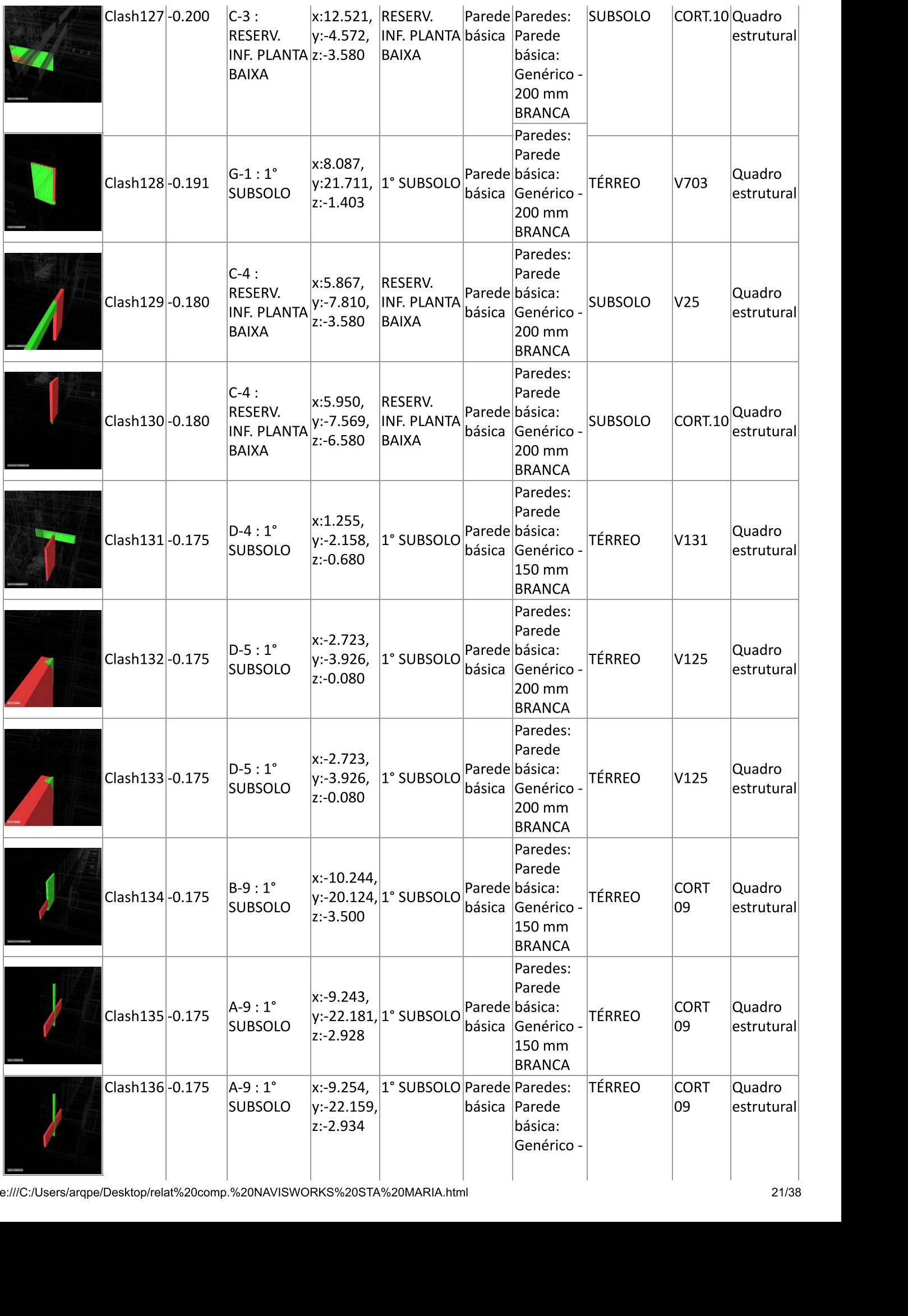

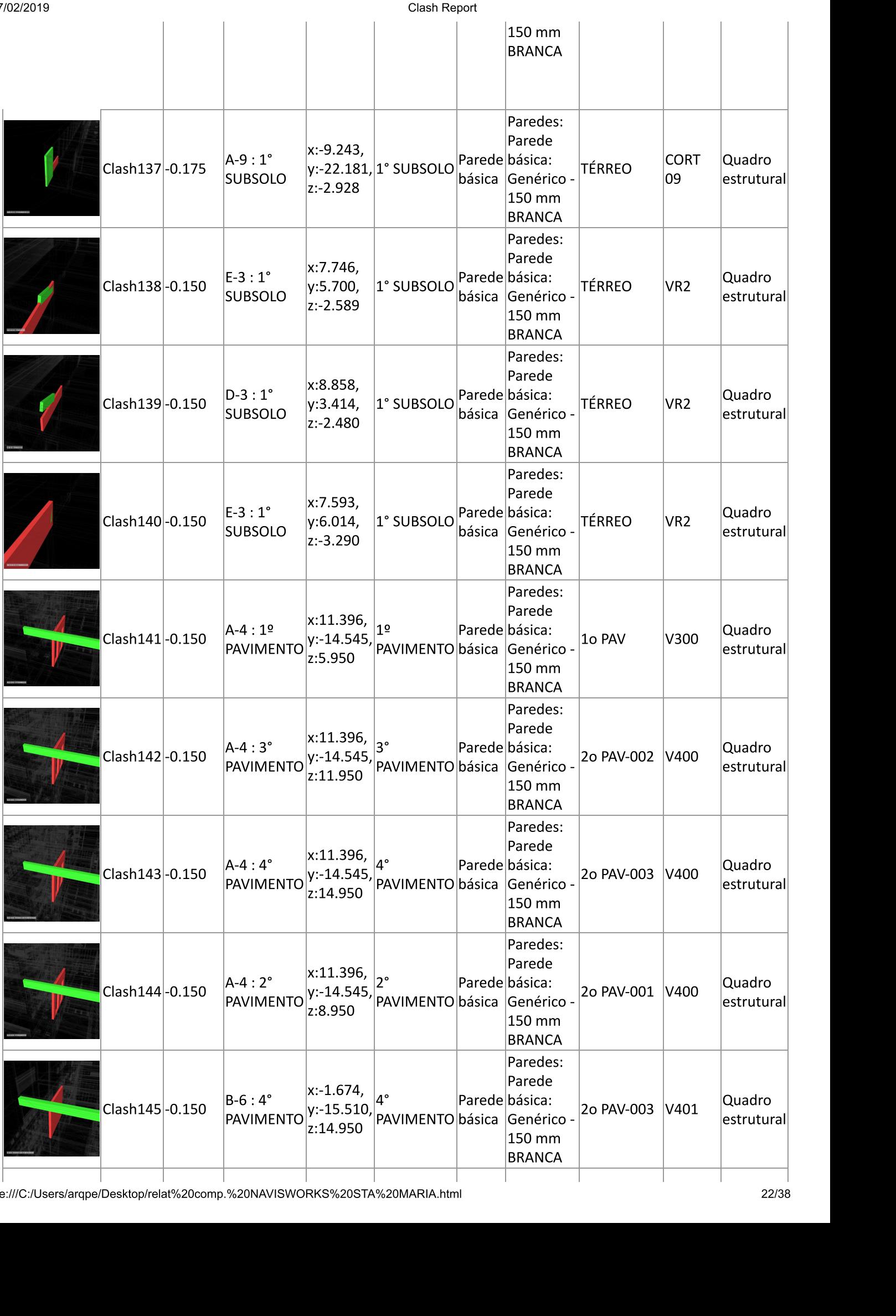

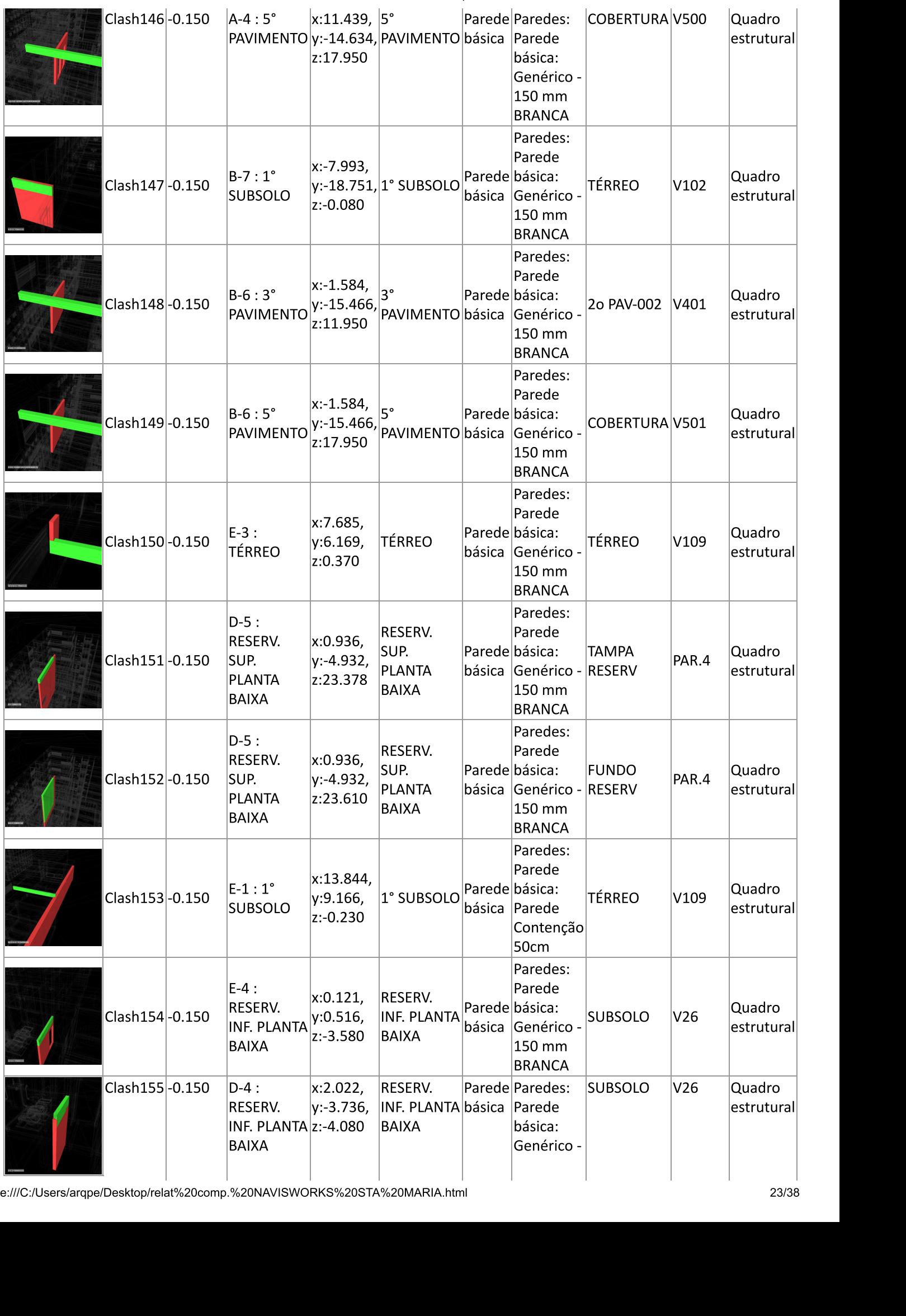

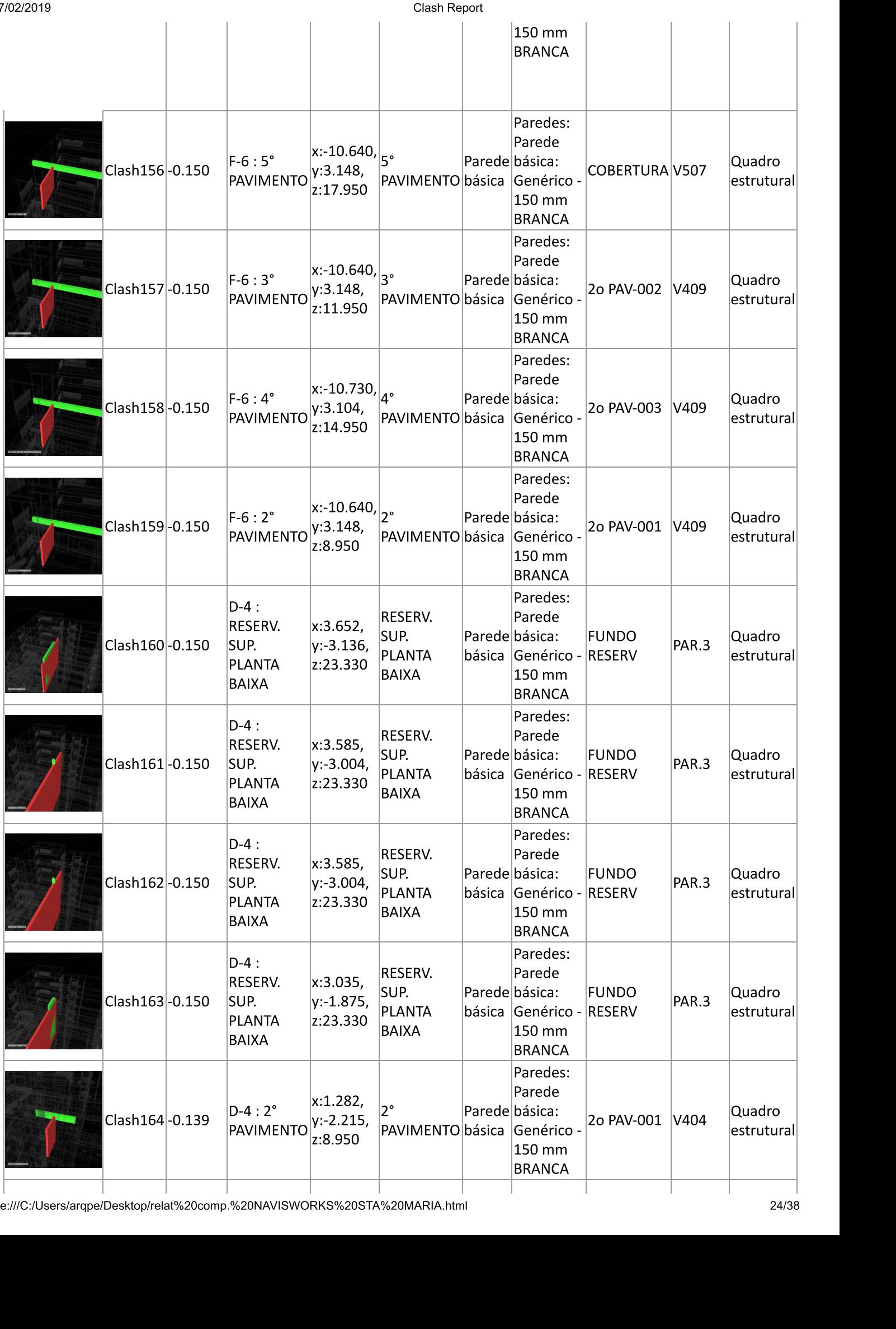

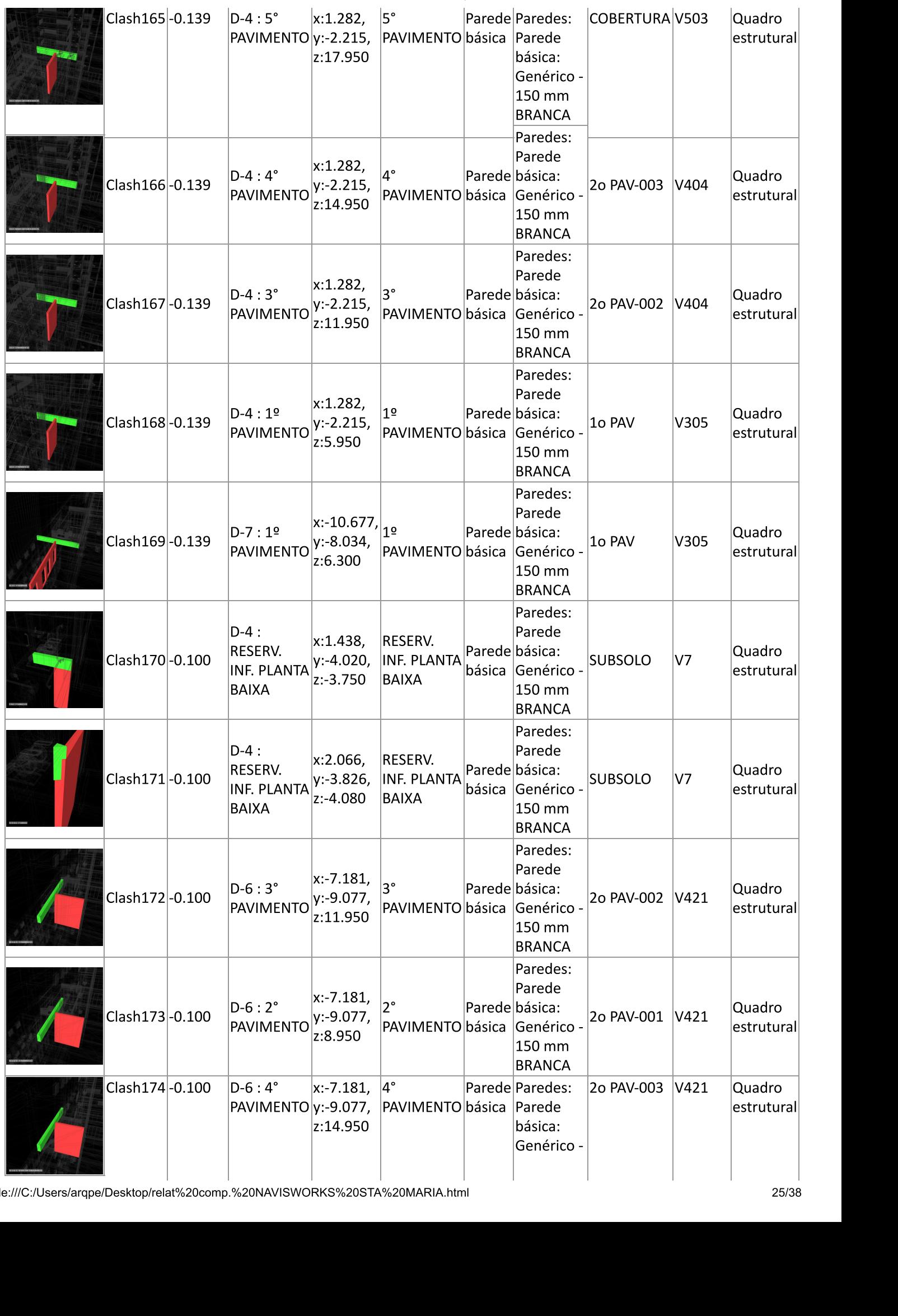

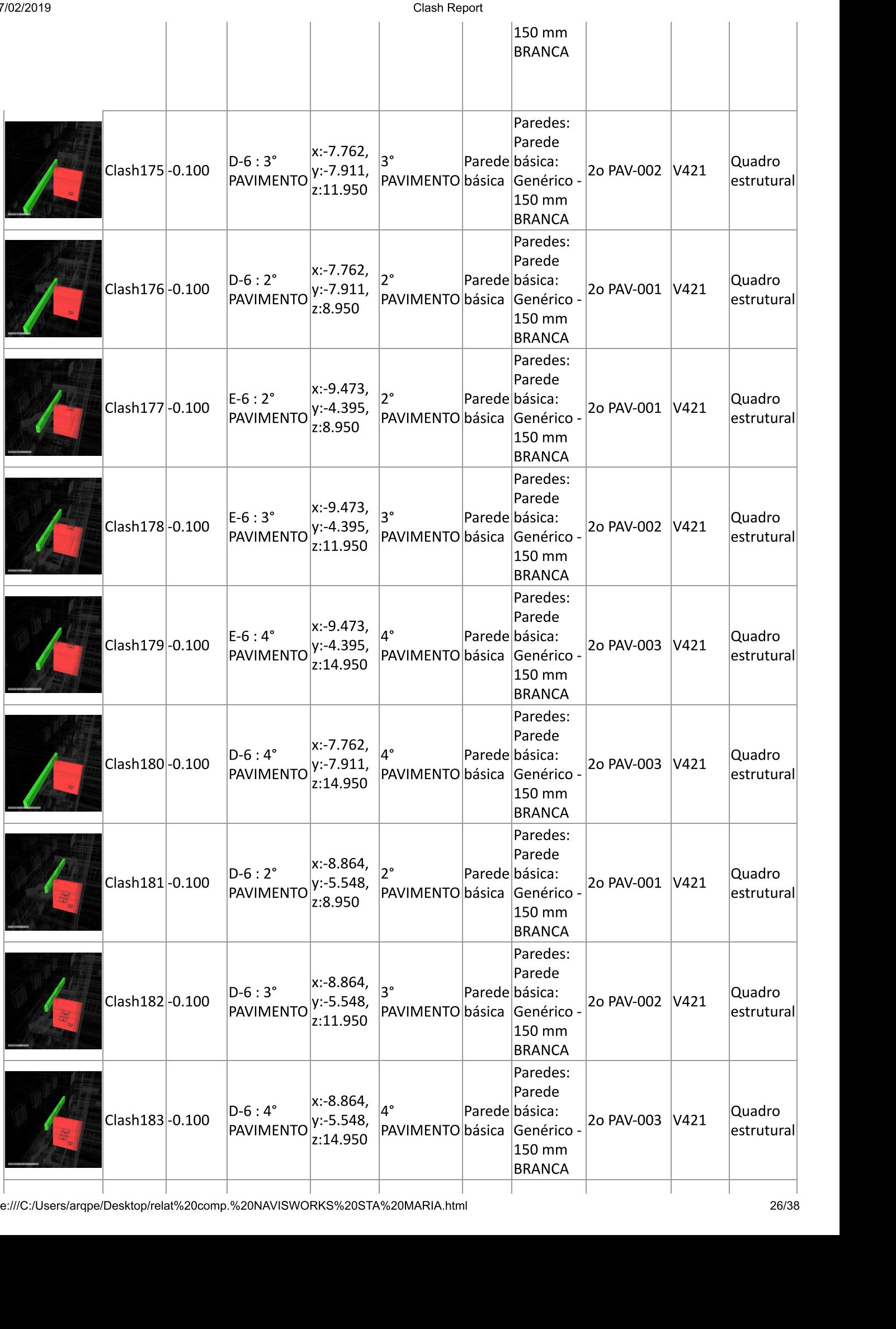

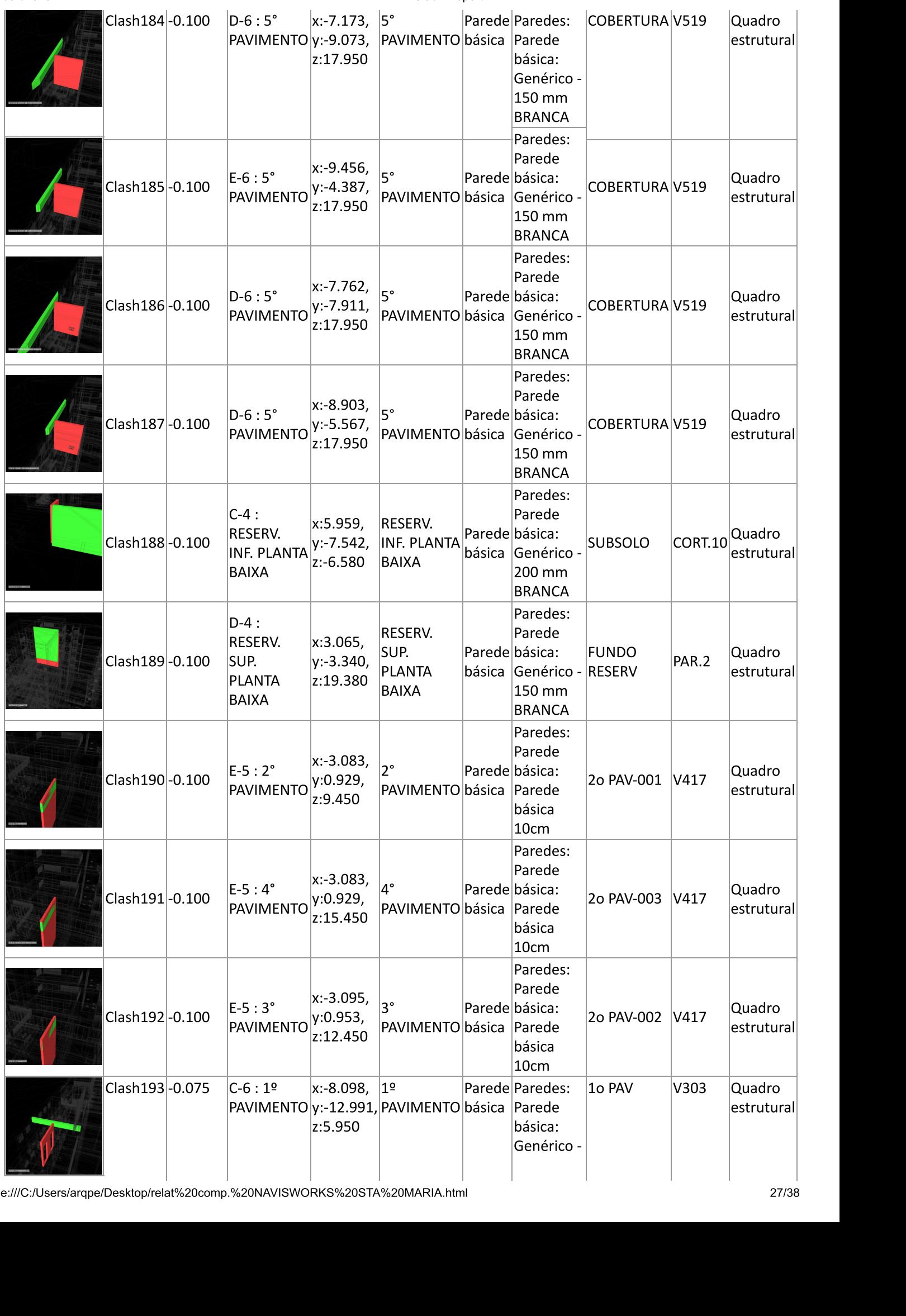

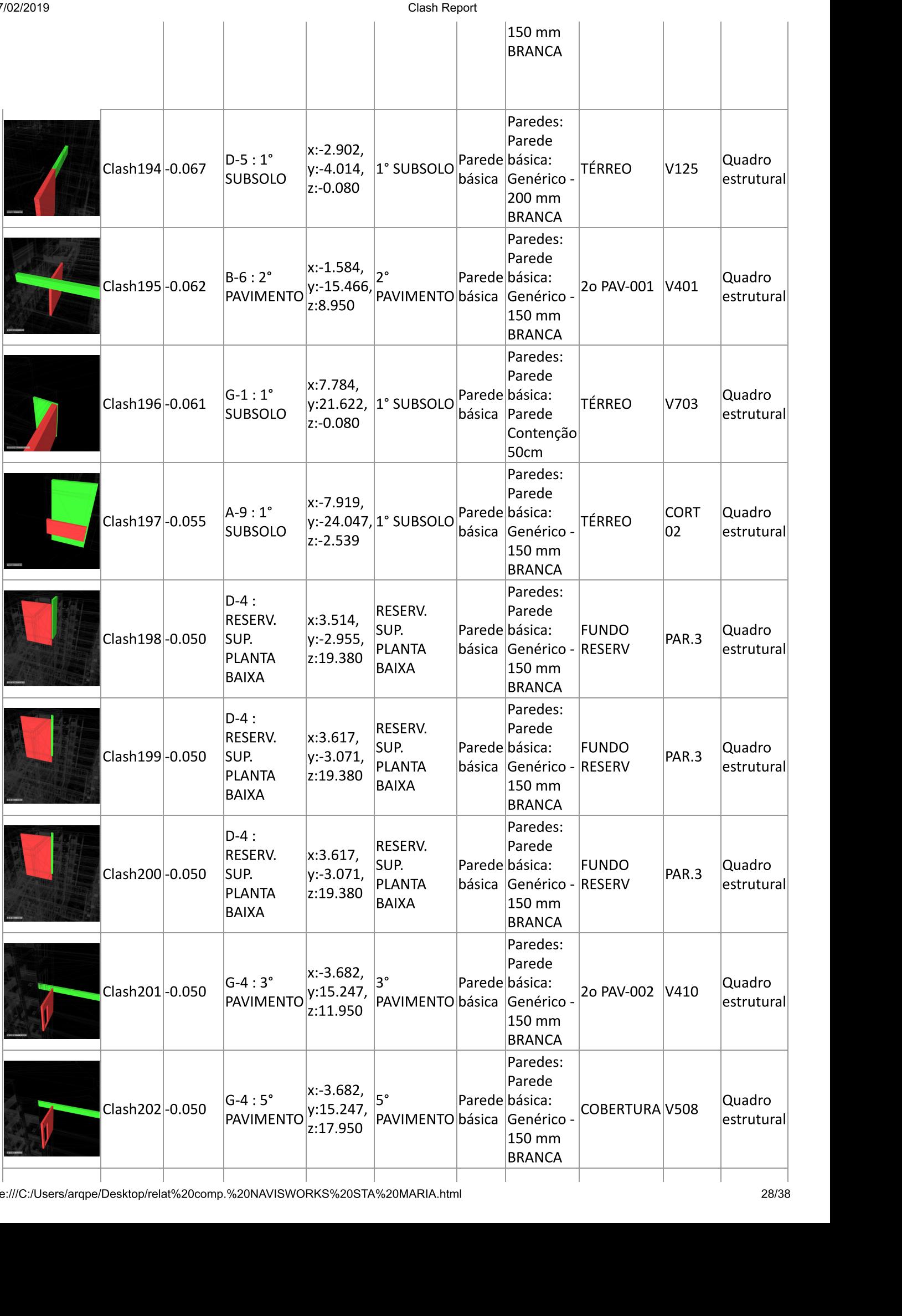

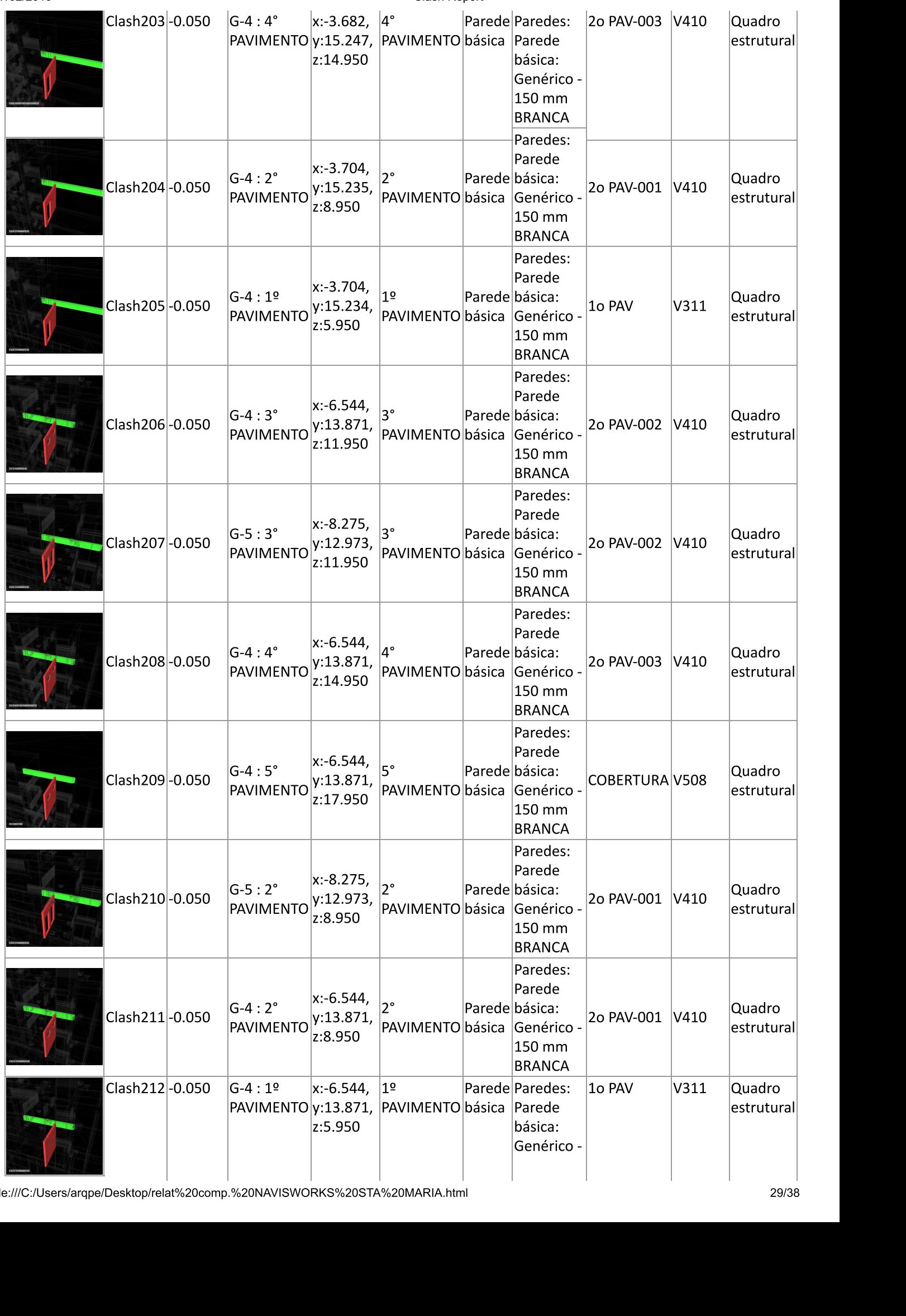

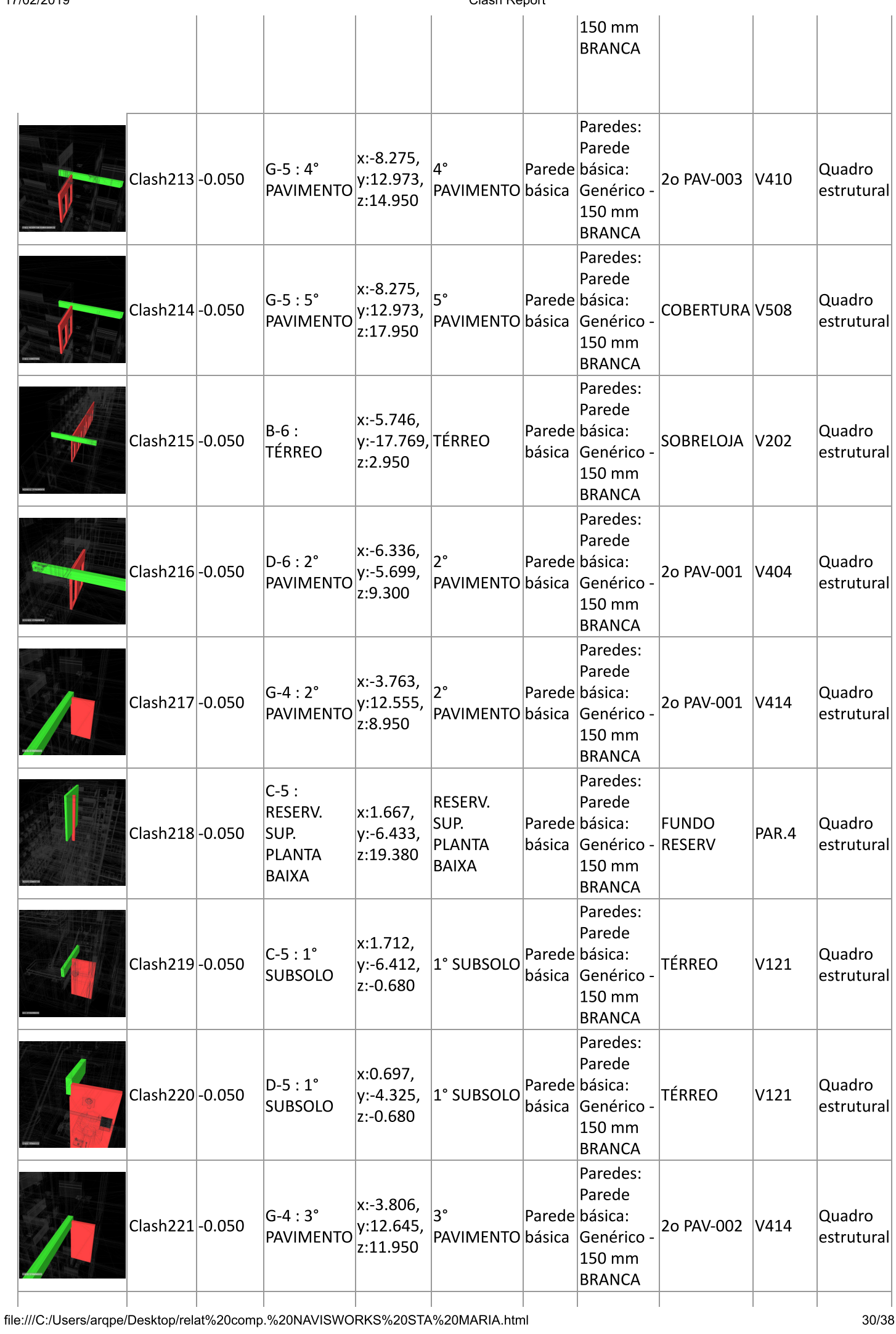

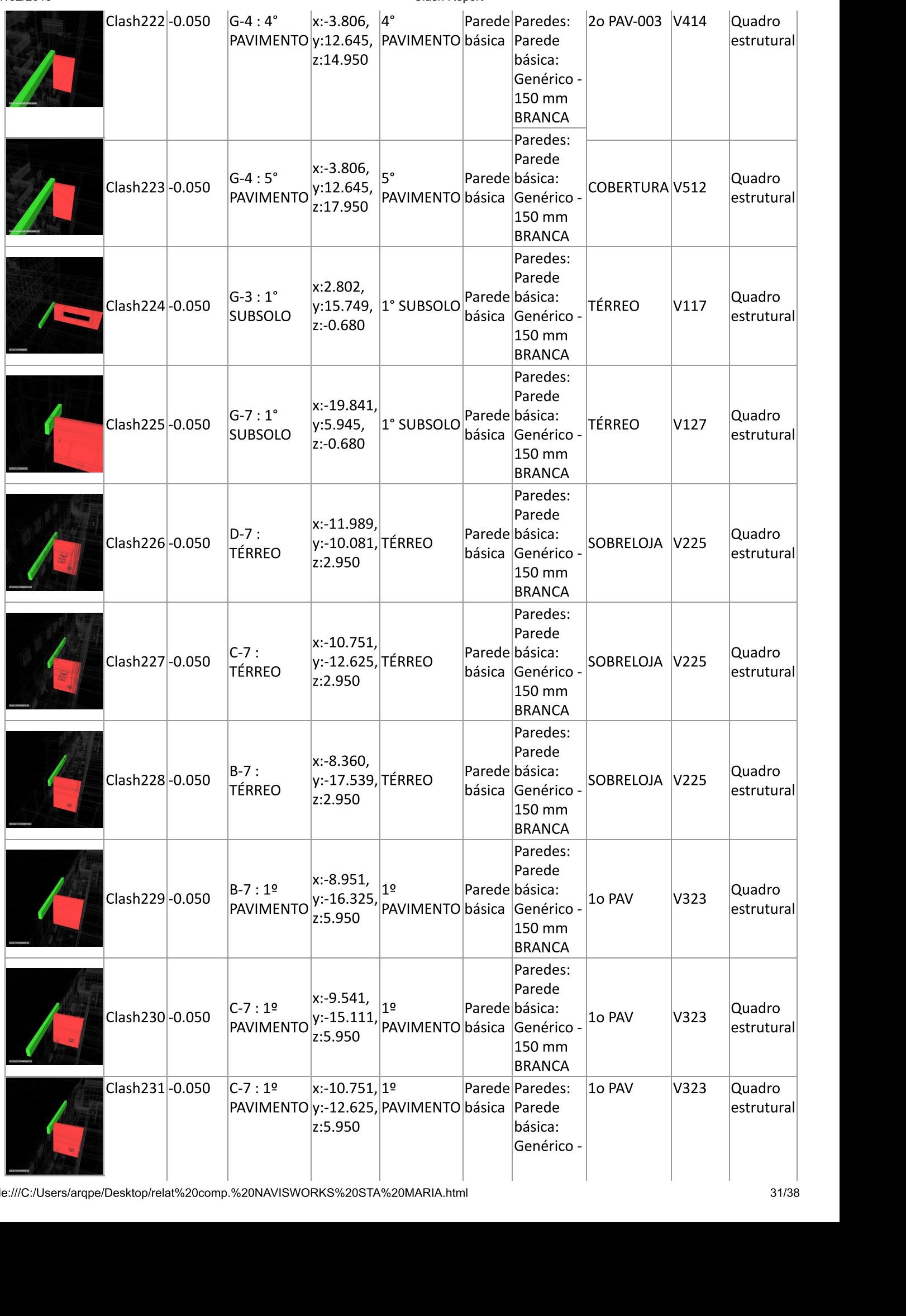

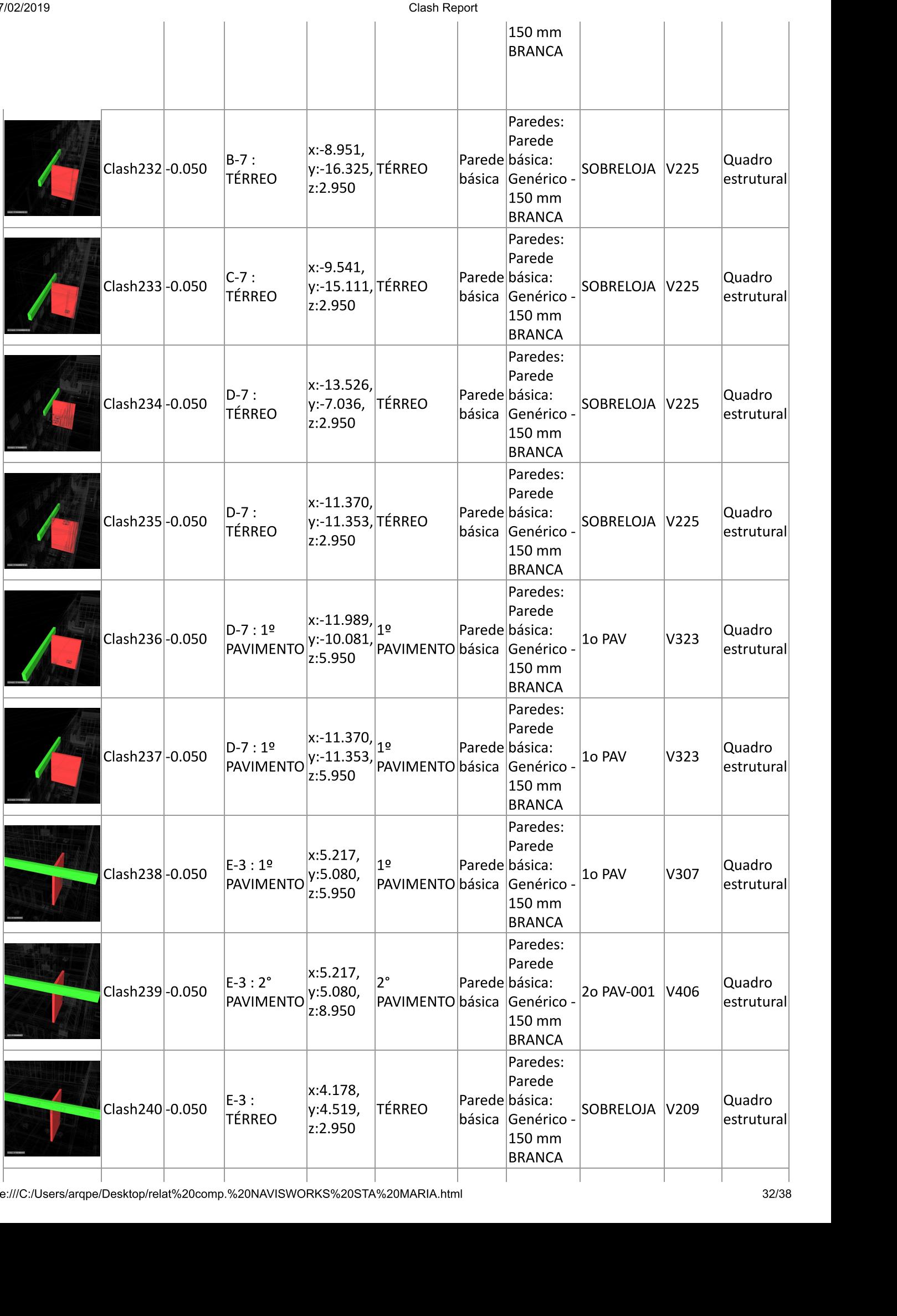

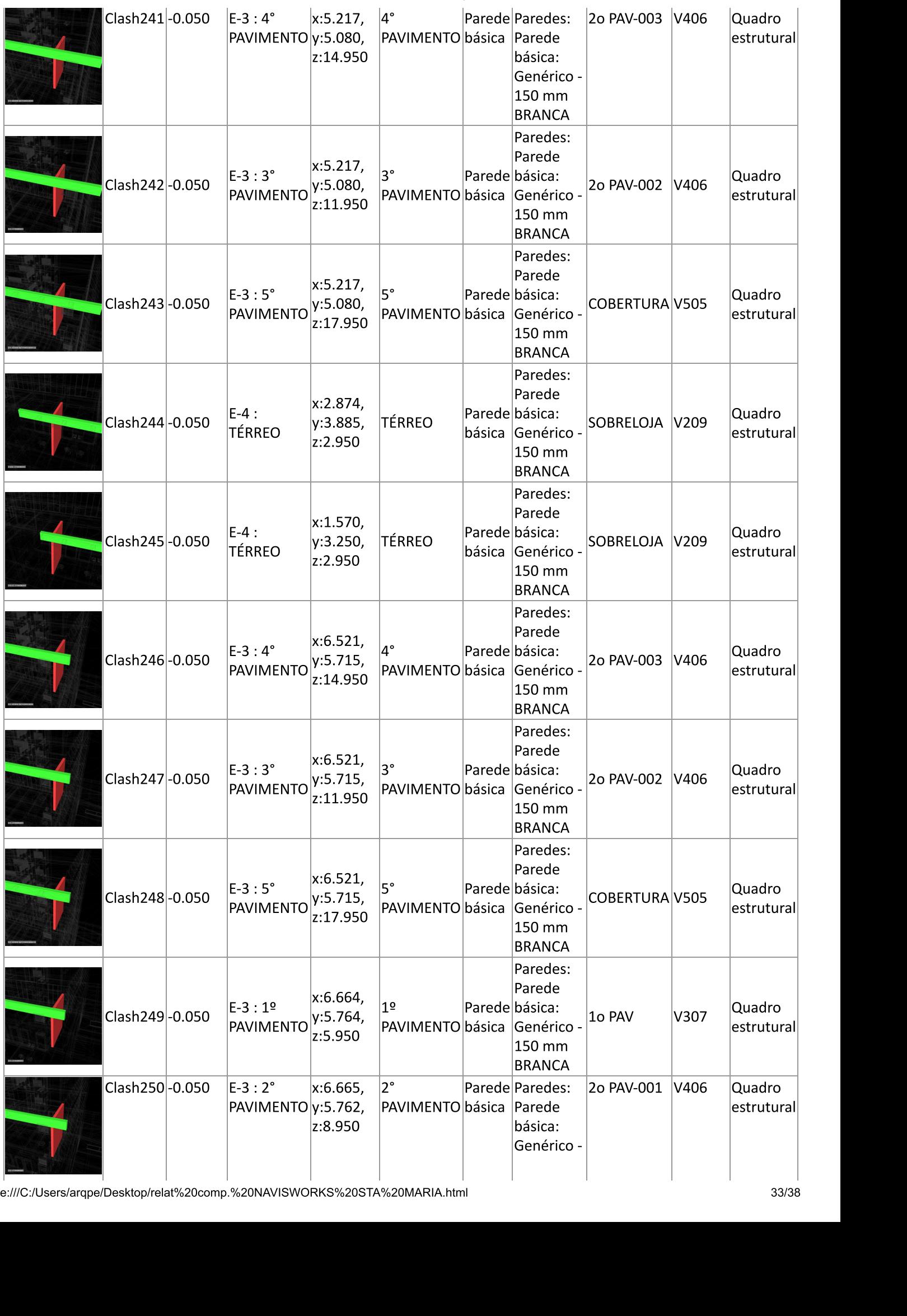

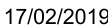

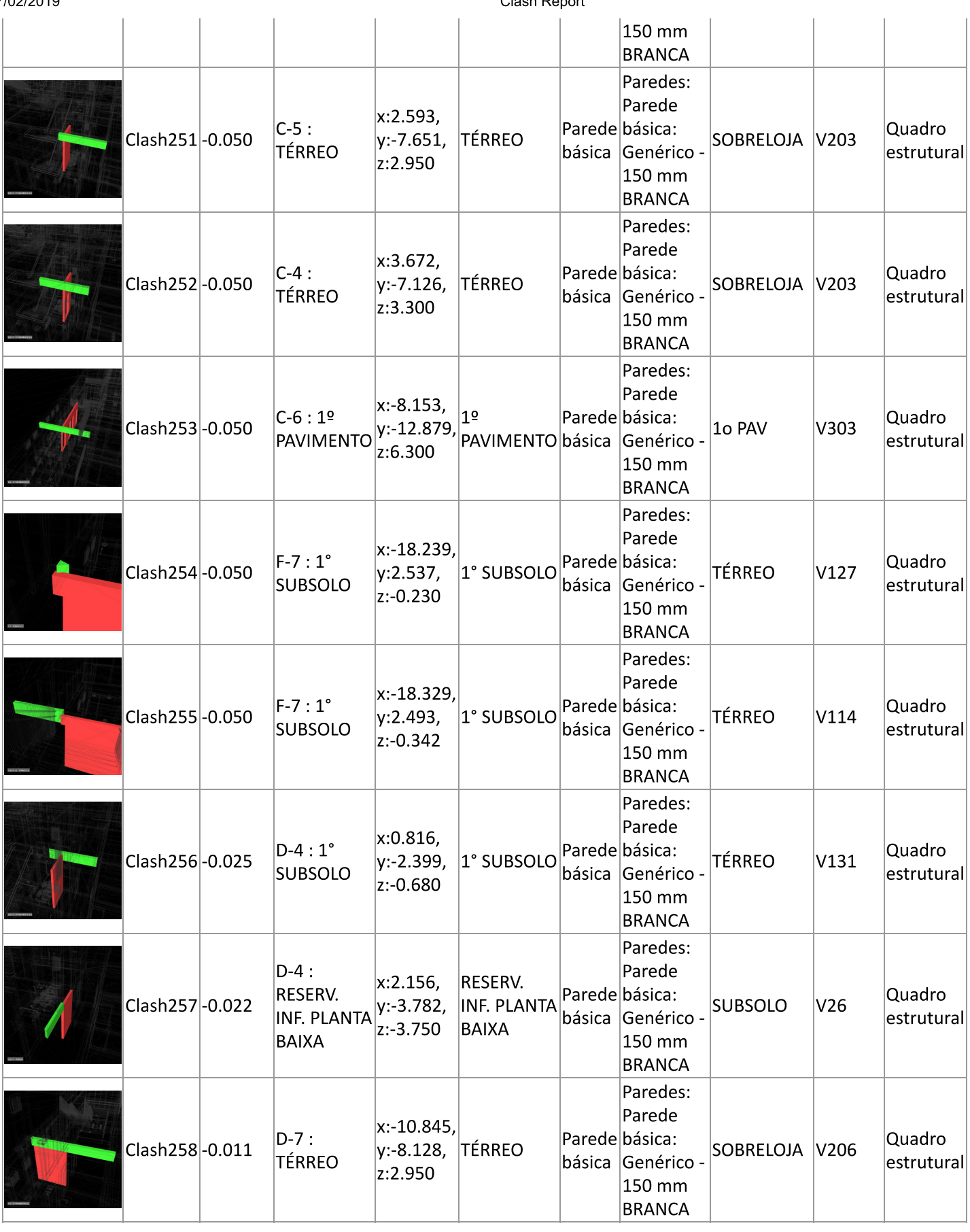

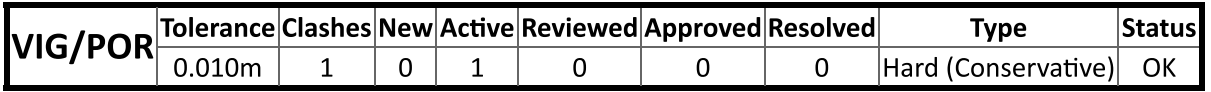

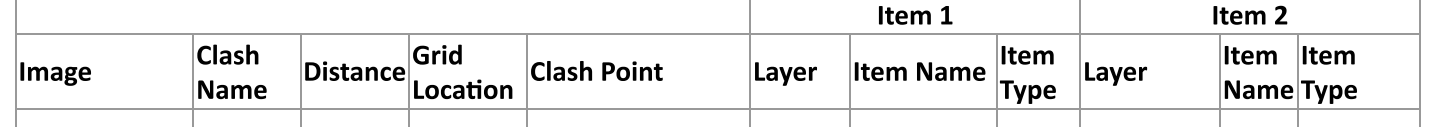

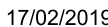

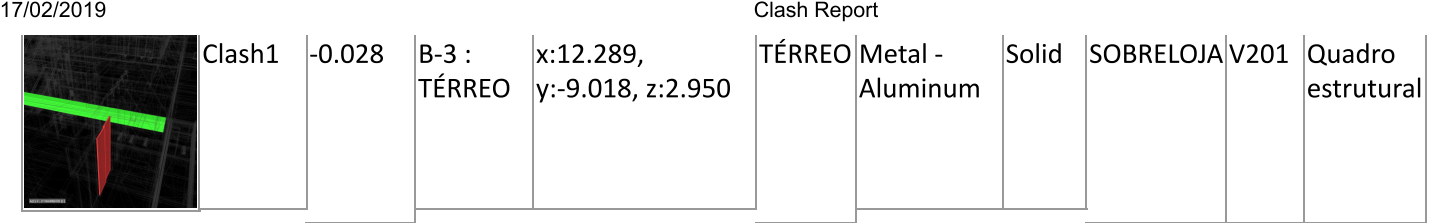

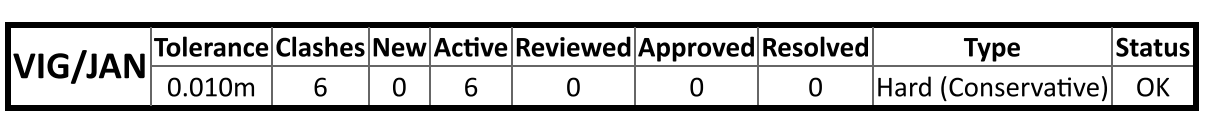

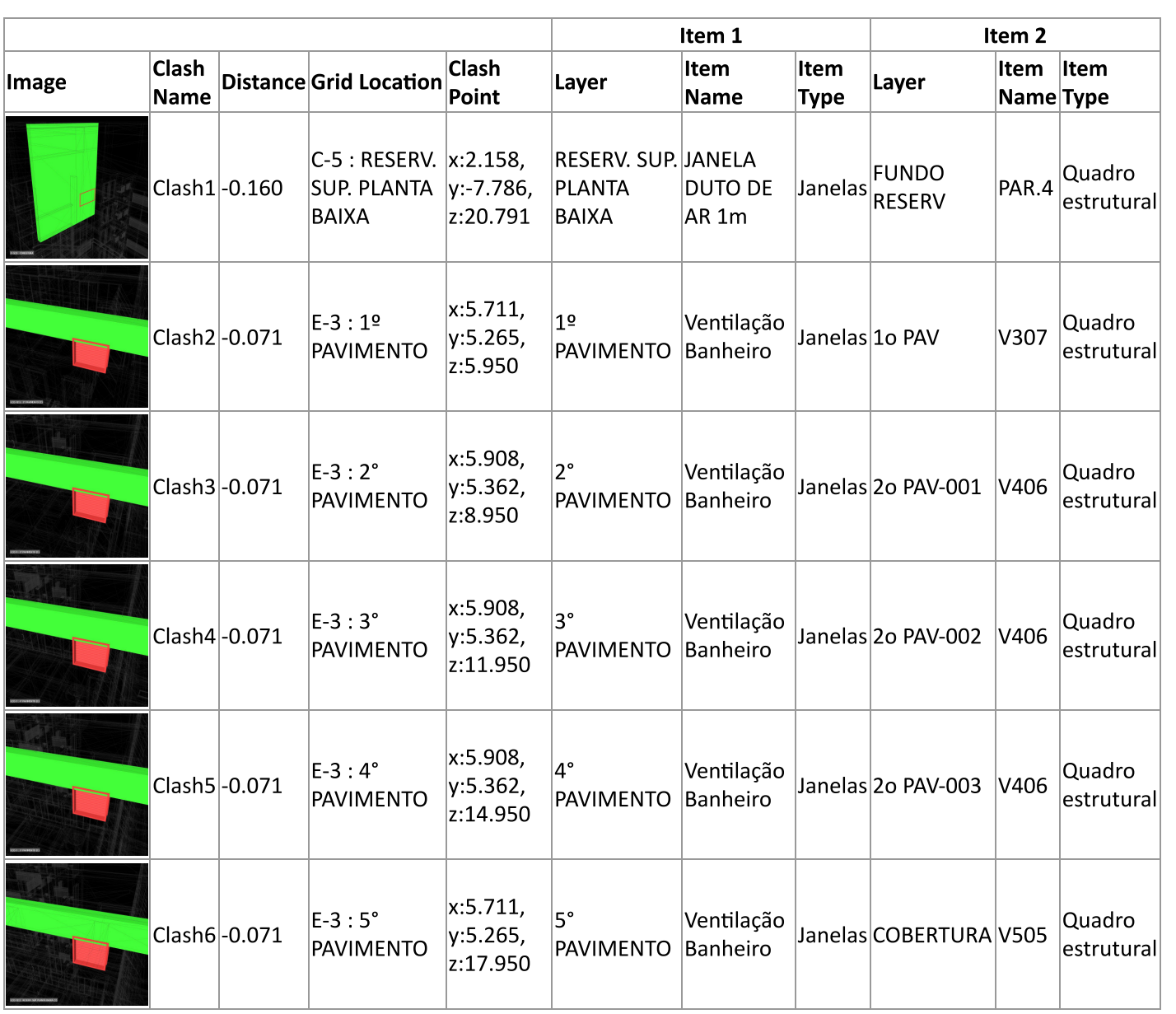

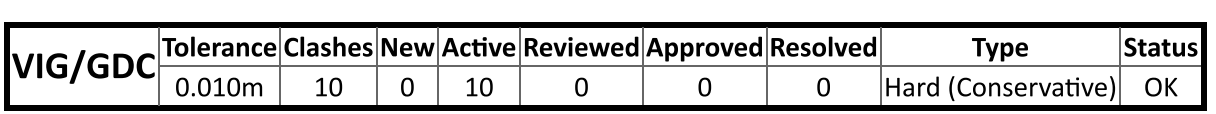

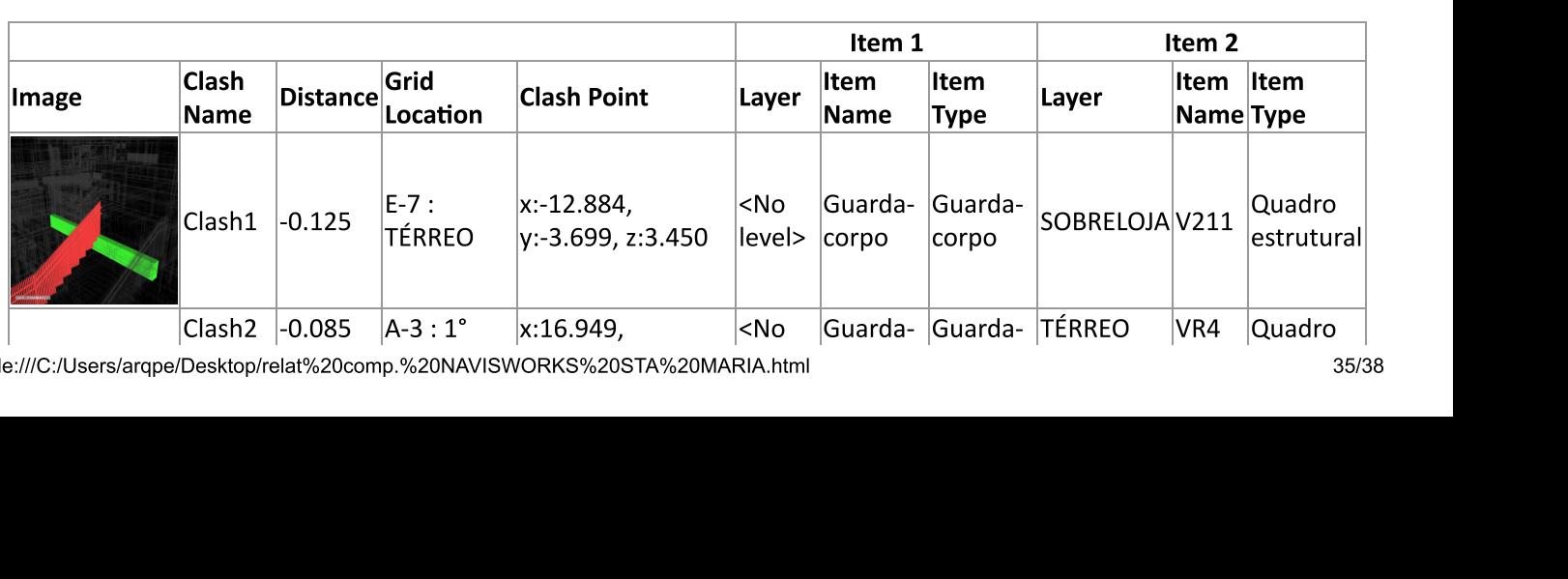

file:///C:/Users/arqpe/Desktop/relat%20comp.%20NAVISWORKS%20STA%20MARIA.hti

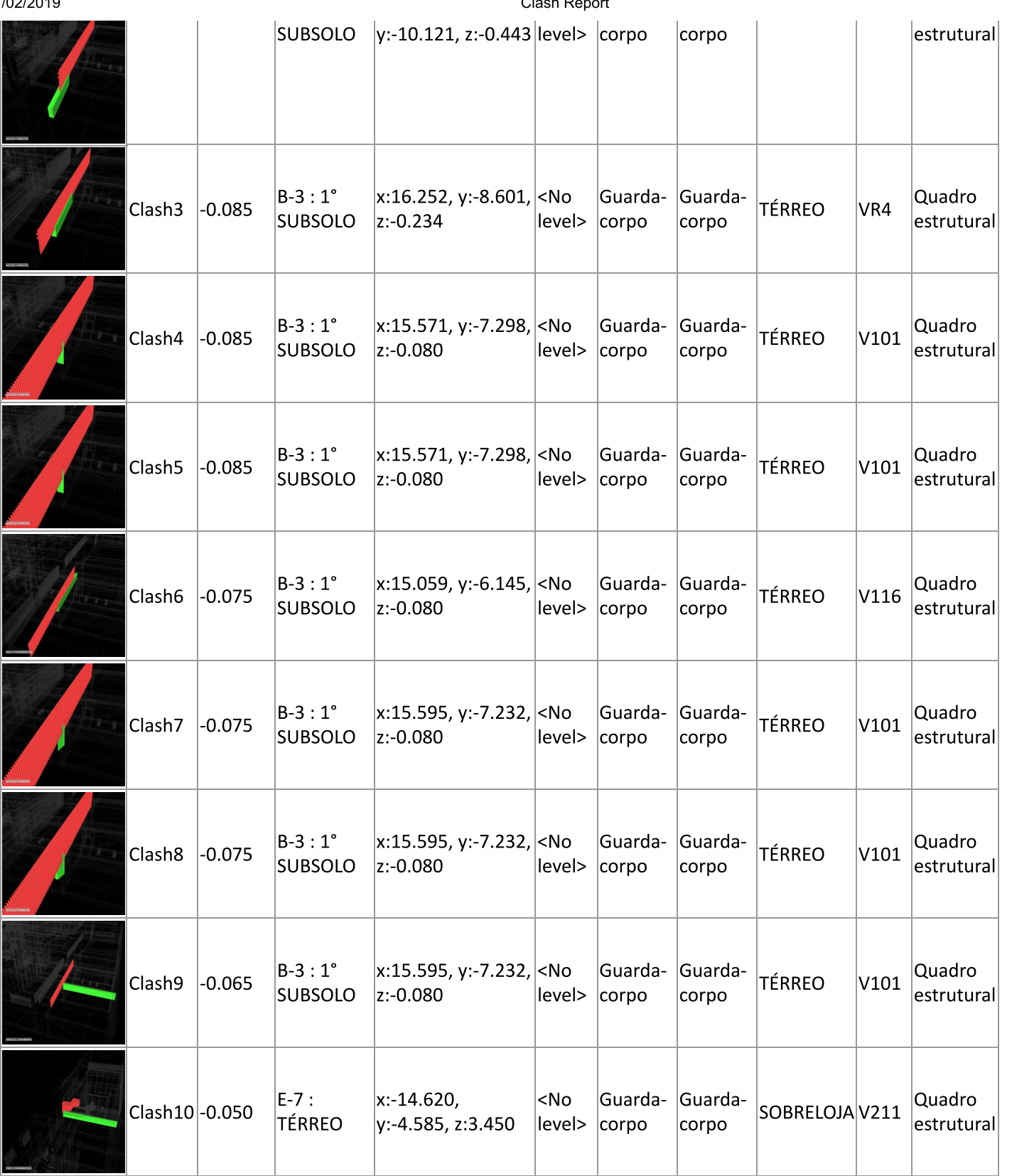

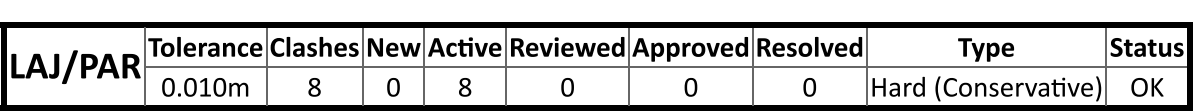

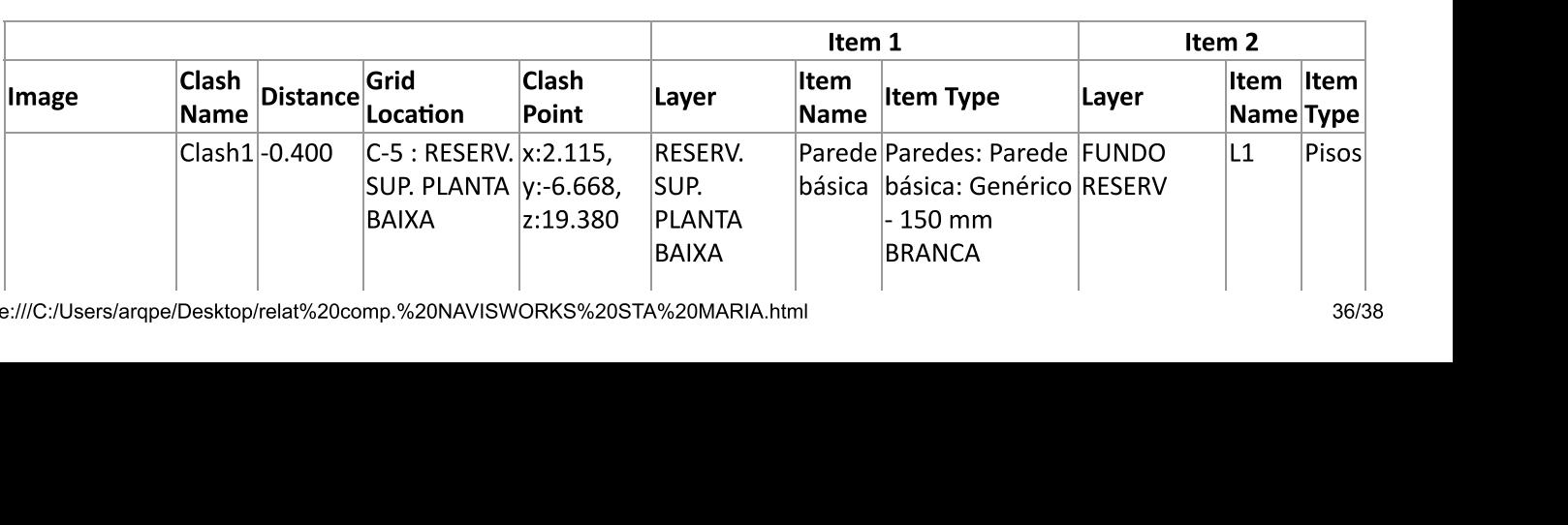

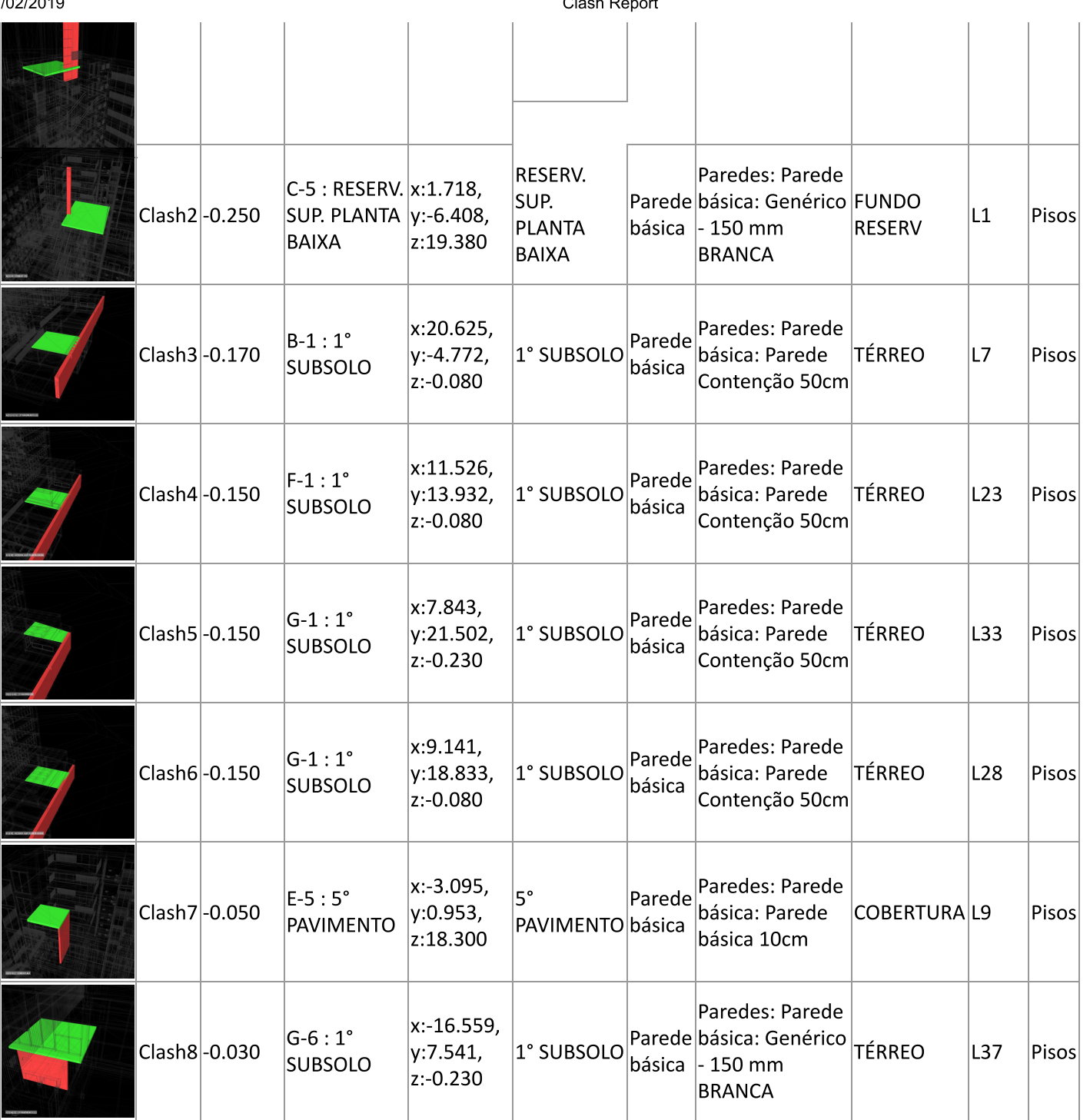

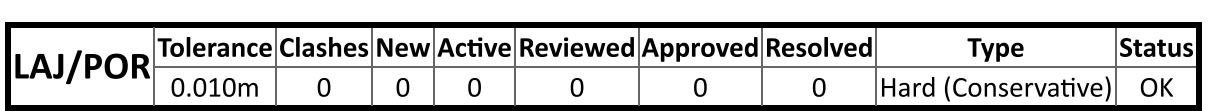

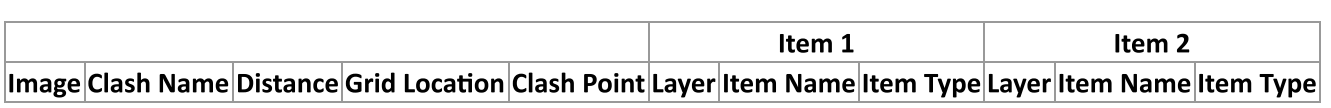

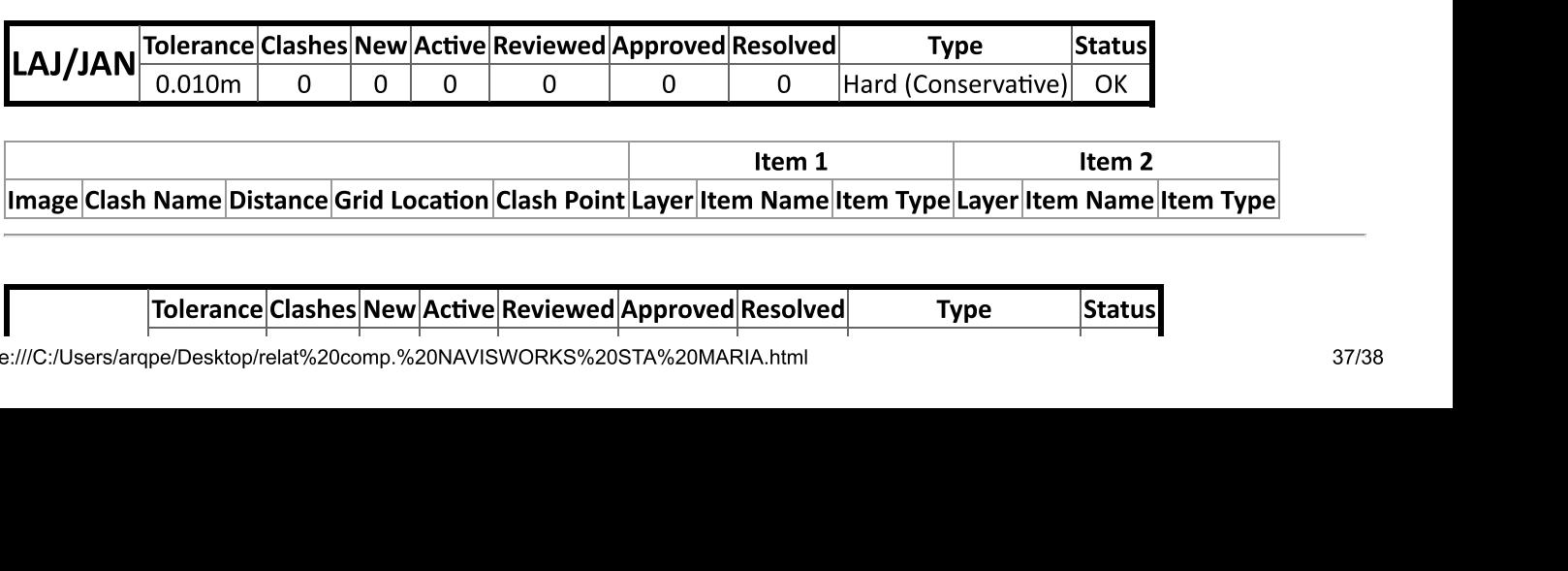

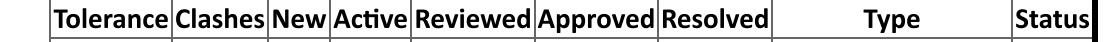

file:///C:/Users/arqpe/Desktop/relat%20comp.%20NAVISWORKS%20STA%20MARIA.hti

3

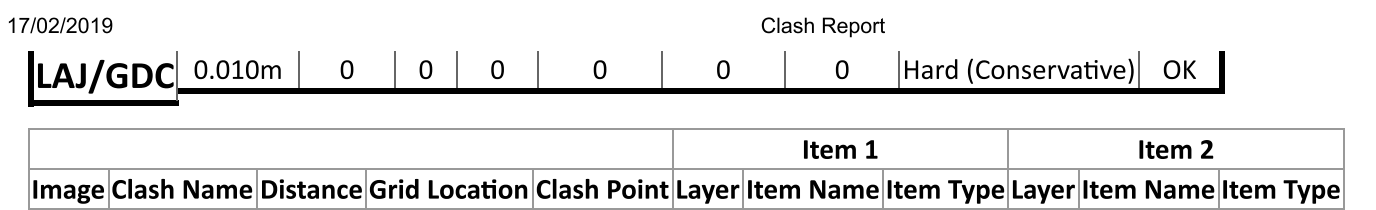